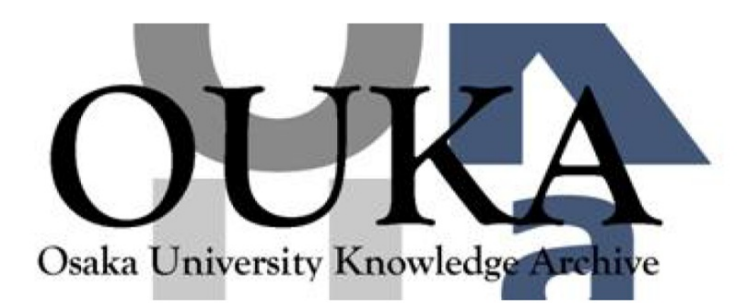

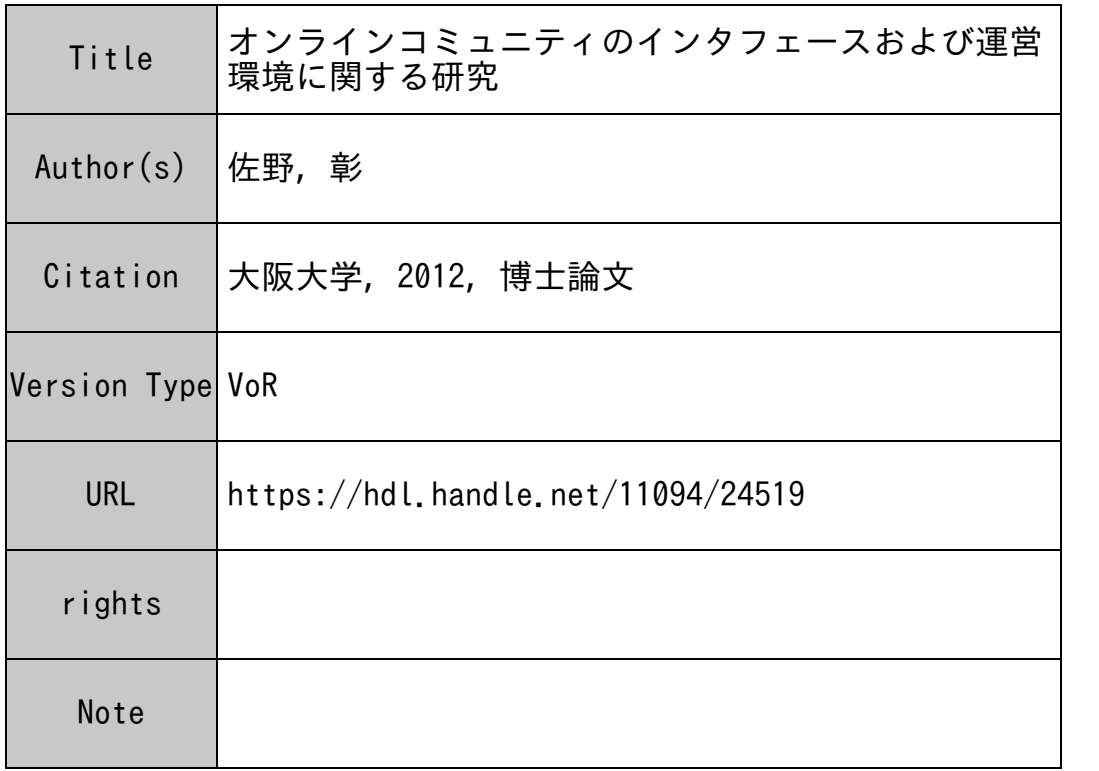

### Osaka University Knowledge Archive : OUKA

https://ir.library.osaka-u.ac.jp/

Osaka University

平成23年度 博士学位論文

# オンラインコミュニティの インタフェース および運営環境に関する研究

大阪大学大学院 人間科学研究科

佐野彰

平成 23 年度 博士学位論文

# オンラインコミュニティの インタフェース

# および運営環境に関する研究

大阪大学大学院人間科学研究科

佐野彰

指導教員:前迫孝憲教授

博士学位論文概要 2011年度(平成 23年度)

# オンラインコミュニティの インタフェース および運営環境に関する研究

第 l 章では本研究の目的と構成について述べた。

196 年 5 月から筆者は shockwave という技術について学習できるオンラインコ ミュニティを運営した。メーリングリストを用いて 84 名の参加者により 682 通の メールが交換された。この運営を通して「参加者のコミュニケーションを促進する 手段を準備すること」および「情報を提供する利用者の存在がコミュニティ運営に 重要であったこと」を明らかにした。

その後、 Web2.0 と呼ばれる時代になり、一般の人々のインターネット利用形態は 変化した。それ以前は特定のウェブサイトで発信されている情報を求める活動が多 かったが、ブログや SNS などの簡易な情報発信ツールの登場、さらにデジタルカメ ラやカメラ付き携帯電話の普及により、インターネット上で画像等を用いて情報発 信を行う利用者が増加した。また個人だけの情報発信ではなく、学校などがホーム ページを通じて情報発信を行う取り組みも進んでいるが、調査によると更新が行わ れていないホームページも多い。

「メディア」について、 H.M.McLuhan は「身体の拡張としてのメディアj という考 えを示した。この考えは人間は「道具」を媒介として関与しているという L.S.Vygotsky の考え方と共通する部分も多い。 Vygotsky の考えに「集団」という要素を加えたの は A.N.Leontiev だが、Yrjö Engeström はさらにその考えを深化させた。彼の活動理 論によると「主体』が「道具」を使って「対象」に働きかける際には「共同体」と 「道具」が重要な要素となる。

そこで本論文では 2 つの目的を設定した。まず「共同体」について、オンライン コミュニティが円滑かっ継続的に利用されるための方策を検討・提案した。さらに 「道具」について、既存のウェブブラウザでは伝えにくかった「大きさ」や「立体構 造」の情報を伝えるシステムおよびインタフェースの開発・評価をおこなった。

第2章では Web1.0 から Web2.0 への変化について述べた。

我が国では 201 年の情報通信白書で「ブロードバンド元年」と表記され、イン ターネットの本格的な普及が始まった。 204 年にはブログの利用者数が急増し、一般 の利用者がインターネットを用いて情報を発信をするようになった。 Tim 0 ' Reilly は 2005 年 9 月に、このような変化を「Web2.0」と提唱した。すなわち Web1.0 にお

けるインターネット利用者は「情報を享受する」ことに留まっていたが、 Web2.0 で は、プログをはじめとする情報発信ツールを用い「情報を発信・共有する時代」へ変 化したとしている。また、携帯電話等のモパイル端末の普及、パケット定額制サー ビスの利用者増加により、モパイル端末を用いたインターネット利用が浸透し、ブ ロードバンドの普及により画像や動画などのリッチコンテンツの利用も増加してい る。近年ではクラウドコンビューティングが進み、リアルタイム性の高い Twitter などのサービスの利用者数も急増していることを述べた。

第 3 章では Wik を用いた、情報の発信・共有を目的とするオンラインコミュニ ティの構築および運営事例 (4例)、SNS を用いた運営事例 (1例)について述べた。

大学のゼミナール学生 26 名を対象とした Wiki サイトの構築・運営実践では、 6 か月間に 1039 件の書き込みがあった。その結果、オンラインのコミュニケーション だけではなく、実際のコミュニケーションの場であるゼミ室の利用者も増加する変 化等が見られた。続いて行った大学の学部教員 42 名を対象とした学部ウェブサイト の運営実践では、初期段階でのサポート体制に力をいれた結果、 23 名の教職員が構 築作業に参加した。その中には自主的に他の参加者からの質問に答えるなど、他者 へのサポートを行う者も現れた。その結果、1日約 400件のアクセスがあるサイト へと成長した。

他にも 2 つのコミュニティで、同様の実践を行ったが、「集団で情報発信する時の責 任所在がはっきりしていない」「作業中のわからないところを質問するのに躊躇し たJ 等の理由で利用はほとんど見られなかった。また、大学の学生と教職員を対象 とした SNS コミュニティの運営実践では、9か月間で 242 名が参加し、媒介中心性 (Betweenness Centrality) の値が高い利用者によって、学部や部署を超えたユーザー のつながりが拡大していることがわかった。

これら 5 つの実践で得られた内容から、オンラインコミユニテイに利用者が参 加する過程を時系列的に「活動に参加しようと思う段階 (Diffusion)」「活動の障壁 となる問題を克服する段階(Support)」「コミュニティに参加して活動を行う段階 となる問題を克服する段階 (Support)」「コミュニティに参加して活動を行う段階<br>(Participation)」「その活動を継続する段階 (Sustainment)」の4つの段階に分類し、 各段階で運営者が留意すべき点をまとめ、コミュニティ運営を円滑・かつ継続的に 行うための DSPS モデルを提案した。

第4章では拡張現実(AR: Augmented Reality) を活用したデバイスやインタフェー スの開発事例について述べた。

近年、デジタルカメラの普及により、インターネットでの情報発信で画像が用い られるようになってきた。しかし、ウェブブラウザや携帯端末の画面では、物体の 「大きさ」や「立体構造」が伝えにくいという問題点が指摘されていた。数値などで 大きさを説明する方法は直感的な理解が困難であった。そこで、AR 技術を用い「大 きさ」や「立体構造」を伝えるシステムおよびインタフェースの開発を行った。

まず、実物大で立体を提示するシステム (SIBS) では、HMD(ヘッド・マウンテッ ド・ディスプレイ)と赤外線 LED 、および赤外線カメラを用いることで、利用者の 行動に合わせた AR コンテンツを体験できるよう構成した。その結果、 13 名の利用 者全員について、立体構造および大きさの理解が可能なことを確認した。

続いて、ウェプブラウザ上で AR コンテンツの閲覧・制作を可能にしたシステム (Let ' s Enjoy AR) では、マルチプラットフォームに対応し、利用者が特別なソフト ウェアを用いなくても、ウェプブラウザを用いることで AR コンテンツを利用・制作 できるよう構成した。 23 名を対象とした実験の結果、全員が自宅の PC を用い AR コンテンツを利用することができた。また、 AR コンテンツの利用状況のスクリー ンショットをブログや SNS などに埋め込み、他の利用者と共有することができた。 しかし、 AR コンテンツを制作する際に、 3D モデリングソフトおよび、その操作ス キルが必要であった。

パソコンのウェブカメラを用いて写真を撮影することで、 3D コンテンツの制作能 力を持たない利用者でも、実物大で表示される AR コンテンツを制作できるよう構 成したシステム (Tahiti) では、 24 名に対して行った実験の結果、 22 名が 10 分以内 にAR コンテンツを作成・共有することができた。

さらに、スマートフォン上で AR コンテンツの閲覧・制作を可能にしたシステム (RealSize AR) では、 15 日間の実験を行い、 37 人の協力者中 22 名が 16 件のコンテ ンツを作成した。 Tahiti システムと比較して、制作されたコンテンツの種類も増加し た。また、制作されたコンテンツの一辺の大きさは最少で 2.6cm 、最大で 85.6cm と なり、 Tahiti システムで制作されたコンテンツよりも幅広くなった。 Twitter のメッ セージ機能を用いた利用者聞のやりとりは 57 件あり、制作された AR コンテンツを 使った利用者同士のコミュニケーションが確認された。

第 5 章では本論文の総括を述べた。

Web2.0 のオンラインコミュニティを、円滑かっ継続的に運用するための方策を DSPS モデルとして提案した。特にコミュニティの初期段階では、運営者はシステム の機能に配慮するだけではなく、利用者との聞とのコミュニケーションを取り、質 問しやすい関係を構築することが重要であることを述べた。

また、 AR を用いることで、利用者に大きさや立体構造などを伝えることが可能 となった。このようなシステムやデバイスを活用することで、インターネット上の コミュニケーションの可能性を拡げられると考える。

これからもインターネットのサービスの変化などの調査を継続し、利用者のニー ズにあったコミュニティ運営およびシステムなどの提供をおこない、オンラインコ ミュニティをより豊かなものにしていきたいと考えている。

キーワード: オンラインコミュニティ、Web1.0、Web2.0、AR、拡張現実

# 目次

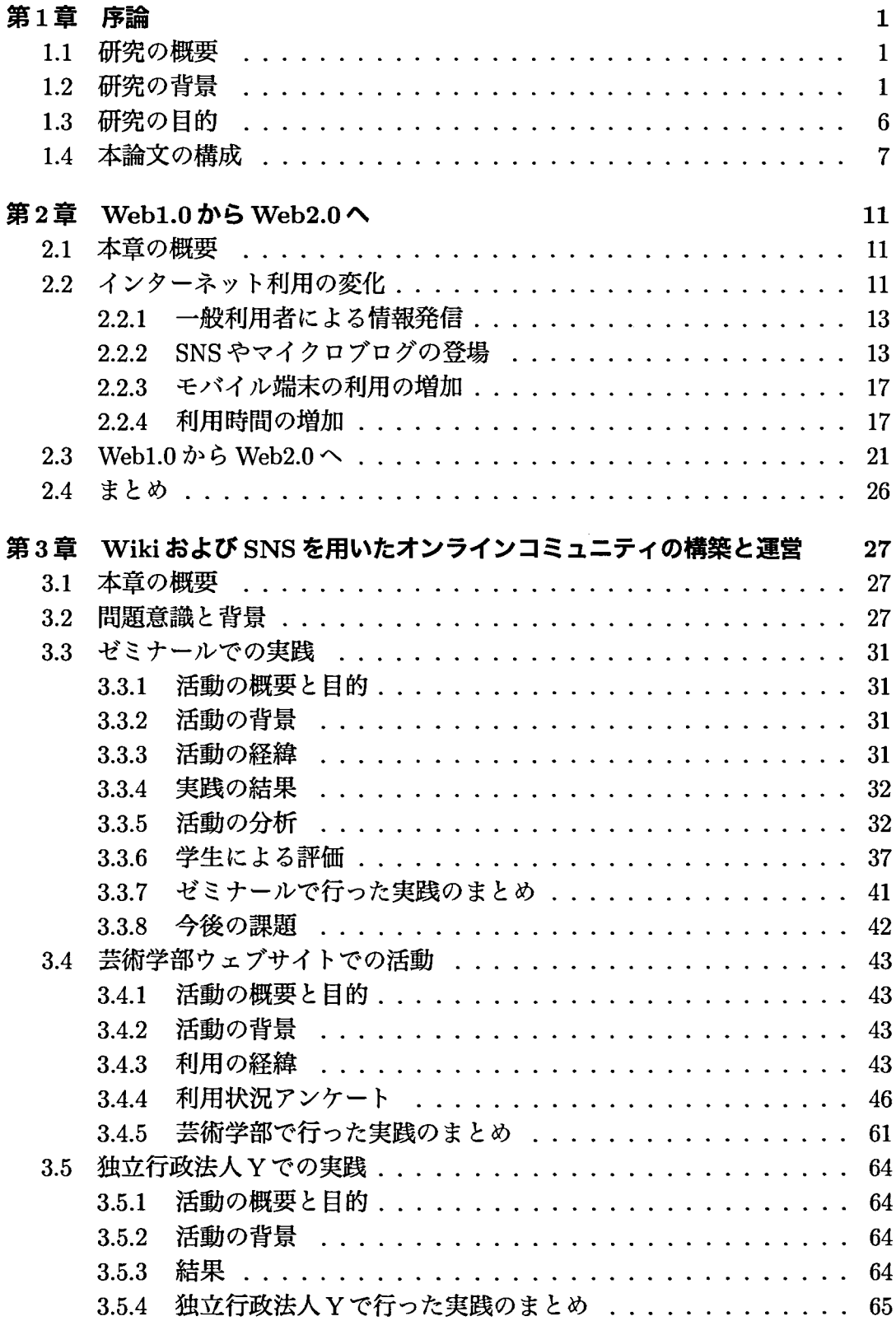

 $\label{eq:2.1} \frac{1}{\sqrt{2}}\int_{0}^{\infty}\frac{1}{\sqrt{2\pi}}\left(\frac{1}{\sqrt{2\pi}}\right)^{2\alpha} \frac{1}{\sqrt{2\pi}}\int_{0}^{\infty}\frac{1}{\sqrt{2\pi}}\left(\frac{1}{\sqrt{2\pi}}\right)^{\alpha} \frac{1}{\sqrt{2\pi}}\frac{1}{\sqrt{2\pi}}\int_{0}^{\infty}\frac{1}{\sqrt{2\pi}}\frac{1}{\sqrt{2\pi}}\frac{1}{\sqrt{2\pi}}\frac{1}{\sqrt{2\pi}}\frac{1}{\sqrt{2\pi}}\frac{1}{\sqrt{2\pi}}$ 

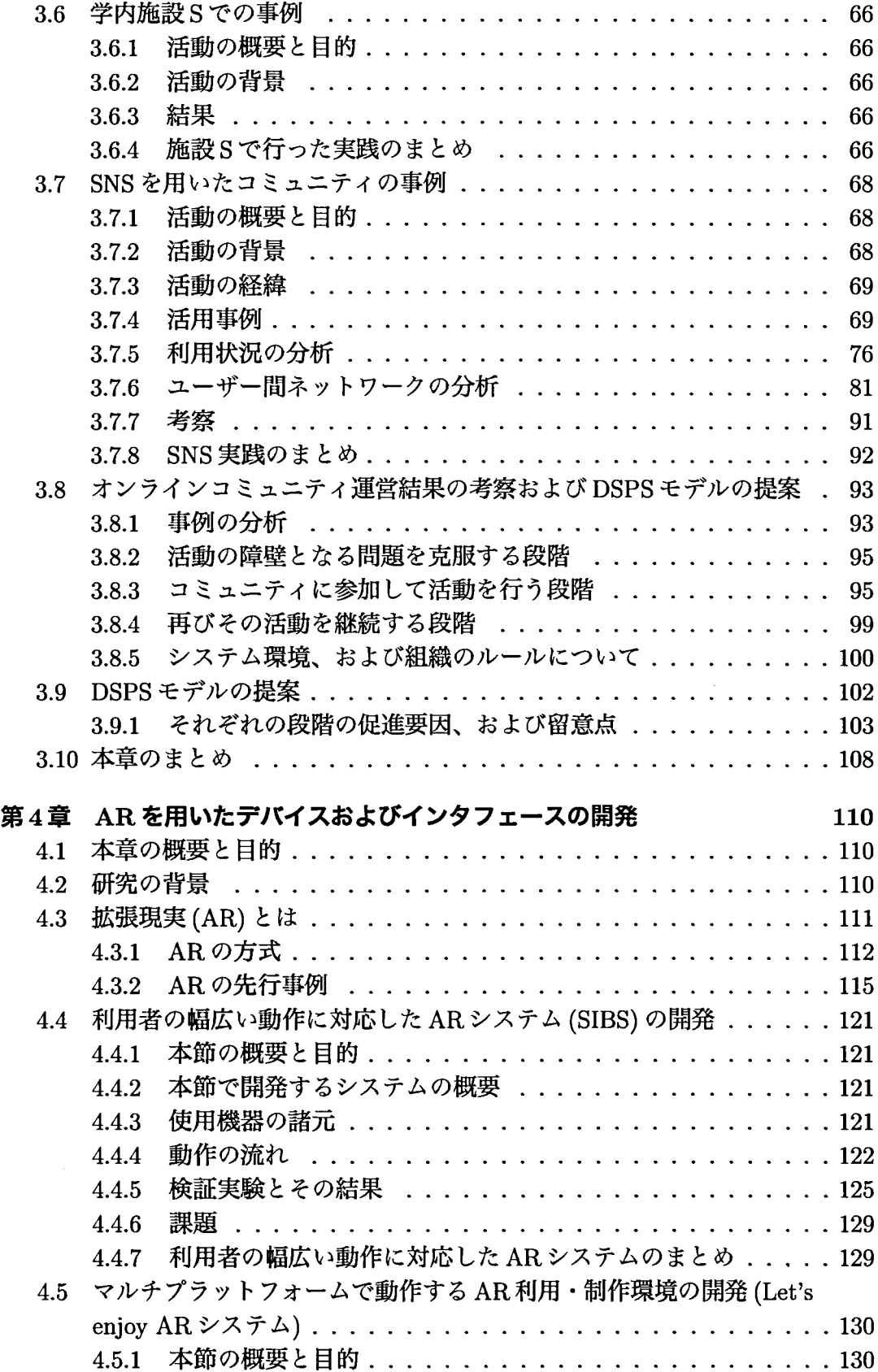

 $\hat{\mathcal{A}}$ 

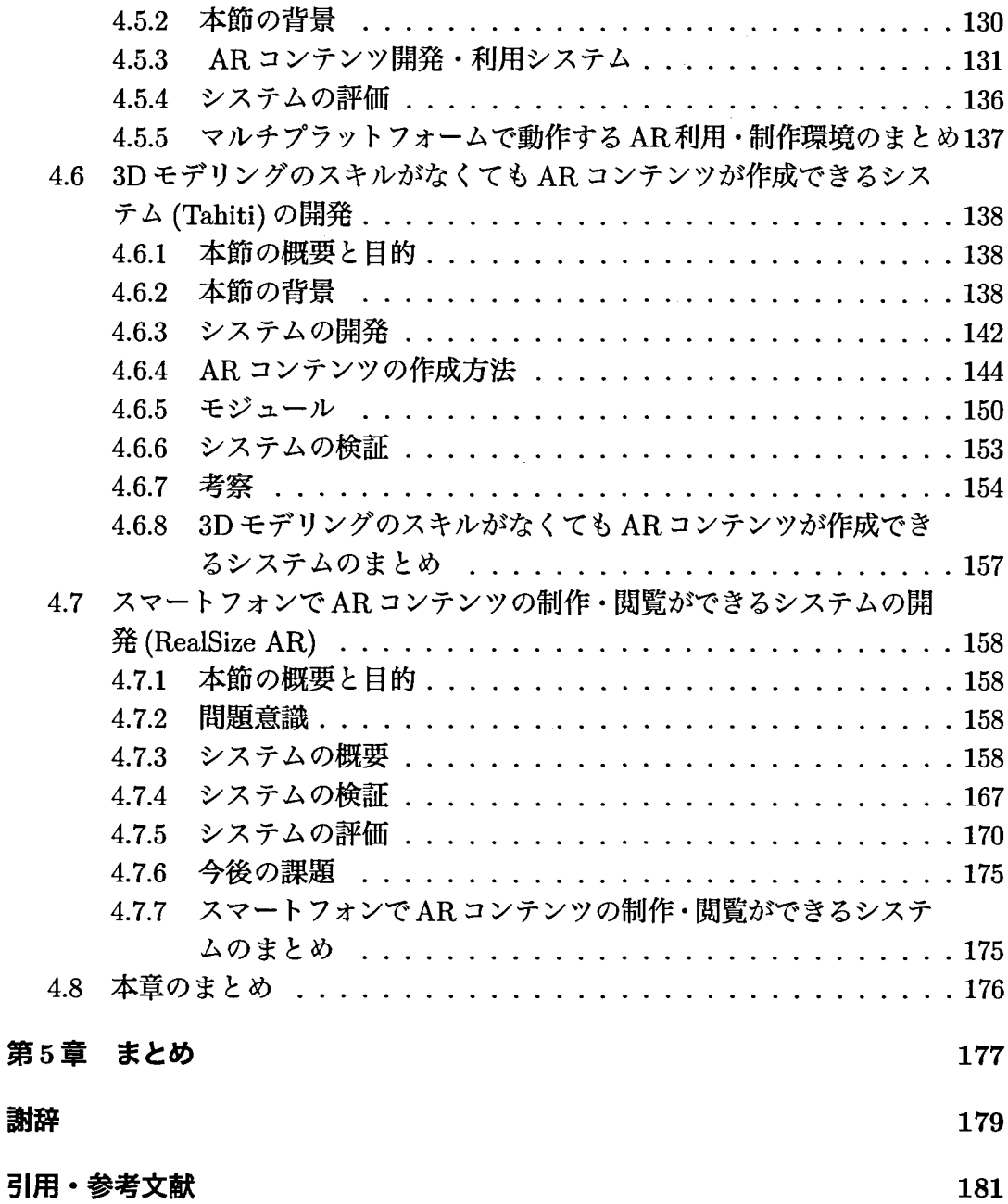

## 図目次

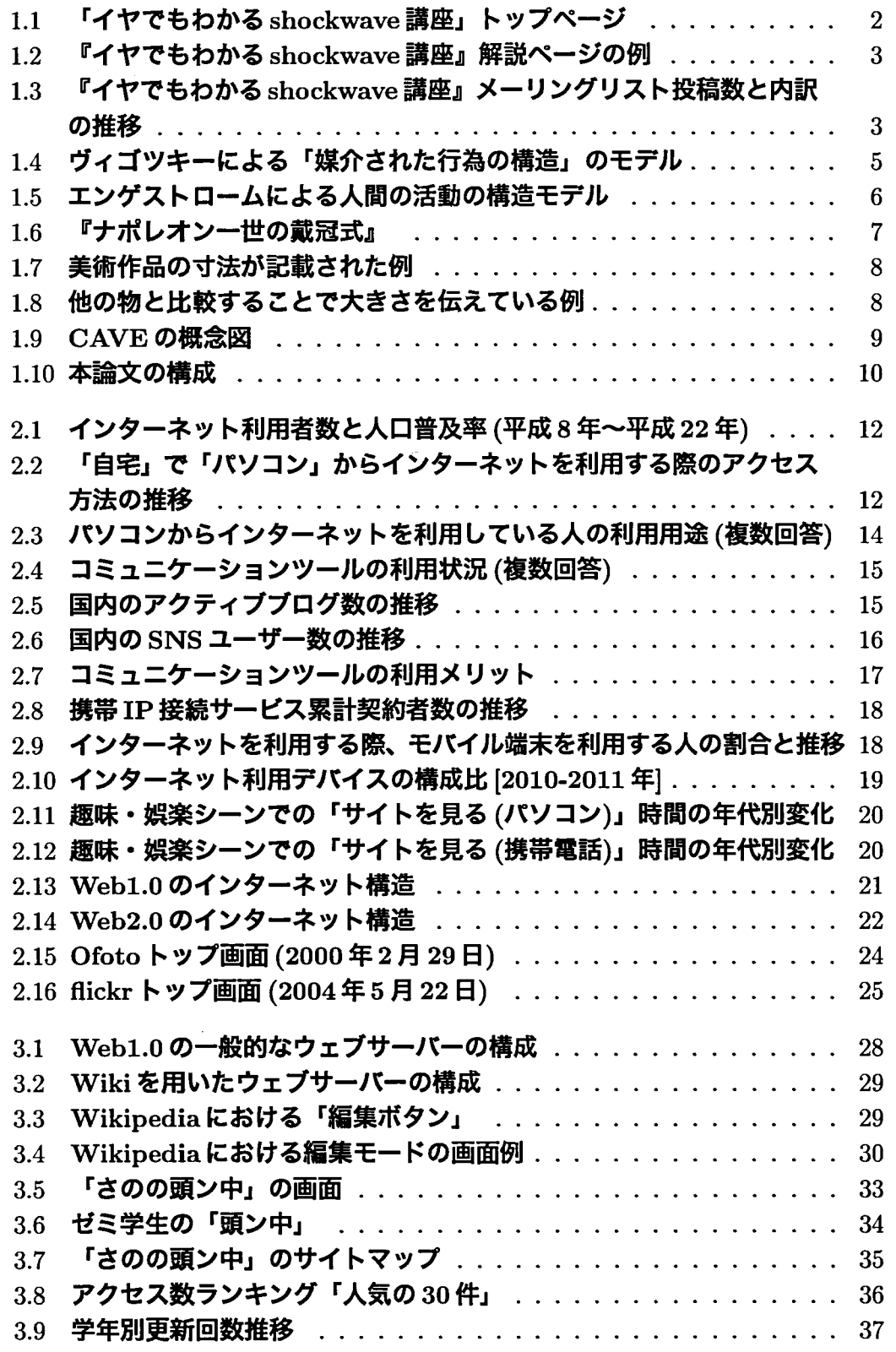

 $\sim$   $\sim$ 

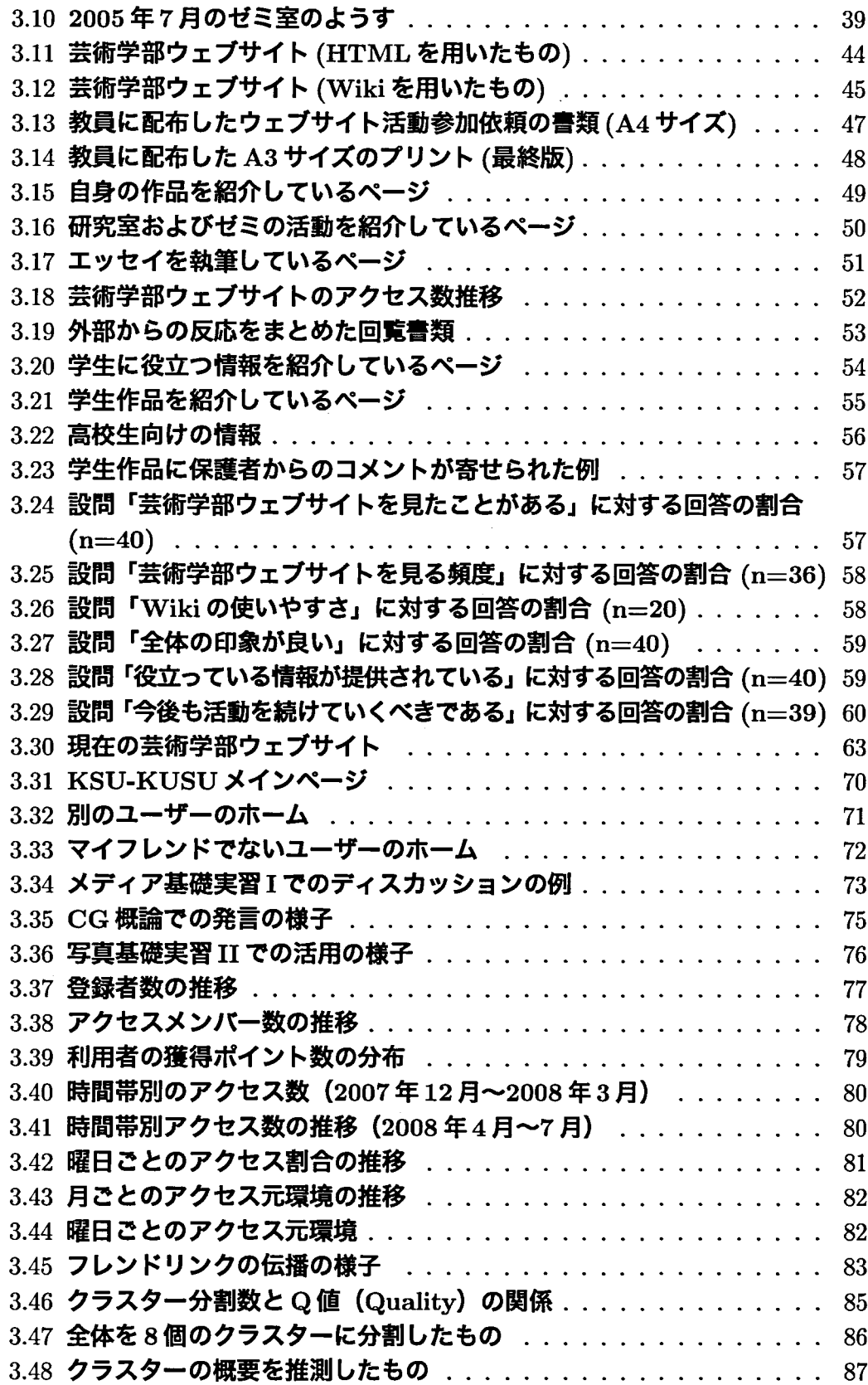

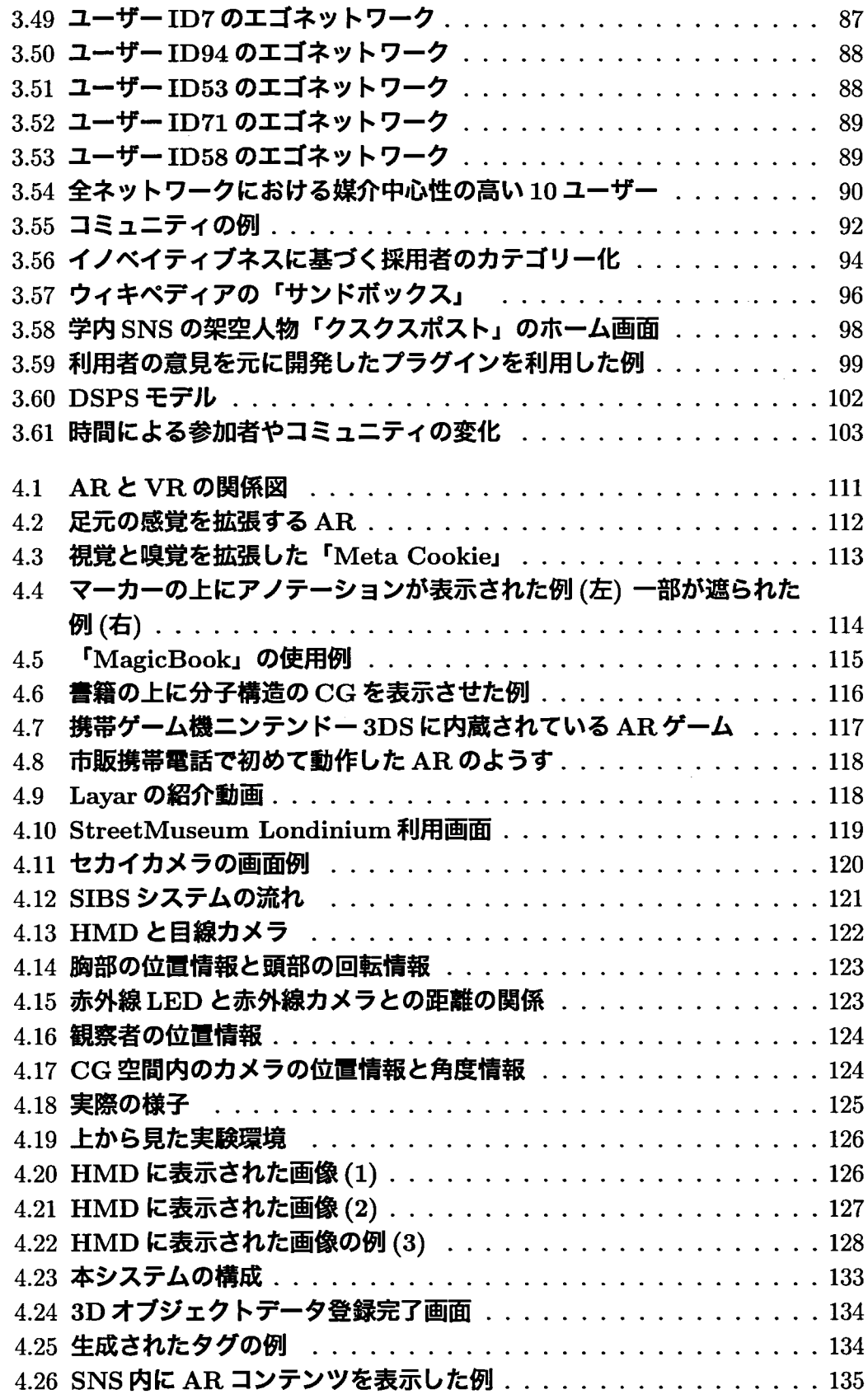

 $\frac{1}{2}$ 

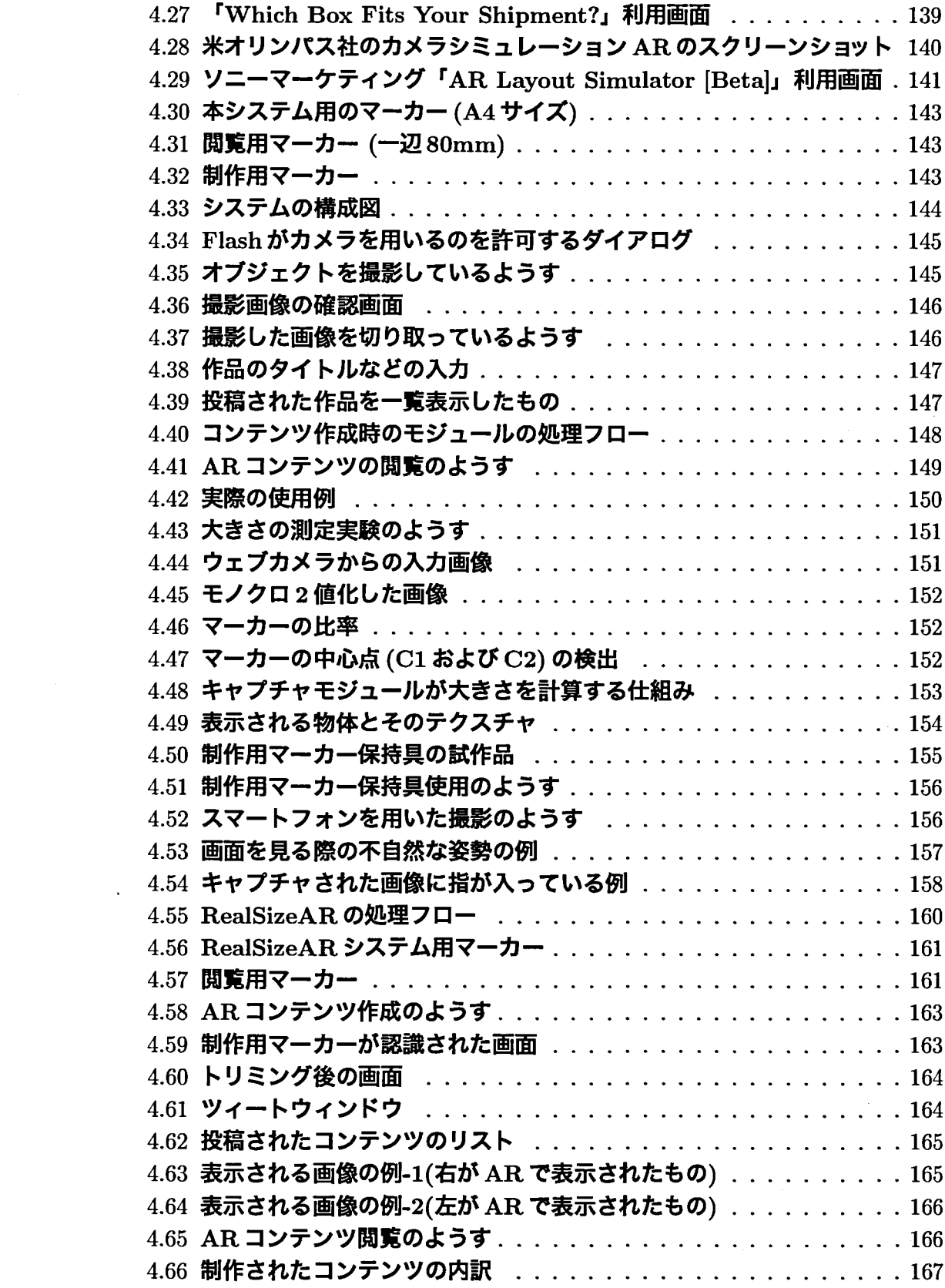

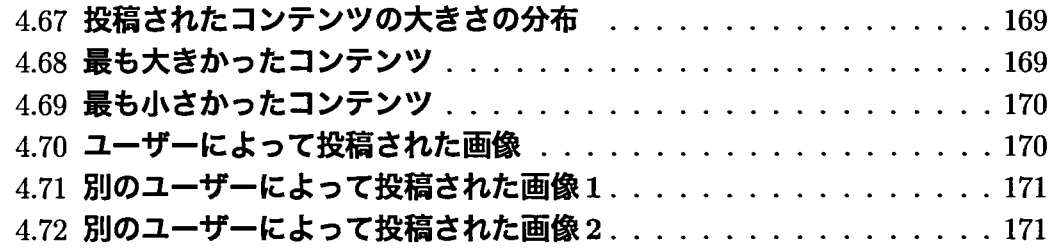

# 表目次

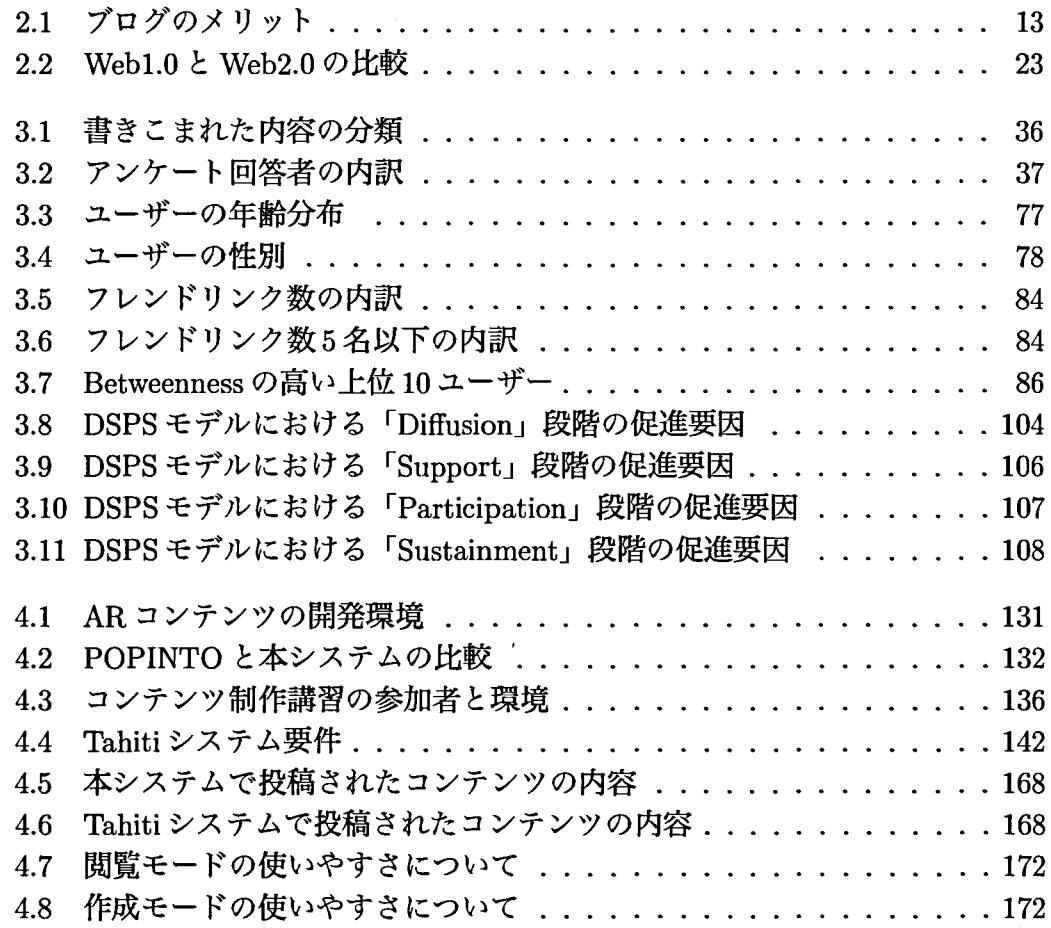

 $\sim 10$ 

### 第1章 序論

#### 1.1 研究の概要

本論文ではコミュニティがインターネットを活用して情報発信を行う環境を構築・ 運営し、それらの事例を分析することで、継続的かつ円滑に情報発信を行う指針と なる運営モデルを提案する。また、画像を用いた情報発信の問題点を解決するため 新しいデバイスやインタフェースの開発・評価を行う。

### 1.2 研究の背景

2005年9月30日にオライリー (Tim O'Reilly) により「Web2.0」が提唱された [73]。 彼はこれまでのインターネットの世界を「Web1.0」と捉え、情報発信者が固定され ており、その発信された情報を多くの利用者が利用していた状況だと定義している。 その後の rWeb2.0J では、一般の利用者でも簡易に情報発信を行えるツール(ブロ グや SNS 等)の登場により、情報の送り手と受け手が流動化し、誰でも情報を発信 するように変化したと述べている。

筆者は Web1.0 の時期 (1996年5月から1997年12月)に、shockwave という技術 について解説するオンラインコミュニティ「イヤでもわかる shockwave 講座」を運 営していた(図1.1 および図1.2)。そのコミュニティでは、筆者が構築したウェブサ イトを公開し、メーリングリストでコミュニティ参加者とのコミュニケーションを 図っていた。84名の参加者により交わされたメールは 682 通にのぼり (図1.3)、質 問や意見などを交わすことで多くの参加者が知識を獲得していく経緯が観察された。 この実践を通し、コミュニティを活発に運営するためには「わかりやすいコンテンツ を提供すること J、「情報発信者が熱意を持って発信すること」、「利用者のコミュニ ケーションの場を作り発言数を増やすこと」が重要であることを明らかとした [81]。 しかし、 198 年2 月以降は筆者の多忙に伴い、ウェブサイトの更新が行われなくな るとコミュニティの活動は終息した [52]。

Web2.0 になり、一般の人々のインターネット利用の形態は変化した。インター ネット利用者は特定のウェブサイトで発信されている情報を求めるのではなく、プ ログや SNS などを活用し自らが情報発信やコミュニケーションすることが容易にな り、多くのコミュニティと接触して行動領域を広げた [111] 。

また、デジタルカメラやカメラ付き携帯電話の普及で、ウェブ上での表現の幅も広 がってきている。2010年のデジタルカメラの世帯普及率は 71.5%[95]、2011年のカ メラ付き携帯電話の普及率は 68.1%[1] と高い数値を示しており、写真や画像という

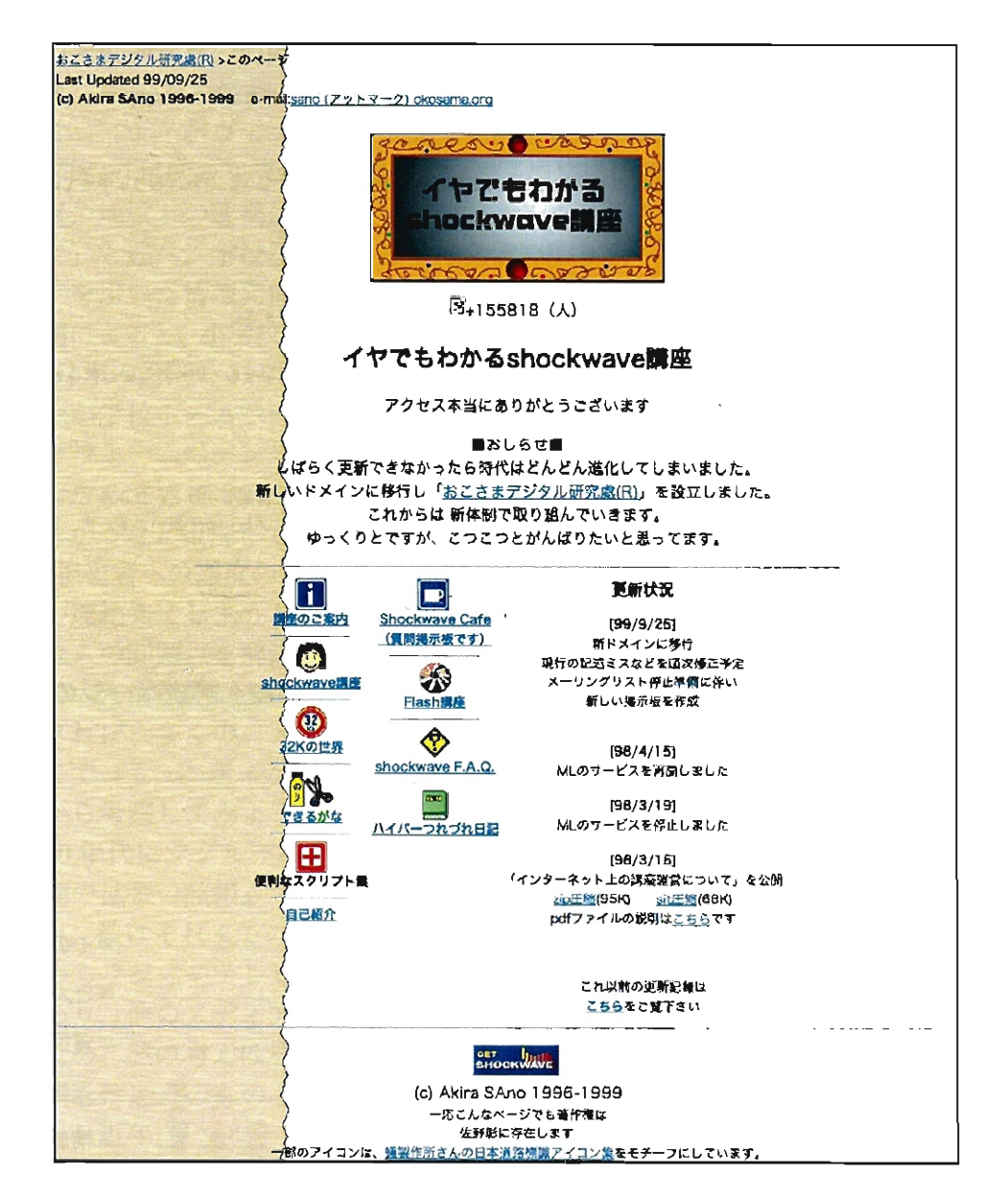

 $\mathcal{L}_{\mathbf{r}}$ 

 $\sim$ 

図 1.1: 「イヤでもわかる shockwave 講座」トップページ

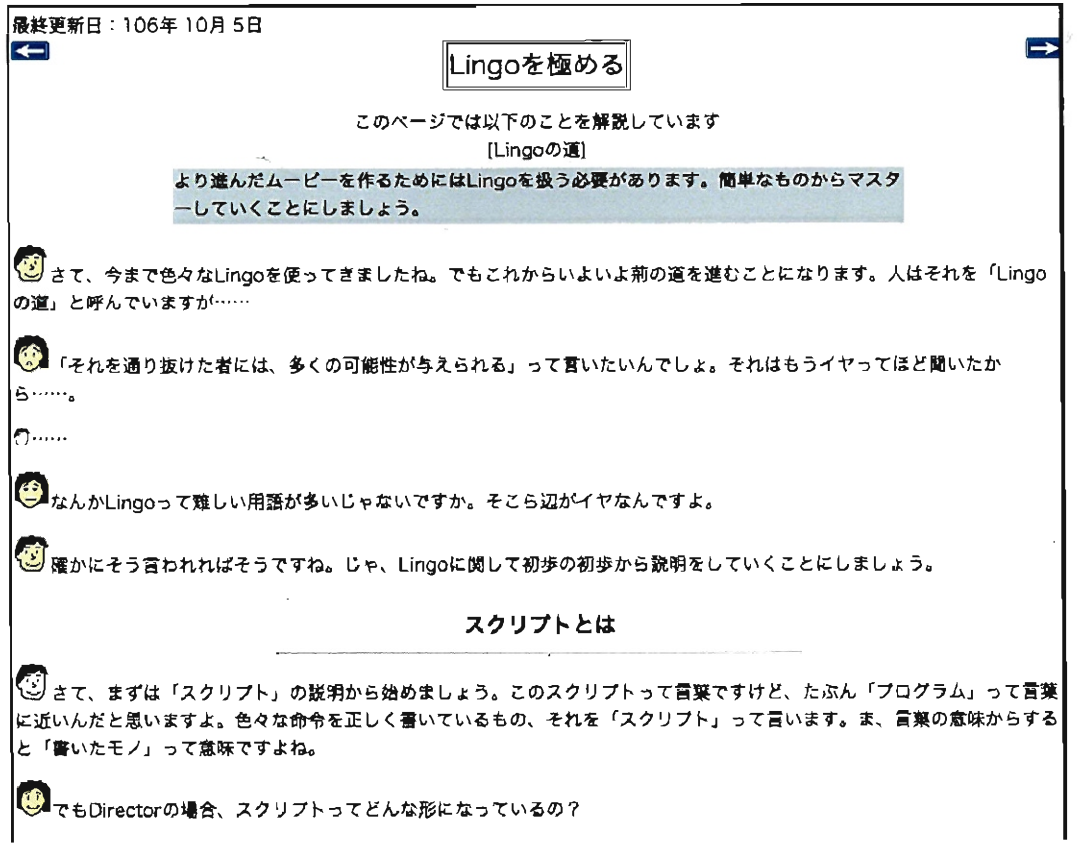

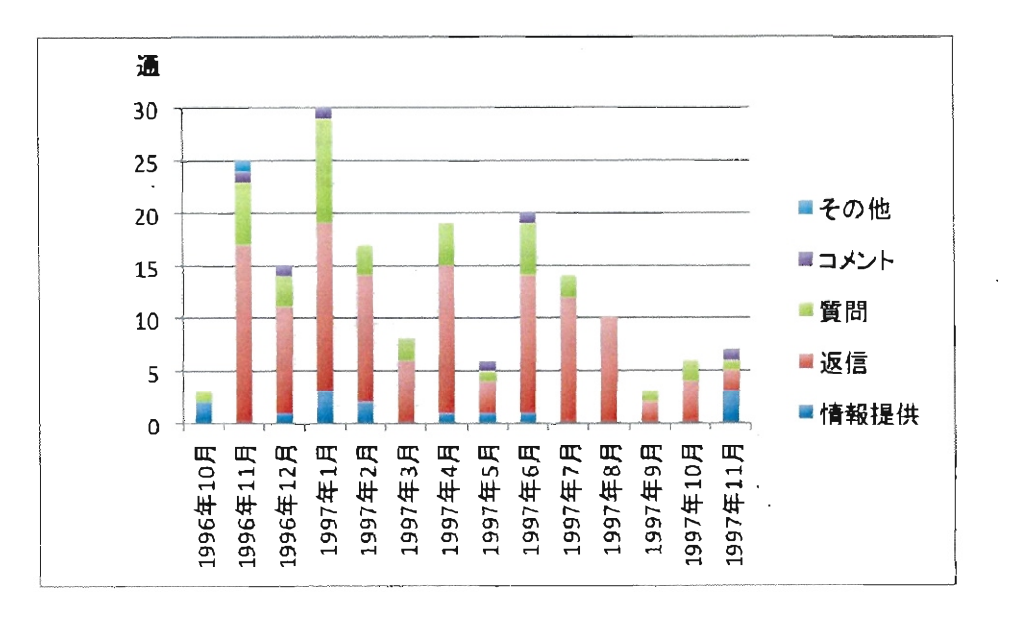

図1.2: 『イヤでもわかる shockwave講座』解説ページの例

図 1.3: 『イヤでもわかる shockwave 講座』メーリングリスト投稿数と内訳の推移  $(1996 \ncong 10 \ncong 1997 \ncong 11 \ncong)$ 

メディアが身近なものへとなってきたことを表している。パージャー (John Berger) によれば、かつての写真の用途は「私的な経験に属するもの」つまり私生活の記録 と、「公的な経験に属するもの」に分類されていた[7]。しかしデジタルカメラやカ メラ付き携帯電話の登場により、従来の銀塩カメラを使っていた時代よりも写真を 撮る回数は増加し、個人間コミュニケーションに用いられるようになり [119]、私的 なものと公的なものの聞のコミュニケーションの道具として活用されている。

プログや SNS を活用した個人の情報発信も増えてきているが、近年では学校など のコミュニティがウェプを通じて情報発信を行うことが求められている。文部科学 省は平成 20 年度の文部科学白書において「校務の情報化は、情報共有・発信による 保護者や地域との連携にも役立つものと考えられ、その推進は重要な課題となって います」と述べ、学校などによる情報発信の取り組みを支援しており [59] インター ネットを用いた情報発信が注目されている。

越桐によると、小学校や中学校などで学校ホームページを公開している割合は 199 年12月末の段階で11.7%であった [42]。その後 2009年の段階では、公立小学校の7 割以上が学校ホームページを公開しており、その割合は大きく増加している。しか し小学校ホームページの更新頻度について、週に 1 回以上の頻度で何らかの情報発 信を行なっているホームページは全体の 20% に過ぎず、全体の 40% は3ヶ月間に更 新がなかったと報告している [116]。更新されない理由として「担当者が少ない [38]」 「運営担当者への過度の負担が集中している [48][65]」「担当者が異動することにより 更新が途絶えてしまう [109][26]J 等の問題点が指摘されている。

これらの問題点を解決し、学校などのコミュニテイが、オンライン上で画像や文 字を用いた情報発信を行う活動を円滑に継続的に進めるための方策を提案すること ができれば、多くのコミュニティの運営に寄与できると予想される。

ここでコミュニティがウェプを活用して情報発信することを、「メディア」という 視点から考察してみよう。

1960 年代にマクルーハン (Herbert Marchall McLuhan) は著書『メディアの理解 一人間の拡張の諸相』で「現代は電気メディアの時代である」と宣言し [53] 話題と なった。彼はそれまでの時代をいくつかに分類し、最後の時代として電気メディア、 すなわちラジオやテレビなどの電波媒体の時代が到来し、テレビが究極的なメディ アであり、他のメディアを駆逐すると述べたが、その後も文字メディアが寄在して いたため、彼の考えはその後10年もたたない内に色褪せてしまい [57]、マクハール ンの概念は過去のものとなった。

しかし近年、「マルチメディア」という概念が広がったことや、インターネットの 普及によって、彼の「グローパル・ピレッジ」という考え方が再評価されてきてい る [64][24]。「グローバル・ビレッジ」とは画像や文字などをインターネットのイン タラクティブなメディアで発信することにより、それまで障壁となっていた時間と 空間の限界が取り払われ、地球全体が「ひとつの村」になるという考えである。現 実にはインターネットでは言語の障壁がまだ存在しているが、言語にあまり依存し ないコンテンツ、すなわち映像や画像コンテンツは YouTube などの共有サイトを通 じ、世界中から閲覧されるものも登場している。この事は写真や映像などの非言語

コンテンツが、グローパル化している現在のインターネットで大きな役割を果たし ていると言えるだろう。

また一方、マクルーハンはメディアについて「身体の拡張としてのメディア」と いう考え方も示していた。つまり「メディアは人間の身体に接続されることによっ て身体のある機能を拡張するものである」と捉えているのである [32] 。この捉え方 はヴイゴツキー (Lev Vygotsky) の考え方と共通する部分も多い。ヴイゴツキーは、 人間は他の動物と違って刺激 (8) に直接反応 (R) しているわけではなく、道具や記 号といった心理的ツール (X) を媒介として関与している (図 1.4) と述べており [92]、 マクルーハンもヴィゴツキーも、人聞が表現を行うために何らかの媒介物を用いて いるという考え方は共通している。

このヴイゴツキーの考え方を批判的に発展させたのがレオンチェフ (Aleksei Nikolaevich Leont'ev) である。彼は個人的な行為に限定されていた媒介というアイデア を「集団」にまで広げ概念を拡張させた。さらにエンゲストローム (Yrjö Engeström) はレオンチェフの考えを深め、図1. 5 に表されるようなモデルを提唱し、集団での活 動の中で人間の活動を捉えている [16]。このモデルでは「道具」および「共同体」が 「主体」と「対象→結果」との関係において重要な位置を占めていることがわかる。

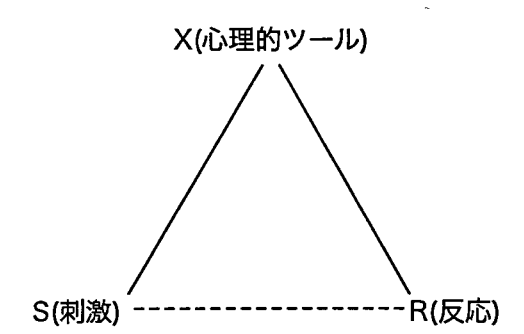

図1. 4: ヴィゴツキーによる『媒介された行為の構造』のモデル [92]

ここで改めて「共同体」と「道具」という観点から、インターネット上でコミュ ニティが表現する活動を捉えてみよう。

「主体」は必ず何らかの「共同体」の一員であり [80]、その「共同体」つまりコ ミュニティが行う活動、つまり「情報を発信する」という行為が「対象J と考えら れる。「主体」と f対象J との聞に位置する「道具」は、ウェブサイトであったり、 もしくはウェブサイトを支えるシステムであると考えられる。もちろん、共同体の 中の「慣習」や「分業」などの要素も「対象」と関連しているため、活動は多くの 要素から考える必要があることを示しているが、その中でも特に「共同体」および 「道具」が「主体」の活動のための重要な要素であると考えられる。

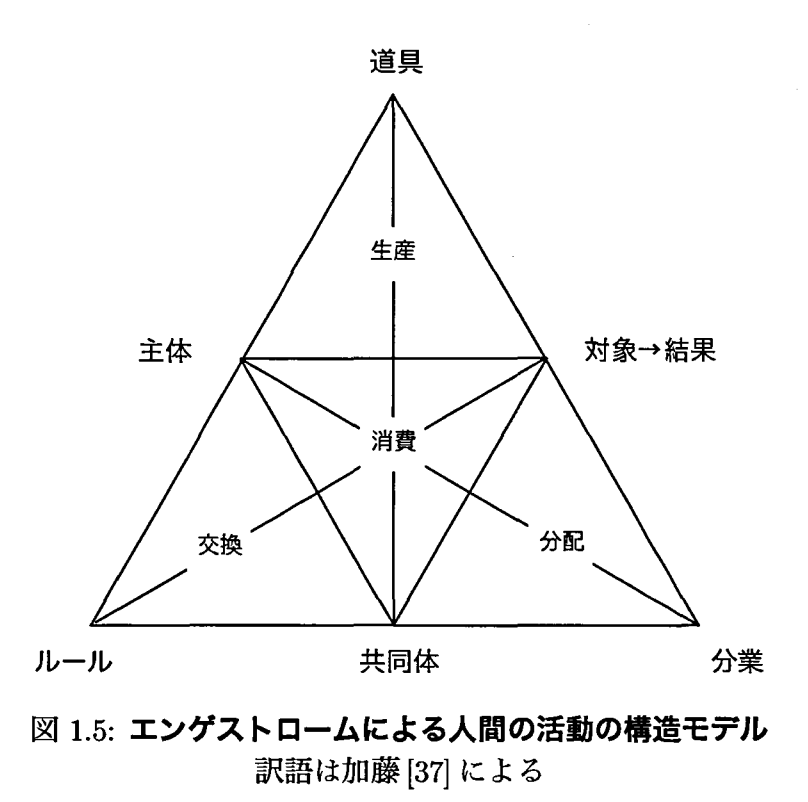

### 1.3 研究の目的

本論文の目的は、コミュニティが画像などを用いてインターネット上で情報発信 する活動を、大きく「共同体」と「道具」の 2 点に重点を置き、考察を加えること である。

まず「共同体」について考察を加える。これまで学校などのコミュニティが情報 発信を行うための方策として、「道具」であるシステムを改善した例などが報告され ているが [62][49] 、活動をウェプサイト構築の段階から捉え、運営を継続するための 方策を総合的に分析した研究はこれまであまり論じてこられなかった。

そこで、本論文 1 番目の目的として、コミュニティが情報発信を行う活動を構築 段階から時間軸を含め分析することで、円滑かつ継続的な活動を行うための方策を 提案する。

続いて「道具」について考察を加える。前述したようにブログや SNS などの道具 が登場したことにより、一般の利用者がインターネット上で表現することは容易に なった。しかし、現段階でインターネットで用いられているウェブブラウザでは、画 像を用いた表現、例えば絵画を表現する場合に、実際の大きさや立体構造などを伝 えることが困難であるという問題点がある。図1. 6 はフランス新古典主義時代のダ ヴィッド (Jacques-Louis David) の作品「ナポレオン一世の戴冠式」で、縦6m21cm、 幅9m79cm と観る者を圧倒するぐらい巨大な絵画であるが、ウェブブラウザ上でこ の大きさを伝えることができないため、ルーブル美術館のウェプサイトでは寸法を 記載して対応している(図1.7)[47]。しかしこのような数値では、大きさを直感的に

理解することが困難であると指摘されている [61]。その他の方法として、別の物と 比較したり(図1.8)[70]、CAVE[12] のような巨大な装置(図1.9)を使う等の方法を用 いて大ききを伝えたり実物大で表示する例も見られるが、誰でも簡単にこれらの方 法を用いて情報発信を行うことは困難である。

そこで本論文の 2番目の目的として、一般利用者が、より簡単に大きさや立体構 造などを伝えやすいツールを開発し、情報発信者と受け手とのコミュニケーション を、さらに豊かなものにするための提案を行う。

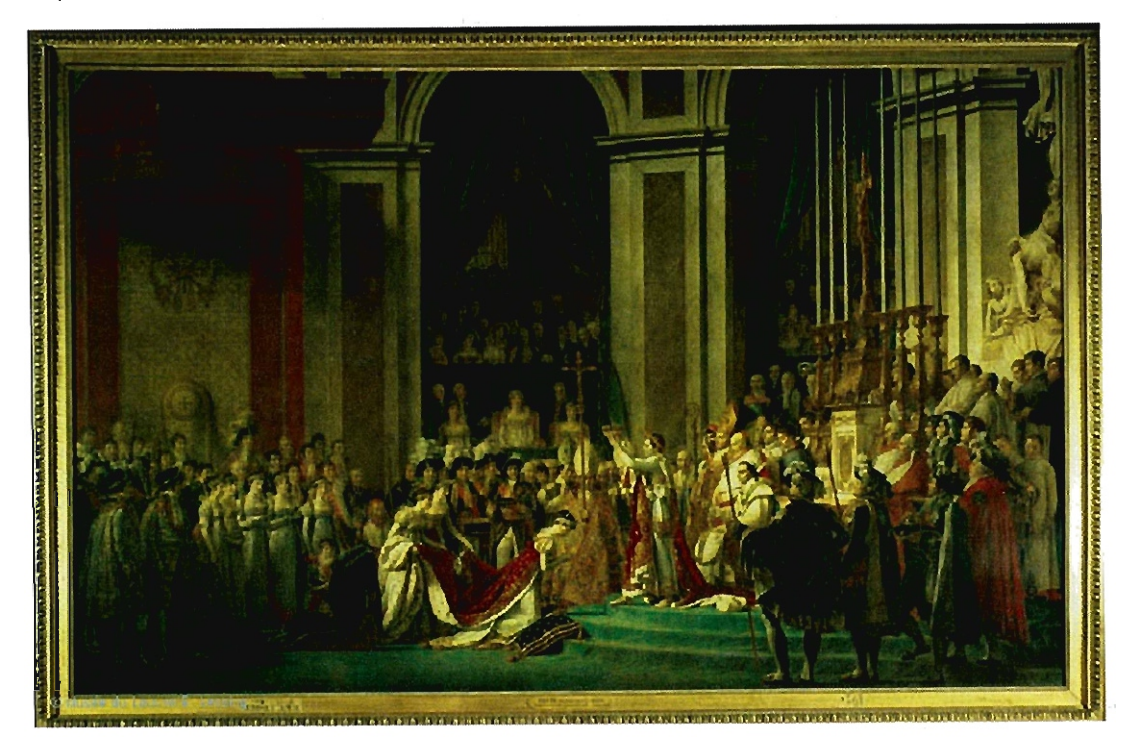

図 1.6: 『ナポレオン一世の戴冠式』 出典;ルーブル美術館公式サイト [47)

### 1.4 本論文の構成

本論文の構成を図1.10に示した。大きな流れとして「共同体」と「道具」の2つ の点について論じる。

まず「共同体j については、本章に続く 2章で Web1. 0から 2.0への変化について まとめ、インターネット上での情報発信の変化について述べる。続いて第3章では 大学のゼミナール所属学生や教職員を対象としたコミュニティでの実践について述 べる。これらのコミュニティでは wiki や SNS といった Web2.0 のツールを活用しオ ンラインコミュニティを構築・運営し、これらの活動の過程で生じた問題およびそ れらの解決事例を分析することで、オンラインコミュニテイを継続的に運営するた めの方策を提案する。

|      | <b>Full Screen</b><br>chain to televisive in the   |  |
|------|----------------------------------------------------|--|
| huge | <b>Technical description</b>                       |  |
| е    | Jacques-Louis DAVID (Paris, 1748 - Brussels, 1825) |  |
| as   | The Coronation of the Emperor Napoleon I and       |  |
|      | the Crowning of the Empress Joséphine in Notre-    |  |
|      | Dame Cathedral on December 2, 1804                 |  |
| ٦e   | 1806-07                                            |  |
| ₹nt  | H. 6.21 m; W. 9.79 m                               |  |
|      | INV. 3699                                          |  |

図1.7:美術作品の寸法が記載された例 出典: ルーブル美術館公式サイト $[47]$ 

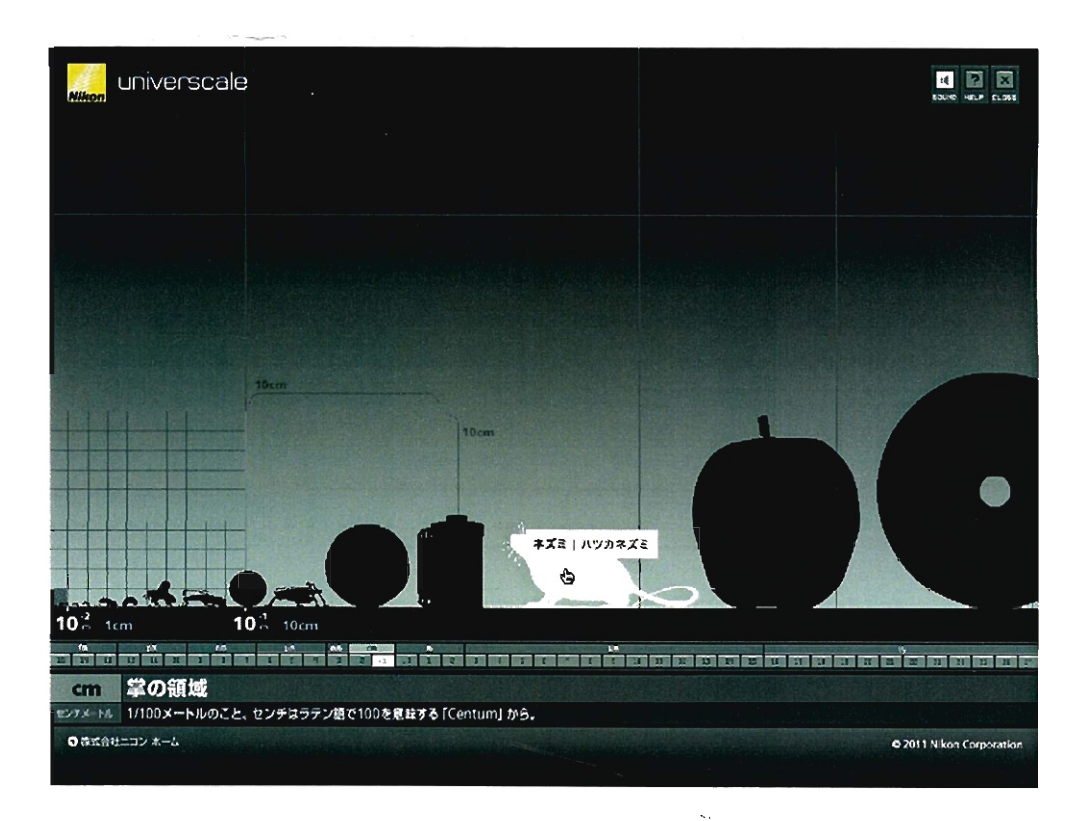

図 1.8: 他の物と比較することで大きさを伝えている例 出典: universcale[70]

 $\mathcal{L}_{\mathrm{in}}$ 

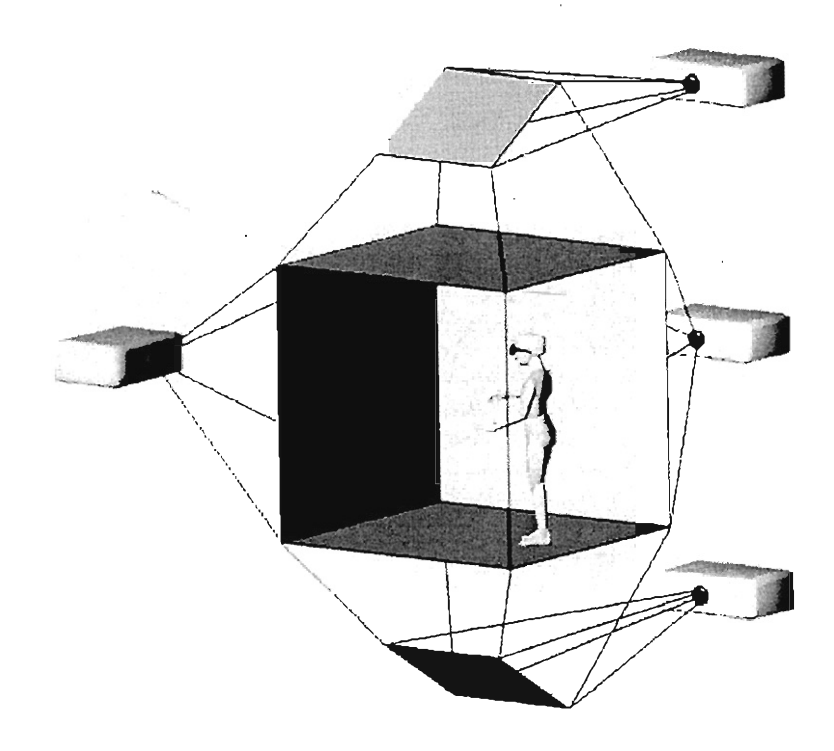

図 1.9: CAVE の概念図 出典: "The CAVE: Audio Visual Experience Automatic Virtual Environment" [12]

続いて 4章では「道具」について述べる。オンラインコミュニティの活動の過程 で学生や教員から寄せられた「画像の提示だけでは大きさや立体構造を伝えるのが 困難である J という意見を解決するために、拡張現実 (AR)を用いて、実物大で立 体や画像を提示できるデバイスおよびインタフェースの開発・評価を行う。

最後の 5章では本論文の総括を行う。

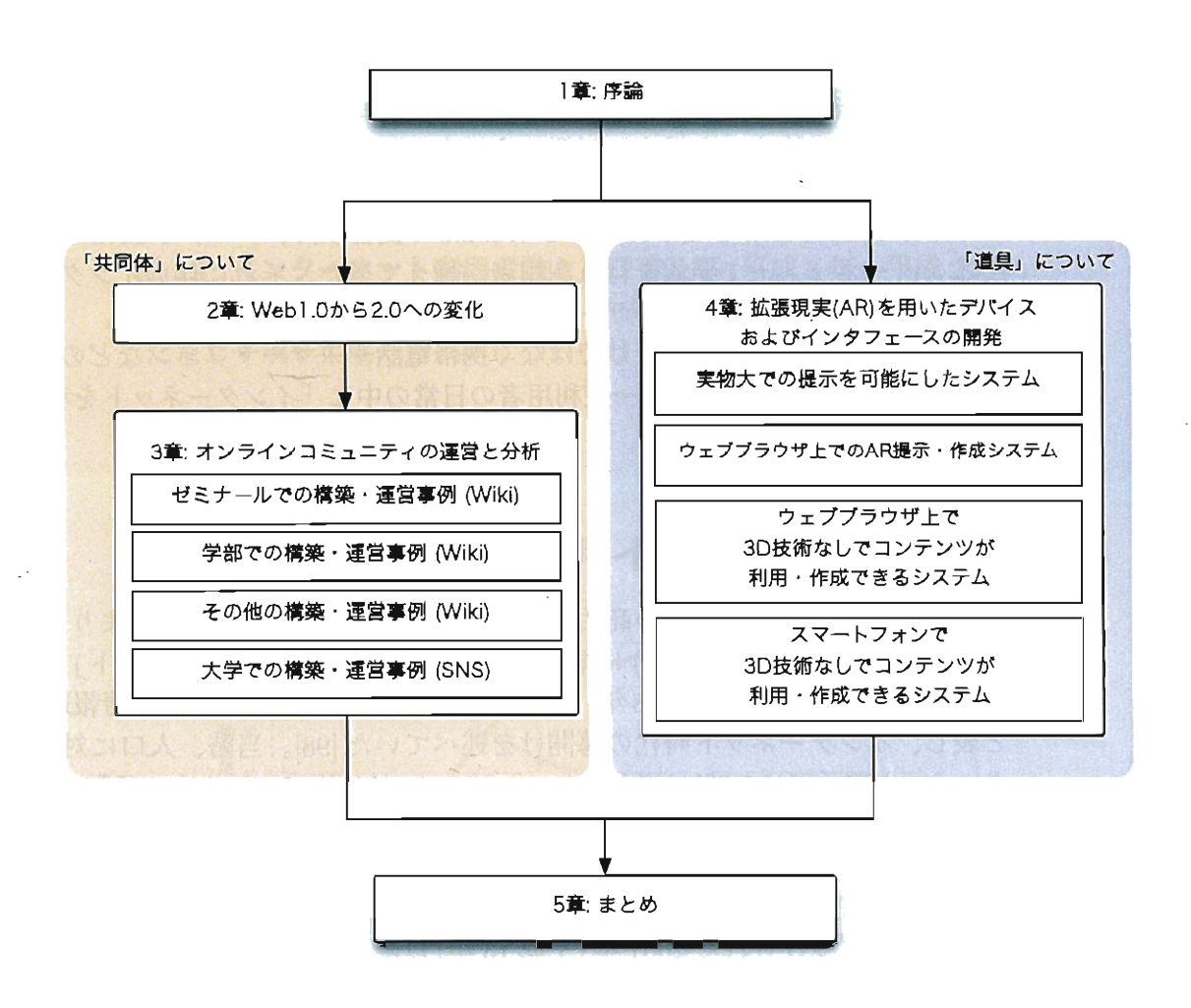

図1.10:本論文の構成

## <sup>第</sup>2<sup>章</sup> Webl.0 から Web2.0 ヘ

#### 2.1 本章の概要

本章では Web1.0 から Web2.0 の変化について述べる。インターネットの商用利用 が始まった当初は、家庭などのインターネット普及率は低かったが、総務省が「ブ ロードバンド元年j と位置づけた 2001 年以降、インターネット利用者数は増加し た。しかし当時の利用形態は、電子メールの送受信の他は、ウェブサイトなどで発 信された情報を検索・入手する活動が主であり、一般の利用者による情報発信はあ まり行われていなかった。

しかし 205 年のオライリーによる Web2.0 の提言以降、プログや SNS などを用い てインターネット上で発信を行う利用者が増えてきた。それに伴いインターネット の情報の中心は、一般のユーザーが発信する情報へと変化していった。

デバイスもコンビュータだけではなく携帯電話やスマートフォンなどのモパイル 端末の利用が増加しており、一般利用者の日常の中に「インターネットを利用する』 事が浸透している。

### 2.2 インターネット利用の変化

我が国でインターネットの商用サービスは 1993年 (平成5年) に始まり [103]、そ の3年後の1995年 (平成7年)に情報通信白書に初めて「インターネット」の記述が 登場した [97]。1996年(平成8年)にはインターネットの普及を「世界情報通信革命」 と表し、インターネット時代の幕開けを述べていた [98]。当時、人口に対するイン **ターネット普及率は 3.3%に過ぎなかったが、2010年 (平成 22 年) 末の段階で 78.2%ま** で上昇し、利用者数は 9462 万人にまで増加している(図 2.1) 。

利用回線の変化について見てみると、一般利用者のインターネット利用が殆まっ た当初は通信速度の遅い回線「ナローバンド」が中心であったが、「ブロードバンド 元年』と位置づけられた 201 年(平成 13 年)以降 [99] 、インターネットのブロード バンド化が急速に進んだ (図 2.2)。2004年 (平成 16年)にはブロードバンド利用者が ナローバンド利用者を上回り、 2010 年(平成 22 年)末の段階では約 80% の利用者が ブロードバンド環境でインターネットを利用している。高速回線の利用が増えたこ とで、画像や動画などのリッチコンテンツの利用が増加している(図 2.2) 。

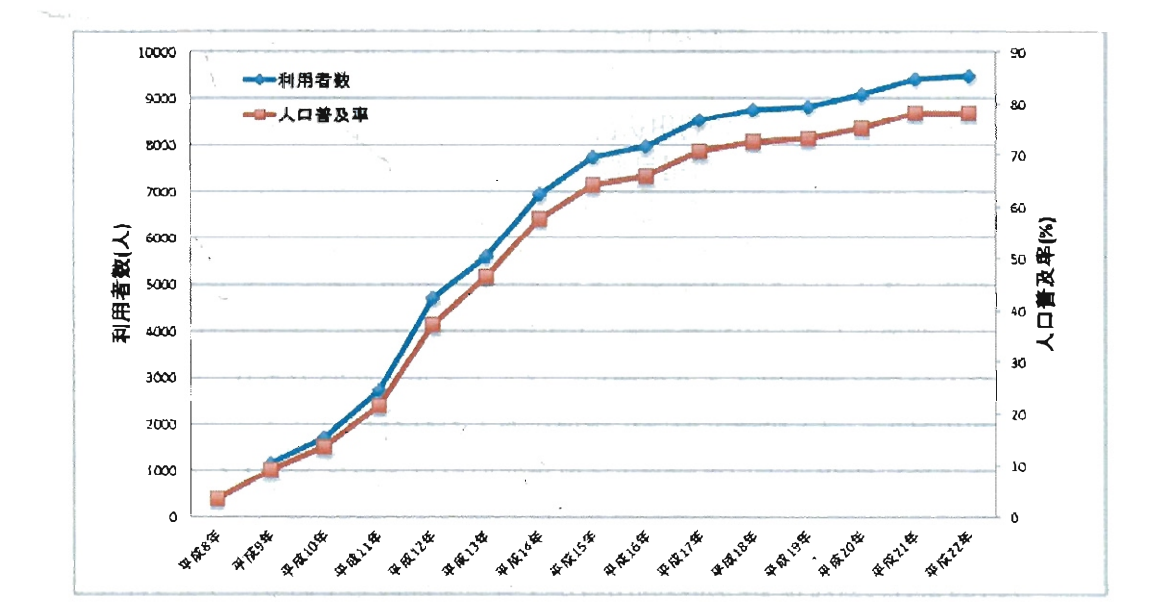

2.1:インターネット利用者数と人口普及率(平成 8年~平成 22年) 出典:情報通信白書平成 23年度版 [103] ただし平成 8年度の普及率については平成 13年度通信白書より引用

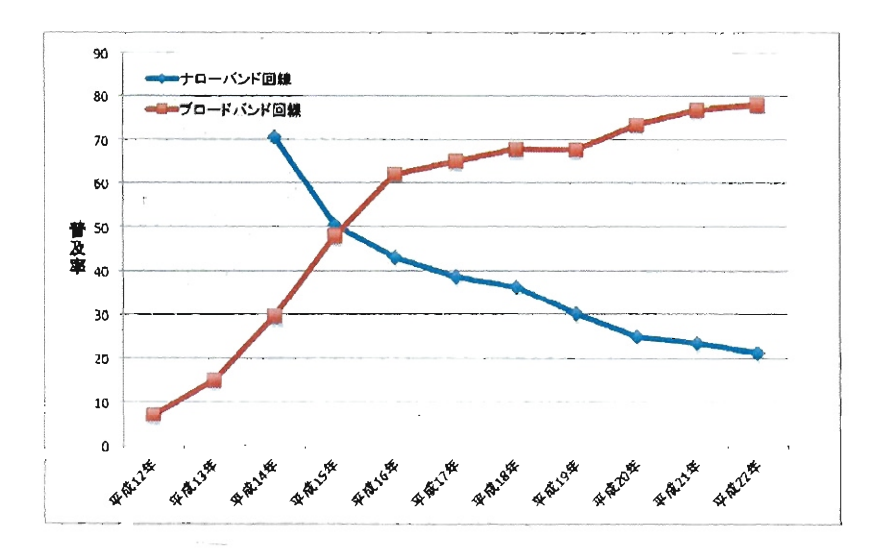

図 2.2: 「自宅」で「パソコン」からインターネットを利用する際のアクセス方法の 推移

出典:情報通信白書平成 23年度版 [103]

#### 2.2.1 一般利用者による情報発信

また、利用時間の変化だけではなく、利用者の情報発信に対する姿勢も変化して いる。

201 年(平成 13 年)の利用状況調査(図 2.3) によると、パソコンからインターネッ トを利用している人の利用目的で最も多かったものは「電子メールの送受信」の 8.3% で、あったが、続いて「趣味等の情報検索」が 7.9% 、「生活実用上の情報検索」 が63.0% となっている。一方「ホームページの作成・更新」は 17.9% で、当時は情報 を発信するよりも入手することを目的とした利用が多かったことがわかる [99]。

その背景として、インターネット上で情報発信を行うためには、 HTML の知識や、 ホームページ制作用ソフトを使いこなすスキルが必要であり、一般のインターネッ ト利用者にとって困難であった事情が考えられる。

その後、 203 年(平成 15 年)の情報通信白書で初めて「インターネットを用いた 情報発信」についての記述が登場した [100] 。

2005年(平成17年)の情報通信白書では初めて「ブログ」に関する記載が登場し た(図 2.4)。当時は 14.9% の利用者がブログを開設しており、ウェブ上での情報発信 か殆まったことを表している。更新が行われているプログ(アクティブブログ)の総 量は、2001年(平成13年)2月の時点で約2万だったものが、2004年(平成16年)よ り急増し 2006 年 (平成 18 年) には約 300 万まで急増している (図 2.5)。

利用者がブログというツールを選択する理由は「簡単に情報発信できる」という簡 便さについて言及した回答が45.9% と半数近くを占め、情報発信の手段が簡便になっ たことがインターネット利用者の情報発信を促進したと考えられる(表 2.1)[101]。

#### 表 2.1: プログのメリット

出典:情報通信白書平成 17 年度版 [101]

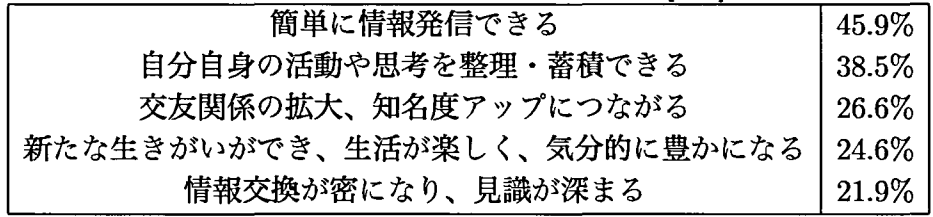

#### 2.2.2 SNS やマイクロブログの登場

さらに、近年では実社会でのコミュニケーションをコンテンツとして利用する SNS( ソーシャル・ネットワーキング・サービス)の利用者も増加している。

2006年(平成 18年)度情報通信白書の中で初めて SNS という言葉が登場した [102]。 その翌年の 207 年(平成 19 年)での SNS 利用者数は 6.7% とわずかな割合であった が、 201 年(平成 23 年)の調査ではその利用者数を大幅に伸ばしている。例えば携

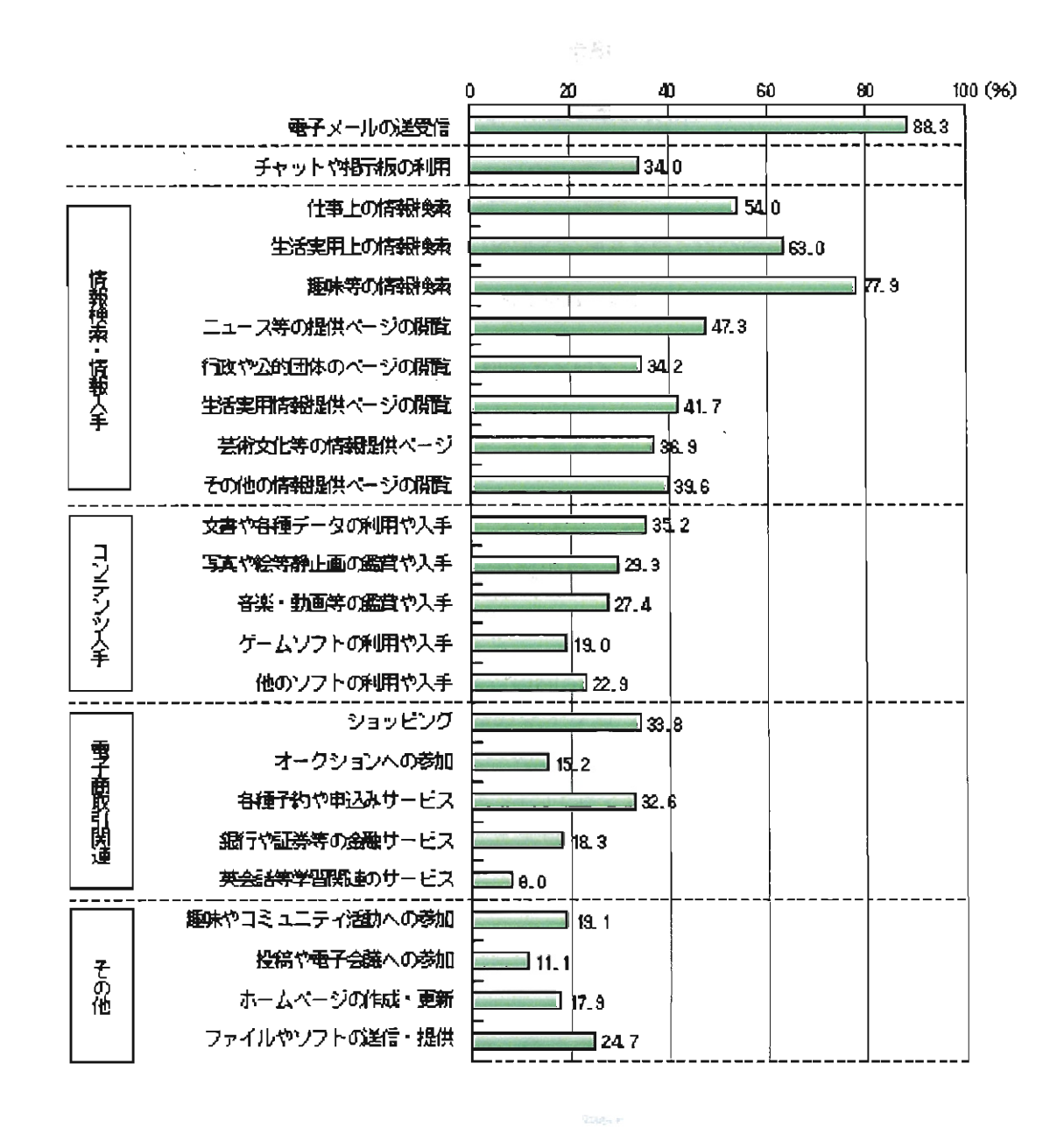

図 2.3: パソコンからインターネットを利用している人の利用用途 (複数回答) 出典:情報通信白書平成 23年度版 [99]

の卵属

14

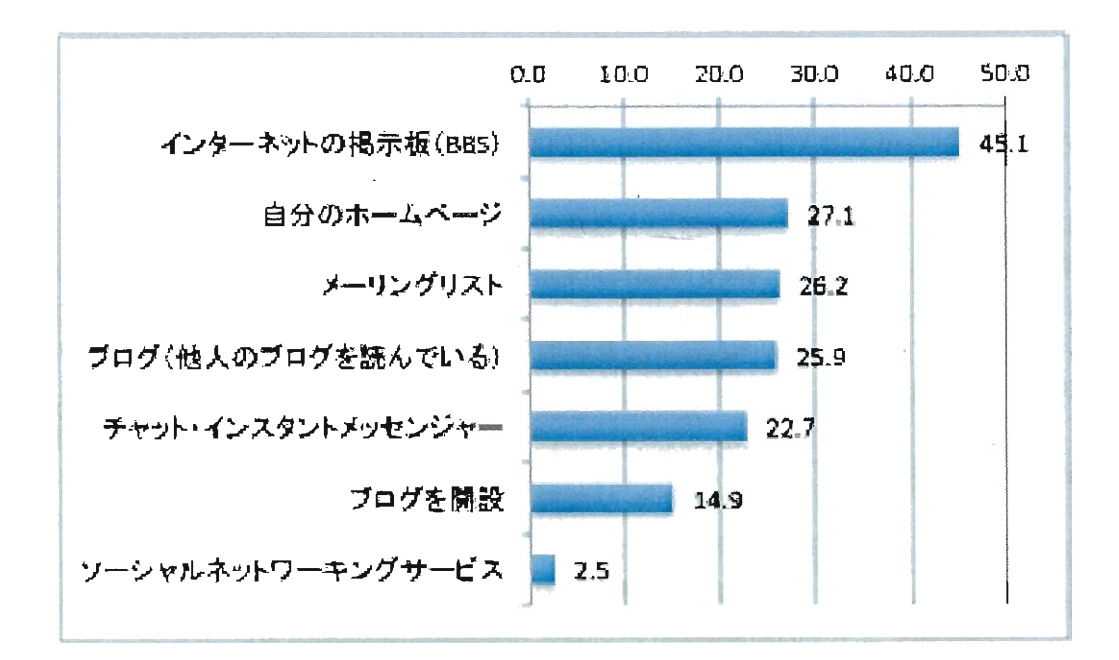

図 2.4: コミュニケーションツールの利用状況 (複数回答) 出典:情報通信白書平成 23年度版 [101]

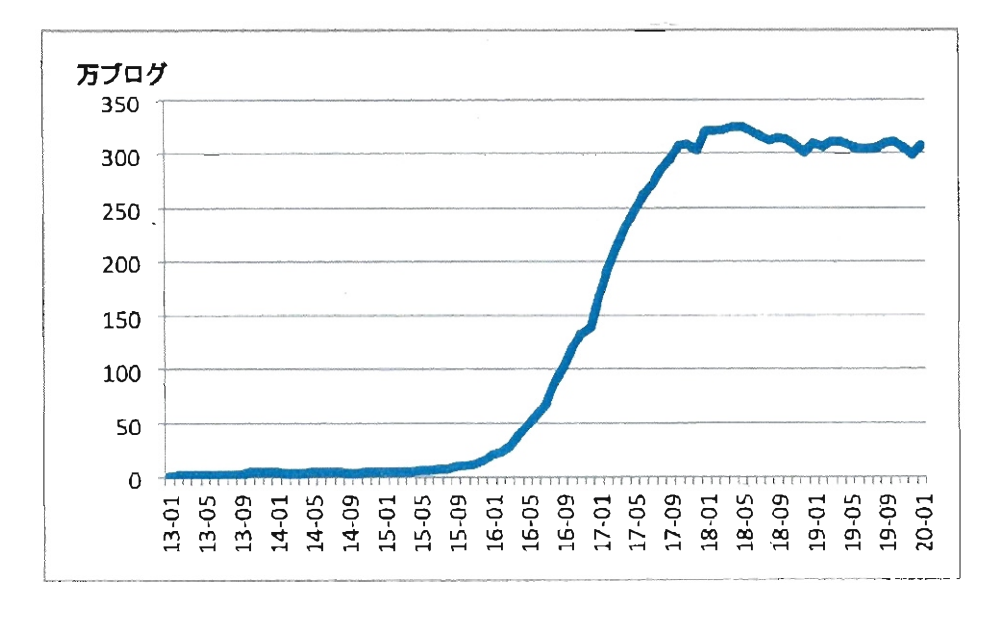

図 2.5: 国内のアクティブブログ数の推移 出典:情報通信白書平成 23年度版 [103]

帯端末ゲームを中心とする SNSである「モパゲータウン」の利用者は 2448万人に 達しており、一般の利用者の間に SNS が浸透してきていることがわかる [103]。

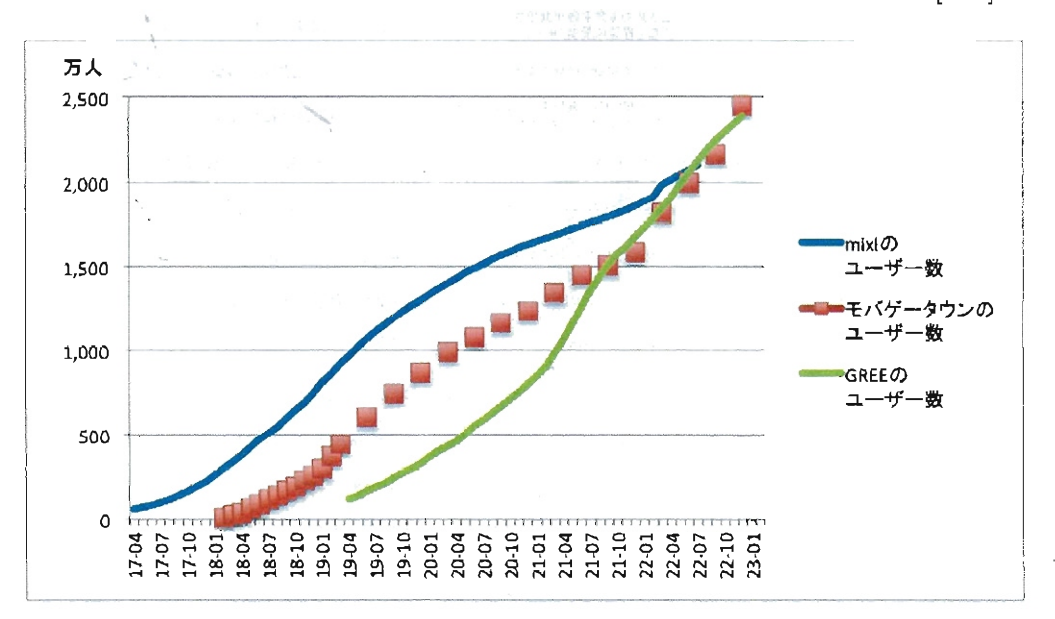

図 2.6: 国内の SNS ユーザー数の推移 出典:情報通信白書平成 23年度版 [103]

SNSだけではなく「マイクロプログ」の利用者も急増している。 2006年からサー ビスを開始した Twitter(ツイツター)等のマイクロブログは、限られた文字数の短文 (ツィート)を投稿したり、他のユーザーのツィートをリアルタイムに閲覧したりす るサービスである。2011年2月の時点で、日本の Twitter ユーザー数は 1282万人、 全世界では1億人以上のユーザーがいると言われている [110]。Twitter の利用者に 行った調査によると「書き込める文字数が限られているから情報を簡便に受信/発 信することができる (41.9%)」「不特定多数の人を相手に情報の受信/発信ができる (33.9%)」「会って話したり、電話をするのと同じように相手とコミュニケーション を取ることができる (31.0%)」という点をメリットとして感じており、ブログとは異 なる簡便さを魅力と感じていることがわかる(図 2.7)[103]。

Twitterの利用者が増えたことにより、多くの利用者によるツィートを、単なる個 人の「つぶやき」ではなく「世の中の動向」として捉える研究も行われている。フェ ラン (OwenPhelan)らは Twitterで投稿されたツィートを分析することで、世の中 の動向をリアルタイムで分析するシステムを報告している [78]。このような試みは、 一般の利用者が発信する情報が多く集まったものは、インターネットの中で大きな 意味を持つことを表しているとも言えよう。

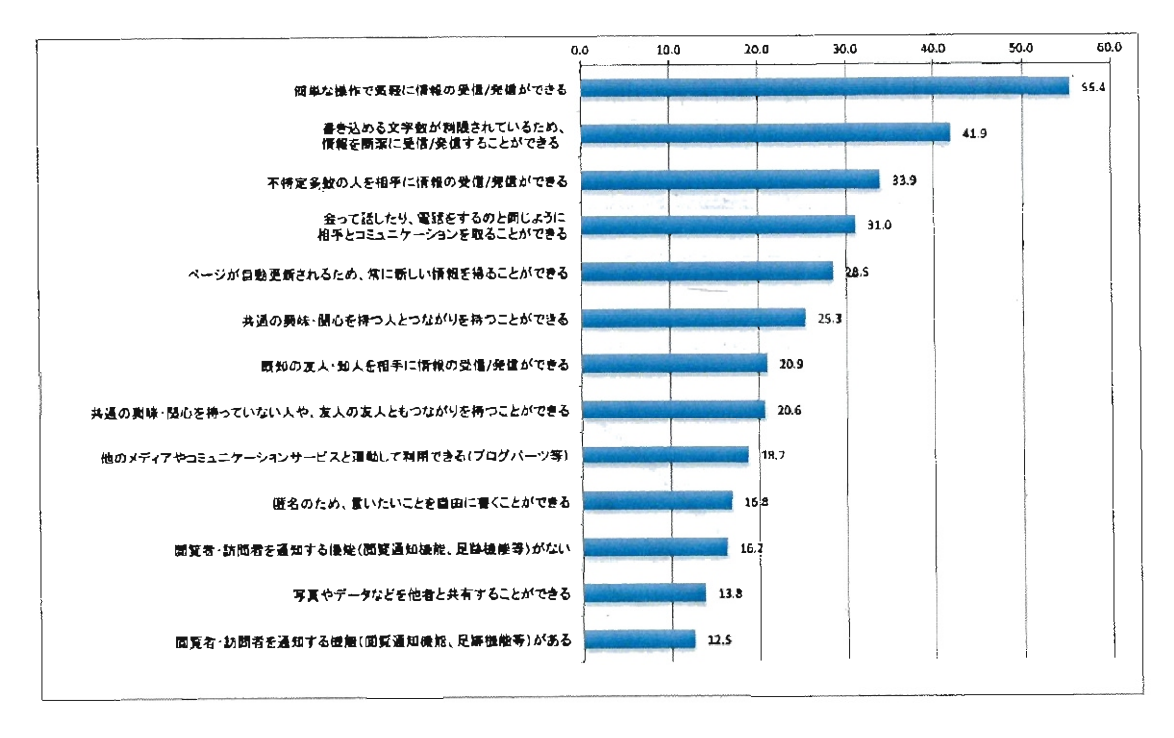

図 2.7: コミュニケーションツールの利用メリット 出典:情報通信白書平成 23年度版 [103]

#### 2.2.3 モバイル端末の利用の増加

携帯電話や PDAなどの小型携帯端末を用いたインターネット利用も増加してい る。2010年(平成22年)末の段階で携帯電話を用いてインターネットにアクセスす る接続サービスの契約数は 9560万件に達している(図 2.8)。インターネットを利用 する際に、携帯電話や PDAなどのモパイル端末を利用する人の割合は 2003年(平成 15年)のパケット定額制サービスをきっかけに急増し、2010年(平成 22年)末では 83.3%と高い割合となっている(図 2.9)。デバイスの全体の構成を見ると、インター ネットを利用する際にモバイル端末を利用する割合は、2010年が30.8%だったのに 対し 2011年は 41.7%と増加し(図 2.10)、デバイス全体の中でも増加していることが わかる [28]。

#### 2.2.4 利用時間の増加

日常生活の中でのインターネット利用時間も増加してきている。

倒えば趣味・娯楽シーンでのサイトを見る時間を比較したデータを見ると、平成 17年ではパソコンを用いて見る時間は全体平均 6.86分であったのに対し、平成 22 年は 11.71分と 2倍近く増加している(図 2.11)。また携帯電話での利用時間は平成 17年がわずか 0.8分だ、ったのに対し、平成 22年は 4.77分と 6倍近く増加している

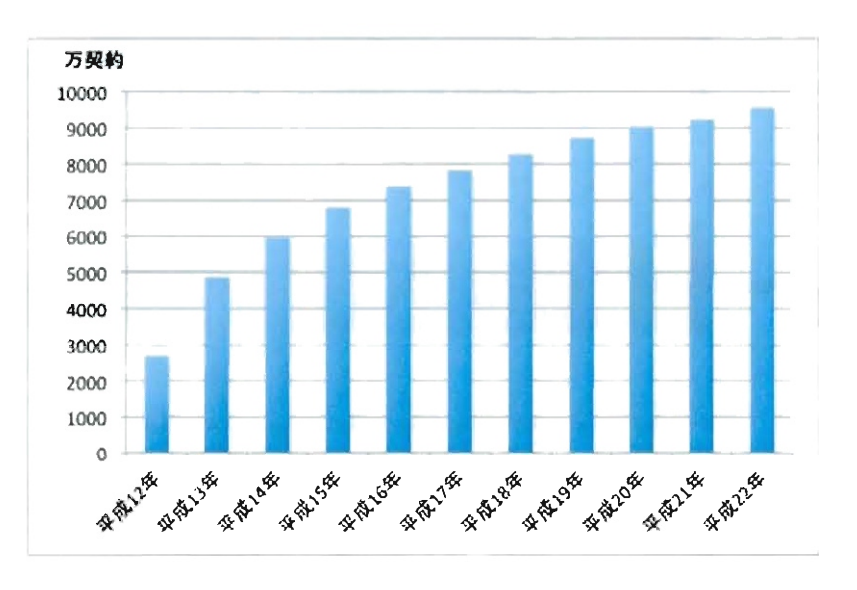

図 2.8: 携帯 IP 接続サービス累計契約者数の推移 出典: 情報通信白書 平成 23 年度版 [103]

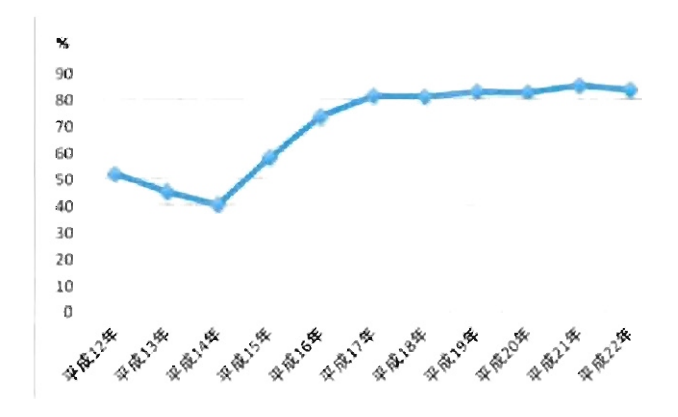

図 2.9 インターネットを利用する際、モバイル端末を利用する人の割合と推移 出典: 情報通信白書 平成 23 年度版 [103]

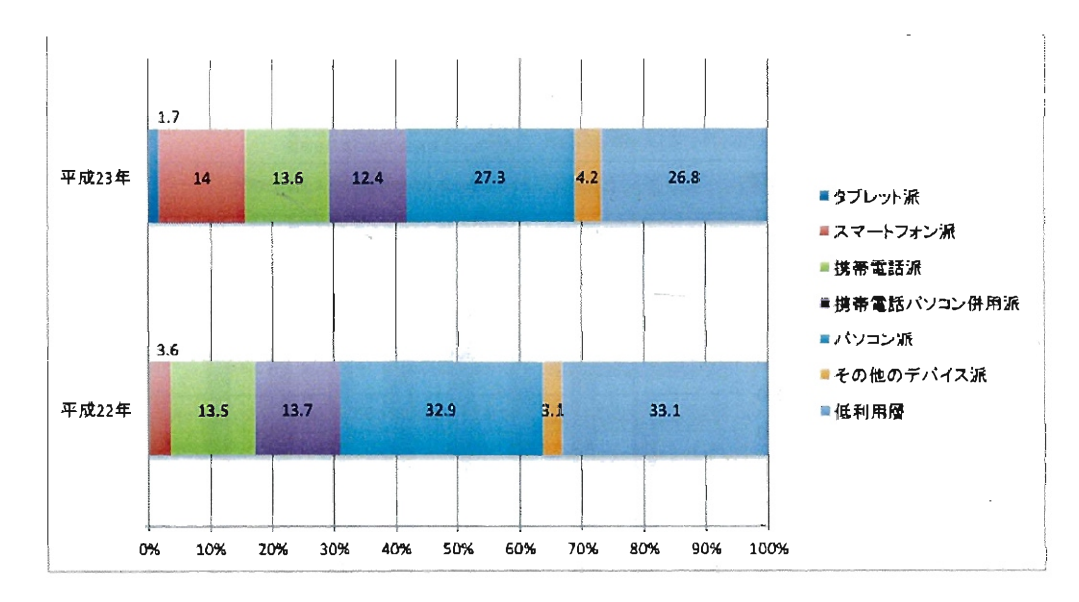

2.10:インターネット利用デバイスの構成比 [2010-2011年] 出典:インターネット白書 2011[28)

(図 2.12)。特にいわゆる「デジタルネイティブ」と呼ばれる若年層 (10代と 20代)で のインターネット利用時聞が増加していることがわかる。

 $\mathcal{A}$ 

 $\bar{\gamma}$ 

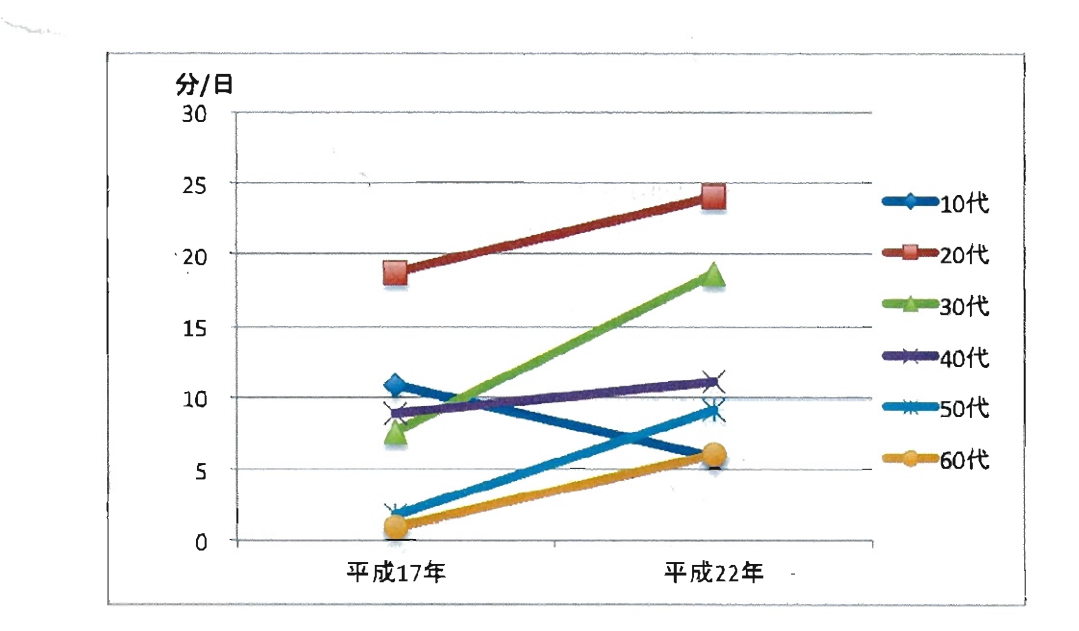

図 2.11: 趣味・娯楽シーンでの「サイトを見る (パソコン)」時間の年代別変化 出典:情報通信白書平成 23年度版 [103]

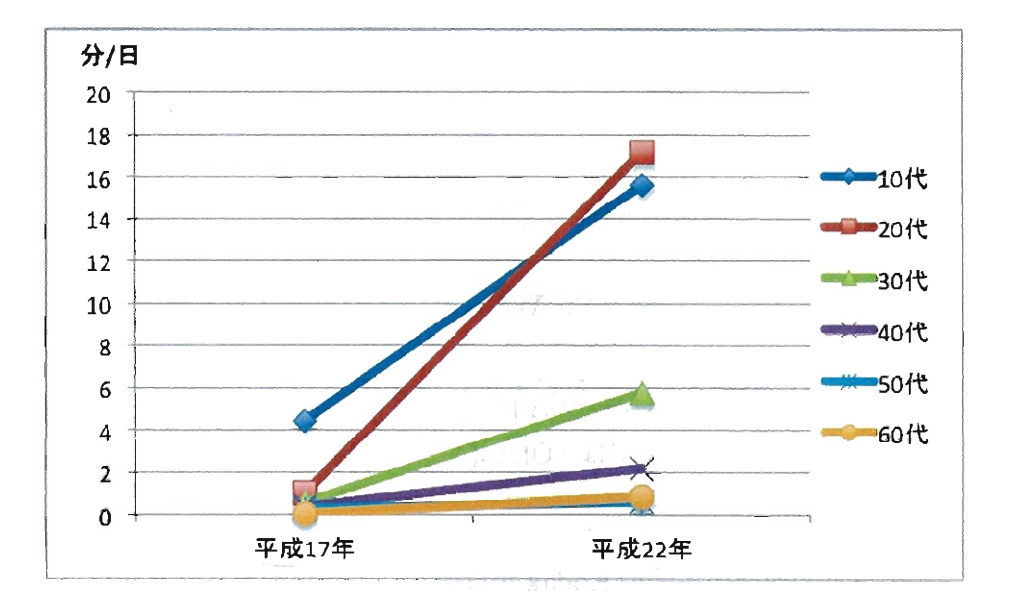

図 2.12: 趣味・娯楽シーンでの「サイトを見る (携帯電話)」時間の年代別変化 出典:情報通信白書平成 23年度版 [103]

### 2.3 Web1.0から Web2.0へ

ここまではインターネットの普及と利用形態の変化について述べてきたが、ネット ワークの構造という観点から見ると Webl.Oから Web2.0への変化が起こっている。 Web2.0 とは 2005年にオライリー (Tim O'Reilly) が提唱した概念である [73]。彼 はそれまでのウェブを Webl.Oと呼ぴ「ネット上にある情報を利用する」ことがメ インであるとしている(図 2.13)。一方 Web2.0では、インターネット利用者は情報 を受けるだけではなく、ブログや SNSなどのツールを用い情報発信を行うとしてい る。また、利用者によって発信された情報を蓄積し、大勢で共有することを進めて いるとしている (図 2.14)。

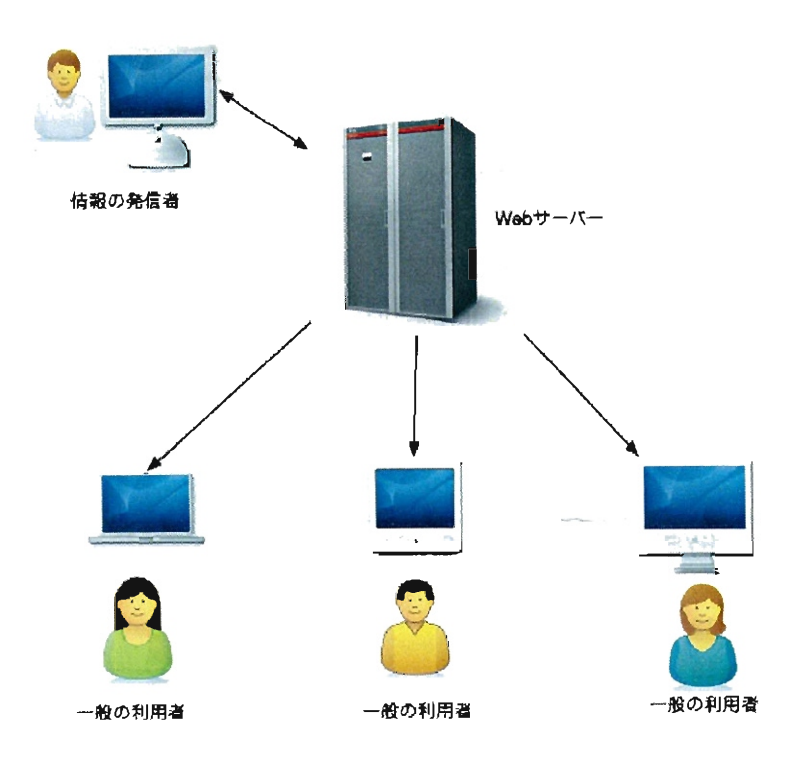

図 2.13: Web1.0 のインターネット構造

オライリーは自身のブログの中で、具体例として表 2.2に示す事例を挙げている。 例えば、表 2.2の2番では「Ofoto(オフォト)」と「Flickr(フリッカー)」というサー ビスが比較されている。

Ofoto は 1999年6月にサービスを開始したサービスである(なお、Ofoto は 2000 年に写真関連商品大手の Kodakが買収し、名称が変更されたが以下 Ofotoと表記す る)。当初は一般利用者が写真をインターネット上に保存し、そのプリントを注文す るためのサイトとしてサービスカ治まった(図 2.15)。一方 2004年にサービスを開始 した Flickr は、利用者が自分の写真をアップロードして公開し、他者と共有するこ とを目的としていた (図 2.16)。
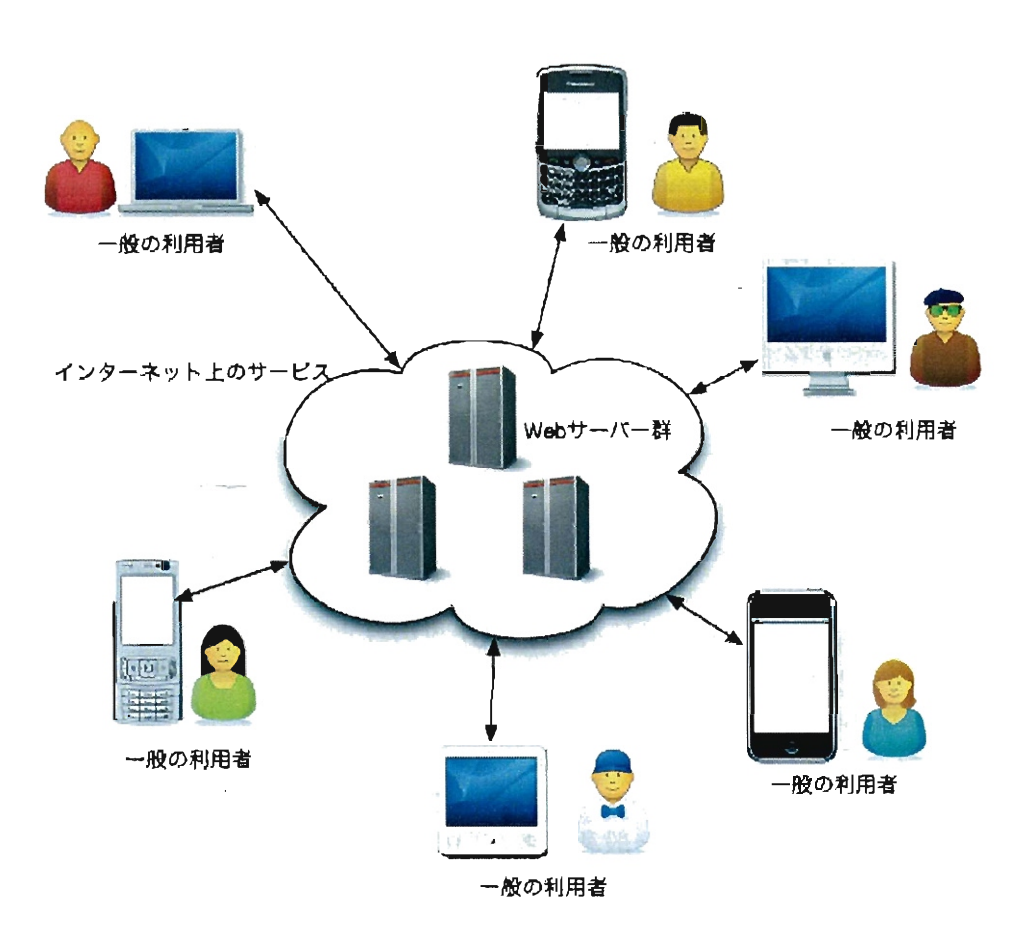

 $\sim$   $\sim$ 

 $\bar{\beta}$ 

 $\bar{z}$ 

2.14:Web2.0のインターネット構造

 $\sim$ 

 $\mathbb{R}^3$ 

| 例              | <b>Web 1.0</b>             | Web 2.0                    |
|----------------|----------------------------|----------------------------|
|                | DoubleClick                | Google AdSense             |
| $\overline{2}$ | Ofoto                      | Flickr                     |
| 3              | Akamai                     | <b>BitTorrent</b>          |
| 4              | mp3.com                    | Napster                    |
| $\overline{5}$ | <b>Britannica Online</b>   | Wikipedia                  |
| 6              | personal websites          | blogging                   |
| 7              | evite                      | upcoming.org and EVDB      |
| 8              | domain name speculation    | search engine optimization |
| 9              | page views                 | cost per click             |
| 10             | screen scraping            | web services               |
| 11             | publishing                 | participation              |
| 12             | content management systems | wikis                      |
| 13             | directories (taxonomy)     | tagging ("folksonomy")     |
| 14             | $\rm\,stickines$           | syndication                |

表 2.2: Web1.0 と Web2.0 の比較

出典:Tim 0 'reilly ブログより [73] (番号は筆者による付加)

ネゴエスク (Radu Andrel Negoescu) らによると、2004年の調査では Ofoto は2 万 1238 人の利用者が 394 万 1463 枚の写真をアップロードしていた。一方 Flickr は 3 万 2751 人の利用者がが 479 万476 枚の写真をアップロードしており、 Flickr の 利用者が多い事を報告している [68]。さらにネゴエスクらは Flickr の利用を「Flickr **Diamonds」と評価し、撮影した画像を世界中の人々と共有しようとする精神のコ** ミュニティと述べているが、Ofoto は「コダック文化の利用者」と比喩し、利用者が 普段生活している中でのコミュニティで画像を共有するコミュニティと述べている。

Flickr も Ofoto も「一般利用者が撮影した画像データ」を取り扱ったサービスで あるが、そのデータを共有するかどうかという考え方の違いがあり、それにより利 用者数やコンテンツの内容に差が生じた事がわかる。

表 2.2 の6 番では、「個人のウェブサイト」と「ブログ」を比較している。

2.2.1 で述べたように、 Web 1. 0 では個人でウェプサイトを開設することは決して 容易ではなかったが、 Web2.0 になりブログの簡易なシステムが登場すると、その手 軽さが高く評価され急速に普及した。

また「簡単さ」以外にも、書くことそのものの効果も指摘されている。ナルディ (Bonie A. Nardi) らは 23 人のブログ執筆者にインタビューを行い、執筆者は所属す るグループやコミュニティのために記録を蓄積したいという感情を持っており、そ れが自然発生的に発散されたものがブログであると述べた [66]0 また、たとえ告白 的なブログであったとしても、自分のために書いているだけではなく、誰かのため に書くという「共有」の考えを含んでいると分析した。

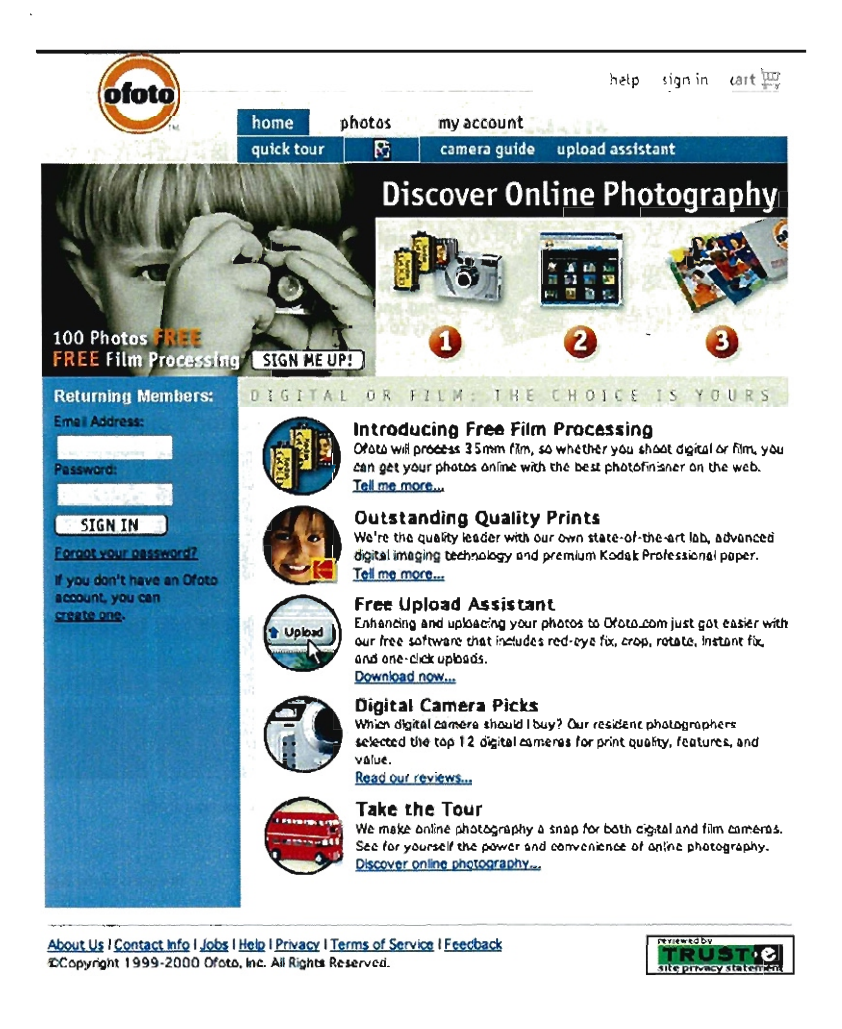

図 2.15: Ofotoトップ画面 (2000年2月29日) 出典: Internet Archive "Wayback Machine"より

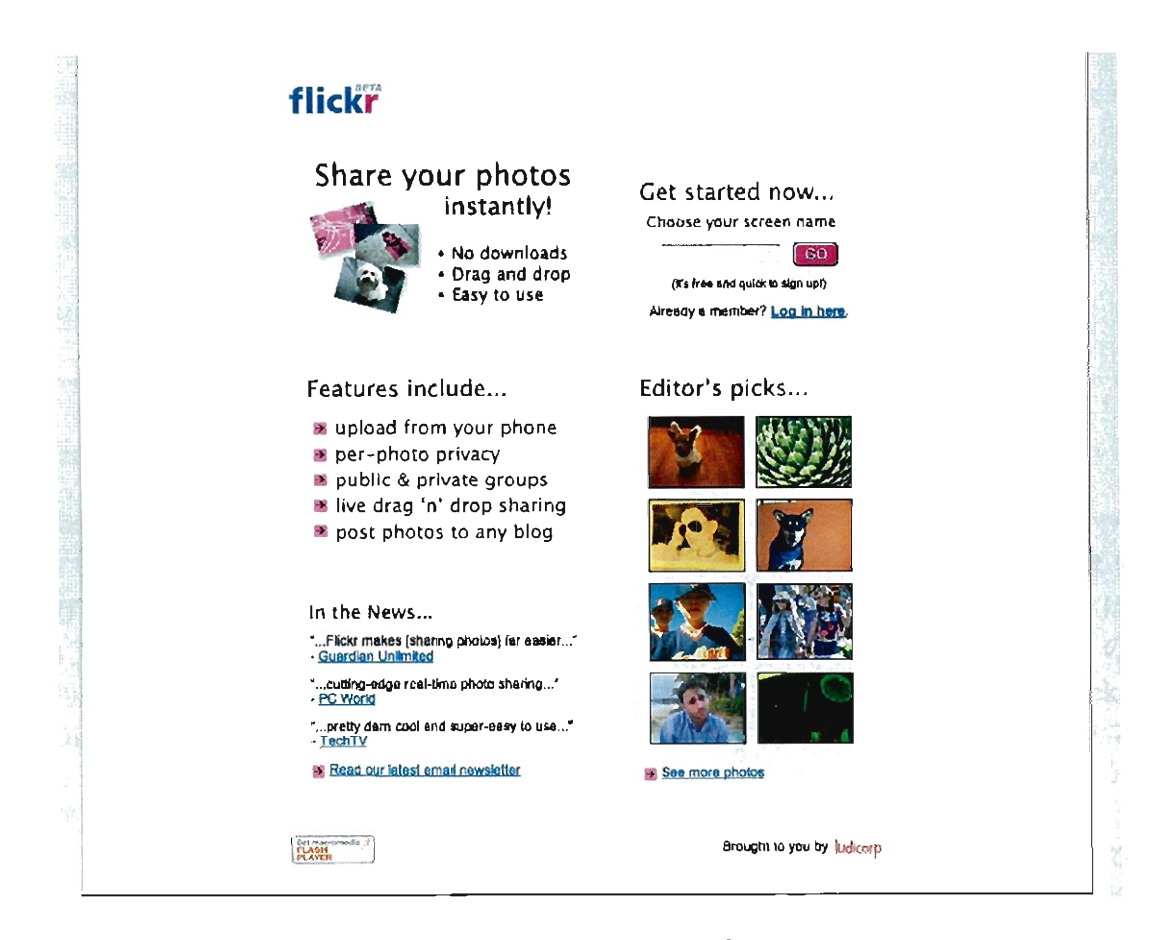

 $\ddot{\phantom{a}}$ 

図 2.16: flickr トップ画面 (2004年5月22日) 出典: Internet Archive "Wayback Machine"より

 $\bar{z}$ 

このように、Web1.0 と Web2.0 を比較すると、個人が簡単に情報発信を行う道具 が登場したことにより、発信される情報量は増加してきた。また情報を発信する行 為が、個人的なものだけではなく、集団で「共有」する要素も含まれていることが わかった。

### 2.4 まとめ

ここまでインターネットが普及し、 Web1.0 から Web2.0 へと変化してきたことを 述べた。

インターネットが我が国に普及し始めた 1993 年頃、「コミュニケーション環境は 「受信するJ メディアから「発信できる」メディア=参加する情報環境へと変容して いく」と予想されていたが [27]、まさにそれが現実のものとなっている。またモバ イル端末などの増加により、インターネット利用の形態も変化し日常生活の中に溶 け込んできており、「インターネットを利用すること」は特別な事ではなくなったと 言えよう。

この変化はオンラインコミュニティの変化をもたらした。1 章で述べた、Web1.0 の頃のオンラインコミュニティ「イヤでもわかる shockwave 講座」の事例では、筆 者と参加者とのコミュニケーションを知何にして活発にするか、という点がコミュ ニティ運営において重要であったと述べた。しかし Web2.0 へ変化したことで、イ ンターネット利用者も情報発信を行う事が容易になり、オンラインコミュニティの 構造は変化していると予想される。それに伴いコミュニティの運営方法も変化して いるだろう。

続いて 3 章では、実際にオンラインコミュニティを構築し、運営した過程を分析 し、コミュニティ運営が円滑かつ継続的に行われるための方策を検討する。

# 第3章 WikiおよびSNSを用いたオン ラインコミュニティの構築と 運営

### 3.1 本章の概要

この章では Web2.0 の代表的なツール「Wiki(ウィキ)」とを用いたオンラインコ ミュニテイの構築・運営事例 (4 例)と SN(Social Networking Service) を用いた構 築・運営事例 (1 例)を述べ、その過程を分析し、コミュニティを円滑かつ継続的に 運営するための方策を提案する。

Wiki システムを用いた実践では同じシステムを用いているにもかかわらず、コ ミュニティの活動状況に差が見られた。これらの違いの原因、またコミュニティが 活用された原因はどこになるのか考察を加える。また SNS の運営では利用者のネッ トワークについて分析し、どのようなユーザーがコミュニティの拡がりをもたらし たのかを考察する。最後に、事例を分析し、オンラインコミュニティがが持続性を 持って機能するための指針となる「DSPSモデル」を提案する。

### 3.2 問題意識と背景

○ 1994 年カニングハム (Ward Cunningham) によって初めての Wiki サーバーが発案 された [45]。ハワイ語で「素早い」「形式ばらない」という意味を持つ「Wiki」と名 付けられたシステムは、ウェプ上で共同で情報発信を行う事を容易にした。従来は HTML の知識を用いて作られたウェブページや、BBS(電子掲示板)、メーリングリ スト等を用いてウェブ上での情報発信を行なっていたが、それらの活動と比べ、よ り簡単な方法で複数人でウェブページを構築することができる。

Wiki はブラウザからページの内容をすぐに編集することができる特徴がある。こ れまでウェブページの作成・編集では「ホームページビルダー」や「Dreamweaver」 などの市販されているウェブコンテンツ制作ソフトを用いる方法が一般的であった。 情報発信者はそれらのソフトを用いて、ウェプページに必要なデータ (HTML デー タや画像データなど)を作成、オーサリングし、ウェブサーバー上の特定の場所に データをアップロード (FTP) してウェブサイトを構築する。そのためユーザーは ソフトの購入だけでなく、ウェプコンテンツ制作ソフトの使い方を習得する必要が

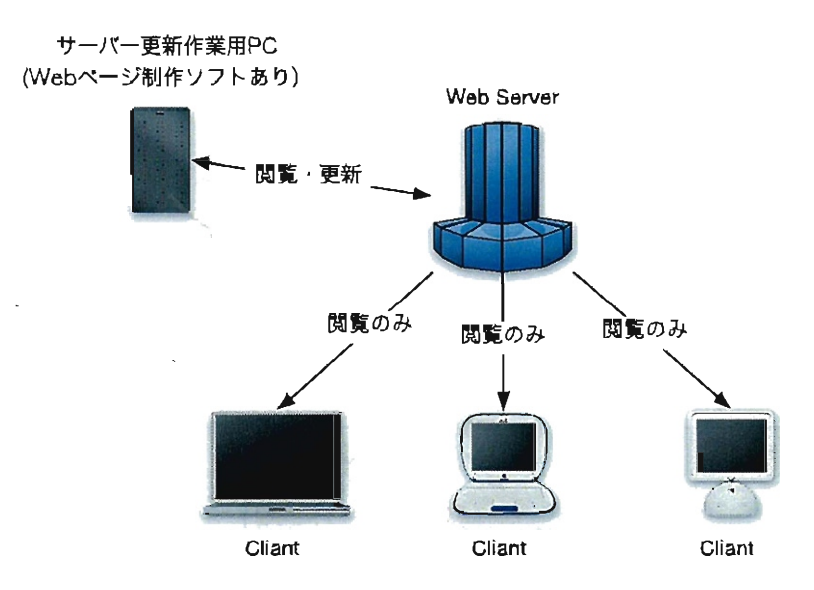

図 3.1: Web1.0 の一般的なウェブサーバーの構成

あった。また情報を公開するサ」パーを ISP(インターネット・サービス・プロパイ ダー)等と契約する必要もあった(図 3.1)

一方 Wikiを用いたウェブページの編集の場合は、サーバーに Wikiシステムが動 作していれば、ユーザーは専用のソフトを用いることなくウェブコンテンツを制作・ 編集できる(図3.2)。ウェブページ内にあるボタンをクリックするなどの操作により 編集モードに切り替えることで、ウェブブラウザからそのページを編集・更新する ことができる(図 3.3および図 3.4)。また Wikiシステムによって違いはあるものの、 ほとんどの場合、文字だけではなく画像を貼り付けたり、表を作成したり、高度な 表現が可能となっている。

Wikiのこの特徴を活かした実践も多く行われた。ガズディアル (Mark Guzdial) による CoWebの実践 [22] や、山下によるプログラミング学習での Wiki を活用した 実践 [120]、また吉住 (122]や伊藤 [30]のように、ゼミナールや研究室等のコミュニ ティで Wikiを活用し、情報の共有や発信を行った実践が報告されている。

これらの先行事例では、 Wikiを用いたことでウェプページの編集が容易になり、 その結果、参加者がウェブを用いて情報の発信や共有を行ったことが報告されてい る。しかしシステムの機能面についての言及が多く、システムを活用するための運 営方法について言及しているものは少ない。

筆者は Wikiを活用した実践を 4例行ったが、同じシステムを用いても参加者の活 発な活動があった事例もあれば、ほとんど活動が見られなかった事例もあった。こ れらの事例を分析し、これらの活動に大きな違いが生じた原因はどこにあるのかを 考察する。

また、3.7 節では、学内の教職員および学生を対象とした SNS(Social Networking Service)の構築・運営実践について述べ、利用者のネットワークがどのように広がっ ていくのかを考察した。

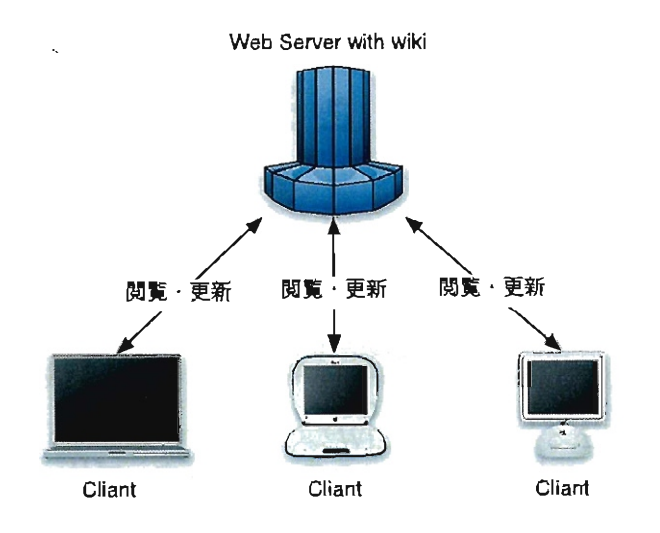

図 3.2: Wiki を用いたウェブサーバーの構成

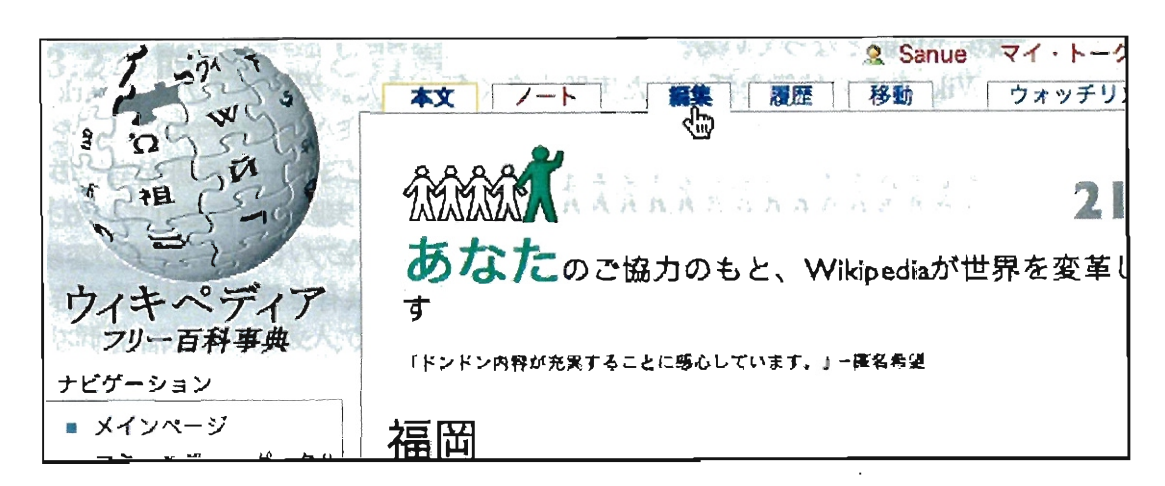

図 3.3: Wikipedia における「編集ボタン」

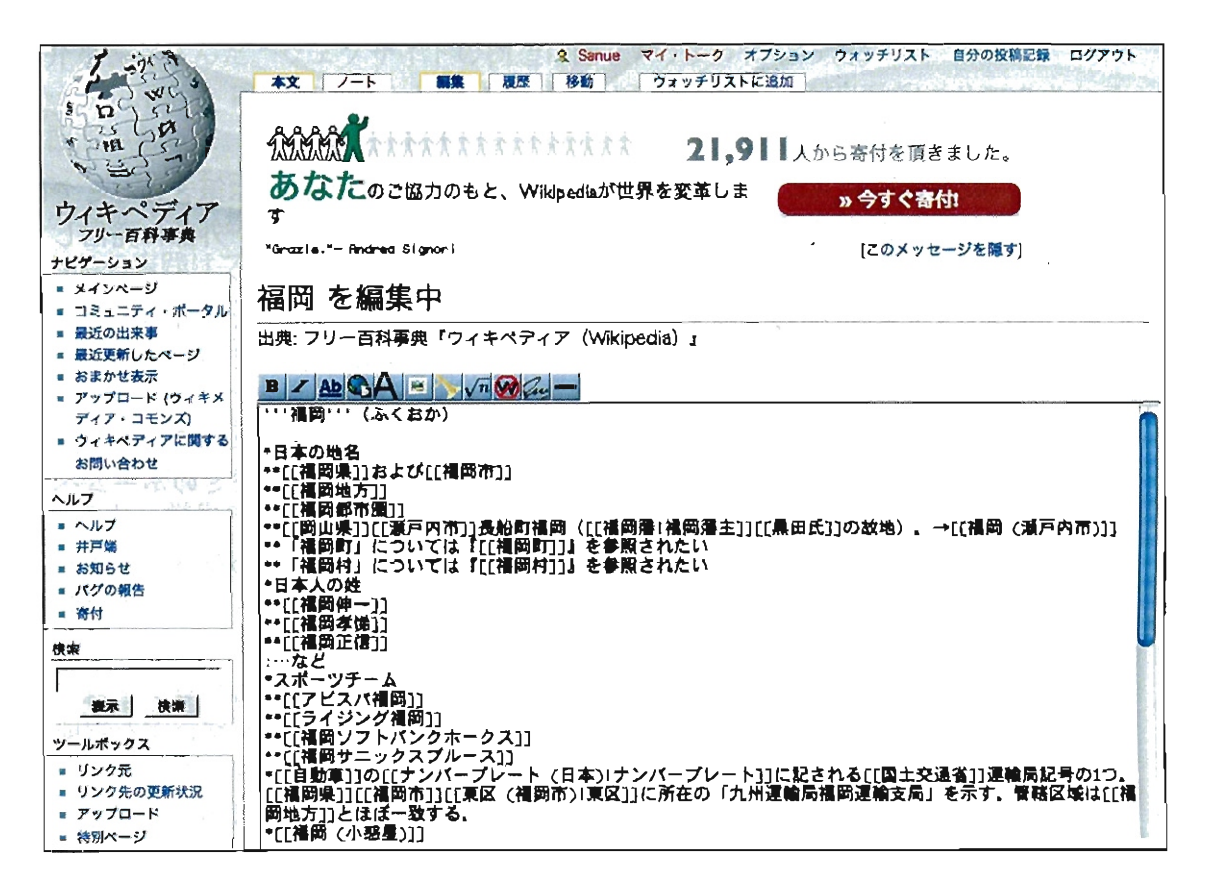

DY.

简担土

図 3.4: Wikipedia における編集モードの画面例

 $\ddotsc$ 

### 3.3 ゼミナールでの実践

#### 3.3.1 活動の概要と目的

筆者のゼミナール学生 (3 年次生・ 4 年次生合わせて 26 名)を対象とし、 205 年4 月から 207 年 11 月まで行われた実践である。なお、学生のパソコン使用歴は平均 4.8 年であった。

Wiki を用いてゼミナールのオンラインコミュニティを構築し、ゼミ学生が自主的 に情報を公開・共有する活動が行われるかを検証する。また、その過程を分析する ことで、活動を促進する要因を考察する。

### 3.3.2 活動の背景

映像表現やアニメーション、メディアアートを専門に学ぶ筆者のゼミでは、ソフ トウェアの使用方法や映像作品に関する情報などを共有し、外部に発信していく活 動を行なっていた。しかし 3 年次生向けの授業「ゼミナール」と 4 年次生を対象と した「卒業制作・研究」という授業カま別々に開講されており、 4 年次生が3年次生を 直接指導する機会がなかったため、ノウハウを後輩に伝えていく必要性に迫られて いた。

そこで、 20 年 5 月頃から学生の情報交換を目的としウェブサイトを開設し、ゼ ミナール所属学生のうち 3 名を「ホームページ係」としてゼミのホームページ運営 を任せていた。

しかしウェブサイトを構築していく過程で、ファイル名の付け方やデザインに関 するルール、さらに文章の口調などのコンセンサスがホームページ係の間で得られ ておらず、 3ヶ月の聞に 4 回しか更新されなかった。

203 年 7 月ごろからブログを学生に開設させ、各自がそのプログを自由に更新し ていくように方針を変更した。その結果 26 名のうち 10 名がプログを定期的に更新 するようになった。ブログを更新している学生にインタビューを行ったところ、プ ログの更新が携帯から可能であるという手軽さについて全員が言及していた。

しかしブログではゼミ生が発信した情報が拡散してしまい、本来の目的の一つで ある 4 年次生から 3 年次生に向けての知識の共有という目的は達成されなかった。

#### 3.3.3 活動の経緯

205 年 4 月から Wiki を用いた活動を行った。ゼミナールの学生による共同構築 作業を行うサイト「さのの頭ン中」を構築した(図3.5)。用いたサーバーのシステム は以下のとおりである。

- システムの利用開始 205 年4 月
- ・ Wiki システム PukiWiki 1.4.5\_1
- PHP バージョン PHP 4.3.10

● サーバー OS FreeBSD

開設したサイトで(図 3.5) は、ゼミ学生が誰でも自由に書き込めるよう、各自の 名前を冠した「○○の頭ン中」というページを作成した 3.6。筆者はゼミ学生に対し 「みんなの好きな分野について、自分のページに自由に書き足して欲しい」と指示し た。なお、学生には通常の授業で「プロジェクト活動」というグループでの制作活 動を行うように指導しており、実際にはそのプロジェクト活動の記録を書く作業か ら、関連するキーワードの用語解説のページを作成するように指導した。なお、学 生だけでなく、筆者もこのウェプサイトの制作に参加し、筆者が担当している他の 授業の教材として使用できるように、ソフトウェアの使用方法や映像作品などの紹 介を書き込んだ。ウェブサイトの構造は図 3.7 のようになった。

今回用いた PukiWiki というシステムでは、キーワードが自動的にリンクされる 機能があった。例えば「アニメーション」というページが制作されると、他のペー ジの中にある「アニメーション」という文字列に自動的にリンクが設定される。そ のためページ数が増えるに連れ、ページ聞のリンクは強固なものになっていった。

この実践はフレネ実践を応用したもので、自らの生活に沿った気づきや興味を Wiki で共有することにより、ゼミ内での情報の蓄積と、他のメンバーとの「つながり」を 強化することを目標としていた。なお、フレネ実践とはフランスの教育学者セレス タン・フレネによる活動で、生徒達が執筆する作文を学習材とし、その作品の印刷 や共有、保管や共有を通し、生徒の生活から生み出される語りを重視した教育活動 である [88] 。

なお、学生の意欲を促進するために、すべてのページにアクセスカウンタを設置 し、サイトのトップページで「人気の 30 件」としてアクセスランキングを表示した  $(\boxtimes 3.8)$ 

#### 3.3.4 実践の結果

ゼミ学生と筆者はお互いの活動に刺激を受け、書き込み件数やアクセス数を競い 合うなどの競争意識が働き、活発な活動が見られた。 6ヶ月の運営で、総項目数 104 項目、のべ書き込み回数は 3018 回に達した。学生の自由な興味から書き込まれた内 容は「ガンタやム」という学生にとって身近な項目から「ピカソ」までの広範囲に渡 り、筆者の担当している他の授業でも用いることのできるぐらいの情報量となった。

当初、この活動はゼミ学生のみのクローズドなものであったが、このサイトを観 た他の学部の学生から活動に参加したいという申し出があり、学部や学科を超えた 交流が行われた。また、このサイトが学生聞のコミュニケーションを促進し、ゼミ 室を訪れる学生が増え、ゼミ生同士の交流も盛んになった。

#### 3.3.5 活動の分析

アクセスログなどを分析し、活動の利用状況を分析したところ、ゼミ学生による 書き込みは、これまでのホームページ作成ソフトを用いた方法や、プログを用いた

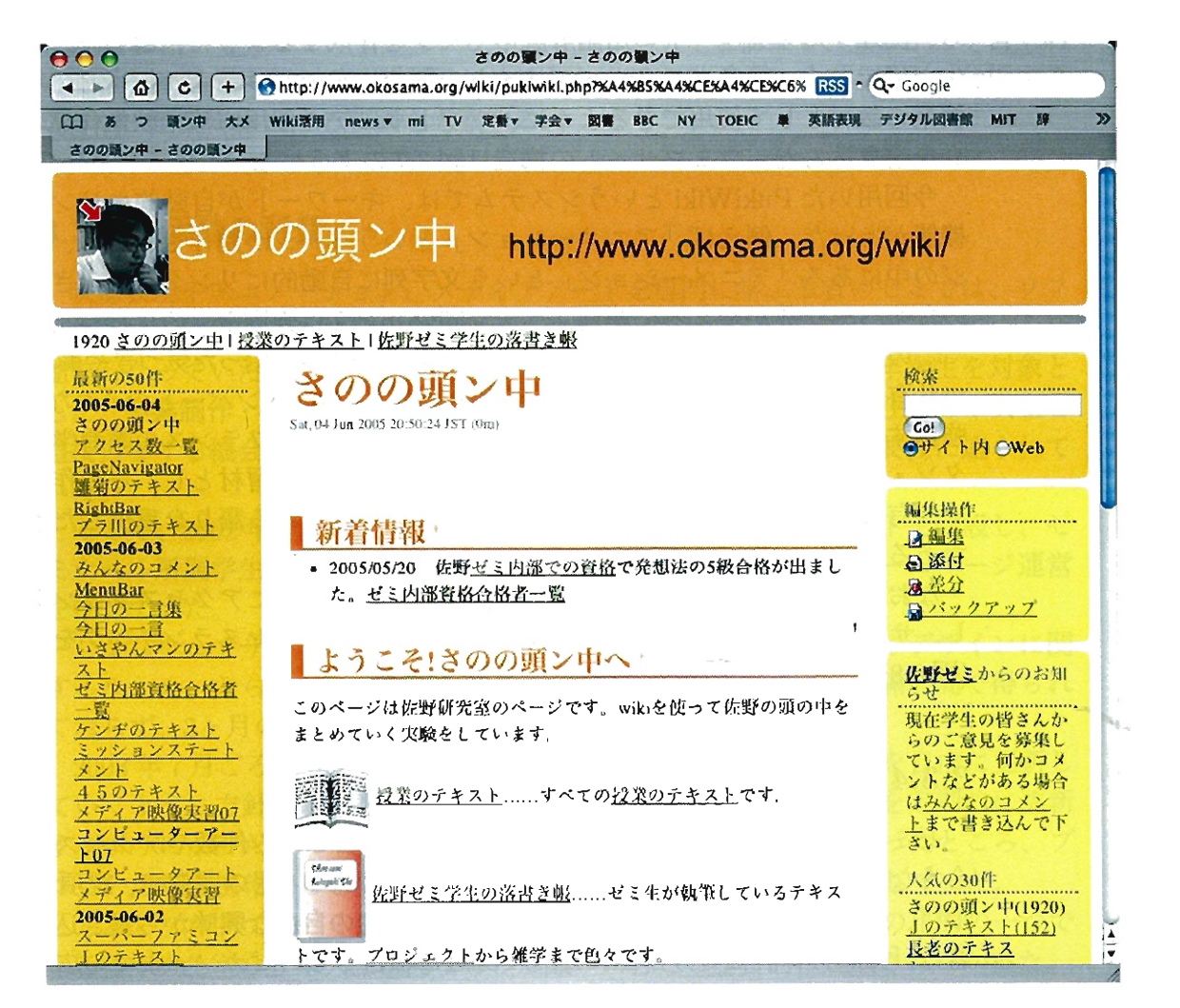

### 図 3.5: 「さのの頭ン中」の画面

### ■研究生の頭ン中†

 $\mathcal{I}_1$ 

### トクコの頭ン中 JUDAの頭ン中

### ■ 4年生の頭ン中 \*

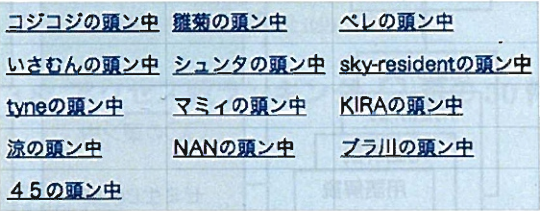

ţ.

 $\bullet$ 

### ■ 3年生の頭ン中 \*

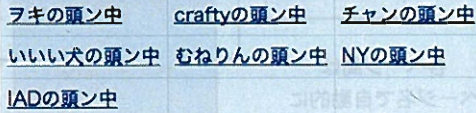

### ■ゆかいな仲間たちの頭ン中 f

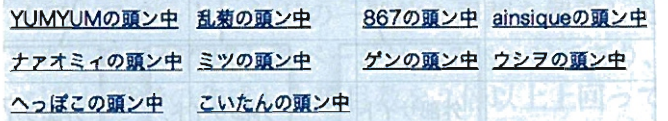

図 3.6: ゼミ学生の「頭ン中」

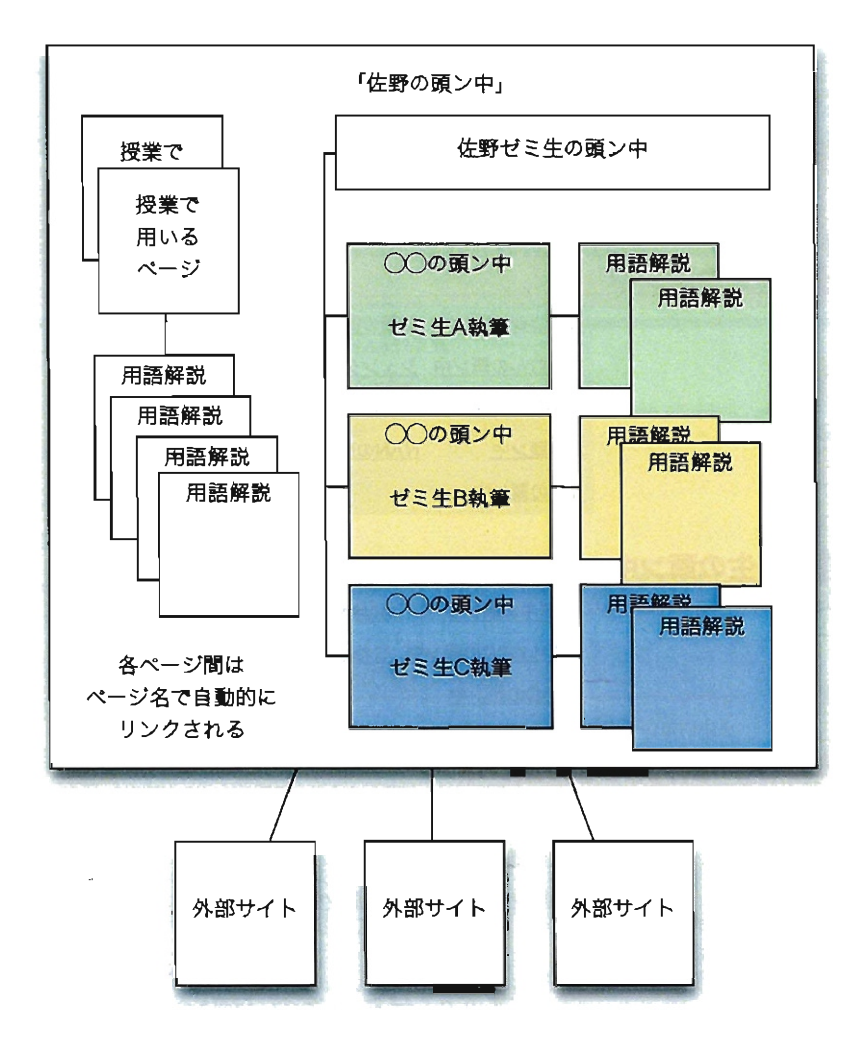

 $\sim$ 

 $\tilde{E}$ 

 $\cdot$ 

図 3.7: 「さのの頭ン中」のサイトマップ

 $\sim$   $\sim$ 

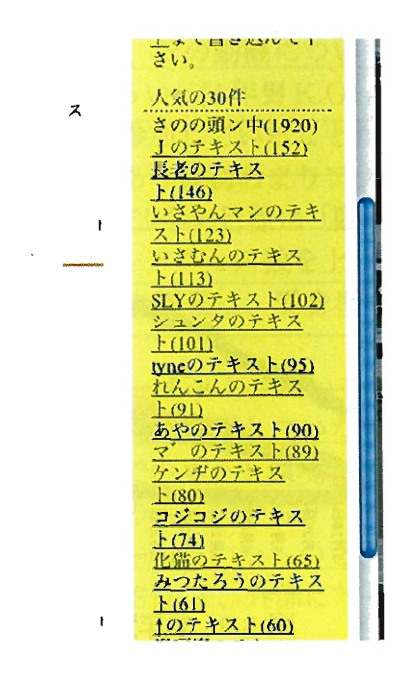

### 3.8:アクセス数ランキング『人気の 30件』

方法よりも活発に行われた。

- 学生の書き込み開始: 2005年5月2日
- . 活動の期間約 6ヶ月
- 総ページ数: 1040 ページ
- のべ更新回数: 3018回

書きこまれた内容を、項目により分析したものを表 3.1に示す。用語解説とは「ア ニメーション」「メディアアート」などの一般的な用語を解説したページで、合計 535ページ作成された。筆者が作成したページは 217ページであり、ゼミ生によって 書きこまれたページ数は筆者の作成した項目数を 2倍以上上回っている。

| ジャンル                      | ページ数 | 割合        |
|---------------------------|------|-----------|
| 学生によって制作された用語解説のページ       | 535  | 51.49%    |
| 筆者が制作した授業に関するページ (用語解説含む) | 217  | 20.89%    |
| 学生によって制作されたプロジェクト関連のページ   | 71   | $6.83\%$  |
| 筆者が制作した映像作品のデータベースのページ    | 208  | $20.02\%$ |
| システムが自動的に制作したページ          | -8   | $0.77\%$  |

3.1:書きこまれた内容の分類

更新作業を行った者を学年別で分析したところ、筆者による更新が最も多いが、3 年生や4年生の更新活動も積極的に行われていたことがわかる (図 3.9)。

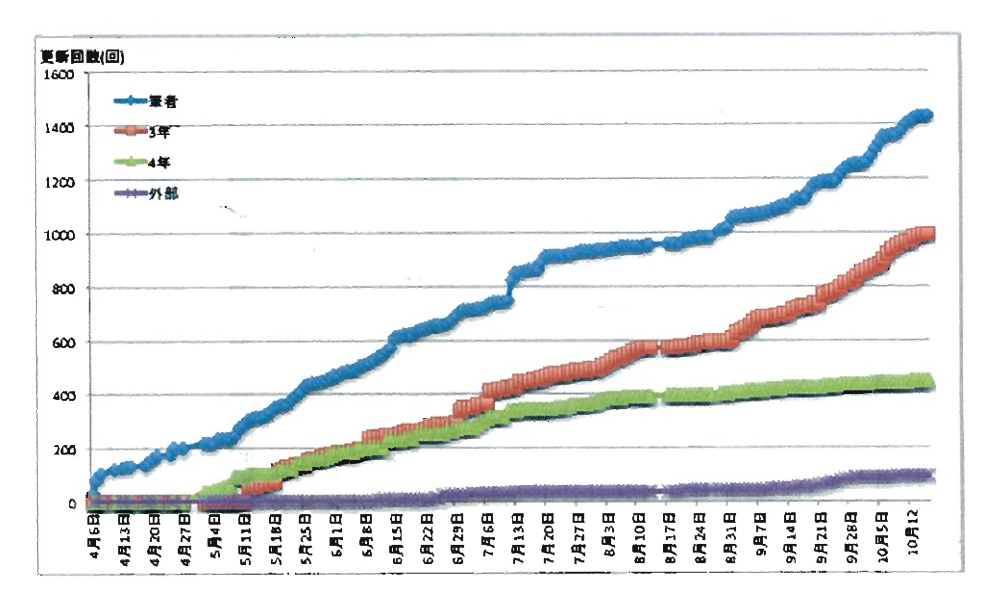

3.9:学年別更新回数推移

### 3.3.6 学生による評価

当サイトを利用した感想、および活動に参加することでどのような変化があった のかを明らかにするために、学生にアンケートを行った。 学生の内訳を表 3.2に示す。

- 調査日 2005/10/16~2005/10/19 • <br>•
- 調査対象 32 • •
- 有効回答 26人(メールによる回答含む)

|    | 男子学生 | 女子学生 | 計  |
|----|------|------|----|
| 4年 | 10   |      | 12 |
| 3年 | 5    |      | 11 |
| 外部 |      | -3   |    |
| 計  | 16   | ו ו  | 27 |

表 3.2: アンケート回答者の内訳

#### 活動への参加状況 (1)

まず「頭ン中」の活動に継続的に参加しているかどうかについて質問した。参加 した学生は 22 名、しなかった学生は 4 名であった。

 $\label{eq:2.1} \frac{1}{\sqrt{2}}\sum_{i=1}^n\frac{1}{\sqrt{2\pi}}\left(\frac{1}{\sqrt{2\pi}}\right)^2\left(\frac{1}{\sqrt{2\pi}}\right)^2\left(\frac{1}{\sqrt{2\pi}}\right)^2.$ 

参加していると回答した学生は、その動機について「みんなの考えていること、 興味があることが分かつておもしろい。 (4 年男K. O)J のように、他者の行っている 活動を知りたいという好奇心から参加していることがわかった。また「あと、私の 頭の中は更新が少なかったこともあり最初あまりアクセスがありませんでした。だ けど、グングン順位も上がってきて!!今の目標は「動く P<sup>1</sup>」です。ぬきます!!ぬいて みせます!!(4年男 K.I)」のように、アクセス数を上げる事を動機として参加してい る学生もいた。また rwiki を用いた授業は、受身型ではなく参加型に思えるから。 (外部 2 年女Y.O)J

参加していない学生は「インターネットじたいをあまり使っていません (4 年男 S.T など)J という意見が寄せられた。利用していない学生の自宅にはインターネッ ト回線が通じておらず、大学以外でのネット環境が活動に影響を与えていることが わかった。また別の学生は「大学のページからリンクしているということで変なこ と書けないな、と言うプレッシャーみたいなものと、変なことを書きたいという欲 求が出てきてしまうため (4年男TS)」と、外部に対して情報発信を行う事の戸惑い があることが感じ取れた。

#### (2) Wiki システムの使いやすさについて

本システムの使用は簡単であったかどうかについて質問したところ、「誰でも参加 できるところ。(4年男K.O)」「しきいが低い (4年 S.T)」「編集が簡単 (4年女 A.Y)」 等の意見が 20 名から寄せられ、概ね好評価を得た。

#### (3) 利用前との変化について

このサイトを利用した結果、自分もしくは他のゼミ生に何か変化が起きたか質問 したところ、以下のような回答が寄せられた。

コミュニケーションが活発になった 「他人の考え方が興味のあることを知ることが でき同じ話題についての情報の共有をしたりする機会が増したような気が (4 年男 A.K)」「ゼミ生の進行状況とか考えていることがわかるから話したことの ないメンバーでも親しみを感じる (4年女 S.H)」「ゼミ生以外が増えてきてい ること。(3年男 S.S)」「特になし(あげるとしたら、昨日自分の頭の中にアク セスしてくれたのはだれだろーとかゼミ室にいったら思います。(4年男K.I)) 等、他者とのコミュニケーションが促進されたという意見が寄せられた。

また、ネットワーク上のコミュニケーションが活発になったことは、リアルな 空間であるゼミ室のコミュニケーションの質も変化させた。「各プロジェクト・ 集まりがあるため、人がゼミ室によってきて、全体的に活気が出ているような (4年男 A.K)」「例えばガンプラ2の影響力がすごいと思う。頭の中に更新され ることによってみんなが見てゼミ室に広まっていき自分も興味を持った (3 年女

<sup>1</sup>他の学生によるアニメーション制作のプロジェクト活動

<sup>2</sup> アニメーシヨン作品『機動戦士ガンダム』のプラモデルを制作するプロジェクト

A.M)」「プロジェクトなど活動がだんだんと活発になってきて、ゼミ室を利用 することが多くなっていると思う。他のゼミはあまりゼミ室を使ってないと思 うので、佐野ゼミは沢山の人が利用していて良いことだと思う(3年男T.M)」 「家で作業するよりも、ゼミ室の方がやる気の出ぐあいがちがいます。ゼミ室 でインターネットをしている人がふえたような気がします。(4年男 Y.I)」

筆者も度々ゼミ室に足を運ぶが、常に学生たちがディスカッションを行ってい たり、制作しているようすを目にしている(図3.10)。これまでは授業の前後に のみ学生が集まっていたが、頭ン中の活動を始めてから授業以外の時間でも学 生を見かけることが多くなった。

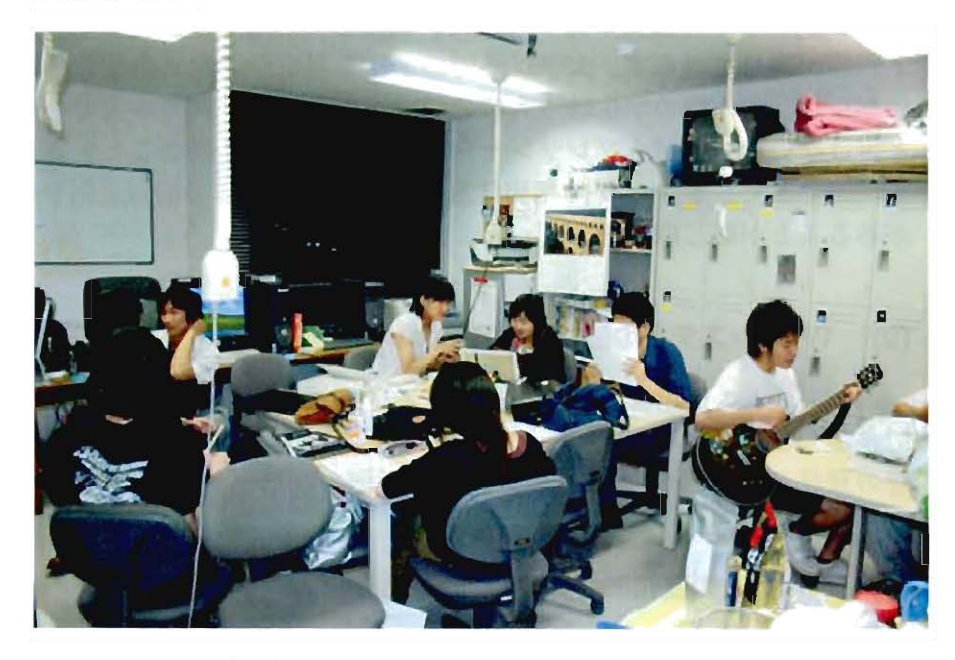

図 3.10:205 年 7 月のゼミ室のようす

- 興味が広がった サイトによって、興味が広がったという回答も寄せられた。「自分 以外の人から、 情報を得 ることができるのでいろんなものに興味を持てるよう になった。(4年女 A.S)」「興味のない分野にまで手を出せる。出せた。(4年男  $Y.H$ <sub>J</sub>
- モチベーションが高まった「頭ン中」が自分の活動のモチベーションになるという 回答も あった 。「人の頭にコメン 卜がつけられるこ と。アクセス順位があると こ (やる気が出る)。みんなの活動や感じたことを知ることが出来る。(4 年男 K.I)」「知識の共有ができること。自分の活動を他人に知らせることによって 継続する。(4年男 A.K)」「人気の 30件があることによって、更新する意欲が でてくるのではないのか、と。(3年女 M.H)」
- 学習態度が変化した 「突き詰めて考える事の大事さに気付きました。また、『分かっ ているつもり』の自分を発見する事で世界の見え方、見方が変わりました。『分

かっているつもり』かどうかは、自分がその気でいる分野の初心者向け講座を 開けば分かる。というのも頭ン中で分かりました。(外部2年 Y.O)」「自分が 興味を持ったことに関しては他人に説明できるようにという前提で取り組むよ うになった。あと頭ン中の文章を構成しているときは他人に教えていると自分 も頭に入ってくるという感覚に似ている。(3年女 M.H)」のように、自らの学 びの姿勢が変更したことについて言及したものもあった。

(4) 現在感じている問題点

一方、現在の「頭ン中」についての問題点を質問したところ、問題点が3 点指摘 された。

システムへの不満システムの機能面について、以下のような意見が寄せられた。

「過去ログなどを作る時にも更新される点。書くことが増えてくるとまとめる 必要がある為に TOP ページへのアクセスが無くなってくる。(3年男I.S)」と いう意見があった。これは、ページが煩雑になるのを避けるためにページ分割 を行い、新たなページを作成するとアクセスカウンタが0 からスタートしてし まうという問題点を指摘したものである。この意見から各自の活動の結果とし てのアクセス数を、参加者が重要視していたことがわかる。

「誰がページをのぞいたのかわからない。(3年男 S.S)」「誰でも編集できてし まう点 (4年男 Y.H)」「どこに何が書かれているのか良く分かりません。 (4年 男 S.T)J という意見からは、 Wiki の匿名性の限界点がうかがえる。パスワー ドなどを必要とせずに、すぐに編集できるという手軽さは、悪意を持った者が 利用すると改鼠されるという危険性も併せ持つ。活動の初期構築段階ではシス テムの手軽さが重要であるが、活動が安定した段階では、各ページの情報を守 るための方策が必要であることを示していると言えよう。

- メンバーの固定化 「自分が最近は全然更新してないので更新してないこと (4 年男 J.A)」というように、更新していない点を問題点として自己反省している回答 も多く見られた。また、「書く人はそれぞれ定期的に書き、書かない人はほと んど手をつけていない状態というのが気になります。でもそれも自然の流れな のかもしれないと感じますが(3年女 M.H)」というように、執筆の参加度合に 差が出てきていることがわかる。この実践では参加するか否かゼミ生各自に委 ねていたが、そのような状態でも各自の活動の違いを「問題」として捉えてい る参加者がいることがわかった。もしも「参加」する事が参加者の負担になる ような場合は、コミュニティ内で不公平が生じないように輪番制を採るなど、 事前の配慮が必要であることを示している。
- 質の低下 「すべてにおいて自由に書くことができる?ので自分をふくめ、内容に対 する質の低下がおこっているような気がする。(4 年男 A.K)」という意見から は、ページ数の増加に伴い、質の低下があることを意味している。この活動で

は参加者が書き込んだ内容をチェックする事は行われていなかったが、コミュ ニティによっては内容の低下を防ぐための工夫が必要であろう。

#### 3.3.7 ゼミナールで行った実践のまとめ

Wiki システムを用い、インターネット上に情報発信する手段を簡便なものとした ことにより、以下の知見が得られた。

- 積極的な活用の継続が見られた 数値的なデータから「頭ン中」の利用の実態が明ら かとなった。ゼミナールおよび卒業制作以外の時間でも、ゼミ生は「頭ン中」 を積極的に活用していた。従来のブログと異なり、各自のホームと言える場所 を準備し、自由に記述ができる「居場所」が準備されていたこと、およびア クセス数やページに寄せられたコメント等「自分が行った活動に対する反応」 が、参加者の活動の動機づけになったと考えられる。
- ゼミ生の創作活動が促進されたプロジェクト活動の例や、アンケート結果から、ゼ ミ学生は他者の活動の様子に触発され、自らの創作活動が促進された学生がい ることがわかった。またこれまでは見られなかったコラボレーションによる創 作活動が複数行われている。

このことよりオンラインコミュニティ「頭ン中」が、利用者間のコミュニケー ションおよび創作活動に影響を与えたことがわかる。

- オンラインコミュニティにより、現実の場でのコミュニケーションが促進された ネ ットワーク上の利用が活発になっただけではなく、現実の空間である「ゼミ室」 でのコミュニケーションも活発になった。ゼミ室が活発に利用されることで、 さらに学生同士のコミュニケーションが促進されているようすが確認された。
- オンラインコミュニティを活用したコミュニケーションが行われた 例えば3年生と 4年生は、直接会って交流する機会は少ないが、オンラインコミュニティの「頭 ン中」を通じてお互いの活動を知り、各自のページを介在した新しいコミュニ ケーションが確認された。直接は対面していなくとも、各メンバーが何らかの 活動を行っている様子が「それとなく分かる」ことによるコミュニケーション である。オンラインコミュニティに参加した者は、他者の更新記録などから他 者の痕跡を感じコミュニケーションを取っていると考えられる。

参加者のモチベーションが高まったのは、各自の「居場所」とも言える場所を、当 初から管理者が準備したこと、また各自の活動の評価指標としての「アクセス数」 があったからだと考えられる。

### 3.3.8 今後の課題

なお、活発な活動か涜いていたこのサイトであるが、 205 年の 12 月ぐらいから、 いわゆる「荒らし」が頻発した。「荒らし」とは吉住が指摘しているように、Wiki の欠点の一つであり、誰でも編集可能であるという Wiki の利点を悪用した第三者に よる改鼠のことである [122] 。筆者の使用していた Wiki システム (PukiWki) には更 新された内容を自動でバックアップする機能が備わっていた。しかしページが完全 に削除されてしまうと、パックアップも削除されてしまうため復活することができ ないという事態が数回発生した。

荒らしを防ぐためには、パスワードを用いるユーザー認証しか有効な手段がなかっ た。筆者は、データを認証が可能な新サーバーに移行しシステムを刷新し、ゼミ生 だけが編集できるように対応した。その結果、更新の回数は次第に減少し、 207 年 11 月の段階では、更新が全く行われていない。

更新回数が減った理由について、ゼミ学生 20 名にメールで質問したところ「新た にパスワードを覚える事がイヤ (4年女 M.H 等)」という意見が寄せられた。この事 から参加者がツールを用いる際の手軽さが、やはり重要であることがわかった。

また「たくさん活躍<sup>3</sup> していた先輩がいたが、自分がそれぐらいの書き込みができ る自信がない(新3年男 R.I)」という意見からは、新たにコミュニティに参加するた めの不安が感じ取れた。新たにコミュニティに参加する際に感じる不安感について、 川上は 9 つの項目を挙げている [39] 。その一つに「見知らぬグループへの参加とい う抵抗感」があるが、これが参加を躊躇してしまった原因だと推測される。この不 安を解決するためには他のメンバーとコミュニケーションを取り「お互いをよく知 る」という作業が重要であると考えられる。

これらの意見から、活動を継続するためには利用の手軽さが重要であるだけでは なく、新規参入者がコミュニティに参加しやすい環境をつくるための運営者側、参 加者双方の対応が必要であると考えられる。

### 3.4 芸術学部ウェブサイトでの活動

#### 3.4.1 活動の概要と目的

筆者の所属する九州産業大学芸術学部で、教職員による情報発信を行うため、 Wik を用いたオンラインコミュニティを構築・運営を行った実践である。

ゼミナールでの実践は学生を対象としていたが、教職員のコミュニティで、どの ようにすれば活動を継続的に運営できるのかを検証した。

#### 3.4 .2 活動の背景

筆者の所属する九州産業大学芸術学部では、筆者を中心として 203 年 4 月から情 報発信を行うためにウェブサイトを活用する試みを行なっていた(なお活動当時の 筆者の「講師」であった)。その方法の違いにより 4 つの時期に分かれる。

第1期(2003年4月~2003年6月)は教職員有志がホームページ作成用ソフトを用 いてウェブサイトの構築を行なっていた。当初は各学科の教員有志が協力して活動 していたが、 HTML による更新作業は協同作業が困難であった。サイト運営が 2ヶ 月経過した時点で、更新作業が筆者に集中してしまい、頻繁な更新が困難となって しまった。

この反省を元にした第2期の活動 (2003年7月~9 月) では、特別なソフトを用い なくても更新できるように、ブログシステムの一つである Movable Type を導入し、 各学部 (4 名)および事務室 (1 名)の担当者で分業を行う運営を目指した。しかしブ ログは時系列で情報が表示される特徴があったため、日記や新着情報などの即時性 が求められる情報には適していたが、教員のプロフィールや学部の紹介などの情報 には適しておらず、1ヶ月に3回しか更新されなかった4。

第3期(2003年9月~10月)は簡単な操作でウェブページが構築できる特徴を持 つソフトウェア「ID for WebLiFE\*」を各学科の担当者に配布し、学科ごとの分業 によるサイト運営を試みたが、ソフトの使い方が難しいという意見や、検索エンジ ンにヒットしないという問題が指摘され、利用には至らず、再び筆者が中心となり、 HTML によるウェブサイト更新に戻った (2003年10月~2006年4月)(図3.11)。

本節で述べる第 4 期は 206 年 4 月からの実践である。 3.3 で前述した筆者のゼミ ナールで行った実践によって得られた知見を参考にし、 Wik を用いたサイト(図 3.12) を運営した。

### 3.4 .3 利用の経緯

学部教職員共同による Wiki によるサイト運営は 2006 年 4 月 2 日から行った。学 部教職員のパソコンスキルは差があるが、全員メールのやりとりやウェプサイトの 閲覧などの基本的な操作ができるレベルであった。

<sup>4</sup>現在の多くのブログシステムは固定ページを作成できるようになっているが、当時はそのような 機能がなかった

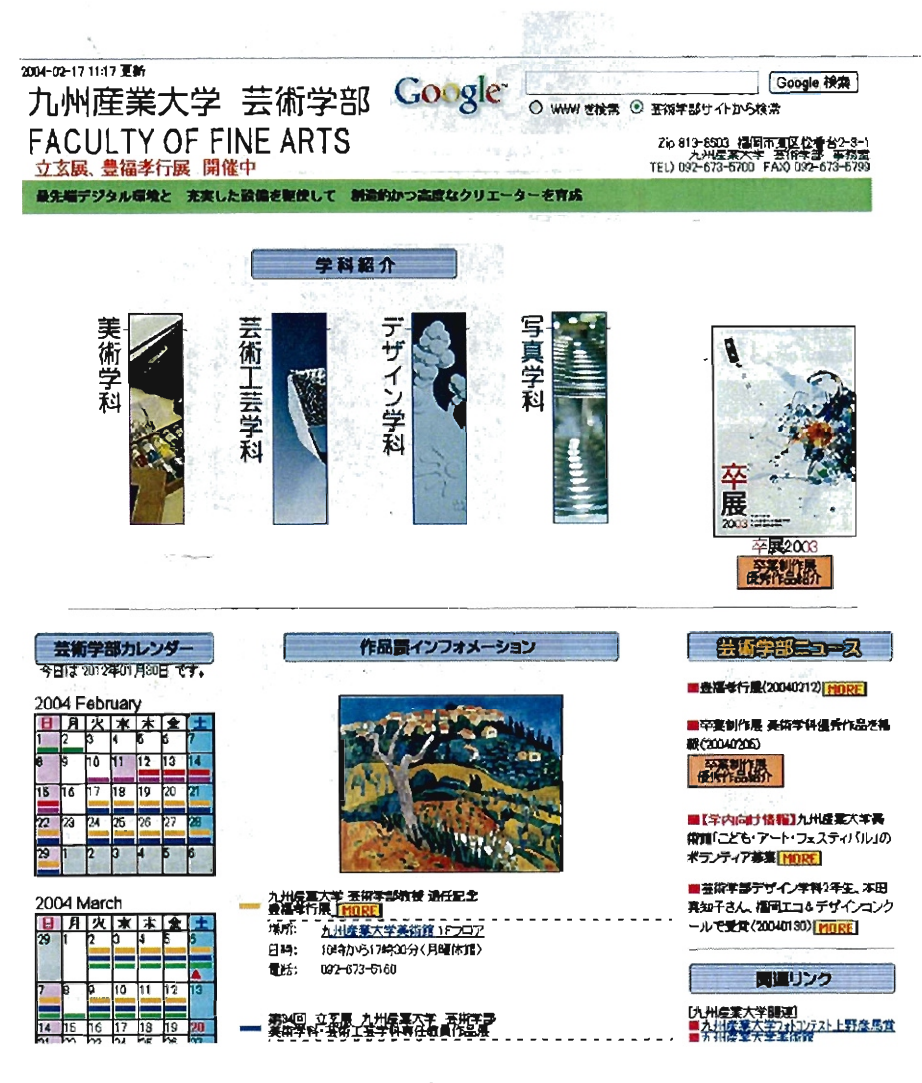

図 3.11: 芸術学部ウェブサイト (HTML を用いたもの)

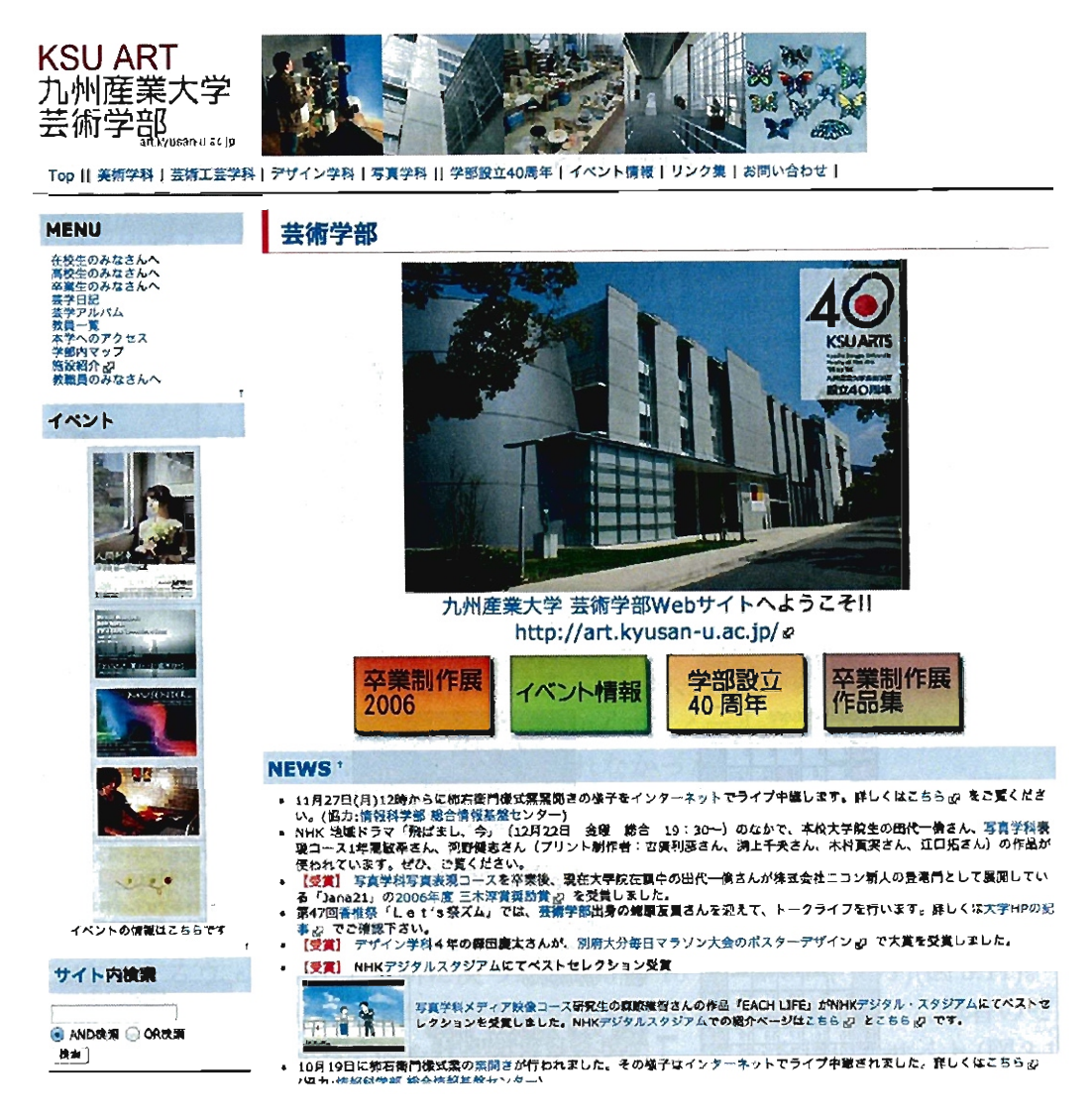

3.12:芸術学部ウェプサイト (Wikiを用いたもの)

筆者は事前に学部長に学部ウェブサイトの運営についての内諾を得た後、全教員 が集まる会議(拡大教授会)の時間を借り、新しい学部ウェブサイトについて説明を 行った。その際、概要をまとめた A4 サイズのプリント(図 3.13) と、 Wiki の操作方 法をわかりやすくまとめた A3 サイズのプリント(図 3.19) を全教職員(当時 43 名)に 配布し、説明を行った。なお、 A4 サイズのプリントは、他の書類に埋もれてしまわ ないように、薄緑色の用紙に印刷して配布した。

その説明の中では「このサイトは学生のためのものである」という基本方針を説 明し、教職員に更新作業への参加を呼びかけた。その呼びかけの反響は大きく、会 議の直後に 9 名の教員から更新方法についての質問と指導依頼を受けた。その後数 日かけて全ての教員の研究室を訪問し、更新方法について説明を行った。説明の際 は、基本的な用語である「サーバー」などの用語に対して質問が多かったため、「み んなで見ることができるコンピュータのことです」など可能な限り平易な言葉を用 いて説明を行うように努めた。

その後も他の教職員から問い合わせがある度に、出向いて説明を行った。このよ うな活動を 1ヶ月ほど行うとウェブサイトの情報は次第に充実していった。

各教職員のページは大学パンフレットの情報を元に、予め筆者が作成しておいた が、次第に自分のページの内容を充実させる教職員が見られるようなった。例えば 自身の作品を公開したり(図 3.15) 、自分のゼミおよび研究室の紹介(図 3.16) を書き 込んだり、日常の思っていることや考えていることをエッセイのように執筆する者 もいた (図 3.17)。

活動を開始して 2 ヶ月頃に、筆者以外にも Wiki の使用方法に精通した者が現れ、 筆者が不在時に、筆者の代わりに質問に対応してくれるようになった。また、この Wiki を用いた活動の重要性を他者に説得し、活用を勧める者も出現した。

その後コンテンツが充実するにつれ、アクセス数も順調に増加した(図3.18)。ま たそれに伴い、学外からの閲覧も増加した。筆者は、教職員による活動が、どのよ うな結果をもたらしているのかを共有するために、外部からどのような問い合わせ が来たのか、アクセス元はどこか等を 1ヶ月に 1 度の割合で書類にまとめ、学内で 回覧するようにした (図 3.19)。この回覧を何度か繰り返すことで、執筆される内容 は、外部に向けたものも増加していった。

例えば学生に向けた情報提供を行なっているもの(図 3.20) や、学生作品を紹介し たり(図 3.21) 、高校生に向けた情報(図 3.22) などが発信された。。

ある教員は授業で学生が撮影した写真を掲載しコメントをつけたところ、その学 生の保護者からもコメントが寄せられたという事例も見られ(図3.23)、次第に発信 している情報に対し学外からの反応も増えだした。

207 年 11 月の時点で、更新に参加した教職員の数は 23 名に達した。

#### 3.4 .4 利用状況アンケート

教職員による利用状況を明らかにするために、2007年11月に44名の教職員に対 して質問紙調査を行い、 40 名から回答を得た。

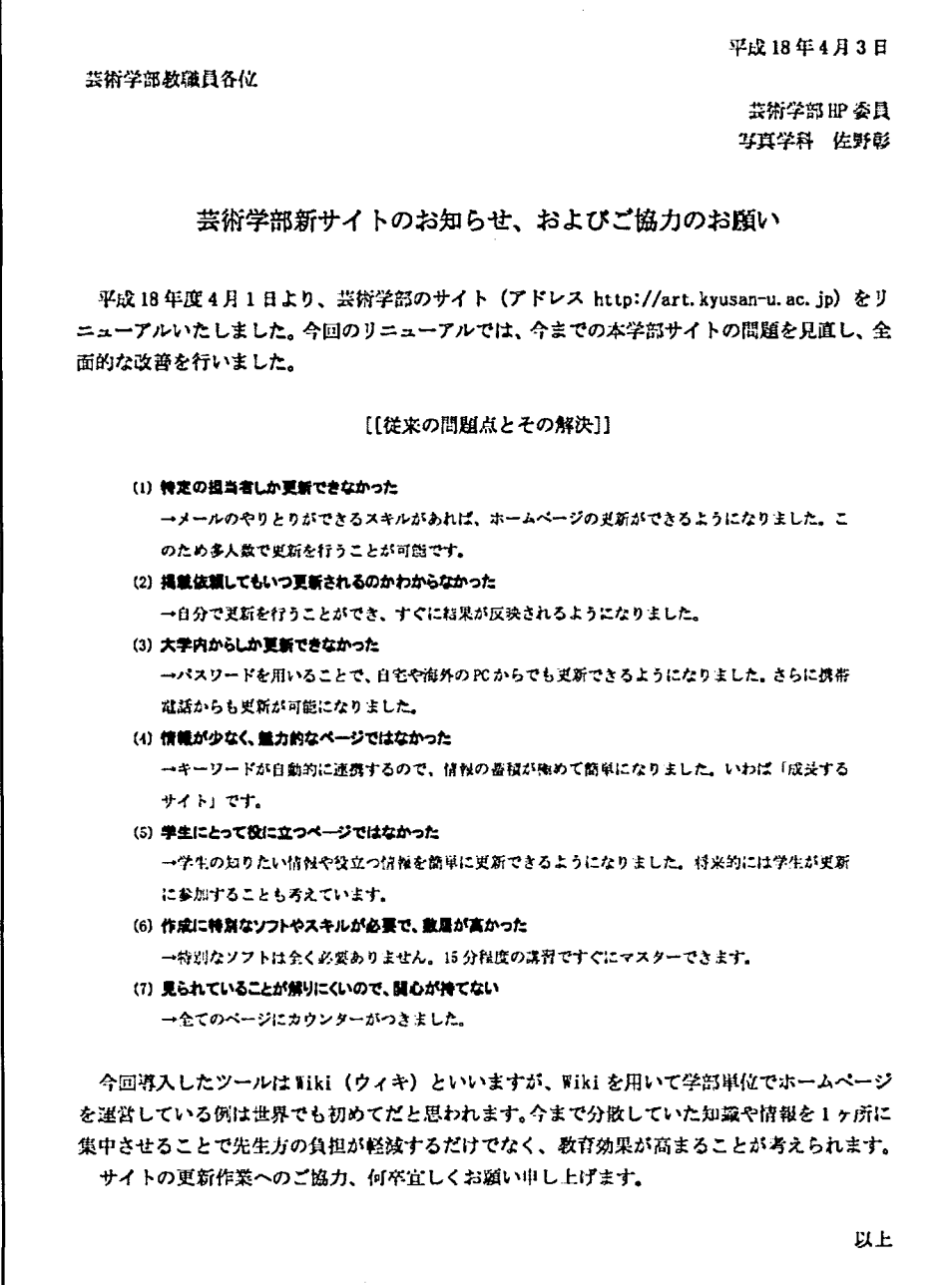

図 3.13: 教員に配布したウエブサイト活動参加依碩の書類 (A4 サイズ)

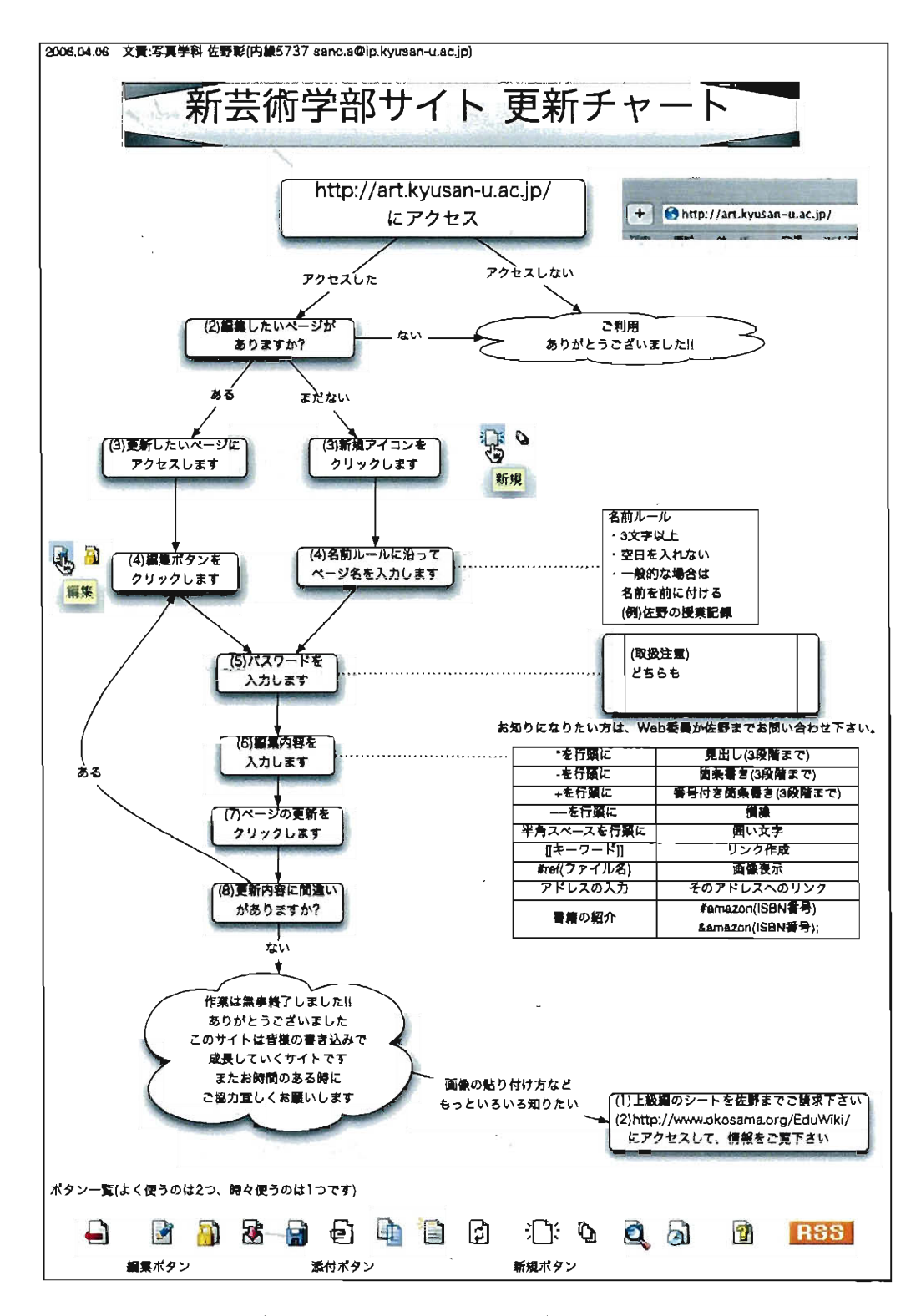

図 3.14: 教員に配布した A3 サイズのプリント (最終版)

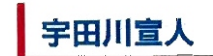

Norito Udagawa 美術学科 教授

研究テーマ「現代の表現」

私はテンペラと油彩による古典技法により、 私の原風景と言える戦後日本の朽ちた仮謝の爆な、流れる水の様な下地を作り、 そ<br>こに現在みている風景と言葉と心情を晴示させる形をシルエットとして、 设影させる表現方法により新しいランドスケープベイ<br>シティングを展開中です。<br>表現を目的として創作研究を達めます。

作品 \*

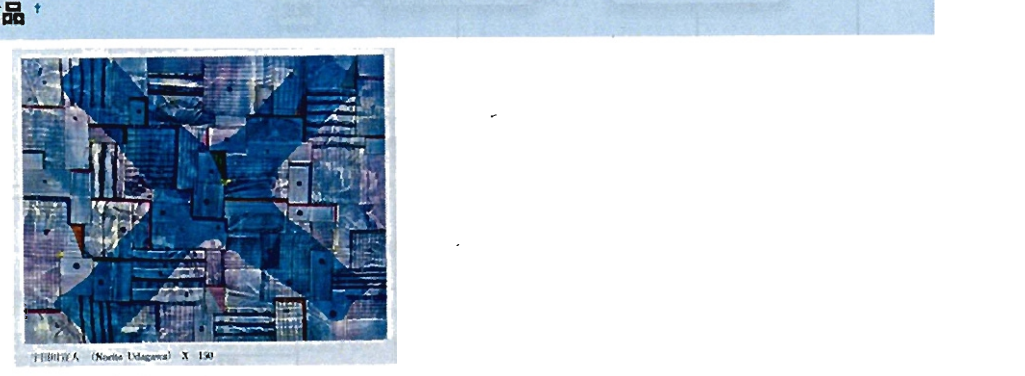

X (181.8×227.3cm油彩テンペラカンパス)

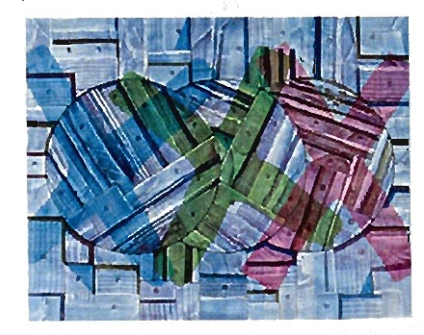

トリプルX-3つの影 (130.3×162.1cm油彩テンペラカンパス)

図 3.15: 自身の作品を紹介しているページ

式 J前5

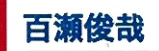

Toshiya Momose 写真学科 助教授

研究テーマ「写真表現の追求」 \*

見ること、写すことの重要性はメディアが変わっても決して変わることはありません。百瀬研究室では事物をよく観察し対象を見<br>る眼を養うことを目標に作品制作を行います。

#### 研究室からのお知らせ '

本研究室の卒業生で現在大学院に在籍中の田代一倫さんが2006年度 三木淳賞奨励賞を受賞しました。 おめでとう! 詳細はこ<br>ちら2006年度 三木淳賞奨励賞: ゐ これが受賞作になった民覧会です。

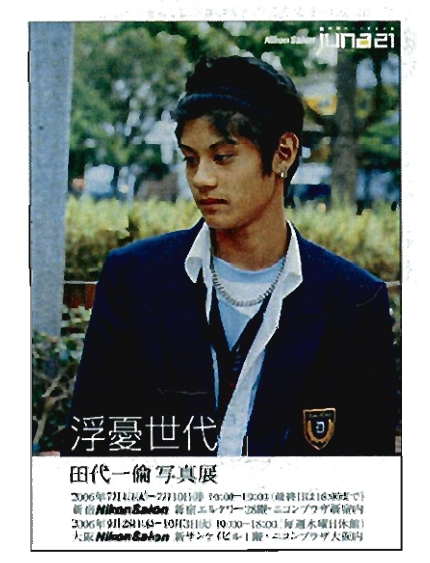

一昨年に卒業したカモ マサユキさんも昨年2005年度 三木淳賞奨励賞を受賞しています。詳細はこちら2005年度 三木淳賞奨励  $\mathbb{R}$ :  $\sigma$ 

・メールにて安<mark>咨のご連絡ありがとうこざいます。(``)ド</mark>イツだよりをアップします。こちらでシュツットガルトでの様子を 報告させていただきます.

・9月よりドイツのシュツットガルト造形美術大学: <sub>&</sub>z へ**J**5問芸術家として渡独します。運路先は今までどお<br>J momo@ip.kyusan-u.ac.jp <u>ぷ</u> です。

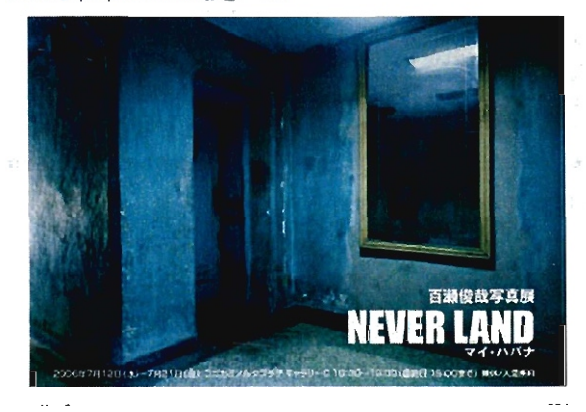

図 3.16: 研究室およびゼミの活動を紹介しているページ

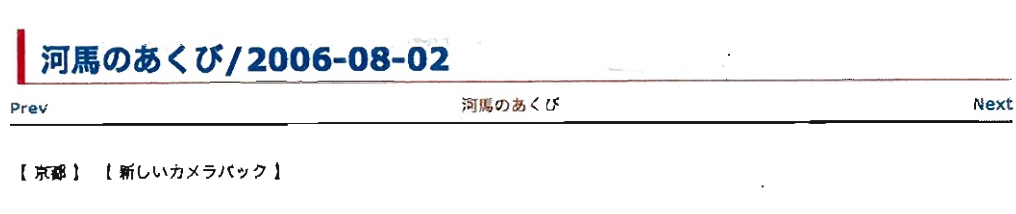

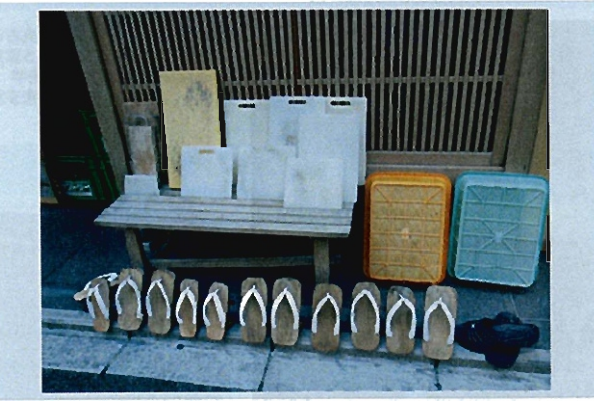

今日から二泊三日で京都です。<br>今年の高文連の全国大会が2日から6日まで京都で開催されるので、のこのこと出かけることに相成りました。<br>私も高校の写真部との関係も畏くなりましたので、顕見知りの写真部顧問の先生も多くなりました。 京穏に向かう新幹線もそんな先生方と、ご一緒させてIlきました。 さすがは現役の先生方。<br>京都の資料を持参されていたり、溥在中の予定を、分かりやすいよういまとめた資料や京都の地図のコピーまで準備されたりと、準備 万錨、手銀かつはありません. 学生たちに車中で配布されていたものを私も頂きました。

同行の筑紫台髙校の下川先生が新しくカメラパックを買ったと見せてくれました。 少し大きめで、収納ポケットもたくさんあって使い易そうでした。<br>新幹線車中で(鞄)談義です。

 $\sim$   $\omega$ 

私の好きなカメラパックは手握げにもなる、阿に掛けることも出来るというやつです。 そのほかには、 カメラが取り出し易いように口が広く開いていること。 カメラがパックの底のほうに入ってしまうと、取り出し難くなるので、深さがあまり深すぎないこと。 鞄を提げていてごろごろしないように、厚みが厚すぎないこと。<br>カメラに価が入ることもあるので、ファスナーや留め金などは金農部品でないこと。<br>マジックテープは、あのじゃりじゃりと云う菅が苦手なので、マジックテープの無いもの。 そして何よりも重要なのは(カメラバック)らしいくないことと、大き過ぎないことです。

もちろんこれらの希望を完全に満たすものを際し出すのは鰻しいので、設慢できるところは袋慢して、できるだり理績に近いものに出 遭ったら、やはり欲し〈なります. 祖母から、父。そして弘と、設が京区(鎌物)の好きな家系のようです

図 3.17: エッセイを執筆しているページ

() 2 th 3

Series of 

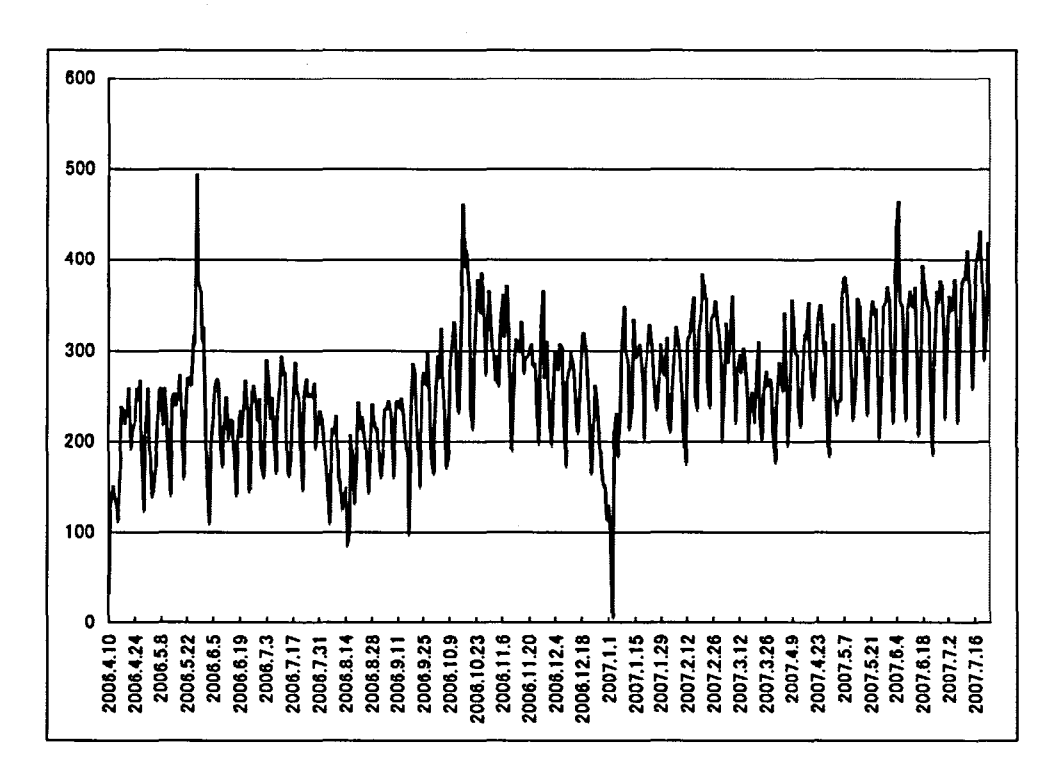

図 3.18: 芸術学部ウヱブサイトのアクセス数推移

(2006年4月~2007年7月)

#### 芸術学部ウェブサイトの閲覧の有無 (1)

「芸術学部サイトを見たことがある」という質問に対し、90%が「見たことがあ るJ と回答した(図 3.24) 。新たに構築したサイトが多くの教職員によって閲覧され ていることがわかった。

#### 芸術学部ウェプサイトの利用頻度 (2)

また、どのぐらいの頻度で見ているのかという質問に対しては、「毎日見る」「2日 に一度見る」がいずれも 16.6%、「3日に一度見る」と「1週間に一度見る」が19.4%、 「1ヶ月に一度」が25%、未回答が2.7%であった(図3.25)。利用者によって頻度の差 が見られるが、「毎日見る」「2日に一度見る」利用者の合計は3割を超えており、一 定の評価が得られていると考えられる。

#### Wiki の使いやすさ (3)

活動に参加したことがあると回答した者 20 名に対して、Wiki の使いやすさにつ いて質問した。「とても使いやすい」もしくは「やや使いやすい」と判断したのは 35.0%、「どちらともいえない」が20.0%、「やや使いにくい」が10.0%であった。総 じて、使いやすいという反応があることがわかった(図 3.26) 。

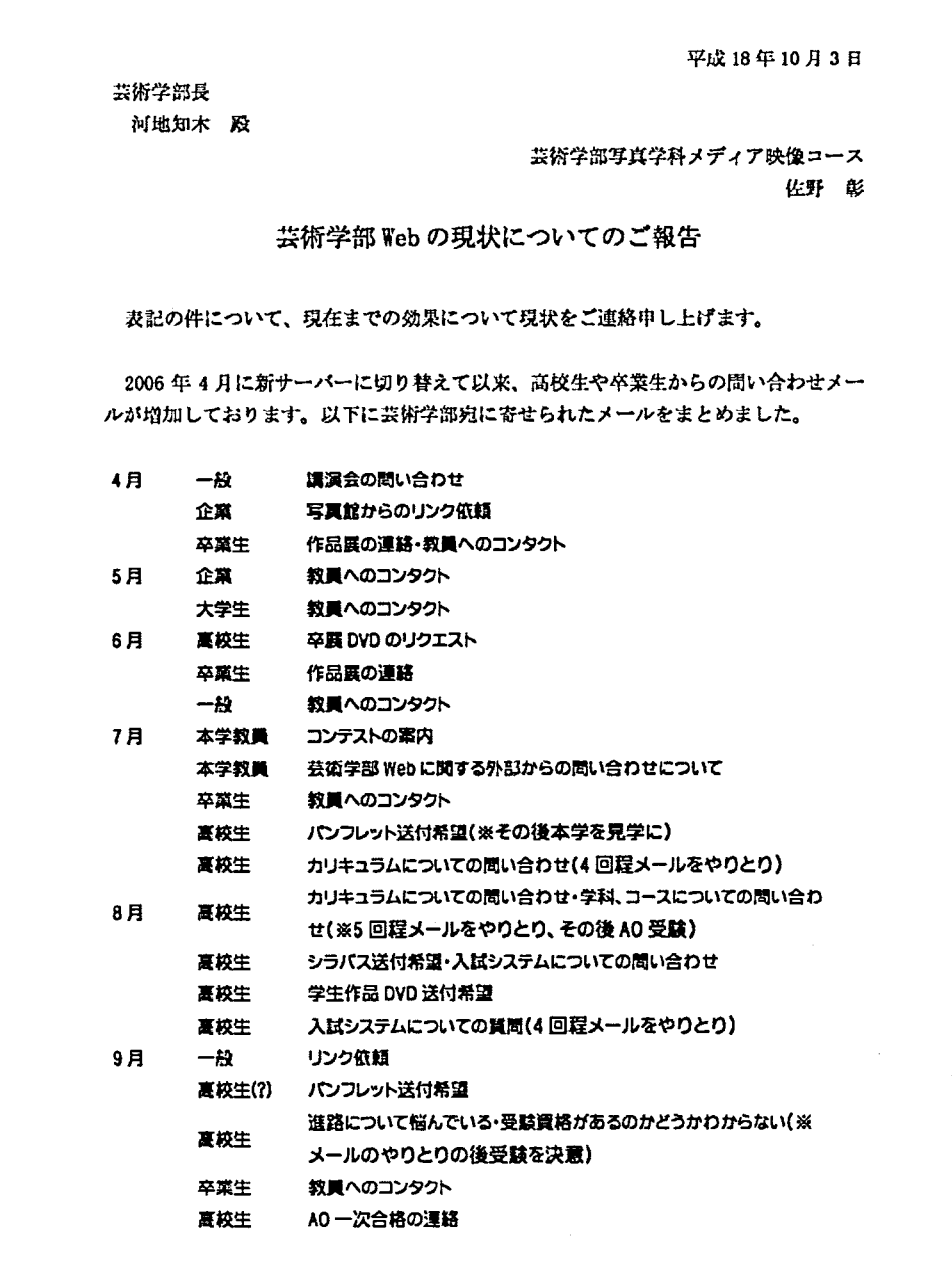

図 3.19: 外部からの反応をまとめた回覧書類

## |青木幹太

#### お知らせ \*

ここでは、学生の皆さんにお知らせしたい最新情報を婚示します。

#### ■企業説明会の案内 \*

1 1 月頃から大手企業を中心に、企業のデザイナーや採用担当者が本学に来校し、企業やデザイン部門の紹介、企業実習の募集や<br>新卒採用などのついて説明会が行われます。 学科や学年に関係なくだれでも参加できますので、是非、説明会に足を運んでくだ<br>さい。ポートフォリオを持参すると、企業の視点から意見やアドバイスをしてもらえます。 実施が決まっている企業説明会は次 の通りです。

 $\sim$ 

ł.

 $\mathbf{t} = \mathbf{t}$ 

 $\mathbf{I}$ 

#### 篠式会社本国益衛研究所 '

今回は、二輪(オートバイなどのデザイン)が中心です。

- 
- 日時:平成18年11月24日(金)午後3時~<br>• 墙所:17804教室 本田技術研究所より2名の方が来校され、本校より30名の学生が参加し、現場のデザインのスライドや<br>- オートパイのスケッチを覗て、オートパイデザインへの関心を深めました。

#### トヨタ自動車株式会社<sup>+</sup>

- -<br>- 日時:平成18年12月12日(火)午後2時30分~
- 墙所: 17804教室

#### 富士通株式会社,

- 日時:平成18年12月14日 (木) 午後4時~ - 場所:17804教室

#### ■企業実習の募集+

現3年生を対象に、プロダクトデザインやカラーデザイン、モデリングなどの企業実習の募集があります。募集があった企業 に、ポートフォリオや事前過頭の作品を送り、その審査を経て参加の可否が決まります。是非、視極的に応募しましょう。

図 3.20: 学生に役立つ情報を紹介しているページ

### l釜堀文孝

 $\ddot{\phantom{a}}$ 

#### メッセージ '

デザインとは物事の本質を見極め、 問題の解決ないしは生活提案を行うことだと思います。 - 当研究室では、各自がテーマを定<br>め、 調査、 デザインを行う一連のプロセスと手法を自分の中で完成し、 自分の万法を見つけることを目的としています。 - テー<br>マとしては憤倦微器の使いやすさ「インターフェイス」を中心とし、 様々な画面のデザインや、操作のしやすさ奪に関するデザ<br>イン。 また、「システマティックな家具」のデザインを研究対象としています。

#### 論文 \*

- 佐賀県諸宮地区の家具業界における製品開発の問題と要因」日本デザイン学会 デザイン学研究44, 2, 1997£<br>佐賀県製造素における製品開発の問題と質因」日本デザイン学会 デザイン学研究44, 6, 1996年
- 
- 也域産業の製品開発における問題の構造に関する研究』九州芸術工科大学,1998年 -

学生作品 \*

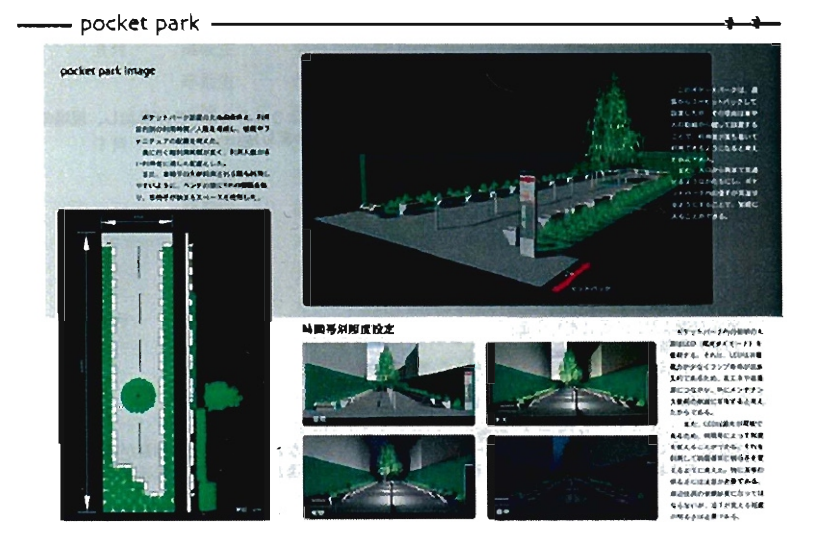

2002年度卒業制作作品(1)

図 3.21: 学生作品を紹介しているページ

 $\mathcal{A}^{\mathcal{A}}$ 

### 12005年度オープンキャンパス

Hospitality \*<br>本年度のオープンキャンパスも、芸術学部はHospitality、つまり親切な対応を重視します。

疑問に思おれること、お知りになりたいこと、また払どもへのご意見などありましたら、どうぞお完軽に欄相談ください。

#### 相談コーナー\*

従来の1号館にある相談コーナーだけではなく、芸術学部アートギャラリー前でも相談コーナーを設置します。教員だけではな く字生も惨加しますので、どうぞお気患に御姐扱ください。

当日はアートギャラリー機のカフェもオープンしていますので、そちらでの御相談を承ることもできます。

学部内の詳しい地図はこちらを御覧ください

#### 実施内容 \*

#### 体験調座!

- 場術学制 (11:00-16:00)
	- 満衣人物デッサン 堀尾紀之教授・白井進教授・古本元治教授 /15421教室
- . 芸術工芸学制 (10:00-15:00)
	- 。 金属工芸講座(彫・鍛金) 「メタルアクセサリー」 菅野靖助教授/ 1615教室<br>a 阿芸講座 「土とふれあう」 梶原茂正教授/ 18103教室<br>e 染縄工芸講座(塡) 「パンダナを染める」鈴木信康教授/ 18203教室<br>e 染織工芸講座(染) 「パンダナを染める」鈴木信康教授/ 18203教室
	-
	-
	-

#### 実技指導!

- 美術学科 (13:00~15:00)
- o 松永洋子教授/ 15号館1階 15101番教室
- デザイン学科 (13:00~15:00)
	- 安武正剛講師・三枝孝司講師/ 17503(大学院実習室502)依室

#### 模擬調整!

#### - 写真学糾 (13:00-13:Sl)】

- - 渡辺晋教授/ 15104教室<br>佐野彰講師「映像編集ワークショップ」 /総合情報基盤センター

図 3.22: 高校生向けの情報

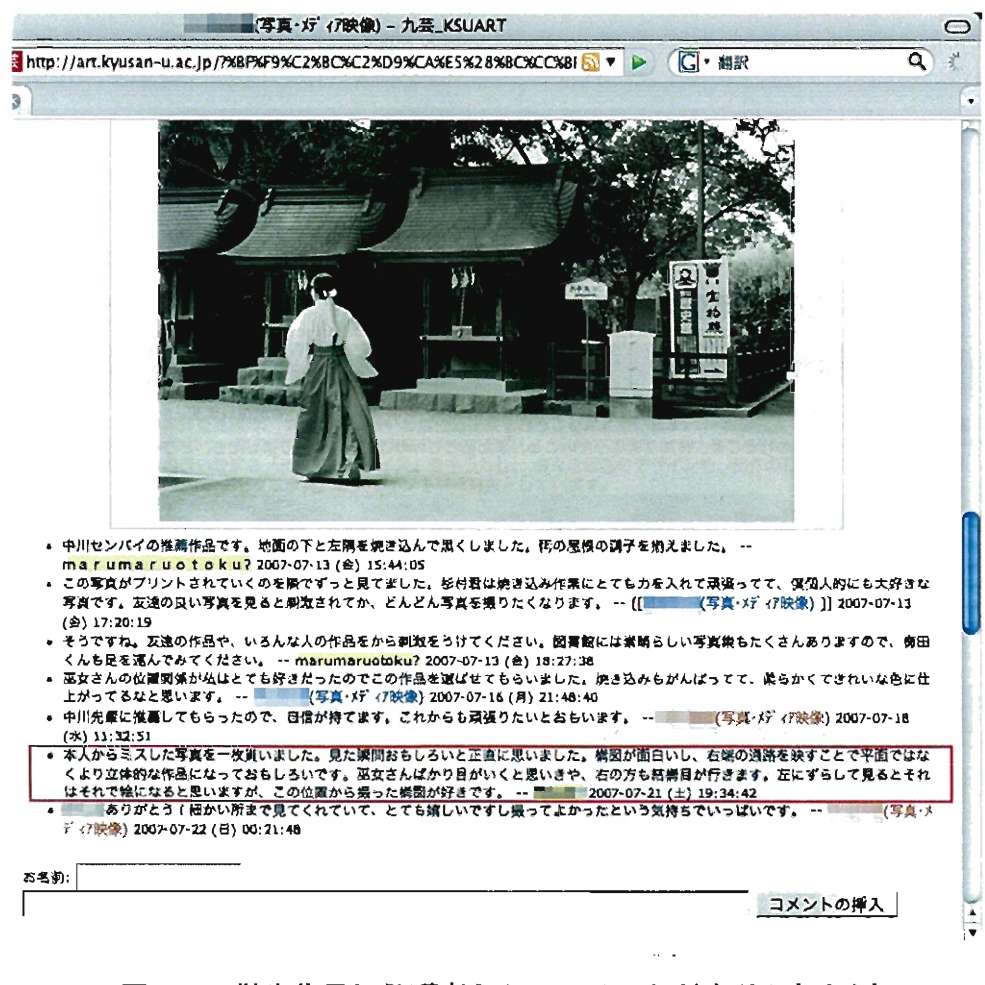

図 3.23: 学生作品に保護者からのコメントが寄せられた例

(赤枠で聞っている部分がコメント)

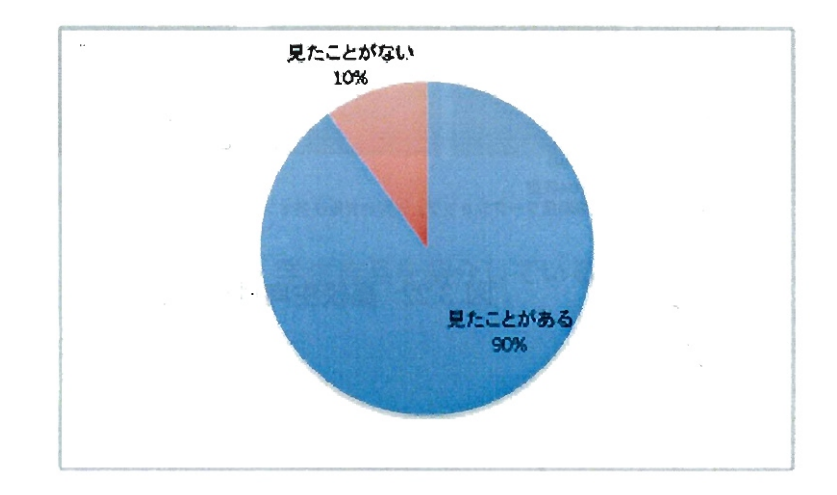

 $\boxtimes$  3.24: 設問「芸術学部ウェブサイトを見たことがある」に対する回答の割合 ${\bf (n=40)}$
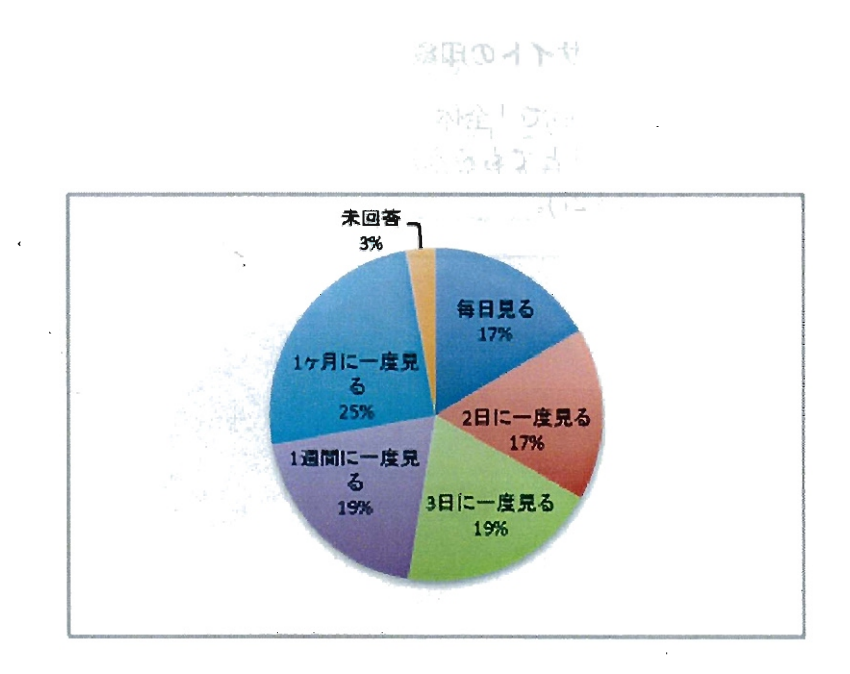

 $\boxtimes$  3.25:設問「芸術学部ウェブサイトを見る頻度」に対する回答の割合 $(n=36)$ 

 $\bar{z}$ 

 $\sim$ 

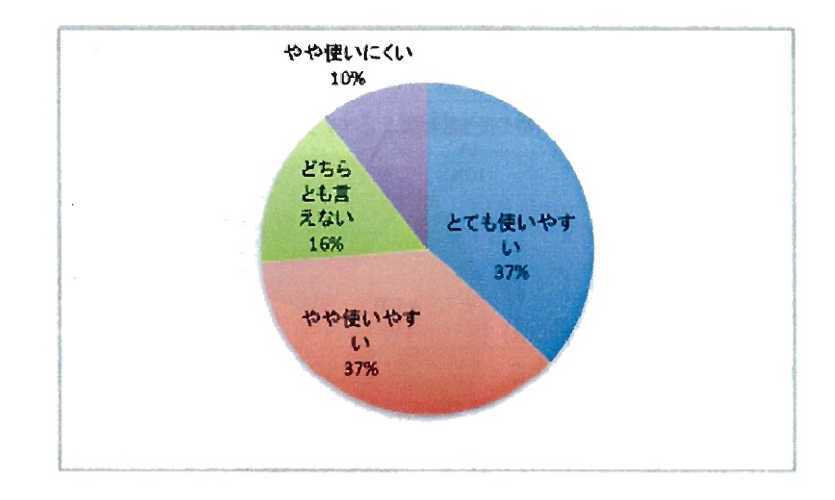

図 3.26: 設問「Wikiの使いやすさ」に対する回答の割合 (n=20)

#### (4) 芸術学部ウヱプサイトの印象

芸術学部サイトについて「全体の印象が良い」と尋ねたところ、「やや思う」と回 答した割合は 47.5%、「とてもそう思う」と回答した割合が 32.5%で、好印象である ことがわかった (図3.27)。

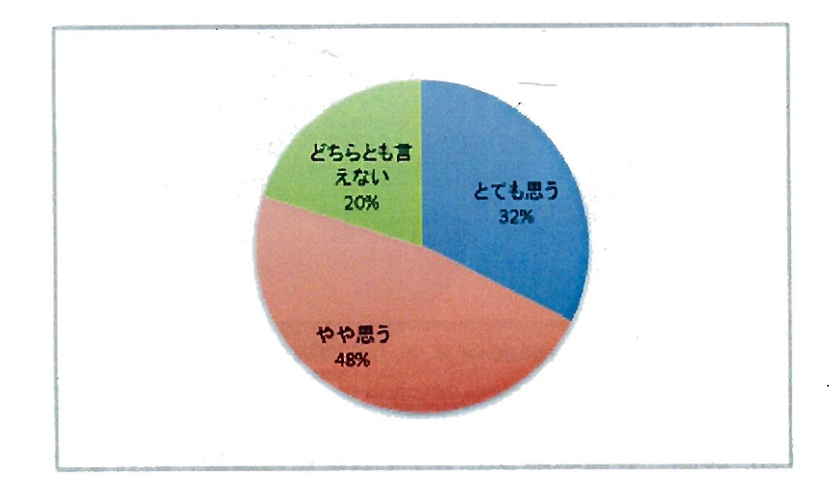

図 3.27: 設問「全体の印象が良い」に対する回答の割合 (n=40)

## (5) 芸術学部ウエプサイトは役立っている情報が提供されているか

「役立っている情報が提供されている」という設聞には、 17.5%が「とても思う」、 47.5%が「やや思う」と回答しており、発信された情報か有益なものであると半数以 上の利用者が解釈していることがわかる(図 3.28)

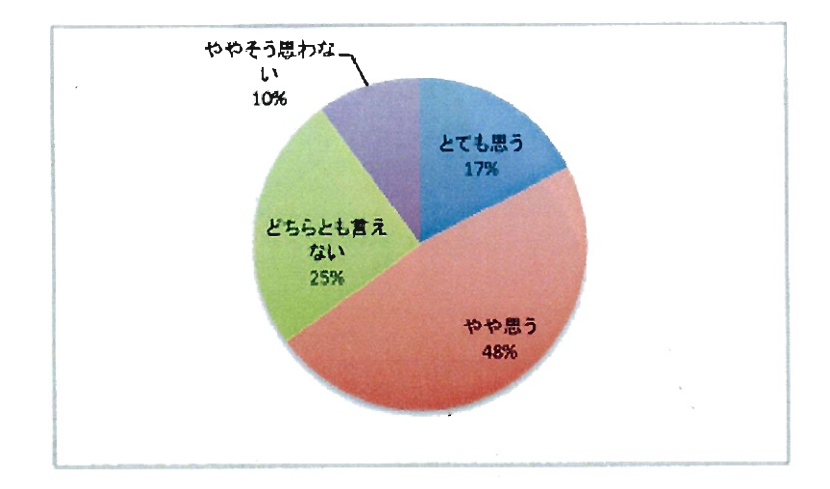

 $\boxtimes$  3.28:設問「役立っている情報が提供されている」に対する回答の割合 $(n=40)$ 

#### (6) 今後も活動を続けていくべきかどうか

また「今後も活動を続けていくべきである」という設聞に対しては、 77%が「と ても思う」と回答しており、今回の実践が受け入れられたと考えられる(図3.29)。

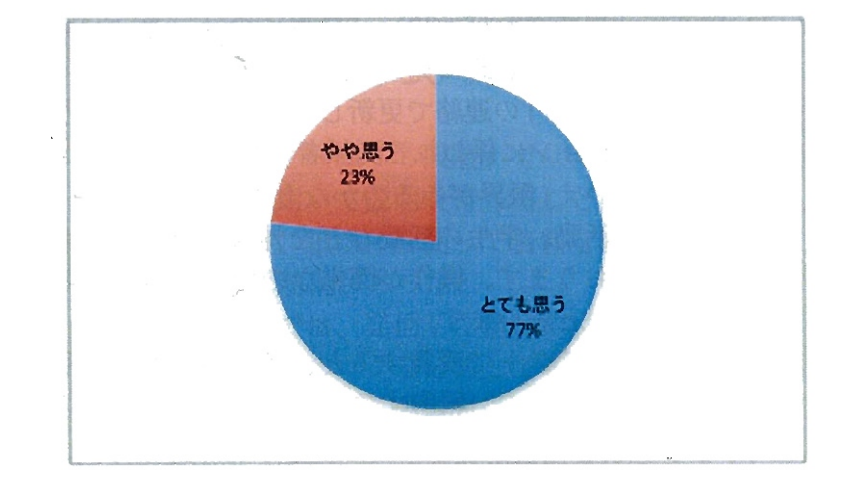

 $\boxtimes$  3.29: 設問「今後も活動を続けていくべきである」に対する回答の割合  ${\rm (n=39)}$ 

#### (7) 参加のきっかけ

活動に参加した 20名を対象として、参加したきっかけ、および参加してみて感じ たことについて自由記述で回答してもらった。その結果「筆者の行った講習会」で この活動を知り参加したという意見、およびその説明会で「自分でもできそうだ、 簡単だ」と感じたという意見が寄せられた。また、ウェブサイトで情報を発信する ことが「授業で活用可能で、学生のためになるから」と考えた意見や、「発信した情 報に反応があったから」参加している(継続的に利用している)という意見も寄せら れた。

講習会がきっかけとなった回答

- 佐野先生の講習がきっかけ。もっと協力したいが雑務が多くて……残念 です。時閣が取れるなら、専門分野(版画)の情報を充実させたい。
- 佐野先生がとても熱心に推進しているかち、少しでも協力しようと思つ たのがきっかけ。できればもっと視覚的にインパクトのあるメッセージ を配信できるようになりたいし、作成作業にも参加してみたい。
- グループでの呼びかけにより参加。更新のための時間がほしい。
- wiki導入者の熱意に動かされたから

簡単そうだと思えたから

● 佐野先生の講習会に出て「できそう」と思えたから。簡単そうでも旨く いかず、先生方のページをコピーして取り繕っている。

- 佐野先生のホームページを見て。思ったより簡単だと感じた。
- ・ A3 のプリントは壁に貼って使ってます。

#### 授業での活用等、学生のために発信したい

- ・ 授業に活用できればと思い。学生へのメッセージ発進の場として。自分 自身の仕事を客観的に見る場として活用できれば
- 学内(学生むけ)の連絡で更新しました。総じて有効だと思っていますが、 ディレクションに係われる関係者のコンセンサスは(メディアの性格上必 然的とはいえ)限界があるのかなと思いました。
- ・研究室の活動、学生の活動などを外部に発信する場として活用させてい ただいております。操作が簡単なので思いついたらすぐに更新できるこ とろが良いと思います。
- ・ 学生がコンテストで受賞すると、多くの学生が「私もがんばろう」とい う意見をよく聞く。報告する学生も「ホームページにのせてください。」 L とてもうれしそう。また、作った作品がネット上で見れることで、独 り暮らしの学生の両親や、被写体になったモデルに自慢できるのがうれ しいようです。

#### 発信することのやりがい

- ・ 在学生の利用が増え、学部事務室からのお知らせを通知したいと思った のがきったけです。学生が事務室より up した項目を見て事務室を尋ねて きてくれてうれしかったです。
- ・ 自分について書く項目の作り方を教えてもらったことがきっかげです。こ の項目に書き込むことに喜びを感じています。
- ・ 自分自身の業績が増しているから、正確さを伝えるため
- ・ おもしろそうだと思ったから。反応があるとうれしい。仲間が増えると もっとうれしい。
- ・ きっかけは必要に迫られて。感じたことは更新できる先生に負担がかか りすぎだと思います。あとは温度差がある点が気になります。

一方、 Wik を用いた活動に参加していない理由について質問したところ「多忙のた め参加する機会がない」「参加方法がわからない・難しいと思った」「参加する必然 性が感じられない」「全学的取り組みが望ましい」という意見が寄せられた。

#### 3.4 .5 芸術学部で行った実践のまとめ

本実践では、教職員を対象としたオンラインコミュニティを構築し、約半数の教 員が参加して情報発信が行われた。当初は大学案内に書いてあるような情報発信が 見られたが、外部からの反応を伝えることにより、次第に学生や保護者、高校生に 向けた生の情報が発信されるようになった。また、利用者アンケートの結果、おお むね好評価を得ることができた。

この活動を振り返ると、まず「活動の内容について参加者が理解する段階」があ り、つづいて「参加するための困難を軽減する段階」があり、「継続的に利用する段 階」へと移行してきたと思われる。

まず「活動の内容について参加者が理解する段階」では、学部の公式の話し合い の場である拡大教授会で紙媒体を用いた資料を配布したことが効果があったと考え られる。そのことで、この活動が学部としての取り組みであることが、参加者の間 で明確になったと思われる。

また「参加するための困難を軽減する段階」では、なるべく利用者の研究室を訪 問し、わかりいやすい用語を用いて説明を行ったことが効果を挙げた。オンライン でのヘルプも準備していたが、紙媒体を使って資料を配布したことも、パソコンス キルの低い参加者にとっては効果があった。

「継続的に利用する段階」では、発信した情報の反応が参加者のページに書きこ まれたことや、筆者がサーバーのログを分析して客観的な評価を資料にまとめ、回 覧したことにより、利用者が継続する動機付けへとつながったと考えられる。

このように、オンラインコミュニティで情報発信を行うことは、いくつかの段階 があり、それぞれの段階で適切な対応があることがわかった。

なお、芸術学部ウェプサイトは、別の教員と学生チームが運営を引き継ぎ、現在 でも学部の情報発信だけでなく、 FD 活動や施設予約など、継続的に運用されている  $({\boxtimes} 3.30)$ 

#### $\frac{1}{2}$  and  $\frac{1}{2}$ Addition (concertibut about Adm( and and

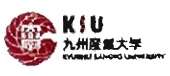

#### 九州産業大学芸術学部 Faculty of Fine Arte | Since 1966

information

#### campus guide 大学の進設 学部の施設 学食・発足 教職員一覧 美術学科 デザイン学科 写真映像学科 フロジェヲト information  $\overline{AB}$ lil:賞金 書穆 在学生 容量件

eounter

Alc

d 2 - 2 - 2 - 2<br>14729<br>1474 - 8 ad

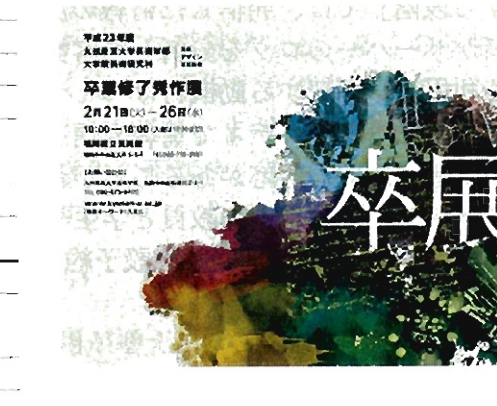

#### 過形・影割コース 合同作品展 のお知らせ

美術学科造形彫刻コースの学部・大学院生、QB、非常勤講師、 **き**任教員による e向作品展が開催されます。是非ご視覧下さい。

- **.** 会場 福岡市美術館 特設Bギャラリー
- 日時 1月31日 (火) 2月5日 (日)

#### 作品属「dai fufu (しゃるふふ)」のお知らせ

デゲイン学科の女子学生2名が、以下のとおり農赤を行います。是非、ご来場下さい。

- . 交場 丸湾大コミュニティーギャラリー EastWings
- 日時 平成24年2月1日 (水) -7日 (火)
- · 出農 · 義組美勢・東本日向子 (デザイン学科2年)

#### tギマラリーJ(ス』のお知らぜ

西鉄バス横岡地区営業所によるギャラリーパスの一環として デザイン学科の女子学生3名が香輸派営業所のパス1台を組

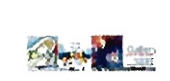

#### -耐冒.,k K's Life Active Mail: i<SU fiol ArtSpecien60 Archives<sup>\*</sup> Graduate School recent changed 2012-01-29<br>下材耕史 | こうじのひとこと<br>亀カメラ | 丸尾繁天 丸尾葉夫 2012-01-28<br>亀カメラ|2011年11月<br>亀カメラ|2011年12月 **RecentDelated** 2012-01-27<br>洋画コース MenuBar 2也市 201・2&

 $\overline{a}$ 

州産業大学<del>院</del>街学部<br><mark>学生</mark> 2012-01-25 卒<u>減</u><br>卒裏2011|キャンパス膜 也市~-O '-14 \$&2011 1.1.1身高 2012-01-23 兼村陽三 1 - の手箱い<br>腰村陽三 | 造形・影劇の窓 1{)124111 中軽<br>横脱広場

soosa ranking

toda<br>Iptal

 $\mathbf{r}$ 

2012-01-20<br>日本薬コース

図 3.30: 現在の芸術学部ウェブサイト

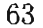

# 3.5 独立行政法人Y での実践

#### 3.5.1 活動の概要と目的

本実践は 2007年4月から行われ、独立行政法人 Y(以下、法人 Y と記載)の職員 約 20 人を対象として、 Wik を用いてオンラインコミュニティを構築し情報発信を 試みたものである。

ゼミナールで、の実践、芸術学部での実践を行ったが、それらの実践で得られた知 見が、他のコミュニティでも適応可能かどうかを検証した。

#### 3.5.2 活動の背景

当時の法人Y では、紙媒体やウェブを用いた広報活動は庶務課が行っていた。し かし、その法人Y が行っている主な活動は別の部署が担当していた。当時、庶務課 で広報の担当者であった I氏にとって、広報に関係する部署と、主な活動を行う部 署が別々であることは、スムースな意思決定の妨げとなっていると感じていた。そ のような状況では各部署の負担も大きく、部署が得た情報や知識などを他の部署と 共有することが困難であった。

そこで法人Y では、新たな広報活動のあり方を模索する活動が殆まり、筆者の元に 相談があった。そこで筆者は Wiki の活用を I 氏に提案し、実践を行うことになった。

I氏より依頼を受けた筆者は法人 Y に出向き、職員を対象とした説明会を 1 日か けて行った。まずWiki に関するテキスト(芸術学部の実践で配布したものと同内容) を配付した後、 Wiki の概要と操作方法を説明し、職員を対象とした演習を行った。

演習後、現場での普及活動のリーダーとなりうる I氏には、 Wik に関するより高 度な内容も伝え、オンラインコミュニティ運営を行うための方法について伝えた。

#### 3.5.3 結果

筆者の講習後、1週間ほどテスト運用が行われた。I氏がリーダーとなり、他の教 職員に Wiki の魅力を言及し、他の者の参加を促す内容を 7件書き込んだが、 I氏以 外の書き込みはなく更新が行わずに活動は終息した。

更新が行われなくなった理由を知るため、 207 年 11 月に I氏にメールでインタ ビューを行ったところ、以下のような返答を得た。

お話を聞いて職員間の熱も一気にヒートアップしたのですが…wiki の最 大の武器が最大の落とし穴になってしまったのです。誰でも簡単に書き 込みができて簡単にアップできるということは、記事が一人歩きしてし まうのではないか。というもの。(中略)「国立」の施設が出すもの、あ るいは職員個人書き込んだ情報がそのまま「国」の考えだと受け取られ たら因るということです。外部からの書き換えなど、セキュリティー面 でも不安視されました。 (1 氏とのメールのやりとりより一部引用)

この回答より、法人 Y の内部で、Wiki に関する 2 つの問題点があったことがわ かった。一つは「誰でも書き込める」という Wiki の仕組みによって、法人Y とし て発信する情報の責任所在が暖味になってしまうという問題であった。もう一つは 「荒らし」等のセキュリティ面での危険性であった。個人ではなく法人として情報発 信を行う際に、これらの 2 点が問題として懸念されていたとのことだった。

これらの懸案事項は I氏、および他のメンバーの多忙な日々の業務の中で、解決 が先送りにされてしまい、その後 I氏の異動に伴い、この活動は完全に休止してし まったという。

#### 3.5 .4 独立行政法人Y で行った実践のまとめ

ゼミナール、および芸術学部で行った実践で得られた知見を元に活動を行ったが、 積極的な利用は見られずに活動は終息した。その原因として「責任所在に関するルー lレ」と「セキュリティに対する懸念」が活動の阻害要因となっていることがわかった。 コミュニティが情報発信を行う際に、責任所在がどこにあるのかという問題は、組 織の内部でシステムをどのように活用していくのかという「ルール」が必要である ことを示唆している。この「ルール」は実践を行いながら決定するのではなく、最 初の活動の前に話しあっておかなければ参加者の活動を阻害する要因となる。その 組織の置かれている状況や、他の組織との関連性を十分に理解してから「ルール」 を提案し、その後に活動を行うことで、このような状況にならなかったと思われる。

なお、 I氏の指摘した懸案事項であるが、書き込む者を限定する機能については、 認証機能の追加設定で容易に対応可能である。しかし当時法人Y が使用していた サーバーは関連部署が外部に委託していたため、機能の追加を依頼しづらい状祝に あったとのことである。ゼミナールでの実践 (3.3)、および芸術学部 (3.4) での実践 では、筆者がサーバー関連の作業を全て担当しており、諸設定などの作業は質問や 意見を受けた直後に対応可能であった。しかし法人Yのようにサーバー担当と実践 を行うリーダーとの聞に距離がある場合は、トラブルなどに対応することが困難に なるため、事前にコミュニケーションを取っておく必要があることがわかった。

# 3.6 学内施設 S での事例

#### 3.6.1 活動の概要と目的

本節では筆者の所属する大学で、実験機器を管理している施設S で、施設のホー ムページおよび機器マニュアルを Wiki を用いて作成した実践について述べる。ゼ ミナールでの実践、芸術学部で、の実践を行ったが、それらの実践で得られた知見が、 他のコミュニテイでも適応可能かどうかを検証した。

#### 3.6.2 活動の背景

施設S では、近年の予算削減の流れを受け、毎年印刷物として発行している機器 操作マニュアルの制作を中止することになった。当時筆者は施設S の運営委員会の 一員であったため、印刷物のマニュアルの代用品として、 Wiki を用いてマニュアル をまとめ、同時に施設S の広報活動に用いる活動を提案した。

既に芸術学部の実践で一定の成果を挙げていたので、システムの動作環境等は芸 術学部での実践と全く同じものを準備し、コンテンツの制作ができる環境を整えた。 実際の更新作業の中心となったのは、施設専任職員の K 氏であった。筆者は K 氏の 元を 2 回訪問し、 Wiki の操作方法について合計 1時間半の説明を行った。

#### 3.6.3 結果

半年が経過したが、項目の更新は数項目しか行われなかった。

筆者は K 氏にメールによるインタビューを行ったところ、作業が進んでいない要 因として、 Wiki システムのオンラインヘルプの中にある専門用語がわかりにくかっ たと指摘している。 K 氏は疑問が生じた際にヘルプを参照したが、そこで表示され る専門用語の理解が困難であったため、更新を行うことができなかったとのことで あった。

事前に筆者は K 氏に対し「どんな些細なことでもメールで質問してください」と 依頼していたが、 K 氏からのメールは送られてくることはなかった。

この原因として担当の K 氏と筆者との関係が密接で無かったことが考えられる。 筆者と K 氏とは会議などでは会話を交わすが、ほとんど事務的な内容であり、会議 以外の場での会話は全くなかった。また、 K 氏の施設と筆者の研究室の距離が離れ ていることもあり、直接訪問する時聞が確保しづらかったことも要因として考えら れる。

## 3.6 .4 施設S で行った実践のまとめ

この実践では「コミュニケーション」が重要であったことがわかった。オンライ ンコミュニティでの行われる活動に参加する場合に、操作方法などの質問が発生す

るのは避けられないことだが、その質問を解決するためには、サポート体制があれ ば良いというわけではなく、そのサポート体制を利用するための参加者との関係性 が重要であると考えられる。

この関係性は、ただ単に「面識がある」というレベルではなく、質問をする行為に 臆蕗がないような関係性である必要があると思われる。そのため、サポートを行う 者は参加者との関係をより近づけるために工夫しなくてはいけないことがわかった。

 $\sim$ 

# 3.7 SNS を用いたコミュニティの事例

#### 3.7.1 活動の概要と目的

筆者の所属する大学の教職員、および学生の「つながり」を活発にするために SNS サイトを構築した。これまで行なってきたゼミナールや学部教職員のオンラインコ ミュニティではなく、全員がお互いを知っていない大きな規模でのオンラインコミュ ニティ運営となった。

SNS を用いたオンラインコミュニティの参加者は、どのように広がっていくのか、 また、利用者がどのように SNS を利用しているのかを分析し、オンラインコミュニ ティの利用実態を検討した。

#### 3.7.2 活動の背景

SNS(ソーシャル・ネットワーキング・サービス)とは、人と人とのつながりを促 進・サポートする、コミュニティ型のウェブサービスである。海外では「orkut」や 「My Space」といったサイトが有名で、日本では「mixi (ミクシィ)」や「Gree」な どのサービスがある。特に前者の mixi は 2007 年 5 月に会員数が 1000 万人を突破し、 人気を集めている。

SNS と BBS(電子掲示板) は、利用者の日々の書き込みをコンテンツの中心とする 構造は似ているが、ユーザーの匿名性という点で異なっている。 BBS は、不特定多 数の匠名ユーザーが、自由に書き込めるのに対して、 SNS の多くは招待制度のある サービスが多い。つまり、既にサービスに参加しているユーザーから招待を受けた 者だけが参加可能で、面識のないユーザーは SNS に参加できない。このような「自 分とつながりのある人が参加している安心感と仲間意識J が SNS の魅力であると言 えるだろう。

一般的な SNS では、ユーザーは「ホーム」と呼ばれる自分のページ (領域) を持 ち、そのホームを中心として自分のプロフィールや日記を書き込み・公開する。ま た、自分とつながりのあるユーザーが公開しているコンテンツを閲覧したり、コミュ ニティと呼ばれる特定のユーザーグループでの情報交換を行うことができる。この ようにコミュニケーションを楽しむことが SNS の中心となる。

SNS が「つながり」をテーマにしていることから、学生や教職員のコミュニケー ションを円滑にすることを目的として、大学が SNS を活用する事例が数例見受けら れる [13] [106] 。例えば日本福祉大学では e-learning とSNS を活用して学内外でのコ ミュニティを構築する試みが行われている [89] [90]。

これらの事例を参考にし、本学でも SNS サイトを構築し、教職員、および学生と のコミュニケーションの促進を試みた。

#### 3.7.3 活動の経緯

筆者と情報基盤センターのスタッフチームは、 207 年 12 月より SNS サイトの構 築に取りかかった。学内 SNS の名称は、本学の略称である KSU と、シンボルマー クである楠から「KSU-KUSU(クスクス)」と名付けた。

本 SNS における個人のメイン画面倒(ホーム)を図 3.31 に示す。この画面は参加 者が自分のホームを表示させた場合であるが、友人の日記や、自分とつながりのあ るユーザー(マイフレンド)の一覧などが表示されている。

自分以外のユーザーのホームを表示させたものを図 3.32 に示す。このユーザーが 設定した範囲での自己紹介が表示され、そのユーザーのマイフレンド、および参加 コミュニティ、最新の日記が表示されている。

自分と直接のつながりのないユーザーのホーム画面を図 3.33 に示す。画面上部に 「○○さんと直接の知り合いの場合、マイフレンドに追加しましょう!」と表示され、 マイフレンドとして登録してもらうことを依頼できる。

#### (1) システムの選択と設置

システムの選択および設置は、本学の情報基盤センターの技術スタッフチームが 担当した。

SNS のシステムプログラムには、オープンソースである OpenPNE を用いた。 OpenPNE とは、株式会社手嶋屋が中心となって開発を進めている SNS エンジン である [75]。本 SNS の動作環境は以下のとおりである

- CPU: Intel Core 2 Duo E4400 2.00GHz
- ・Memory: 3GB
- HDD: 500GB
- $OS:$  Linux 版 VMware Server

この本番用サーバー以外に、テスト環境として、もう一つ同じシステムを構築し ている。

システムの安定動作の確認した後、 207 年 12 月から 3 月末まで、学内の数名の 教職員と学生に参加を呼びかけ、テスト運営を行った。 4 月以降は、より多くの学 生にも参加してもらい運営を行った。

## 3.7 .4 活用事例

#### (1) 授業で用いた例

本 SNS は学内の授業でも活用された。芸術学部写真学科映像メディアコース 1 年 次生対象の「メディア基礎実習I」および、同コース2年次生対象の「CG 概論」で はSNS を活用したディスカッションが行われた。またコンビュータを用いない実習 系の授業「写真基礎実習 IIJ でも SNS が用いられた。

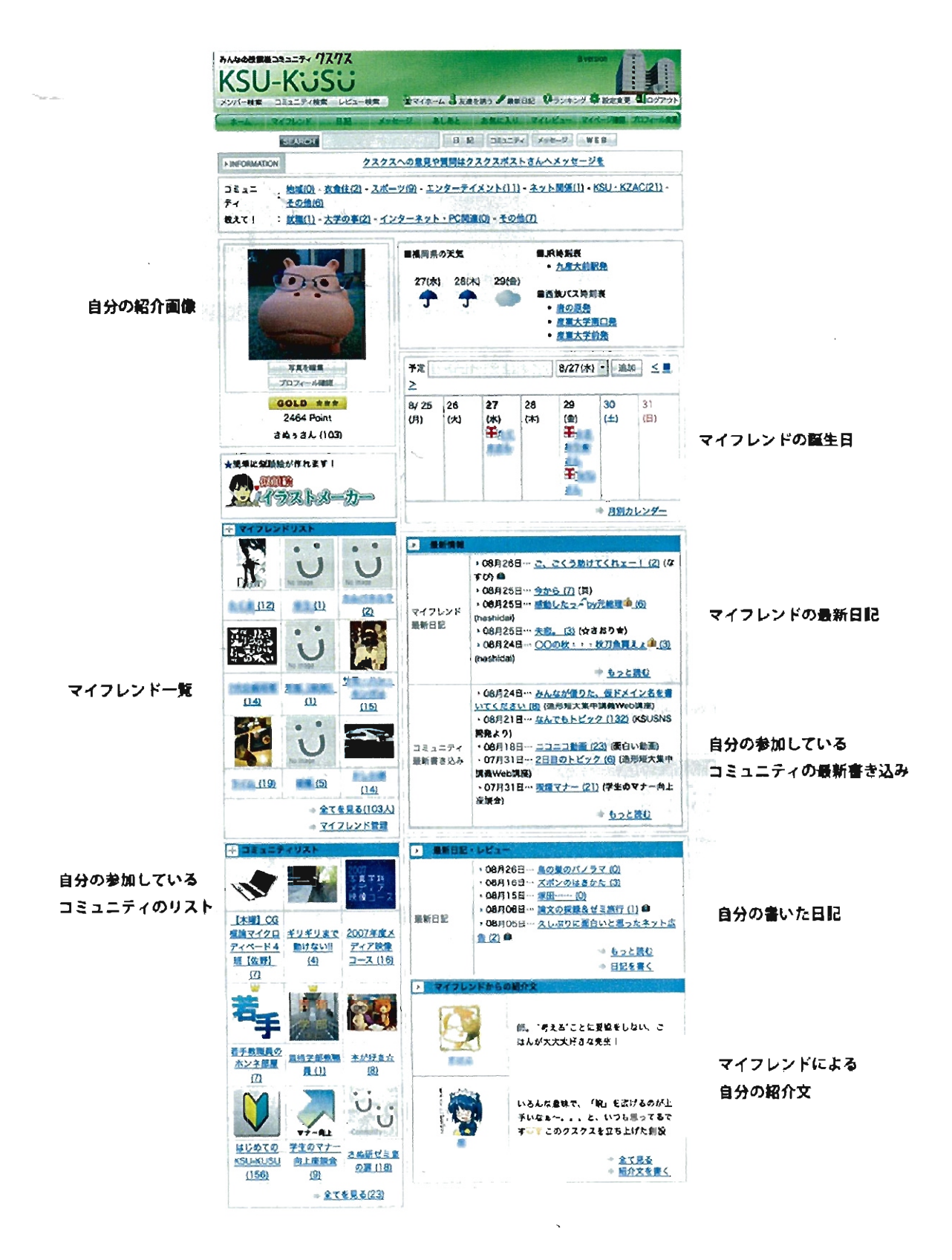

図 3.31: KSU-KUSU メインページ

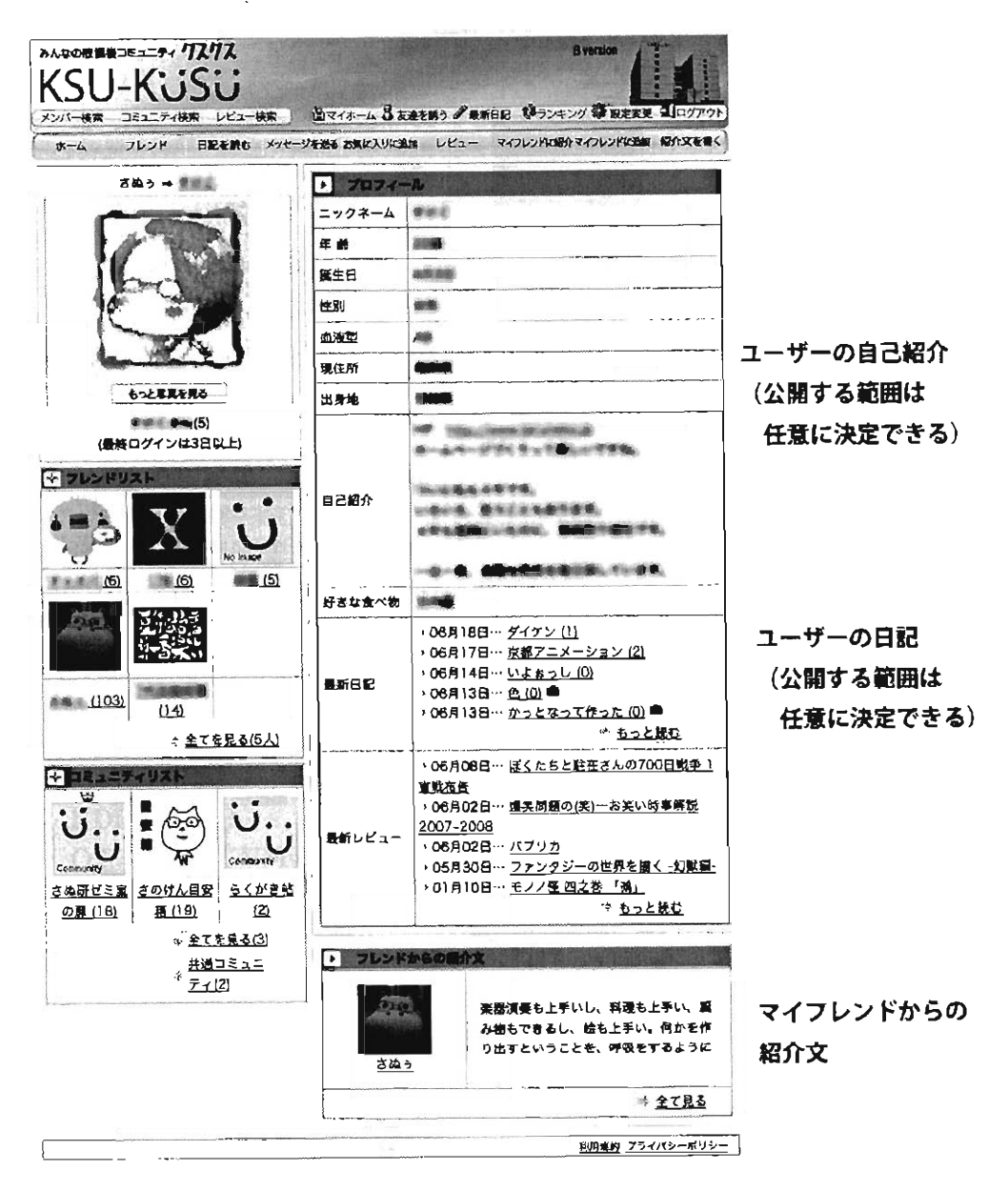

図 3.32: 別のユーザーのホーム

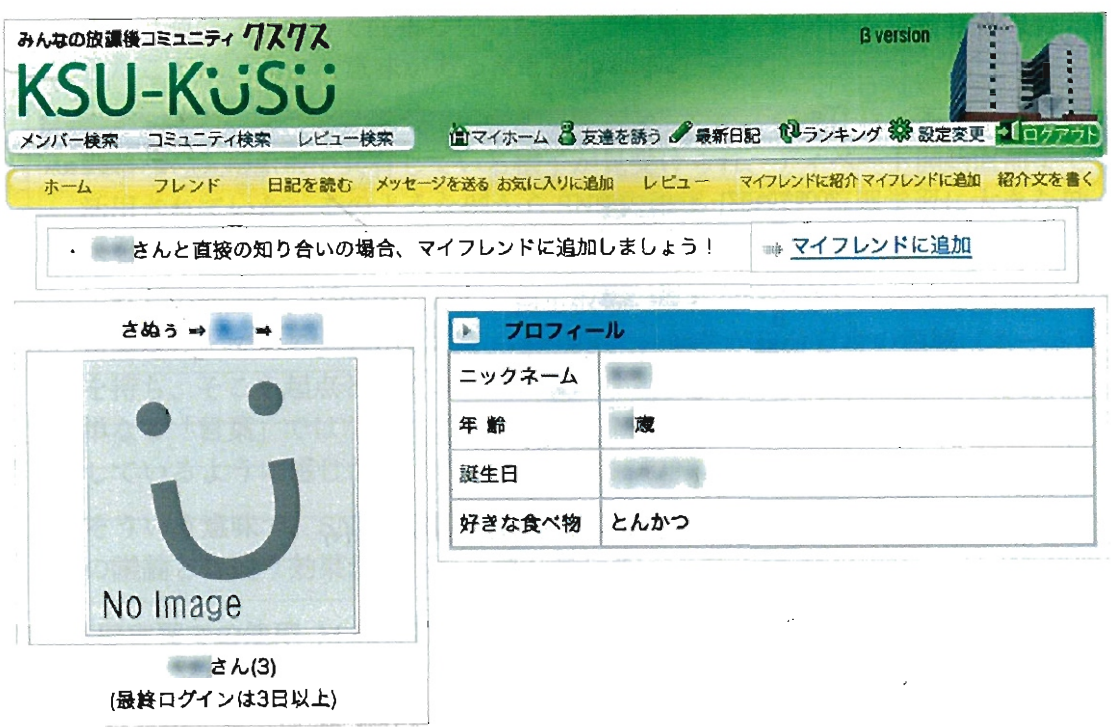

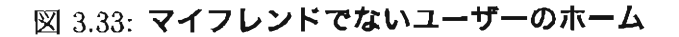

メディア基礎実習 Iでの使用 1年次生を対象としたメディア表現の基礎について学 ぶ実習で,コンピュータ室にて行った。

学生を SNSに招待した後、 4人のグループを作成し、音声ドラマを制作する 課題を与え、そのグループのコミュニケーションの場として SNS を使用させ た。また、作品の感想を述べる場としても、SNSのトピック(掲示板)機能を 用いた。

使用した結果、実際の打ち合わせは授業時間内に直接会って相談しているグ ループも多かったが、授業以外の時間でも SNSを活用して話し合いをしたグ ループも存在していた(図3.34)。

CG概論での使用本科目は、 CGの基礎について学習する 2年次生を対象とした講 義科目であり、CGに関連する科目のためコンピュータ室で行った。

メディア基礎実習 Iと同様に、学生を SNSに招待した後、情報の共有、および ディスカッションのために本 SNSを活用した。

この科目においては、リアルタイムでお互いの情報を交換できる機能が、大き な効果をあげる事ができた。例えば図 3.35は、「パターン認識についての情報 を探す」という課題を与えた時の発言の一部である。学生各自が様々な情報を 見つけ出し、掲示板に書き込むことで、短時間で多くの情報を共有することが できた。これまでの授業では紙に書いて提出してもらい、授業後に筆者がまと

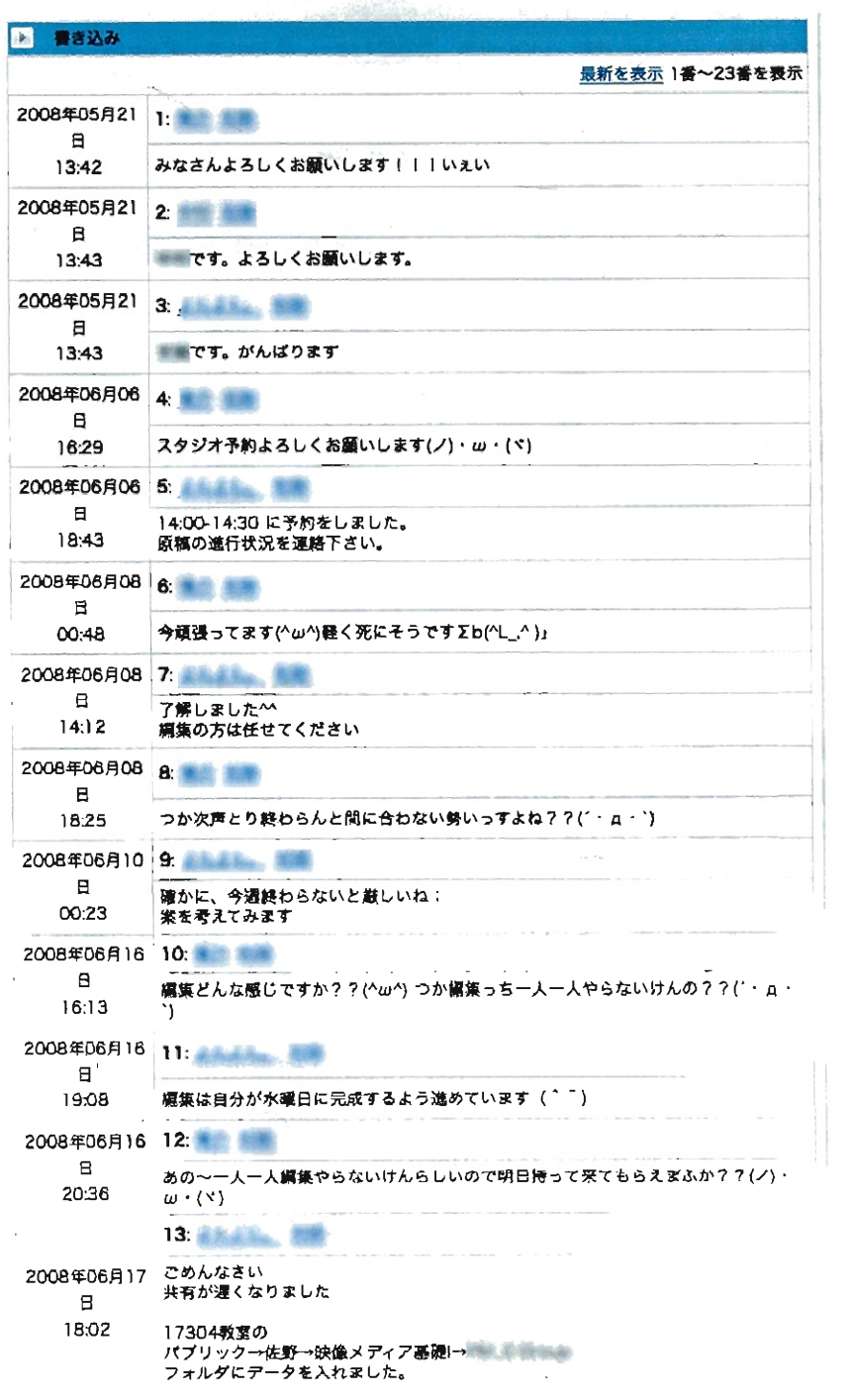

3.34:メディア基礎実習 Iでのディスカッションの例

め、翌週にプリントで配布していたが、その場でリアルタイムに情報を共有で きたことは、大きな意味があったと思われる。

また、グループに分けてのマイクロデイベートを行った際には、各グループの 戦略などを掲示板で共有している様子が見受けられ、ディベート開始直前まで 活用されていた。このような例から SNS 内の掲示板は、協調学習に大きな効 果を上げたと思われる。

これらの活動は、 SNS ではなく、掲示板等の既容のウェプシステムでも十分に 可能なことである。しかしながら、 SNS では学生が自分自身の領域(ホーム) を持ち、そこを起点としてコミュニティなどに参加できる。そのため、発言が 単なる「言葉」ではなく、プロフィールを持った人格による「語り」へと変化 しているように感じた。

そういう意味で、 SNS を用いて議論や意見交換を行う事は、従来の掲示板で の議論とは違う効果があったと感じている。

写真基礎実習での使用 M 教授担当の 2 年次を対象とした実習科目である。この科 目はコンビュータ室で、はなく、写真暗室等を用いて行う科目であり、授業中に PC を用いる事はない。担当教員は SNS を授業前の連絡や(図 3.35) 、グループ 聞の連絡のために活用するだけではなく、作品の提出にも用いていた。担当教 員によると、作品のデータを提出する際に、画像データの提出だけではなく、 各自の日記(ブログ)に写真を貼付けて提出することができたので、写真の背 景にある「撮影された文脈」も汲み取る事ができた点が、効果的だったとのこ とである。

また学生の中には、課題以外にも、自分の日記(プログ)に写真を添付するよ うすが多く見られ、それに対し担当教員や他の学生がコメントをつけることが 日常的に行われており、制作活動へのモティベーションにつながっていた。

#### (2) 教職員のデイスカツシヨンの場として用いた例

教職員有志による、学生のマナー向上をめざす集まりで、本SNS を活用した。 SNS 内にコミュニティを作成し、ディスカッシヨンを行った。

開始当初は 1 日に 5件ほどの投稿があったが、次第に発言数と発言者が減少し、現 在では 1ヶ月に 1件ほどの書き込みとなっている。

このコミュニティに参加している教職員は筆者を含めて 9 名であるが、打ち合わ せ以外で会う事は少ない。このように参加者の意識が高くとも、実際に会う事の少 ないメンバー同士では、ディスカッションが活発に行われていない。

しかし 1ヶ月に 1 回程度であっても、書き込みが継続していることを鑑みると、本 SNS によって「強固」ではないが、「ゆるい」が維持されていると考えられる。

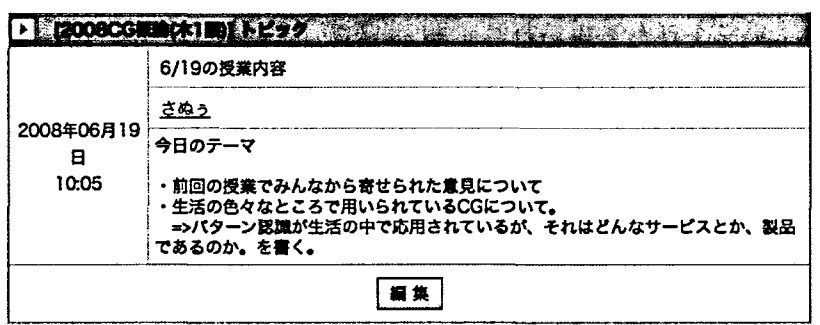

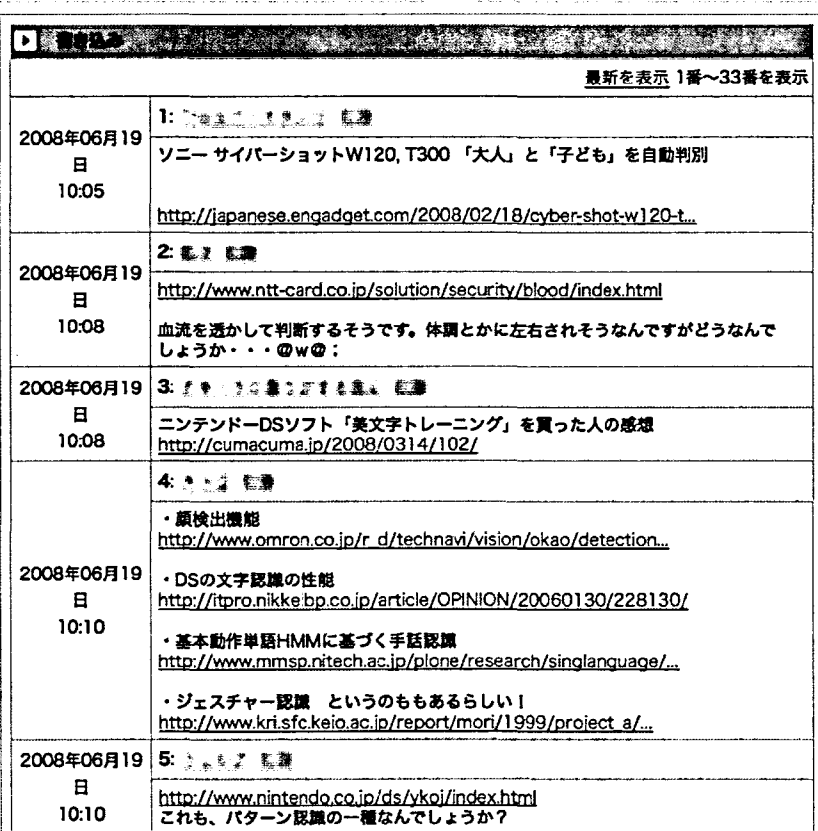

図 3.35: CG 概論での発言の様子

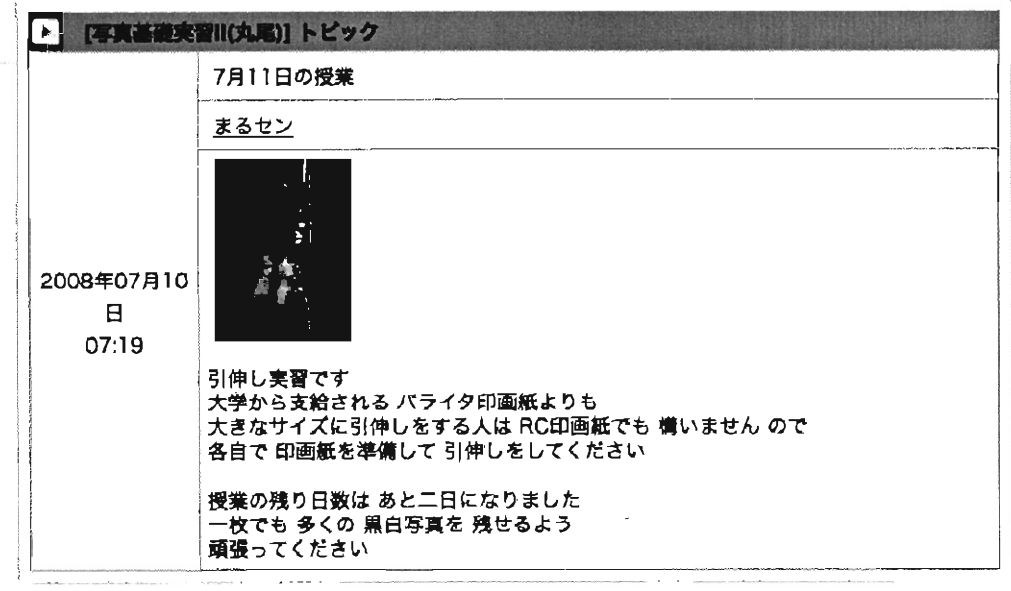

#### 3.36:写真基礎実習 11での活用の様子

#### 3.7.5 利用状況の分析

サーバーのアクセスログおよび、公開されているプロフィール情報から、 SNS 利用状況を分析した。なお、授業で SNSを用いたのは以下のとおりである。

- 水曜日の1限~4限の授業で本 SNS を使用させた。 (2008年5月21日~7月2 日)
- 毎週木曜日の1限の授業で本 SNS を使用させた。 (2008年4月24日~7月2 日)

## (1) 登録者数

2008 8 15日の時点で 242ユーザーの登録があった。 登録者数の推移を月ごとにまとめたものを図 3.37に示す。順調にユーザー数が増 加している事がわかる。

#### (2) 年齢分布

表3.3にユーザーの年齢分布を示す。24歳以下を学生と見なすと、全体に対する 割合は約 45%となる。

なお、データの中には 9歳以下や 70歳以上という、ユーザーの実際の年齢とは異 なるものも見受けられる。ユーザー登録時の情報は自己申告に委ねられているため である。

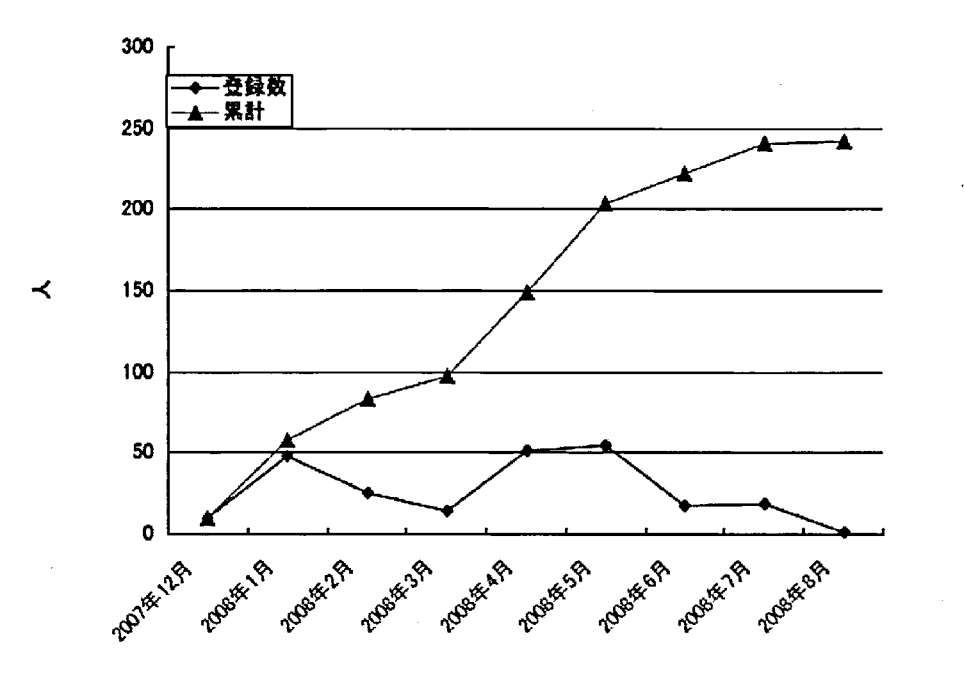

図 3.37: 登録者数の推移

表 3.3: ユーザーの年齢分布

| データ区間   | 頻度  | 割合      |
|---------|-----|---------|
| 0~4 歳   | 0   | $0.0\%$ |
| 5~9 歳   | 3   | $1.2\%$ |
| 10~14 歳 | 1   | 0.4%    |
| 15~19 歲 | 0   | $0.0\%$ |
| 20~24 歳 | 105 | 43.4%   |
| 25~29 歳 | 66  | 27.3%   |
| 30~34 歳 | 12  | $5.0\%$ |
| 35~39 歳 | 13  | 5.4%    |
| 40~44 歳 | 16  | 6.6%    |
| 45~49 歳 | 10  | $4.1\%$ |
| 50~54 歳 | 4   | $1.7\%$ |
| 55~59 歳 | 6   | $2.5\%$ |
| 60~64歳  | 1   | $0.4\%$ |
| 65~69 歳 | 3   | $1.2\%$ |
| 70 歳以上  | 2   | $0.8\%$ |

#### 性別 (3)

ユーザーの性別を表3.4に示す。性別の登録は必須でないため、記述なしが 55% と 半数以上となった。男性は 33% 、女性が 12% である。

| 性別   | 人数  | 割合   |
|------|-----|------|
| 記述なし | 133 | 55%  |
| 女性   | 30  | 12%  |
| 男性   | 79  | 33%  |
| 総計   | 242 | 100% |

表 3.4:ユーザーの性別

#### アクセスの推移 (4)

ユーザーからのアクセスにより、サーバーが提供したデータ容量の推移を図 3.38 に示す。 5 月から急増している事がわかる。

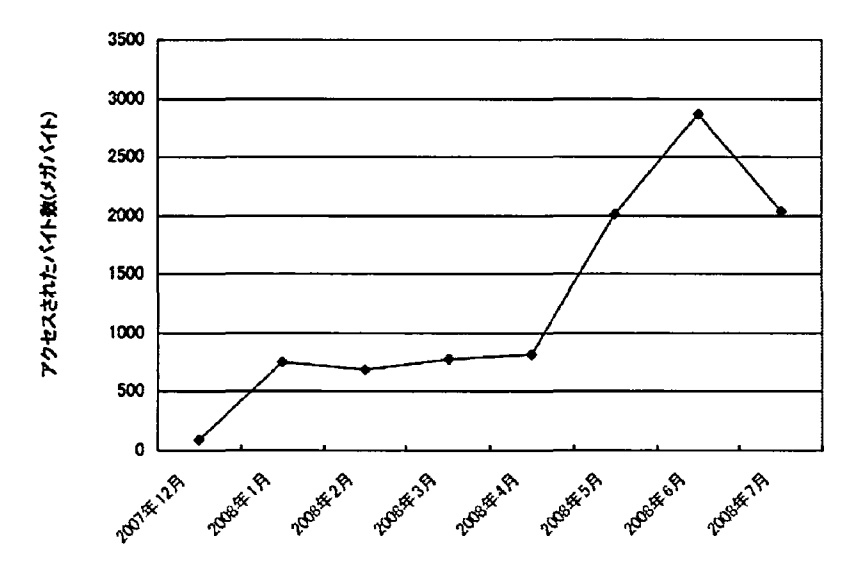

図 3.38: アクセスメンバー数の推移

#### 活動状況 (5)

SNS では、日記の書き込みやコメントの記入などを行う事で、ユーザーにポイン トが加算されていく仕組みになっている。例えば、自分の日記を書くと 10 ポイン

ト、他のユーザーの日記にコメントをすると 5 ポイント、友人を招待すると 10 ポイ ント等、本 SNS に対して何らかの行動を起こすとポイントが加算されるようになっ ている。

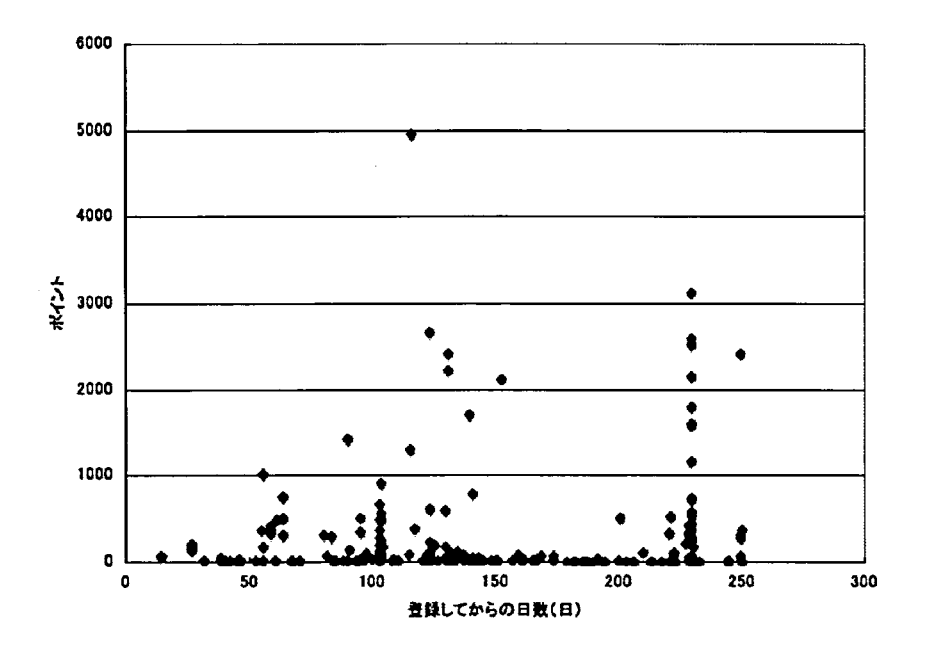

図 3.39: 利用者の獲得ポイント数の分布

ユーザーのポイント数で最も多いのは、50~100 ポイントで 88 人 (36.4%)、つい で 0~50 ポイントの 37 名 (15.3%) である。100 ポイント以上のユーザーは 117 名 (48.3%) おり、最高は 4957 ポイントである。

登録してからの日数と獲得ポイントの分布を図 3.39 に示す。相関係数 $R^2 = 0.0149$ となり、これらの聞に相関は見られない。このことから利用した日数と利用の活発 さとの関連性はないことがわかった。

#### (6) 時間別のアクセス分析

時間帯別のアクセスページ数の推移を図 3.40 と図 3.41 に示す。

図3.4 0 は207 年 12 月から 208 年 3 月のアクセス時聞を表しており、 9 時から 18 時までの時間帯の利用が多いことがわかる。一方、図 3.41 に示す期間 (2008年4月 ~)では、筆者が授業で SNS を使用していた時間帯だけではなく、22 時から翌1時 までの深夜帯においても利用が増加している事がわかる。これは 4 月移行の実践で 新しく参加したユーザー(主に学生)が、夜間にも SNS を利用しているためと推測さ れる。

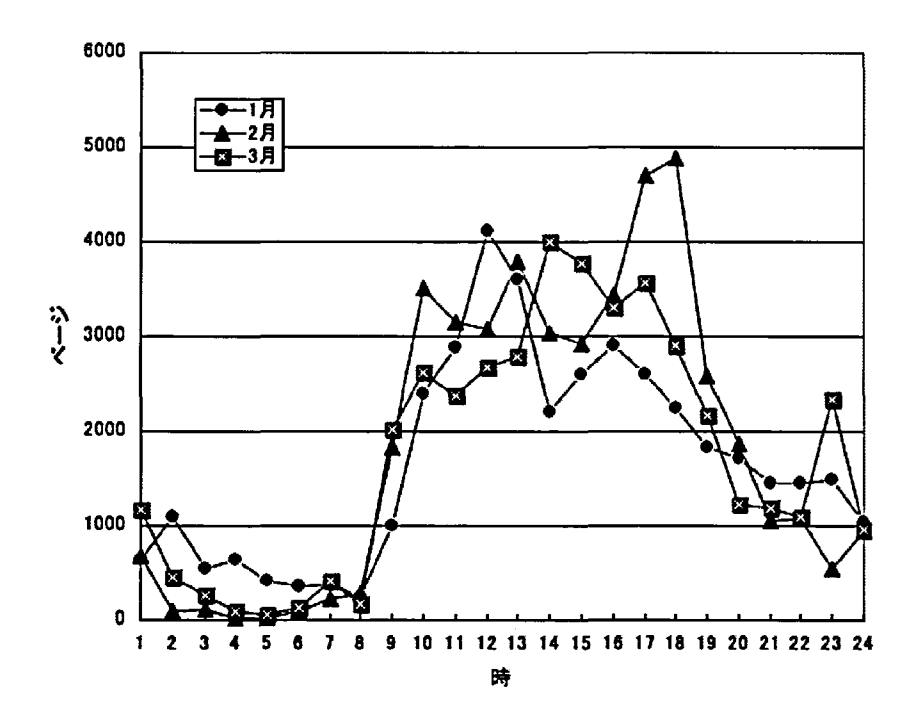

図 3.40: 時間帯別のアクセス数 (2007年12月~2008年3月)

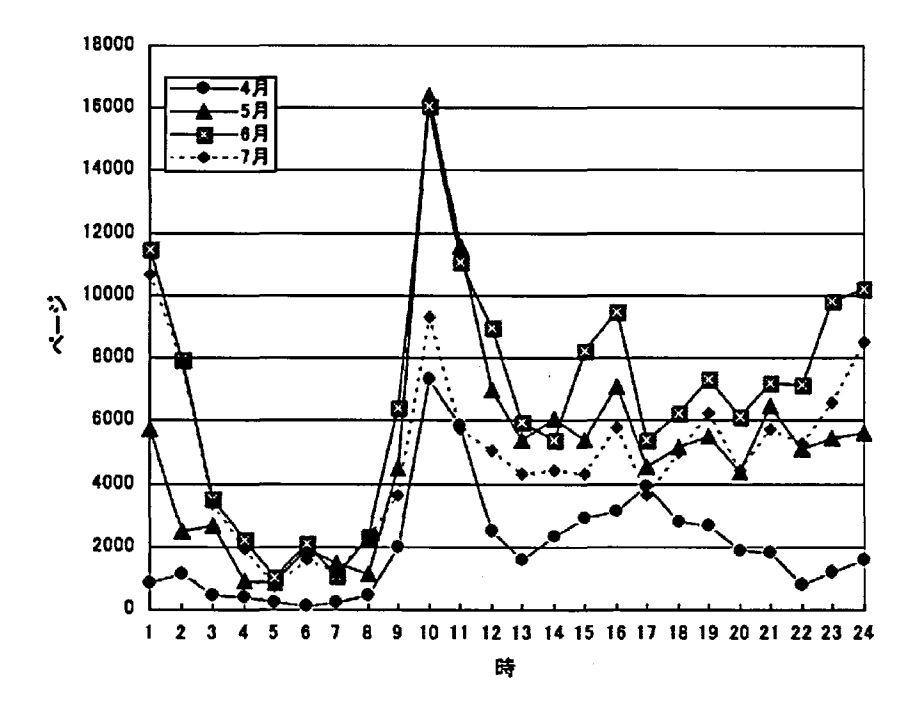

図 3.41: 時間帯別アクセス数の推移 (2008年4月~7月)

### (7) 曜日ごとの分析

各曜日の利用割合を月ごとにまとめたものを図 3.42に示す。次第に土日の利用者 数が増えていることがわかる。土日に授業で利用したことはなく、ユーザーが自発 的に利用しているのではないかと推測される。

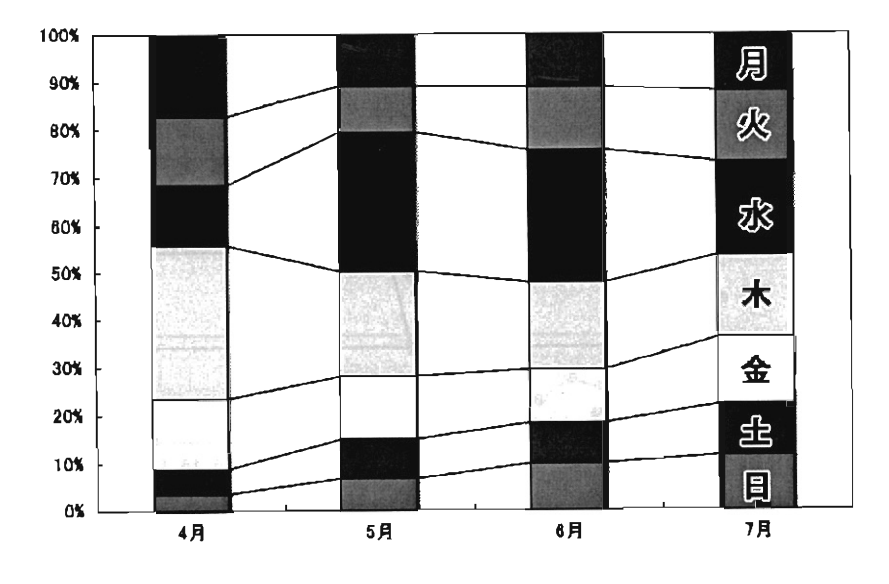

図 3.42: 曜日ごとのアクセス割合の推移  $(2008 \n4 4 H \sim 2008 \n4 T H)$ 

#### (8) アクセス元

SNSにアクセスする環境の割合を月ごとにまとめたものを図 3.43に示す。次第 に携帯からの利用率が高くなってきていることがわかる。

一方、曜日でのアクセス元を分析したところ、月曜日、土曜日、日曜日は携帯か らの利用が半数を超えている事がわかる(図 3.44)。この事から、休日は学生が携帯 電話を用いて SNS にアクセスしていることがわかる。

## 3.7.6 ユーザー間ネットワークの分析

本 SNS の利用者は、どのようなネットワークでつながっているのかを検証するた め、ユーザー同土のネットワークを、ネットワーク分析ソフト UCINETを用いて分 析した。つながりのデータは、 SNSで表示される「マイフレンド一覧」の情報から 手作業で抽出した。

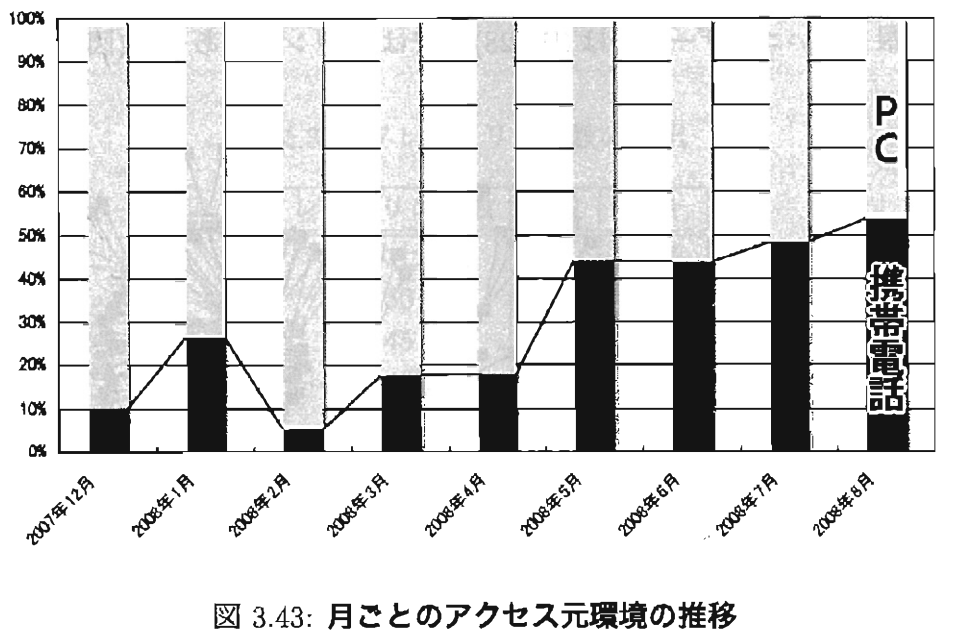

 $(2007 412)$  月~2008年8月)

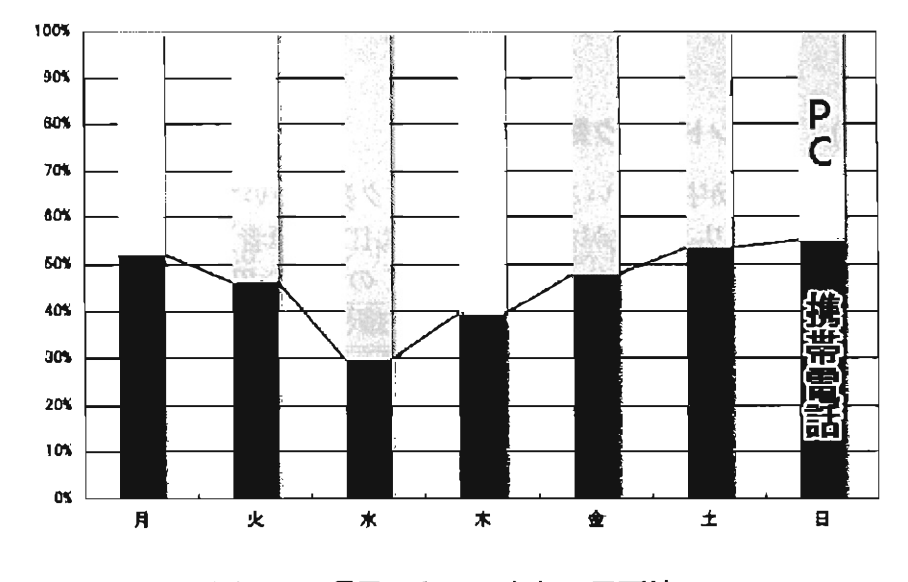

3.44:曜日ごとのアクセス元環境 (2007年12月~2008年8月の期間のデータを集計)

(1) ネットワークの広がり

全ユーザーの招待状況を調べたところ、最初のユーザーであるユーザー ID1 から、 最も遠いユーザーまでは (ID228) までは 10 リンクであった (図 3.45)。

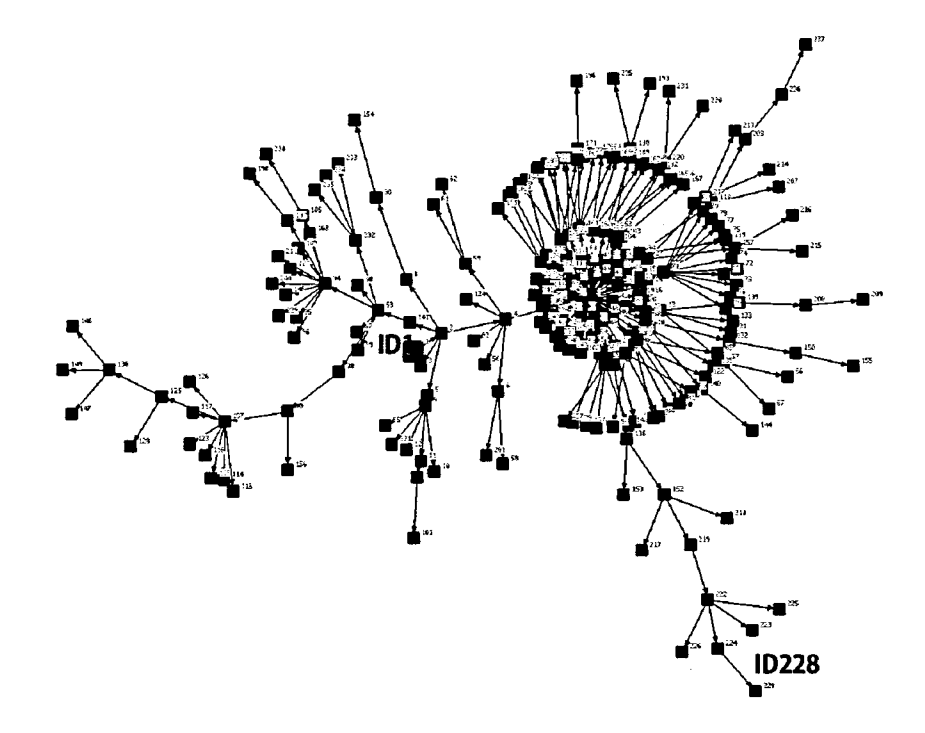

図 3.45: フレンドリンクの伝播の様子

#### (2) フレンドリンク数

ユーザーが持っているフレンドリンク数について分析したものを表3.5 に表す。最 もフレンドリンク数が多いユーザーは ID7 (筆者)であるが、これは授業で SNS を 使えるようにするために、筆者が多くの学生を招待したためである。

フレンドリンク数 1 名から 5 名の内訳を表 3.6 に表す。フレンドリンク数 1 名の ユーザーは 30.7% であった。これは誰かから招待された後、他のユーザーに招待状 を送っていないことを意味している

## (3) クラスター分割

ネットワークを構成しているユーザーは、複数のクラスターに分割することがで きる。そこで Girvan-Newman の手法を用いて、クラスター分割を行った。分割の 精度を表す Q 値は、図 3.46 に示すように、12 個に分割したものが最も高い値を示 した。

| フレンドリンク数 | 人数           | 割合       |
|----------|--------------|----------|
| 50 以上-   | 1            | $0.4\%$  |
| 46-50    | $\bf{0}$     | $0.0\%$  |
| 41-45    | 0            | $0.0\%$  |
| 36-40    | 1            | 0.4%     |
| 31-35    | 1            | 0.4%     |
| 26-30    | $\mathbf{1}$ | 0.4%     |
| 21-25    | 3            | 1.3%     |
| 16-20    | 11           | 4.6%     |
| 11-15    | 37           | $15.5\%$ |
| $6-10$   | 33           | 13.9%    |
| $1-5$    | 150          | 63.0%    |

表 3.5: フレンドリンク数の内訳

 $\sim$   $\sim$ 

 $\sim 10$ 

 $\sim$ 

表 3.6: フレンドリンク数5名以下の内訳

| フレンドリンク数 | 人数 | 全体に対する割合 |
|----------|----|----------|
| 5        | 13 | 5.5%     |
|          | 18 | 7.6%     |
| 3        | 12 | 5.0%     |
| 2        | 34 | 14.3%    |
|          | 73 | 30.7%    |

 $\sim$   $\sim$ 

12個に分割した後のネットワーク全体の構造を図 3.47に示す。なお、マークの色 や形の違いはクラスターの違いを表している。

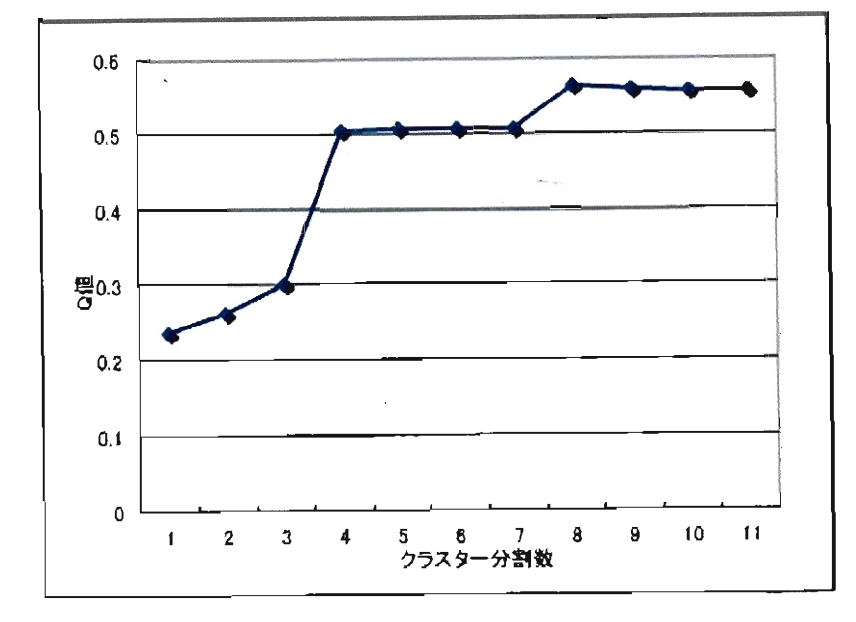

 $\boxtimes$  3.46: クラスター分割数と Q 値(Quality)の関係

図3.47を元に、各クラスターの内容をそれぞれのユーザーの公開個人プロフィー ルから推測したものを図 3.48に表す。それぞれのクラスターはわずかではあるが、 他のクラスターと重なりながら存在していることがわかる。

## (4) 媒介中心性 (BetweennessCentrality)に注目した考察

SNSは、学生や教職員のネットワークを広げ、コミュニケーションを豊かなも のにすることを目的としているが、学年や所属学部などの異なるクラスター聞をつ ないでいるユーザーが存在していると考えられる。

そのようなユーザーを抽出するために、媒介中心性 (Betweenness Centrality)の 値を求めた。媒介中心性とはフリーマンによって 1977年に提唱された概念で、この 値が高ければ高いほど、ユーザーをつなぎ合わせる役割 (intermediary)が大きい事 を意味している[18]。

媒介中心性の高いユーザー上位 10人を表 3.7に示す。

もっとも媒介中心性が高い I07のユーザー(筆者)のエゴネットワーク(そのユー ザーを中心としたネットワーク)を図 3.49 に示す。先ほどのクラスター分類で考え ると、「写真学科2年生」「写真映像学科3年生」「写真映像学科2年生」「教職員と そのマイフレンド」「総合情報基盤センター」「学生マナー座談会」のクラスターを 接続する役割を果たしている。

次いで媒介中心性の高いユーザー 94 のエゴネットワークを図 3.50 に示す。「H20 年度センターアシスタントとそのマイフレンド」および「総合情報基盤センター」

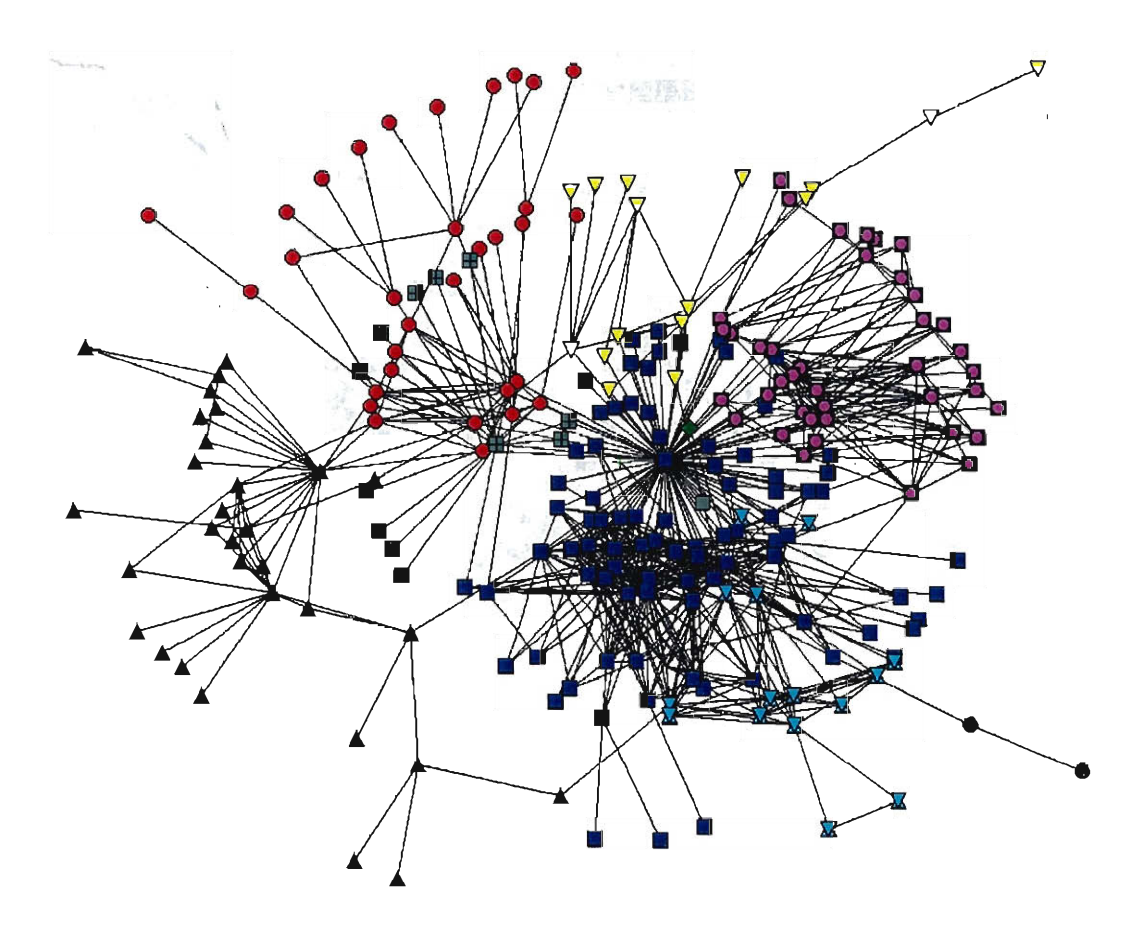

図 3.47: 全体を 8個のクラスターに分割したもの

| ユーザ<br>ID | Betweenness | nBetweenness |
|-----------|-------------|--------------|
| 7         | 42394.641   | 75.2         |
| 94        | 8874.802    | 15.7         |
| 53        | 8557.911    | 15.2         |
| 71        | 4223.336    | 7.5          |
| 58        | 3717.7      | 6.6          |
| 2         | 3623.804    | 6.4          |
| 4         | 2828.684    | 5.0          |
| 107       | 2544.313    | 4.5          |
| 52        | 2353.253    | .4.2         |
| 9         | 2133.484    | 3.8          |

表 3.7: Betweennessの高い上位 10 ユーザー

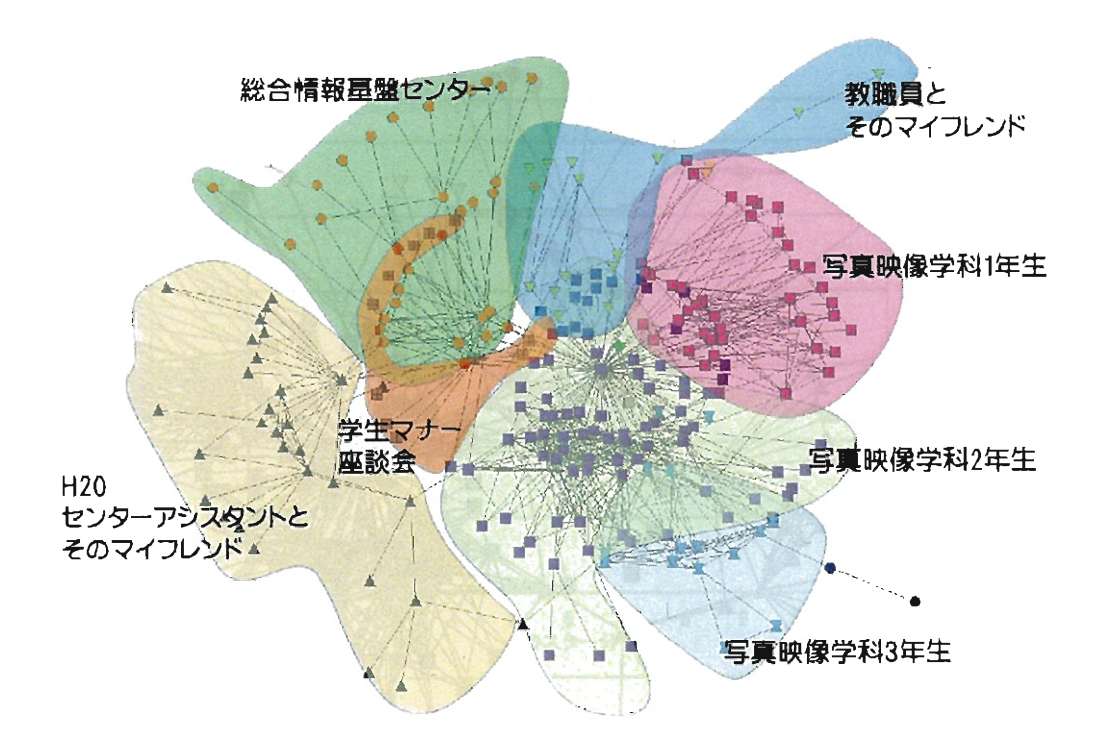

図 3.48: クラスターの概要を推測したもの

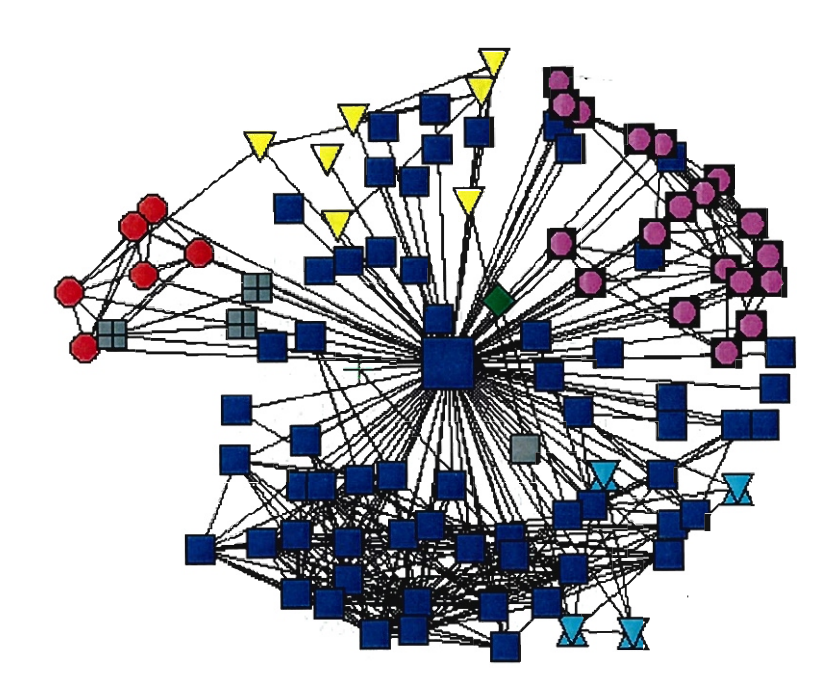

3.49:ユーザー ID7のエゴネットワーク

のクラスターの橋渡しをしていることがわかる。

同様に、図 3.51 に示すように、ユーザー ID53 は「総合情報基盤センター」「学生 マナー座談会」「教職員とそのマイフレンド」「H20センターアシスタントとそのマ イフレンド」のクラスターを接続している事がわかる。

また、図 3.52および図 3.53に示す通り、中心媒介性の高いその他のユーザーにつ いても、同様に複数のクラスターを接続する役割を果たしていることがわかる。

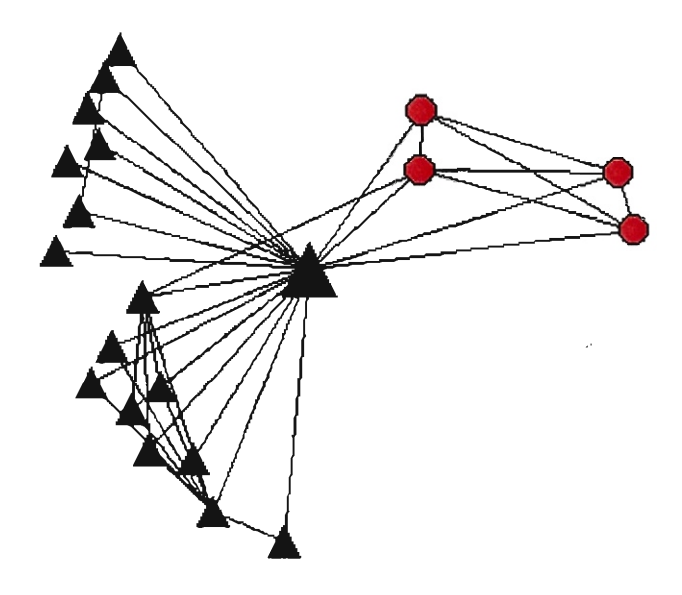

3.50:ユーザー ID94のエゴネットワーク

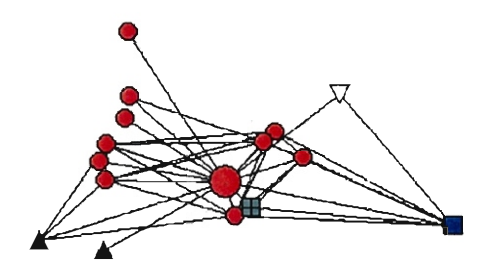

図 3.51: ユーザー ID53 のエゴネットワーク

図3.54は媒介中心性の高いユーザー上位10番目までを、他のユーザーよりも大 きな図形で表したものであるが、ネットワーク全体を接続する役割を果たしている 事がわかる。

これらのユーザーの次数(フレンドリンク数)は、他のユーザーに比べても格段に 多いとは言えない。しかしネットワーク全体において、種々のクラスターを接続す る役割を果たしており、実際の学内の人間関係においても重要な役割を果たしてい ると考えられる。

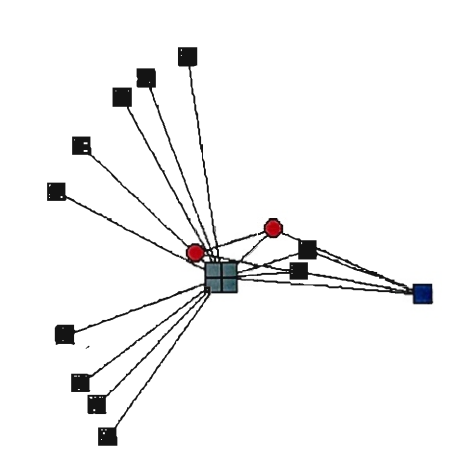

 $\bar{z}$ 

3.52:ユーザー ID71の工ゴネットワーク

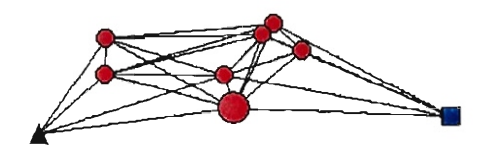

3.53:ユーザー ID58の工ゴネットワーク

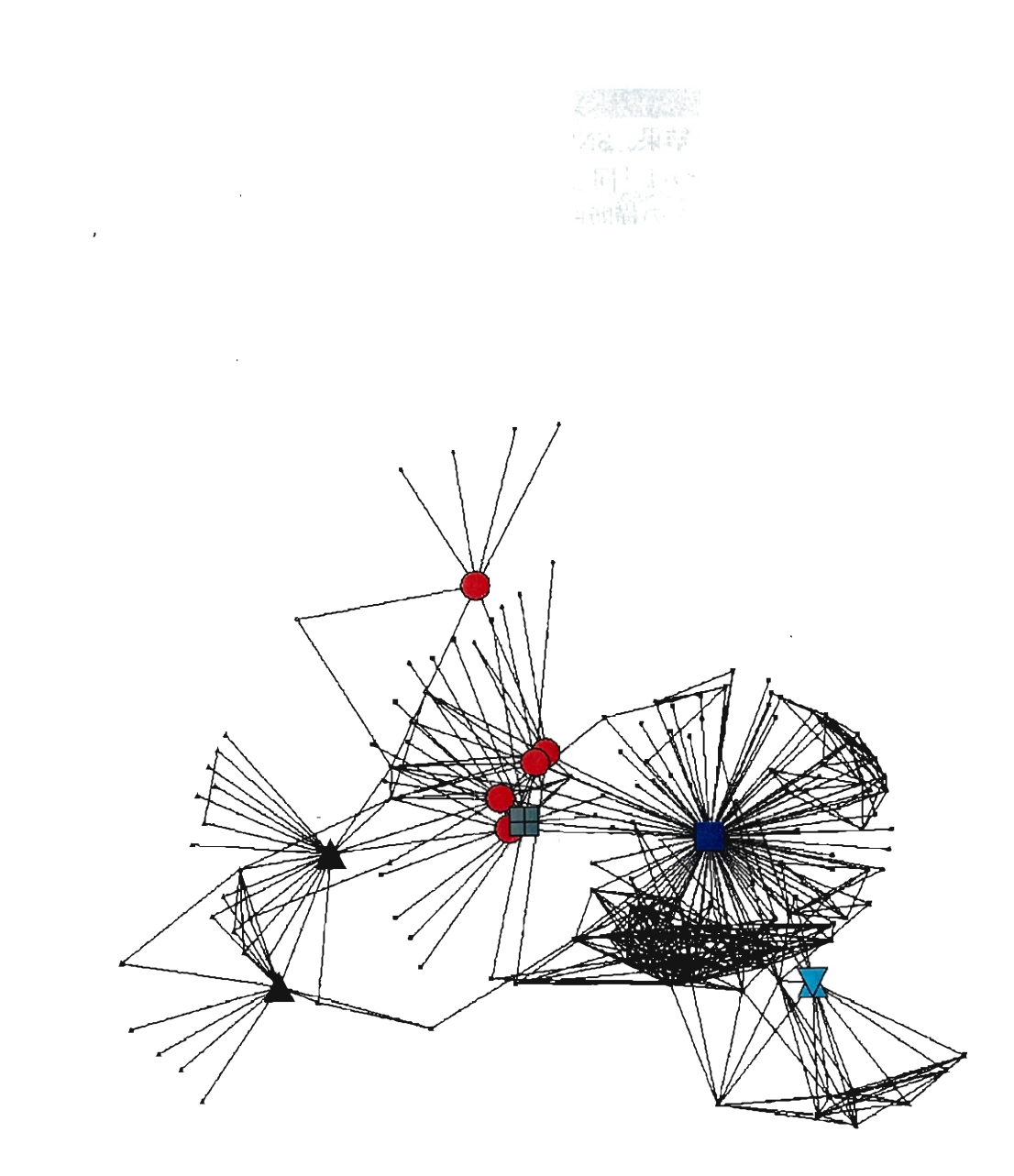

図 3.54: 全ネットワークにおける媒介中心性の高い 10 ユーザー

 $\bar{\beta}$ 

 $\label{eq:2.1} \mathcal{L}(\mathcal{L}^{\text{max}}_{\mathcal{L}}(\mathcal{L}^{\text{max}}_{\mathcal{L}})) \leq \mathcal{L}(\mathcal{L}^{\text{max}}_{\mathcal{L}}(\mathcal{L}^{\text{max}}_{\mathcal{L}}))$ 

 $\mathcal{L}^{\text{max}}_{\text{max}}$  , where  $\mathcal{L}^{\text{max}}_{\text{max}}$ 

 $\mathcal{L}^{\text{max}}_{\text{max}}$  ,  $\mathcal{L}^{\text{max}}_{\text{max}}$ 

#### 3.7.7 考察

SNS の分析を行った結果、 SNS 上のコミュニケーションには 2 種類あるのではな いかと考えられた。一つは「同じコミュニティでのコミュニケーション」、もう一つ は「違うコミュニティとの横断的なコミュニケーション」である。

前者は、例えば学部の中、クラブの中といった、実生活で所属しているコミュニ ティ内でのコミュニケーションである。このコミュニケーションを円滑にすること は、学内での人間関係の構築を促進し、コミュニティ参加者の孤立を防ぐことに役 立つと思われる。このようなコミュニケーションを促進するための仕組みは、実際 の授業やクラス担任制度などさまざま春在している。

一方、後者のコミュニケーションについては、他学科履修などの制度があるが、そ れでもまだ十分で、あるとは言えない。今後、このコミュニケーションを促進するこ とができれば学部を超えた「人と人とのつながり」が生まれ、大学内コミュニテイ がさらに活性化することが考えられる。

社会のコミュニティについて研究しているウェンガー (Etienne Wenger) らは、部 署や地域を超えて人々を結びつけたり、関連する分野の実践者たちを結びつけたり することで、コミュニティを成長させ維持することができると述べており [117]、大 学という現実空間でのコミュニティを成長させるために、オンラインコミュニティ の中でも学科や部署を超えて人と人のネットワークを構築することが重要であると 考えられる。

ではどのようにすれば、部署や学部を超えたネットワークを構築できるのであろ うか。そのためには、多くの SNS が持つ「コミュニティ機能」が役立つと思われる。 コミュニティ機能とは、趣味や趣向が似たユーザーが集まる SNS 内でのグループで、 誰もが自由に作成することができる(図 3.55) 機能である。今回の SNS では、「本が 好き」「眠いんです」「ギリギリまで動けない」など、様々なテーマのコミュニティ が 60 個容在しており、部署や学科に関係なくユーザーが参加している。

このように、コミュニティでは、所属や学年ではなく、個人の趣味や趣向という 切り口でユーザーが集うことで、普段の生活では広がりにくいコミュニケーション を促進することができる。

しかし、今回用いた SNS システムでは、利用者のホーム画面にコミュニティを表 示するレイアウトや、コミュニティの検索機能が十分ではない。そのため現状では、 どのようなコミュニティがあるのかを知るためには、他のユーザーが参加している コミュニティを見ることや、ユーザー自身による検索しか知る得る方法がない。

また、 3.7.6 項の (4) で述べたように、媒介中心性の値に注目して、違うクラスター 同士、つまり異なるコミュニティをつなぎ合わせる媒介中心性の高いユーザーに対 して働きかけていくことも効果があるだろう。例えば、そのようなユーザーが実際 に集まる親睦を深めるような機会があれば、より一層ネットワークが広がっていく 事も考えられる。

2011 年現在、 Gephi 等のグラフ分析ソフトウェアがオープンソースで提供されて おり [20] 、ネットワークの構造からクラスタを分析したり、媒介中心性の値の高い ユーザーを検出することができる。このようなソフトウェアを効果的に使うことで、

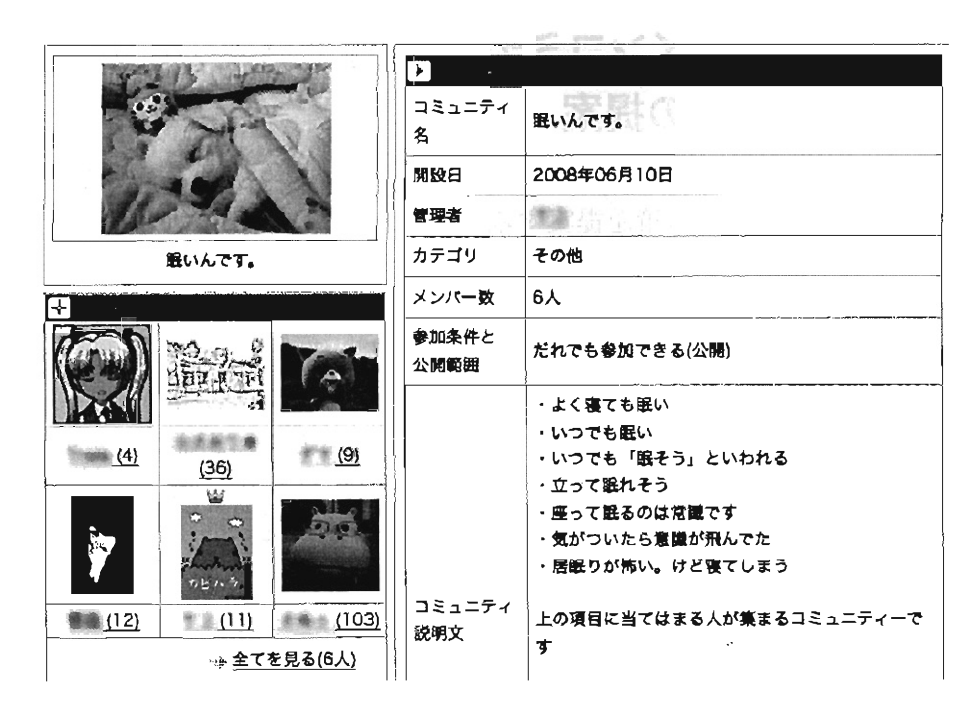

3.55:コミュニティの例

ネットワークの構造を客観的に分析し、よりコミュニケーションを活発にするため の方策が立てやすくなると思われる。

#### 3.7.8 SNS実践のまとめ

本節では学内の教職員および学生を対象とした SNSを構築・運営し、その利用状 況の分析を行った。

利用者数も順調に増加し、授業以外での利用も見られるようになったが、その利 用者のネットワークを分析したところ、媒介中心性の高い利用者が、利用者が所属 しているコミュニテイ(クラスター)を接続する役割を果たしていることがわかった。 そのようなユーザーの「フレンド|数は決して高いわけではないが、学内における ネットワークで重要な役割を果たしていることがわかった。

今後更にネットワークを充実したものにするには、このような媒介中心性の高い ユーザーに注目し、 SNSの持つコミュニティ機能などを活用していくことが役立つ と思われる。

# 3.8 オンラインコミュニティ運営結果の考察およびDSPS モデルの提案

本節では、これまで、に行なってきた 5 つの実践を分析し、オンラインコミュニテイ を運営するための方策を提案する。

#### 3.8.1 事例の分析

これまでに紹介してきた Wiki を用いた 4 つの事例を分析すると、ほぼ同じシステ ムを用いても活動の結果に差が生じていた。もちろん組織の人数や年齢層などが異 なるので、一概に単純な比較はできないが、参加者が Wiki 上に情報を蓄積するとい う大きな目的は同じであったにもかかわらず、活発に活用されたコミュニティとそ うでなかったコミュニティとは、何が異なるのであろうか。また、何が参加者の行 動に影響したのであろうか。

この原因を探るため、参加者の活動を時系列的に捉え 4 つの段階に分類した。ま ず (1) 活動に参加しようと思う段階、続いて (2) 活動の障壁となる技術的な問題を克 服する段階、 (3) コミュニテイに参加して活動を行う段階、最後に (4) 再びその活動 を継続する段階である。

#### (1) 活動に参加しようと思う段階

参加者の活動は、コミュニティの運営者から、これまでに存在しなかったオンラ インコミュニティについて「知らされる」ことから始まる。このような新しいシス テムが受け入れられるまでの過程については、ロジャース (Evert E. Rogers) の研究 が参考になる。ロジャースは新しい技術が一般に受け入れられるまでの過程を分析 し、対応方法によって人々を 5 つのカテゴリに分類した(図 3.57) 。

新しい技術が普及する過程で、その技術を採用した者をイノベーター (Inovator) と分類した。続いて初期段階でその技術を採用・受容するアーリーアダプター (Early Adopters)、比較的慎重で、アーリーアダプターに相談する等の後に採用するアーリー マジョリテイ (Earyl Majority) 、疑り深く、世の中の普及状況を見てから採用するレ イトマジョリティ (Late Majority) 、最も保守的で最後に採用するラガード (Lagards) の5種類に分類した。それぞれの人数は正規分布に従うとした[79]。(なお、これら の用語は青池 [2] の訳語を用いた)。

今回の Wik や用いた実践のうち、ゼミナールで行った実践と芸術学部で行った 実践では、ほぼこの分類が当てはまる。筆者がイノベーターとしての役割を果たし、 その後すぐに活動に参加したゼミ生がアーリーアダプターの役割を果たしていたと 言える。

青池は「イノベーターの活動が他者に伝播していく仮定において、意図的なメッ セージではない、偶発的に成立しているインフォーマルなインターパーソナル・コ ミュニケーションは、イノベーションの普及過程と大きくかかわりあっている」と
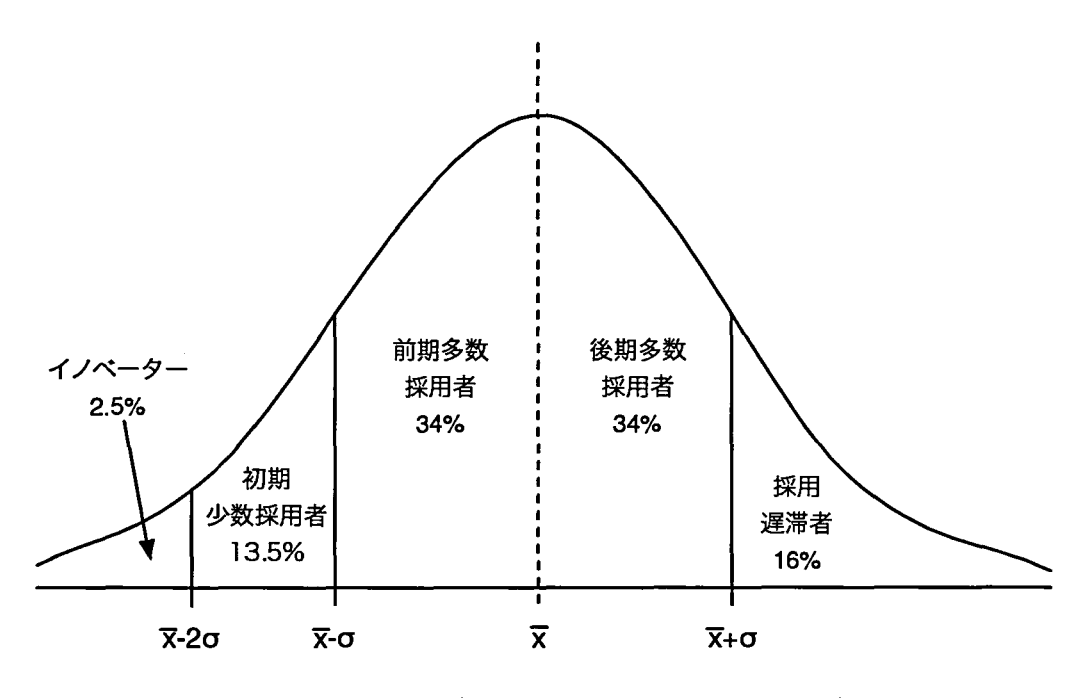

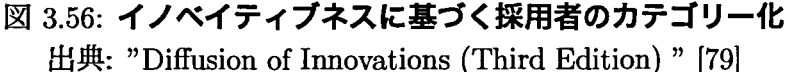

指摘し、イノベーターと他者とのコミュニケーションについて言及している。「イン フォーマルなインターパーソナル・コミュニケーション」が重要である理由として 「社会システム内の情報量を高める」ことと、「イノベーシヨンを採用することに対 する人々の抵抗感を弱めたり、そのイノベーションを採用することが、社会的に承 認された行動であるかもしれないという認識の形成を促進J すると述べている。

つまり、イノベーターの活動が他者に普及していくためには、日常の中でその他 の利用者とインフォーマルな交流を持つこと(例えば廊下での立ち話や、会議が始 まる前の雑談など)や、利用者に「活動そのもの」が社会的に承認された行動、つ まり何らかの意義を持つ行動であると認知されることが重要であると考えられる。

その観点から事例を見直してみると、筆者のゼミや芸術学部での実践と、法人Y や施設 S での実践を比較した場合、筆者と参加者(特にアーリーアダプター)とのコ ミュニケーションには大きな違いがあった。また、活動に参加する行為そのものが 「学生のため」であったり「自分のため (作品を公開したい、見てもらいたい)」等の、 社会的に承認されている行動であったかどうかも重要である。

またムーア (Gerffrey A. Moore) はロジャースの考えを発展させ、特にハイテク業 界などでの技術普及について述べ、アーリーアダプターとアーリーマジョリティの 聞にクラック(断絶)があると主張した [60] 。アーリーマジョリテイは未熟な技術に よって、自信が試行錯誤を行うことを避ける傾向があり、既に成功している事例を 参考にしてから参加すると述べている。つまり、アーリーアダプターとアーリーマ ジョリティの間にあるクラックを埋めるためには、アーリーアダプターが行った活 動が「成功」していることを知ってもらう(もしくは知らせる)ことが重要となる。

その「知ってもらう」ための方策としてビンガム (Tony Bingham) らは、コミュ **ニティにおいて「草の根、トップの両方から協力を得る」ことにより、興味がある** が参加を篇踏していた人も加わると述べている [9] 。つまり組織の中で第一線の人だ けでなく、一般の人たちにも協力を得ることが、より多くの参加者が「腰を上げる」 ことに重要な意味を持つと考えられる。

今回の実践を通して、この段階ではイノベーターとそれ以外の者との関係性を円 滑にしたことが効果的であったと考えられる。特に芸術学部における実践で、イノ ベーターである筆者が、サイトの初期段階で各教員の研究室やアトリエを訪ね、情 報を集めたり、作品について話を聴いたりする作業を行い、この事がサイトに対す る抵抗感を和らげただけでなく、筆者と各教員のコミュニケーションを円滑にした と考えられる。同じ学部の教員として、単に「知っている』だけではなく、「どのよ うに作品を作っているのか」「どのような教育観を持っているのか」等のより深い部 分まで知り合う作業が、その後の参加状混に影響を与えたと思われる。

#### 3.82 活動の障壁となる問題を克服する段階

3.4.4節で述べたが、芸術学部で行った実践のアンケートでは、活動に参加しない 理由として「操作が難しいと思った」という回答が寄せられていた。参加しようと 決心した利用者が、オンラインコミュニティに参加する場合、「パソコンの利用方法 がわからない」「どのようなルールで書けば良いのかわからない」などの問題が発生 する。実際、筆者の元には頻繁に Wiki の操作方法についての質問が頻繁に寄せられ ていた。このことから参加者のパソコンスキルなどによって、コンビュータを用い た活動に抵抗感が示されることが予想される。

オンラインコミュニティを運営するためには、コンビュータの利用は不可欠であ るため、コンビュータ操作での脱落者を最小限にとどめるために、できるだけ直感 的なわかりやすいインターフェイスが望ましいと言えるだろう。さらに可能な限り 平易な言葉で、説明することも重要だと思われる。また説明を行う場合は、利用者 によって 08 やブラウザ等の利用環境が異なる場合があるので、可能な範囲で利用 者の元を訪問し、目の前で説明を行うことが望ましいと言える。

#### 3.8.3 コミュニティに参加して活動を行う段階

3.3.8 節で紹介した川上の研究によると、コンビュータコミュニケーションを利用 する際に人が感じる心理的な抵抗は、次の 9 種類に分類されるという。

- 1.人前で発言する気後れ
- 2. 見知らぬ人に発言する気後れ
- 3. 見知らぬグループへの参加という抵抗感
- 4. 自己の専門性が他者から評価される不安

5. 自己開示(自分についての情報を他者に知らせること)をどの程度にすべきか の判断基準の欠如による不安

**高富日** 

- 6. 自分が提供する情報をどの程度コントロールできるのかという不安
- 7.発言に対する他者からの攻撃の不安 **五本株式3メー2本**
- 8.システムに対する不信感からくる不安

9.金銭的な不安

これらの不安が解消されれば、参加者がオンラインコミュニティで行う活動が促 進きれると考えられるだろう。

まず r(l)人前で発言する気後れの不安」を解消するには、参加者が情報発信を行 うことに慣れる必要があると考えられる。そのためには、オンラインコミュニティ の中に誰からも影響を受けずに、自由に練習ができる場所等があることが望ましい。 システムによっては「サンドボックス」と呼ばれるページがあり、利用者はそこで 自由に書き込んだり編集することができる。このような配慮を行うことで、不安が 少なくなると思われる。

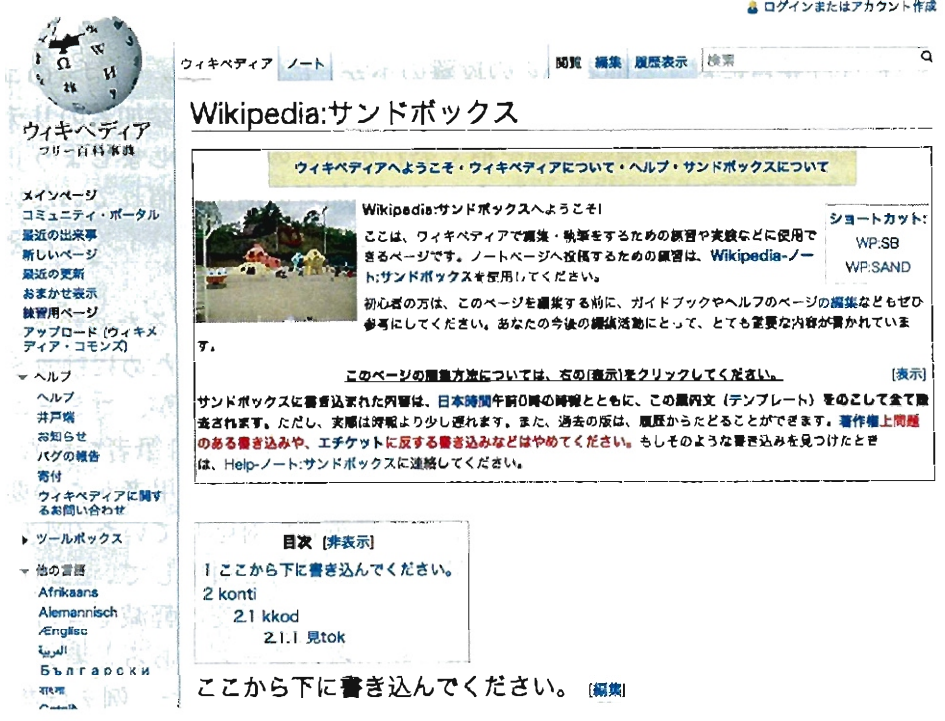

3.57:ウィキベディアの『サンドボックス』 出典))ウィキペディア日本語版ウェブサイト" [118]

続いて「(2)見知らぬ人に発言する気後れ」、および「(3)見知らぬグループへの 参加という抵抗感」を解消するためには、オンラインコミュニティに参加している

人が、参加者から見て「見知らぬ人」でないようにする必要がある。コミュニテイ が不特定多数を対象としたものであれば困難かもしれないが、比較的人数の少ない コミュニティであれば、日常からコミュニケーションを図ったりする事は可能であ ろう。また、芸術学部での実践のように、中心になって活動を行う者(イノベーター 等)自らが情報発信を行うことで、これらの不安は軽減されると考えられる。また、 既に参加している参加者が積極的に参加している場合は、新たに参加する者が疎外 感を感じる場合もある。そのような場合、既に参加している者から新規参加者に対 して働きかけ、参加を促すことも必要だと考えられる。

「(4) 自己の専門性が他者から評価される不安」については、参加者が自分の得意 分野について書く活動を薦めることで解消されると思われる。ゼミナールでの実践、 芸術学部の実践、 SNS の実践では参加者が「自分のページ」を持っており、そこを 中心に情報発信を行ったことで、他者から評価される不安は軽減されていた。この ようにオンラインコミュニティ上に「居場所」があることで、その場所は参加者が 掌握している場所となり、自由な発言を促進すると思われる。

r(5) 自己開示の判断基準に関する不安」については、独立行政法人Y での実践 で指摘された問題点である。自己開示を行う基準やルールを個人で決定することは 困難であるため、活動の中心となる者やコミュニティのリーダーによって、基準を 明確にする必要があるだろう。

r(6) 自分が提供する情報をどの程度コントロールできるのかという不安」、およ び「(7) 発言に対する他者からの攻撃の不安」については、利用者のコンピュータリ テラシーによって個人差があると思われる。そのため、参加者のリテラシーに応じ て「文字だけでの表現は誤解を招く恐れがあるので注意しましょう」等の情報を提 供するなどの配慮が必要であろう。また参加者の活動が慣れていない段階には、コ ミュニティ運営者が発信された情報をチェックし、アドバイスなどを行うことも重 要である。

「(8) システムに対する不信感からくる不安」を軽減するためには、利用者とシス テム管理者とのコミュニケーションが重要となる。そのためにはコミュニティの運 営者とシステム管理者が同一人物であることが望ましいが、コミュニティの規模が 大きくなると困難な場合がある。そ例えば SNS 実践では筆者ではなく、学内の SE による運営チームがシステム管理を行なっていたが、利用者からの要望や不満を受 け付ける仮想人格「クスクスポスト」を構築して対応していた(図3.58)。クスクス ポストに届いたメッセージは、運営チームで共有し対応していた。このようなシス テム管理者と利用者の距離を縮める工夫などで、不安は軽減できると考えられる。

更に、システムに関する不信感は、利用者のニーズであると考えることで、参加 者のモチベーシヨンに大きな影響が与えることがわかった。例えば芸術学部の Wiki 実践では、デジカメで撮影した画像を掲載したいという参加者が多かったが、撮影 した画像をそのまま掲載すると、ページの横幅 (700 ピクセル)を超える大きな画像 となってしまうため、画像を縮小する必要があった。しかし画像を縮小するための ソフトウェアを持っていない参加者からは、その手聞が面倒であるという意見が寄 せられた。そこで、筆者が Wiki システム用のプラグイン (機能拡張) を開発し、縮小

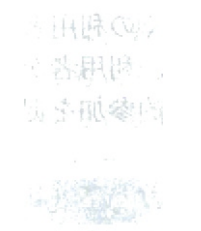

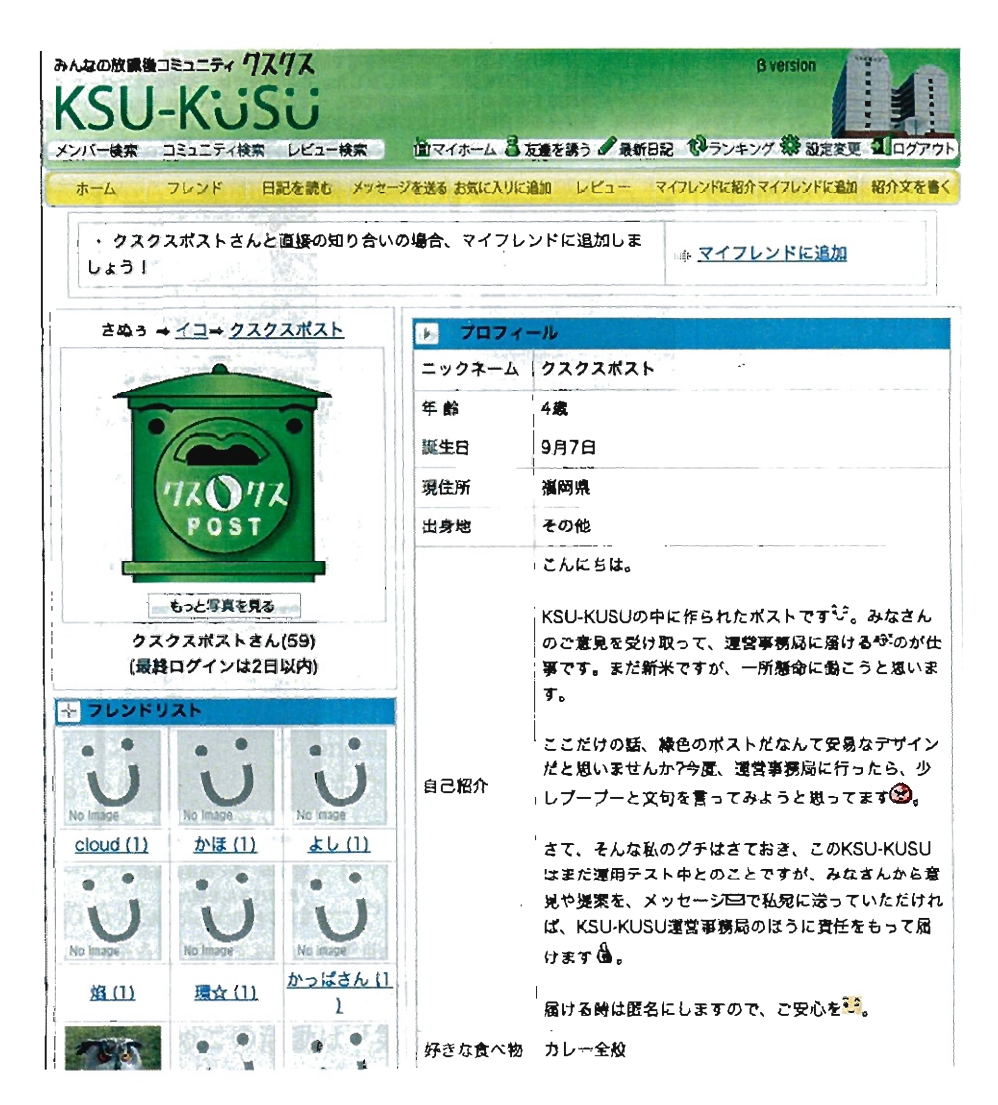

図 3.58: 学内 SNS の架空人物「クスクスポスト」のホーム画面

 $\bar{\alpha}$ 

しなくても掲載できるようにしたところ、多くの利用者に受け入れられ、画像の掲 載が増えた事があった(図 3.59)。このように、利用者からの不安や意見などを、運 営側が迅速に対応することで、利用者の積極的参加を促す効果があると言える。

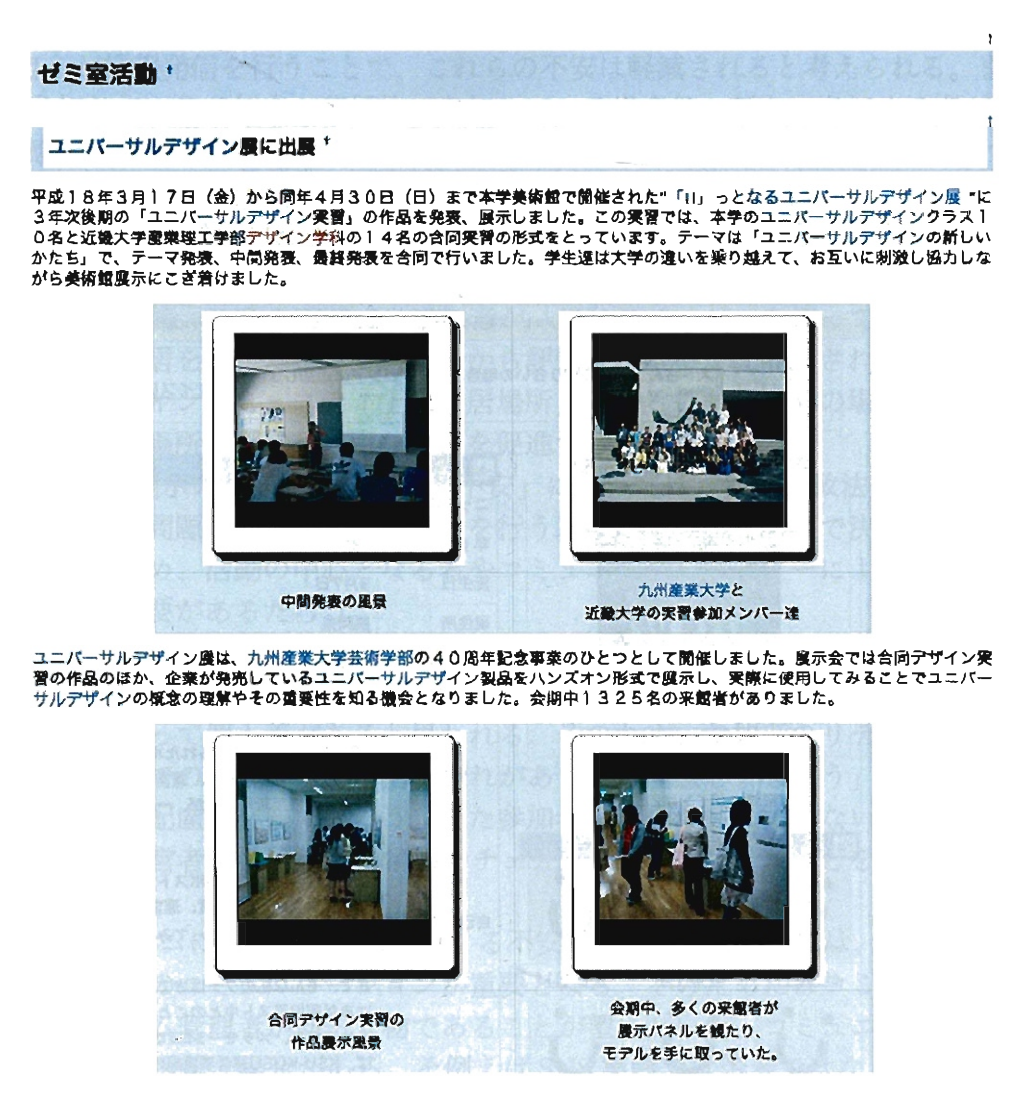

図 3.59: 利用者の意見を元に開発したプラグインを利用した例

最後の「(9)金銭的な不安」については、オープンソースなどを活用して利用者の 出費を可能な限り抑える事で対応可能である。

以上の対応により、参加者がコミュニティに参加する時の不安を軽減することが 可能であると考えられる。

#### 3.8.4 再びその活動を継続する段階

オンラインコミュニティが目指す達成目標はその組織によって異なるが、多くの 実践の場合、利用者による継続的な活動が求められていると考えられる。利用者が 活動を継続するためには、参加者が自分の行動に対して、満足感や達成感が得られ ることが大切であると考えられる。

例えば、ゼミナールでの実践では、アクセス数が増えること、ランキングが毎日 入れ替わることをモチベーションとして活動している学生が多く見られた。中には 他者が使っていないような Wiki 文法を駆使してページを装飾し、他者との差別化 を図ることに満足感を感じていた者もいた。芸術学部の実践でも、自分の制作した 作品を客観的に見ることに充足感を感じている参加者や、純粋に書くことが好きな 参加者、 FD 活動を効率的かっ効果的に行うために Wiki を活用している参加者など がいた。このような回答をした参加者はサイト上で多くの書き込みを行っていたり、 継続的な活動が見られる者であった。

このことから、参加者が達成感や充実感を感じることで、活動の継続性が高まる ことが推測できる。

なお、利用者への動機づけとして「報酬<sup>J</sup> を用いることも考えられるが、 3.7.5(5) でも述べたように、 SNS 実践において利用者の活動に対してポイントを付加すると いう仕組みを導入したが、活動日数と獲得したポイントの聞に相関は見られなかっ た。この事から、利用者は数値的な報酬よりも、自分が行った行動に対する質的な フィードパックが活動を持続させる要因になっていると考えられる。

#### 3.8.5 システム環境、および組織のルールについて

ここまで、参加者の視点に立って活動を分析してきたが、参加を行うためのシス テム環境や組織のルールも重要である。

ハートマン (Joel L. Hartman) らはは大学などでの IT を用いた活動のサポートの形 式を「ローン・レンジャー (lone ranger)型」「ブティック (boutique)」「組織 (systemic) 型」の 3 つに分類した [23]( ちなみにローン・レンジャーとは 1950 年代の西部劇の ヒーローのことである)。

「ローン・レンジャー型」はベイツ (Anthony W. Bates)[5] によって名付けられた 形態であるが、イノベーターやアーリーアダプターが中心となり自主的に(あるい は勝手に)行う活動であり「柔軟性があり、大学などの自由な雰囲気の場所に適して いるが、企業などによる制作物と比較すると、やはり見劣りしてしまう」と分析し ている。そのためこの活動は「第2 の波として広がっていかないJ と指摘している。 一方「ブティック型」は個人に対するサポートも充実している点を評価しながら も、コミュニティが大きくなると対応できない危険性があると指摘している。

最後の「組織型」は組織によって管理されたコミュニテイであり、コミュニテイ が持つリソースを統合することができる形態であると評価している。またこれまで の「ローン・レンジャー型」や「ブティック型J と全く独立したものではなく、それ らを包含していると述べている。例えばサポート体制では「ブティック型」が望ま しく、拡張性の必要なところや、クリエイティブな部分は「ローン・レンジャー型」 を用いるなど、状況によって適した形態を用いることを提案している。

これらの知見から、コミュニティの運営者は、システムを最適な方法で使い分け

ていくことが望ましいと言える。ただ、実践を経て感じたことは、これらの型はコ ミュニティの運営を通して、自然に形作られていく傾向が強く、運営者は常にコミュ ニティの状泊をチェックして、臨機応変に型を変化させていくことも重要であると 考えられる。

また「ルール」についてだが、伊藤 [30] によると、活動の目的が参加者の間で共 有されていないと、参加者の活動の指針が立てにくいので、活動を行う前段階から 活動の目的を参加者にはっきりと示しておく必要があるだろう。特に、独立行政法 人Yの実践で活動の阻害要因となった「コミュニティとして情報発信を行うルール」 のような「個人では決定しづらいルール」は、コミュニティ運営者によって活動の 前に明確にしておくことが重要である。

## 3.9 DSPSモデルの提案

これまで分析した内容を元に、オンラインコミュニティの運営において、参加者 が活動に参加し、行動し、継続する過程をまとめたものを図 3.60に示す。これらの 一連の流れを各段階 (Diffusion, Support, Participation, Sustainment) の頭文字を取 り「DSPSモデル」と呼ぶ。

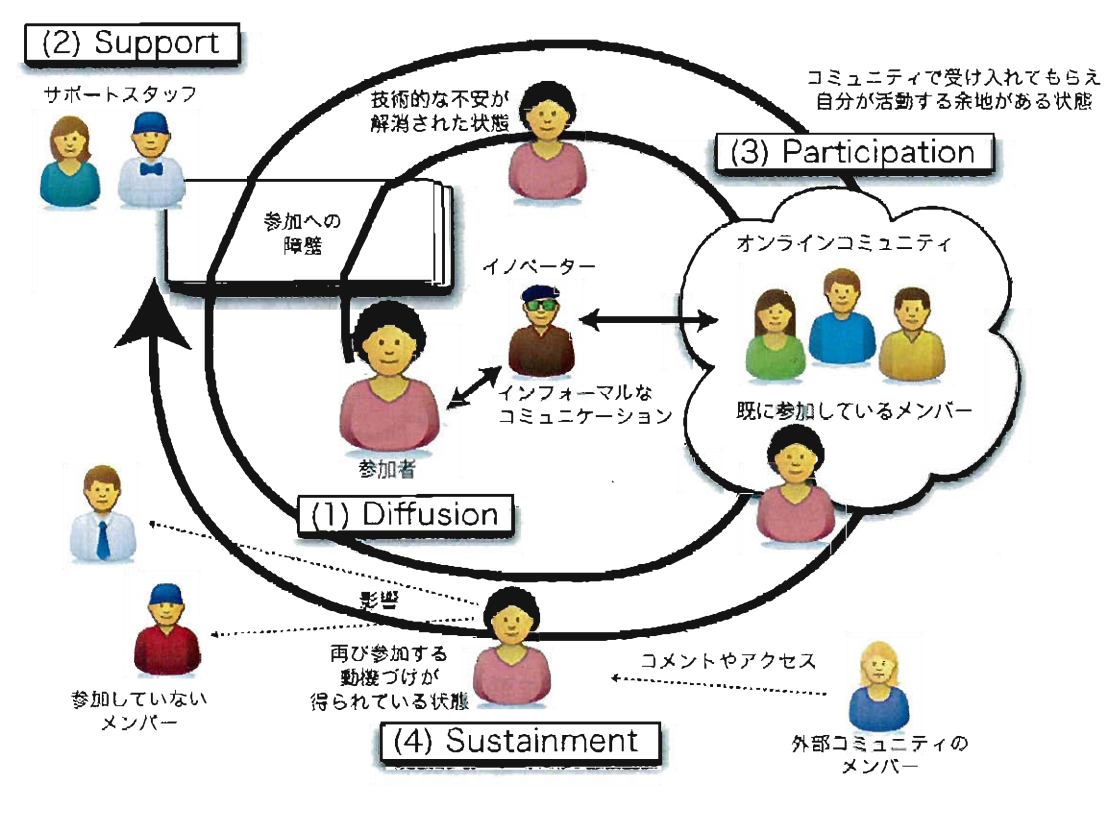

図 3.60: DSPS モデル

それぞれの段階の概要は以下の通りである。

- (1) Diffusion (普及) ……イノベータの活動が他者へ普及する段階 参加者はイノ べータの活動を知り、影響を受け、活動への参加を決意する段階である。また、 活動に参加した参加者の活動が、他者へと広がっていく過程も含む。
- (2) Support (サポート)……活動に対する組織的なサポート体制を構築する段階 参加者がコミュニティに参加する活動を妨げる要因(知識の不足、 PC環境の 不備など)を取り除いたり解決する体制が構築されており、活動を促進する段 階である。質問者が成長し、サポートに回ることもある。利用者の意見を汲み 上げ、システムを改善することにより、活発な利用に繋がる場合もある。
- (3) Participation (参加) ……実際に活動を行う段階 オンラインコミュニティで 新規参加者が参加しやすいように配慮を行う段階である。

(4) Sustainment (持続) ……行動に対する満足感や達成感が感じることのできる段階 参加は自分の行動に対して、自ら、もしくは第三者からの反応を得ることで満 足感や達成感を得て、次の行動に繋げる段階である。

これらの 4つの段階は、サイクルとなって継続される。なお、サイクルを繰り返 していくことにより、参加者がサポートチームに加わったり、コミュニティの内容 が変化したり、構造全体が時間と共に変容していき、オンラインコミュニティを取 り巻く環境は常に進化し続ける(図3.61)。

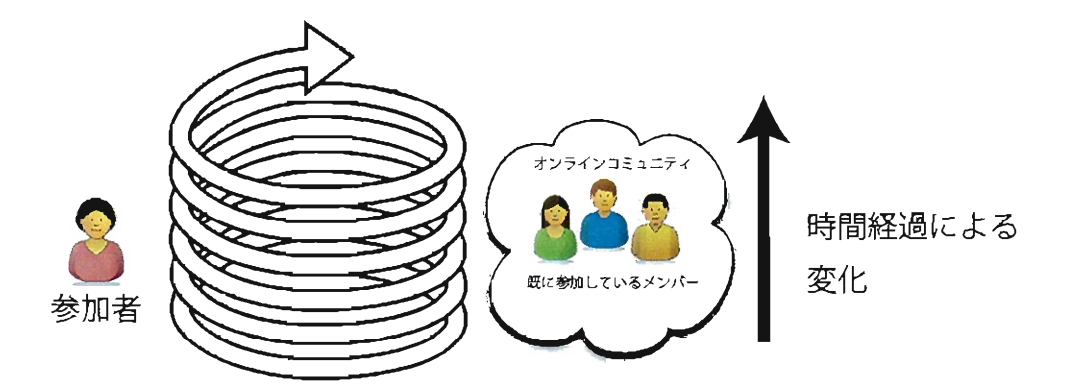

3.61:時聞による参加者やコミュニティの変化

#### 3.9.1 それぞれの段階の促進要因、および留意点

それぞれの段階について、促進する要因および留意点をまとめた。

#### (1) DiffusIon段階

Diffusion段階における留意点および方策を表 3.8に示す。

この段階においては、イノベーターと参加者とのコミュニケーションを確立する ことを目指す。可能ならば、インフォーマル・コミュニケーションが望ましいと思 われるが、会議などのフォーマルな場で、の告知も併用することで、組織としての取 り組みを訴求できる効果があると考えられる。

メンバーが地理的に離れている場合などの、実際にフェイス・トウ・フェイスの 関係を構築しにくいコミュニティでは、イノベーターのプログによる発信など「語 り」による自己開示が効果的である。

伝達の際の資料は、参加者のコンビュータスキルによって左右されるが、口頭や オンラインヘルプで示すだけではなく、紙媒体も併用して告知することも効果的で ある。

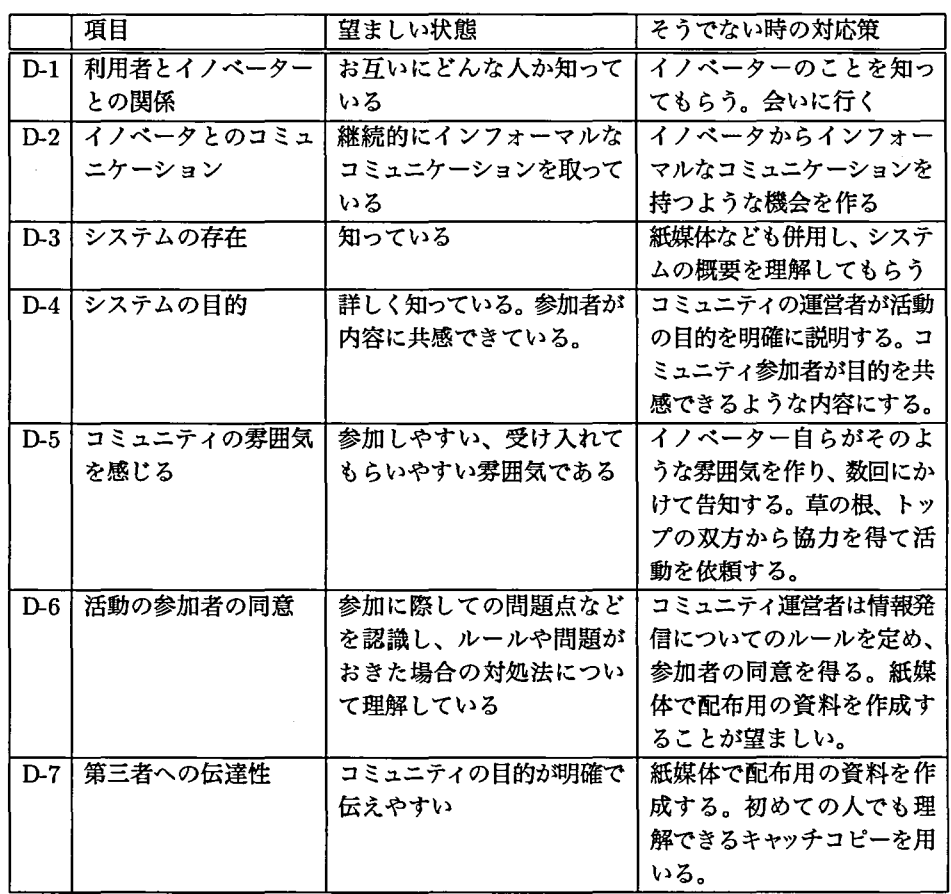

## 表 3.8: DSPS モデルにおける「Diffusion」段階の促進要因

 $\hat{\boldsymbol{\beta}}$ 

#### (2) Support 段階

Suport 段階における留意点および方策を表 3.9 に示す。

この段階では、参加者が活動に至るまでの障壁を減らすこと、参加してからの行 動をサポートすることを目的とする。実践に参加した者のインタビュー結果から、 参加者の疑問を可能な限りすばやく解決することが効果があることが分かつた。ま た、メールや電話よりも、利用者の現場に出向き行うサポート(オンサイト・サポー ト)が好評であった。この方法ではサポートの人的リソースは時聞を要するが、この サポートを繰り返すことで質問者の知識が増加し、学習を重ねた質問者がサポート の役割を果たした事例も見受けられた。なお、フェイス・トゥ・フェイスの関係を 構築しにくいオンラインコミュニティの場合は、利用者の PC の画面を遠隔で共有 して対応するなど、可能な限り利用者の環境を用いて説明することが効果を上げる と思われる。

また利用者が遠慮したり二の足を踏む事なくサポートを依頼しやすいような関係 を、利用者との聞に構築しておくことも重要である。

さらに、この段階で利用者から寄せられた苦情や要望に柔軟に対応し、可能な範 囲でシステムを改善することで、参加者の活発な利用に繋がる場合もある。

#### $(3)$  Participation 段階

Participation 段階における留意点および方策を表 3.10 に示す。

実際に参加者がコンビュータに触れ、情報発信を行う段階である。利用者の参加目 的がスムースに達成できるような、可能な限りわかりやすく操作しやすいインター フェイスが求められる。また、コミュニティに初めて参加する時の利用者の緊張を 和らげることも重要である。例えば「あなたの作品を紹介してください」「あなたの 好きな食べ物を教えて下さい」のような誰でも発信できそうなトピックを用意し、 コンビュータスキルに影響しない、参加しやすい場を提供することも、参加者の居 場所をつくることに役立つ。

#### (4) Sustainment 段階

Slstainment 段階における留意点および方策を表 3.11 に示す。

この段階では参加者が活動した行為に対しての反応を示し、次の活動へつなげる ことが重要である。満足を感じた利用者は再び参加することになるからである。

コミュニティ活動に参加した利用者は、第三者からの反応や、アクセス数などの 形で自らが参加した行動に対しての反応を得ている。参加者によって満足を得る行 為は異なるため、システムには柔軟性が必要になる。また、どのような利用まで許 可するかについて言及した表現コードが必要となるだろう。

なお、この段階は次の活動に繋がる重要な段階であるため、運営者が積極的に関 与する場合もあるだろう。例えば芸術学部での実践では、 A 教員が始めて書き込ん だ内容に対し、 A 教員の同僚であり既に参加経験のある B 教員に依頼しコメントを

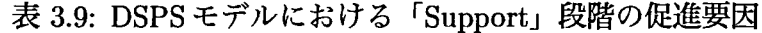

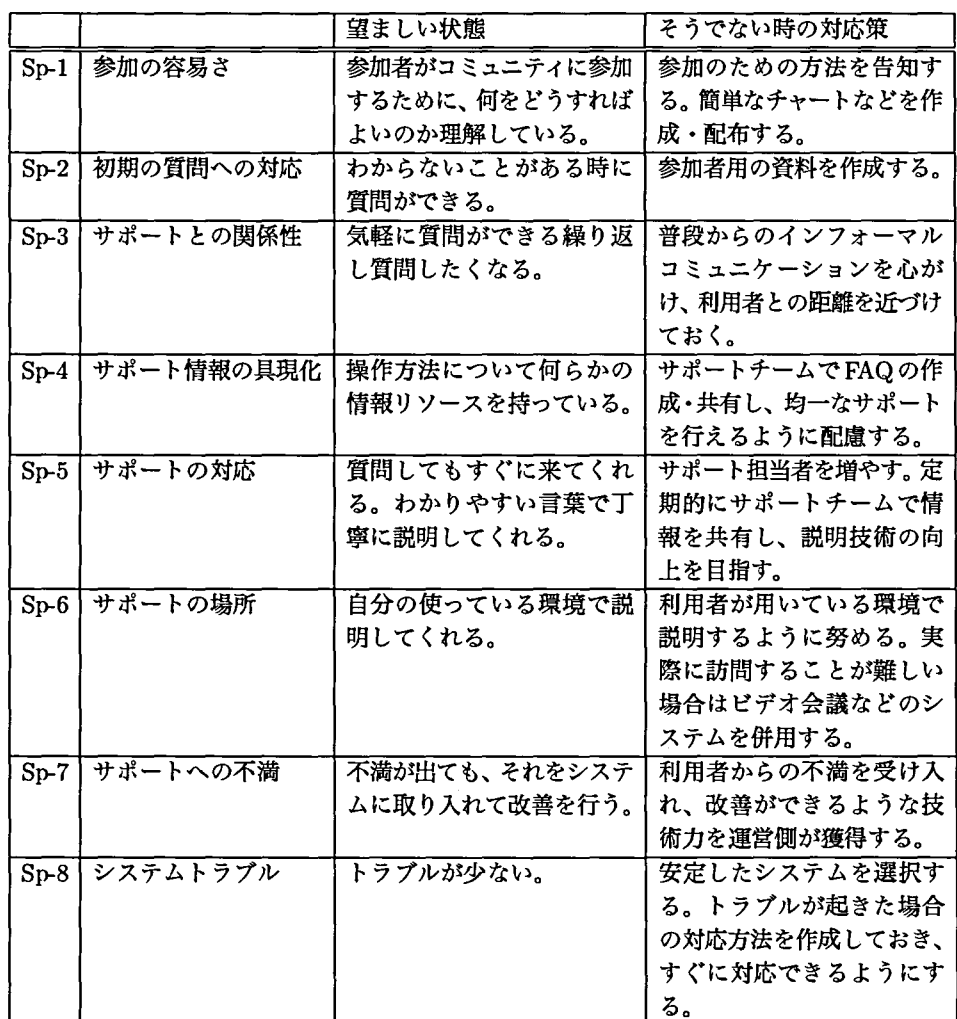

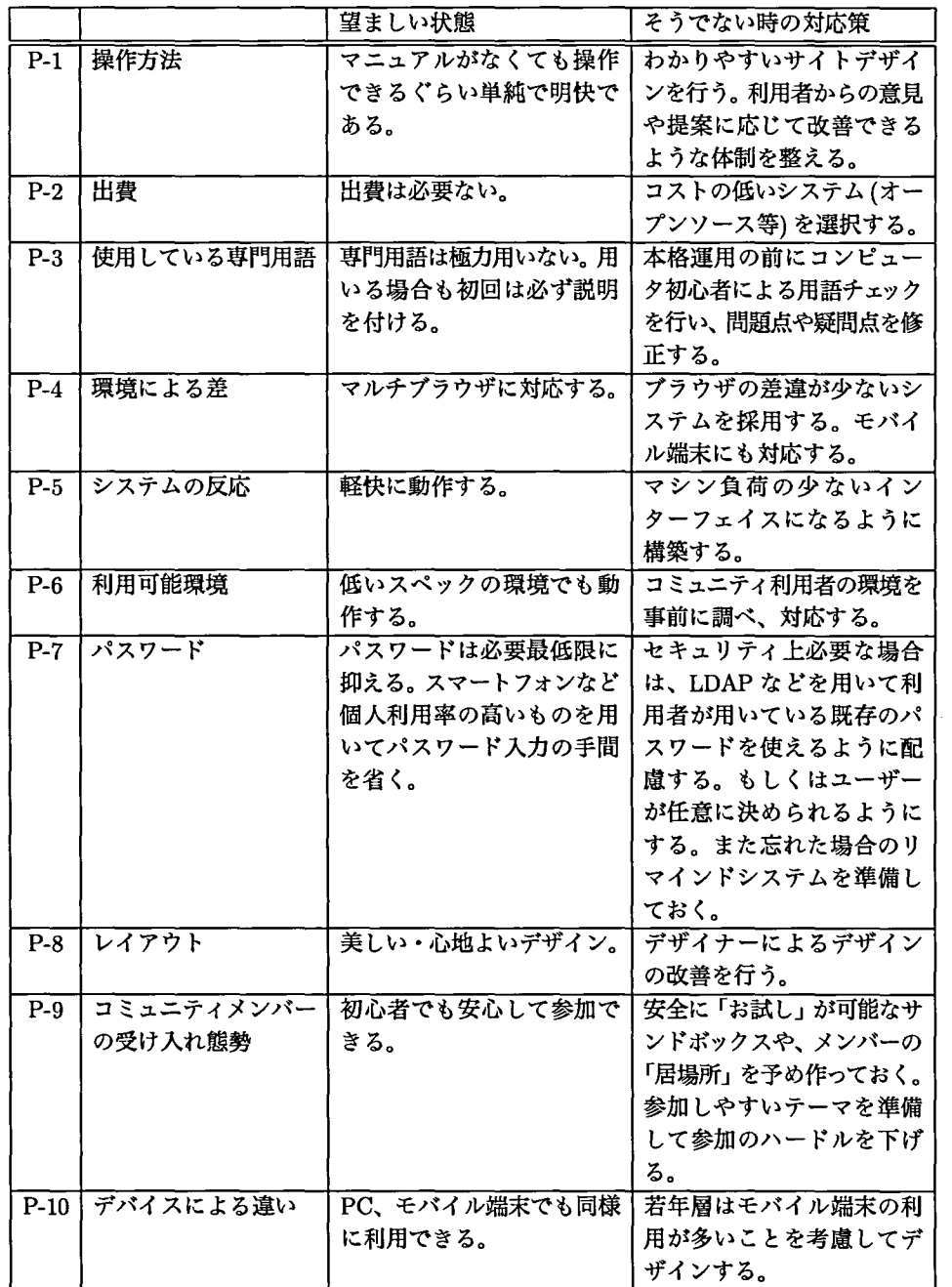

# 表 3.10: DSPS モデルにおける「Participation」段階の促進要因

寄せてもらったことがあった。このコメントにより、 A 教員の利用はその後も継続 された。このように運営者が関与することについては賛否両論があると思われるが、 新規参加者の活動を継続させることが狙いであれば、このような対応も効果がある と考えられる。

|        |            | 望ましい状態     | そうでない時の対応策       |
|--------|------------|------------|------------------|
| $St-1$ | 行動に対する反応   | すぐに得られる。   | 参加初期の段階では、コミュニテ  |
|        |            |            | ィメンバーからの反応を返すよう  |
|        |            |            | に努める。アクセスランキングや  |
|        |            |            | 注目記事として紹介するなど、反  |
|        |            |            | 応を得やすくする配慮を行う。可  |
|        |            |            | 能な限りリアルタイムな反応を提  |
|        |            |            | 供する。             |
| $St-2$ | 対抗意識       | 適度に感じられる。  | アクセスカウンタなどを用いたフ  |
|        |            |            | ィードバックを与える。ただしこ  |
|        |            |            | れまでのアクセス数総計では新規  |
|        |            |            | 参加者が上位に入るのは困難なた  |
|        |            |            | め、週別のアクセス数などを提示  |
|        |            |            | する。              |
| $St-3$ | アウェアネス     | 他者の活動が感じ取れ | 最新の○○件の表示や、オンライ  |
|        |            | る。         | ン中の人数を表示する等、他者の  |
|        |            |            | 存在を感じさせる機能を導入す   |
|        |            |            | る.               |
| $St-5$ | 習慣付けにつながる要 | ある。        | こちらから強制せず利用者が自分  |
|        | 素          |            | で決めることが望ましいが、利用  |
|        |            |            | 者の1日のサイクルや1週間のサ  |
|        |            |            | イクルに組み込む工夫などを考慮  |
|        |            |            | する。例えば学校の場合、毎週の  |
|        |            |            | 授業などに用いることで、継続的  |
|        |            |            | な利用が促進される。       |
| $St-6$ | 活動の場での自分の居 | 既に存在している。自 | コミュニティ運営者は、参加者が  |
|        | 場所         | ら作ることができる。 | 自分の「ホーム」として情報を発  |
|        |            |            | 信しやすい場所を、オンラインコ  |
|        |            |            | ミュニティ上に予め作っておく。参 |
|        |            |            | 加頻度の高い参加者のために、新  |
|        |            |            | 規ページや新規コミュニティを自  |
|        |            |            | 由に作れる余地を残しておく。そ  |
|        |            |            | の際に可能は範囲でコンテンツの  |
|        |            |            | 自由さとレイアウトの自由さを提  |
|        |            |            | 供する。             |

表 3.11: DSPS モデルにおける「Sustainment」段階の促進要因

## 3.10 本章のまとめ

本章では Wiki を用いた実践を4例、SNS を用いた実践を1例行った。

Wiki を用いた実践では、同じシステムであっても参加者の活動に大きな差が見ら れた。また SNS の実践では、ユーザーがつながっていく過程を分析し、媒介中心性 の高いユーザーによって、所属コミュニティを超えたつながりが生まれていること がわかった。

これらの実践から得た知見を DSPS モデルにまとめ、オンラインコミュニティが 円滑かっ継続的に利用されるための方策を提案した。

 $\sim 10^{-10}$ 

 $\sim$ 

# 第4章 AR を用いたデバイスおよびイ ンタフェースの開発

### 4.1 本章の概要と目的

この章では AR(Augmented Reality: 拡張現実)を用いて、大きさや立体感などを 伝えるためのデバイスおよびインタフェースの開発とその結果について述べる。

4.4節では AR の技術を用い、大きさや立体構造を伝えるためのデバイスやインタ フェースを開発し、利用者が大きさや立体構造を理解できるかを検討する。続いて 4.5 節では、一般の利用者がパソコンを用いて AR コンテンツを容易に制作できる環 境を開発し、その利用が可能であるかどうかを検証する。 4.6 節では 3D ソフトのス キルがない利用者でも AR コンテンツを制作できる環境を開発し、その評価を行う。 最後に 4.7 節で、スマートフォンを用いた AR コンテンツの利用・制作環境を構築 し、デバイスの違いによるコンテンツの違いについて検討する。

## 4.2 研究の背景

2 章で述べてきたように、 Web 1. 0 から Web2.0 に変化したことで、インターネッ ト利用者は「情報を受ける」だけでなく「情報を発信していく」ように変化してき た。このように情報を発信する利用者が増加したことから、インターネット上のコ ミュニティも変化してきた。つまりコミュニティの参加者はより積極的にインター ネット上に情報を発信し、その反応を求めるようになった。

3 章で、一般の利用者がオンラインコミュニティで情報発信を行う実践を行った が、その利用者からは現状のウェプブラウザで画像や動画を用いた表現について意 見が寄せられていた。

例えば芸術学部 wiki サイトを運営していた時に、「自分の作品の写真を掲示しで も、その大きさや立体感を伝える事ができないが何か良い方法はないか」「作品の立 体構造が伝えきれないので 3D の技術を使えないか」という意見が寄せられた。

通常、美術作品を図録に掲載する場合や、インターネット上で公開する際には作 品の画像と共に、寸法が記載されていることが多い。これは作品の画像だけからで は大きさが判断できないからである。ギブソン (Jarnes J. Gison) によると、人聞が 大きさを認識するためには、地面などの背景情報などが必要となり、大きさの手が かりが必要である [21] ため、作品そのものを表示した場合は大きさの手がかりが得 られなくなるのである。しかし美術作品を撮影する場合は、通常はその作品のみを 表示し、大きさを推測しやすい別の物体と一緒に撮影することはほとんどない。ま た彫刻などの場合は立体構造を伝えるために複数の写真を撮影することが多いが、 それでも立体構造を伝えきれないとし hう意見が寄せられていた。

そのような問題点を解決するために、拡張現実 (AR)の技術を応用することで、大 ききや立体構造などの情報を伝達・共有できるシステムの開発を行った。

#### 4.3 拡張現実 (AR)とは

ここで、ARについて簡単に説明しておきたい。

ARとは、現実世界の映像に, CGで作成された仮想世界の映像(アノテーション) を重畳表示する技術で、「拡張現実」もしくは「強調現実」と呼ばれている。アズマ (Ronald T. Azuma)による ARとは (1)観察者の周辺の現実世界と, CGで描かれた 仮想世界とが融合されていること、 (2)観察者の動きにリアルタイムで反応するこ と、(3)その物体が立体的に重畳表示されていること [4] と定義されている。

つまり ARとはカメラで撮影した映像の上に、 CGで描画された情報が重畳表示 され、観察者の動作に合わせてあたかもその場に実際に存在しているかのように提 示する技術のことである。

なお、 ARとよく比較に出される言葉として VR(バーチャル・リアリテイ)がある が、これはミルグラム (Paul Milgram) らによると、現実環境とコンピュータなどに よって作られた環境の割合の遣いとしている [56]0 4.1に示すように、現実環境 (Real Environment)と対極にあるのがバーチャル・リアリティであり、利用者は CG などで作られた環境に完全に没入し行動を行うことができるとされている。

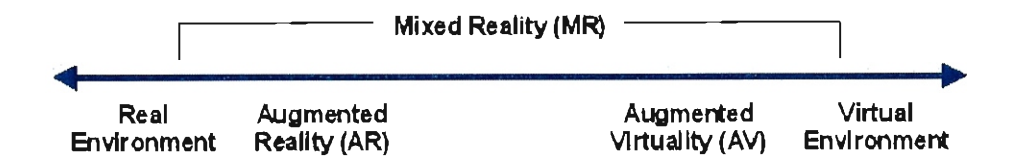

図 4.1:AR と VR の関係図

出典: "A TAXONOMY OF MIXED REALITY VISUAL DISPLAYS" [56]

一方、近年になり ARの定義は拡張きれている。アメリカを中心とする 250以上 の大学や研究機関で構成されている The New Media Consortium という非営利団体 によると、 ARの定義は「現実世界に、コンビュータによって利用者の状況に沿った (contextual)情報を付加したもの」と定義付けている [69]。

これはアズマの定義した「(3)その物体が立体的に重畳表示されていること」に必 ずしも当てはまらないが、近年開発される ARコンテンツが、映像以外のものも拡 張していることによるものと考えられる。例えばヴィーセル (Yon Visell) らによる 触覚を拡張する ARでは、利用者の足元の床に映像を投影するだけではなく、小石 の上や草むらを歩いた時のような感覚が体感できるように構成されて環境で、リハ

ビリテーションなどでの応用が期待されている [115](図4.2)。また鳴海らによる AR 環境「Meta Cookie」では、クッキーの上にある AR マーカー上に様々な種類のクッ キーを表示し、同時に嘆覚ディスプレイにより匂いを付加させている。同じクッキー であっても視覚と嘆覚の作用により、違う味のクッキーであるかのように体感でき るシステムである [67](図4.3)。このように、視覚だけでなく、触覚や味覚、さらに は嘆覚まで拡張する ARが出現しており、さらなる ARの可能性を提示している。

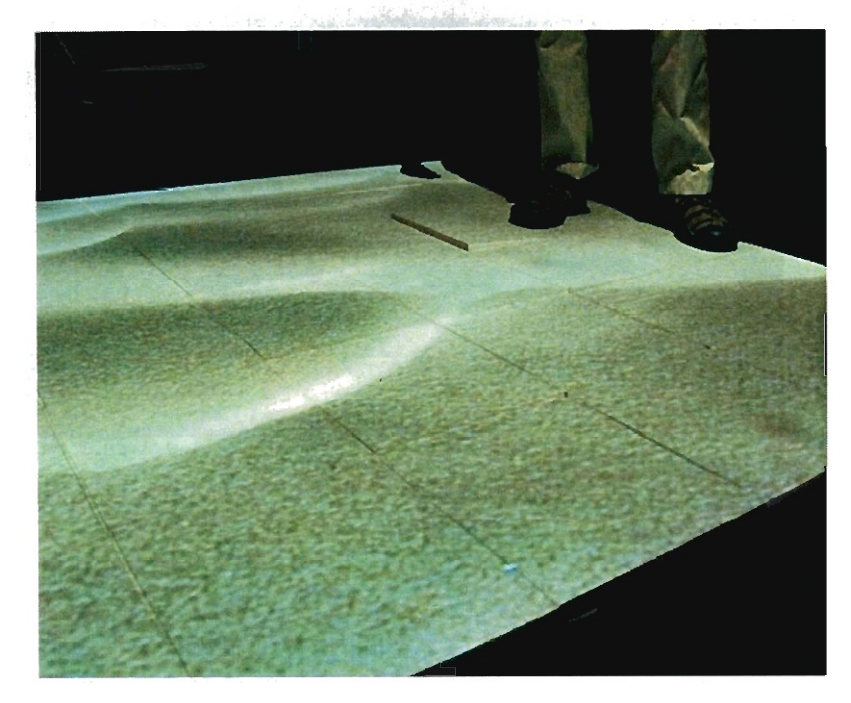

#### 図 4.2: 足元の感覚を拡張する AR

出典: "Augmented Reality Floor Simulates Walking on Snow, Pebbles, and Grass" [115]

#### 4.3.1 ARの方式

ARを実現するためは重畳表示する CGを制作する必要があるが、 CGをどの位置 や角度から見た画像にするのかを決定する必要がある。その方法は「マーカー方式」 と「センサ方式」の 2つに大別される。

(1) マーカ一方式

マーカー方式は、左右非対称な特徴的な図形や赤外線光源などをカメラで撮影し、 その画像を分析することで、マ」カーの空間内の位置と角度を求める方法である。

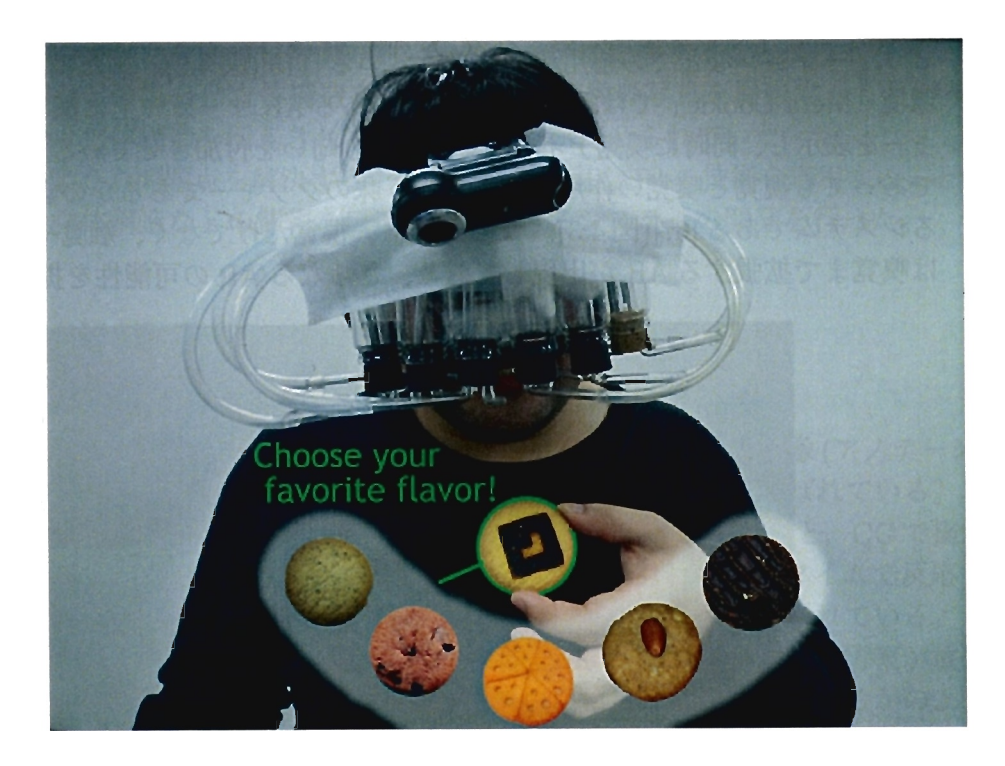

図 4.3: 視覚と嗅覚を拡張した「Meta Cookie」 出典: 「メタクッキー:感覚間相互作用を用いた味覚ディスプレイの検討」[67]

当初マーカーの画像を分析して、空間内での位置関係を把握するためには高度な数 学的技術が必要であった。しかし加藤らによる ARToolKit の開発 [36] により、パソ コンに接続されたウェプカメラを用いて容易に AR環境を構築できるようになった。 マーカー方式の利点は、重畳表示させたい位置にマーカーを添付するだけでよい 手軽さである [10]。しかし、マーカーの一部が遮られると(図 4.4)、位置の認識がで きなくなる問題点が指摘されている [41]。 そのため、マーカーがカメラの視野外に ある場合には重畳表示ができなくなり、利用者の行動が制限されるおそれがある。

(2) センサ方式

センサ方式は、磁気センサや GPS等を用いて観察者の視点位置を測定する方法 である。角田らは Polhemus社製の磁気センサシステム Fastrak を観察者の頭部に付 け、基準点からの距離、および頭部の角度を測定した ARシステムの事例を報告し ているが、測定可能範囲が基準点から最大 76cmであり、観察者の移動距離が制限 される問題があると報告している [34]

一方スマートフォンなどで用いられている GPSは、地球の周りを周囲する衛星 からの電波を利用し、現在の自分の位置を測定する技術である。しかし現時点での GPSは数メートルの誤差が生じる可能性があり [104]、マーカ一方式と比較すると位 置合わせの精度は劣る。

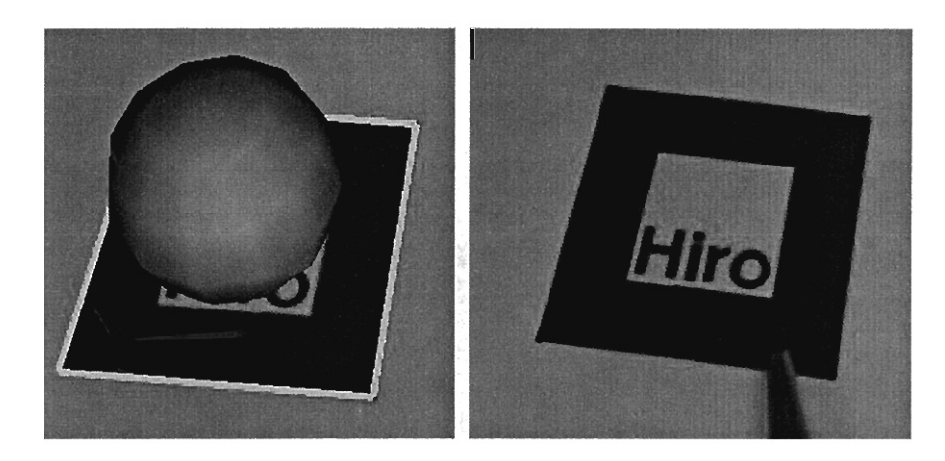

4.4:マーカーの上にアノテーションが表示された例(左)一部が遮られた例(右)

#### (3) それぞれの方式の比較

以下に示すように、マーカー方式、センサ方式のいずれも長所・短所があり、そ れぞれの長所を活かしたシステムが求めちれる。

- マーカ一方式
	- ・利点
		- 位置合わせや大きさのコントロールがセンサ方式よりも正確である。
		- GPSのない端末や PCでも動作する
		- カメラを向ける対象が明確である
		- マーカーに付加価値をつけることが可能(写真などをマーカーとして 用いる場合)
	- ・欠点
		- 物理的にマーカーが必要となり、配布や印刷の手間がかかる
		- . マーカーが美観を損なう場合がある(従来のマーカー方式)
		- マーカーが明確に捉えらない状況(夜間など)では使えない
		- . 事前にマーカー情報の登録が必要
- センサ方式(主に GPSを用いる方式)
	- ・利点
		- GPS信号が受信でき、通信が可能なところであればどこでも動作する。
		- . マーカーが必要ないので手軽に利用できる
		- ・屋外で利用しやすい
	- 短所
		- GPS方式の場合、室内や地下などでは使えない場合がある
		- GPSの誤差に影響を受けるのでマーカ一方式よりも位置合わせは正 確に行えない

• GPS以外の方式の場合、センサが一般に普及していなかったり、高 価な場合がある

#### 4.3.2 AR の先行事例

ARはすでに多くの分野で利用されている。

#### (1) 教育分野での利用

ビリングハースト (MarkBillinghurst)らは AR用のマーカーを書籍に印刷し、ハ ンドヘルド・ディスプレイを通して閲覧することで、本の上に 3DCGが表示される 「MagicBook」を制作した [8]。このシステムは複数で利用することを想定しており、 利用者聞の活動を支援するため開発された(図 4.5)。また、浅井ら [3Jは分子構造を 観察しやすくするため、書籍の中にマーカーを印刷し ARで分子構造を立体的に表 示した研究を報告している(図 4.6)

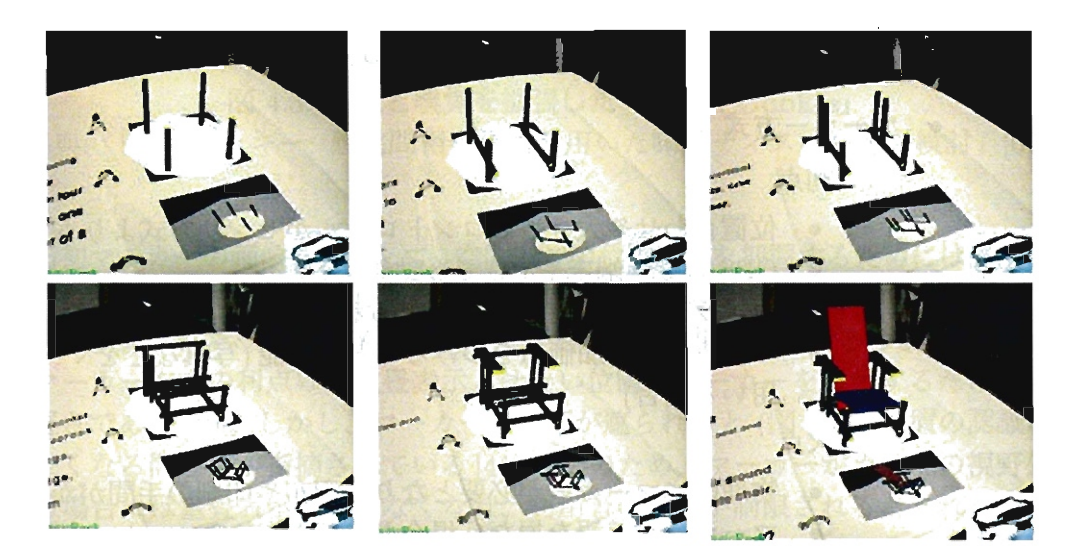

図 4.5: 「MagicBook」の使用例 出典: "The magicbook-A Transitional AR Interace"[8]

#### (2) エンタテイメント分野での利用

また、エンタテイメントの分野でも ARが利用されている。任天堂の携帯用ゲー ム機であるニンテンドー 3DS には当初から AR 機能が搭載されている。本体に同梱 されている ARカ)ドを本体のカメラで撮影することで手軽に ARを用いたゲーム (図 4.7) を楽しむことができる [71]。ニンテンドー 3DS は 2011 年 9 月 30 日の段階で

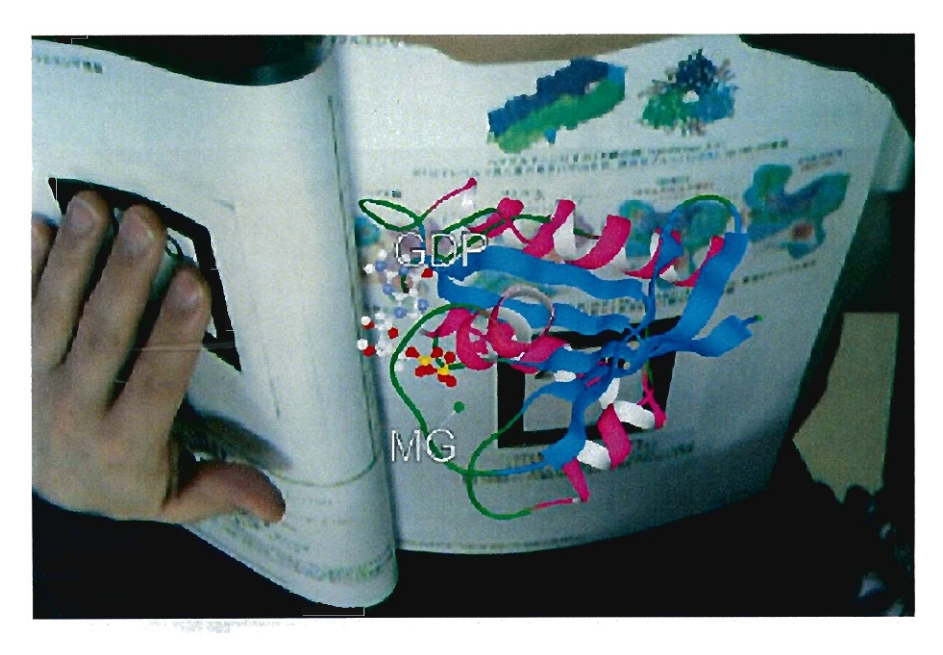

4.6:書籍の上に分子構造の CGを表示させた例 出典:「拡張現実感を利用した分子構造観察システム」[3]

合計 361万台販売されており [72] ARは一般の人が簡単に利用できる技術になった と言えよう。

#### (3) モバイル端末で動作する AR

また、 ARの利用は PCにとどまらず、スマートフォンにも広がっている。 2005 にメリング (Mathias Möhring) らが市販携帯電話で初めて ARコンテンツの閲覧を 可能にした [58] (図 4.8)。

オランダの Layar 社が提供している AR プラットフォーム「Layar」では、携帯端 末の GPSおよびコンパスを利用し、スマートフォンカメラで写している画像の上 に、様々な情報を表示することができる(図 4.9)。またその他にもロンドン博物館で ARを用いて、ロンドンの街中で歴史探訪を楽しむことができる ARアプリケー ションを提供している [46](図4.10)。

日本でも頓智・(トンチドット)社が iPhone端末、およびアンドロイド端末用の ARブラウザ「セカイカメラ」のサービスを開始している(図 4.11)[108]。

このように AR はモバイル端末での利用も広まっており、その利用の場をパソコ ンの前から屋外へと広げている。

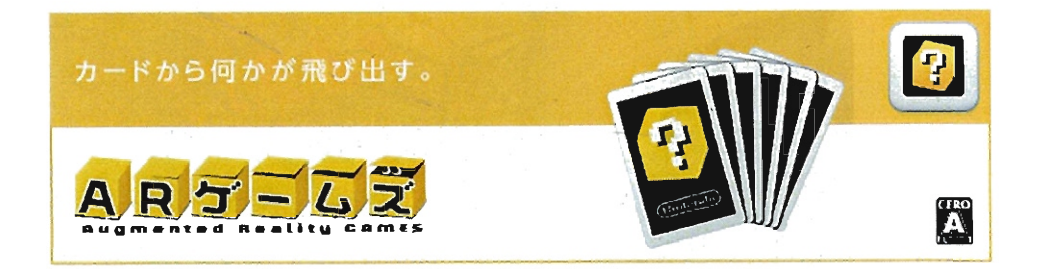

あるはずのないものが、 いつものテーブルに現れる不思議。

付属のARカードを二ンテンドー3DS本体で映してみると、 カードからひとつの箱が現れます。 'あるはずのないもの"が立体調によっで、 まるで本当にそこにあるかのように見え. 自の前でイキイキと助〈、不思議怠感賞。 ここから、新たな遊びが始まります。

※AR(拡張現実) 現実の世界に、コンピューターを使って情報を付加する技術のこと。

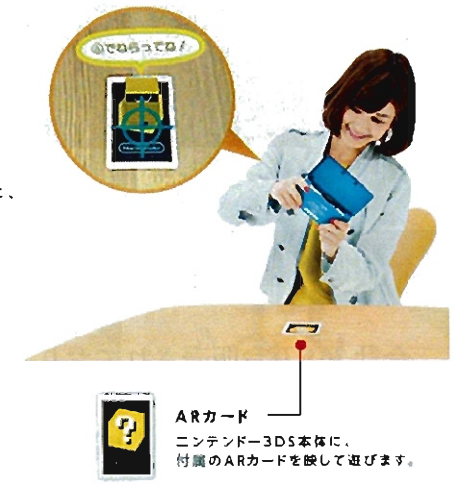

#### [マトあて] マトがねらえる場所は?

画面に映し出された目の前の風景の中に、マトや木などのさまざまなものが出現します。実際に体を動かして マトの場所を探し、真ん中を狙って、正面から矢を撃っていきます。いろいろな角度から跳めてみると、思わぬ 発見があるかもしれません

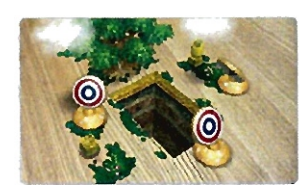

 $\cdot$ 

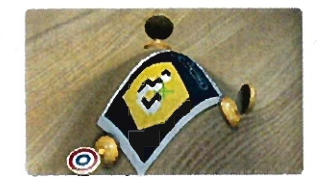

いくつものマトが出現。 マトのある地面が動くことも。 ほれたマトはとこに7

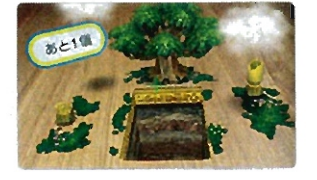

図 4.7: 携帯ゲーム機ニンテンドー 3DS に内蔵されている AR ゲーム 出典:任天堂ホームページ [71]

 $\sim$ 

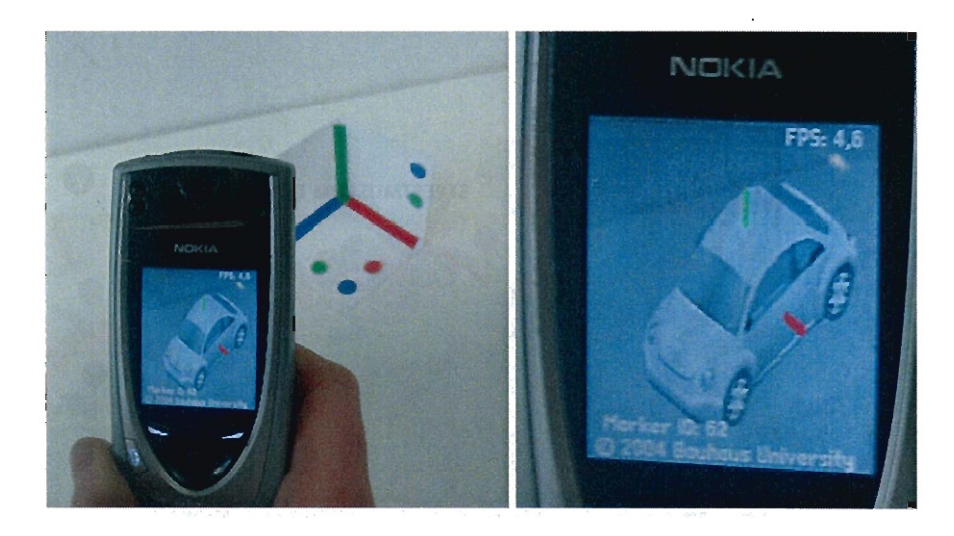

 $M$  4.8: 市販携帯電話で初めて動作した AR のようす 出典: "Video See-Through AR on Consumer Cell-Phones"[58]

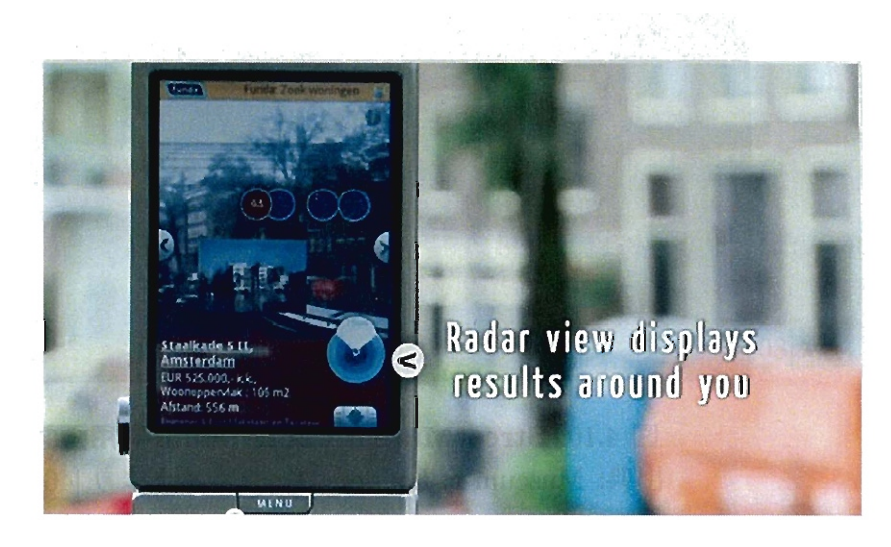

図 4.9: Layar の紹介動画 出典: http://www.youtube.com/watch?v=b64\_16K2e08[43]

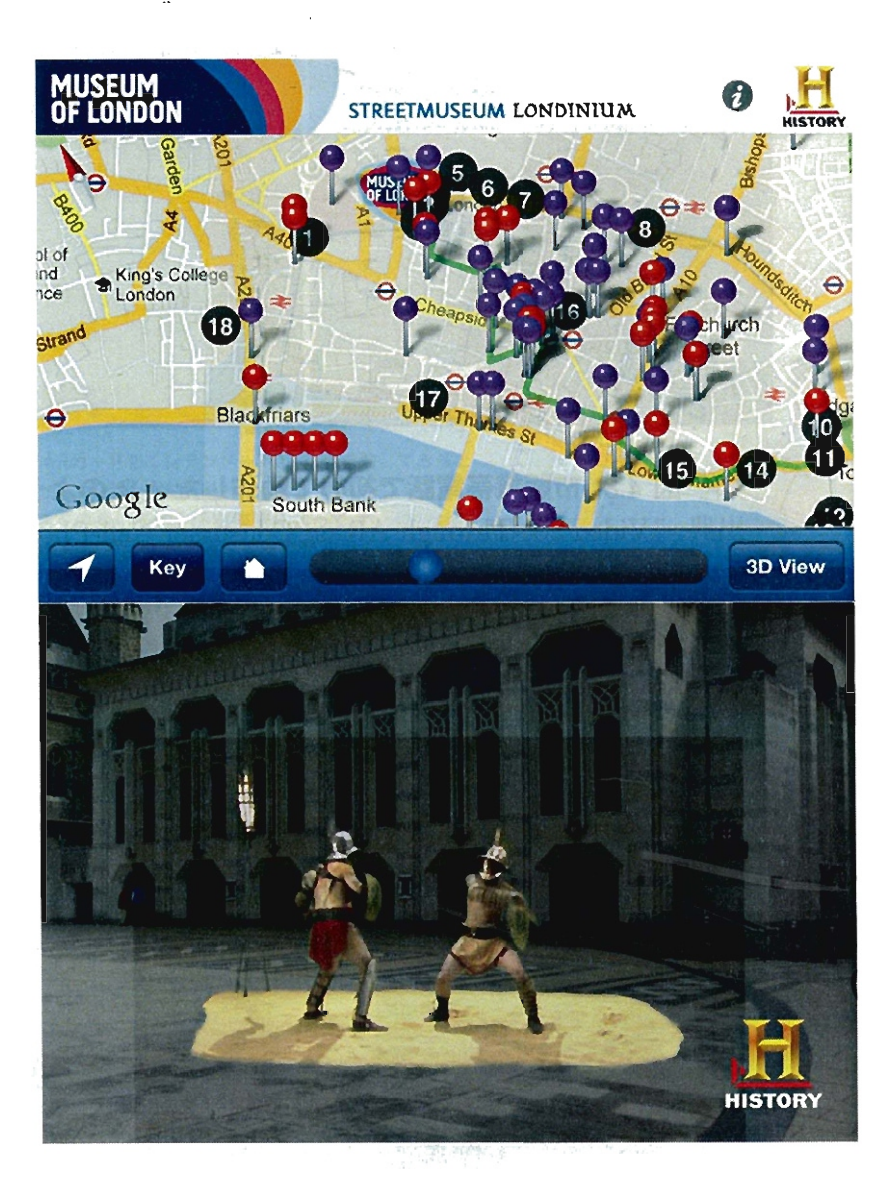

図 4.10: StreetMuseum Londinium 利用画面 出典: Museum of London ウェブサイトより [46]

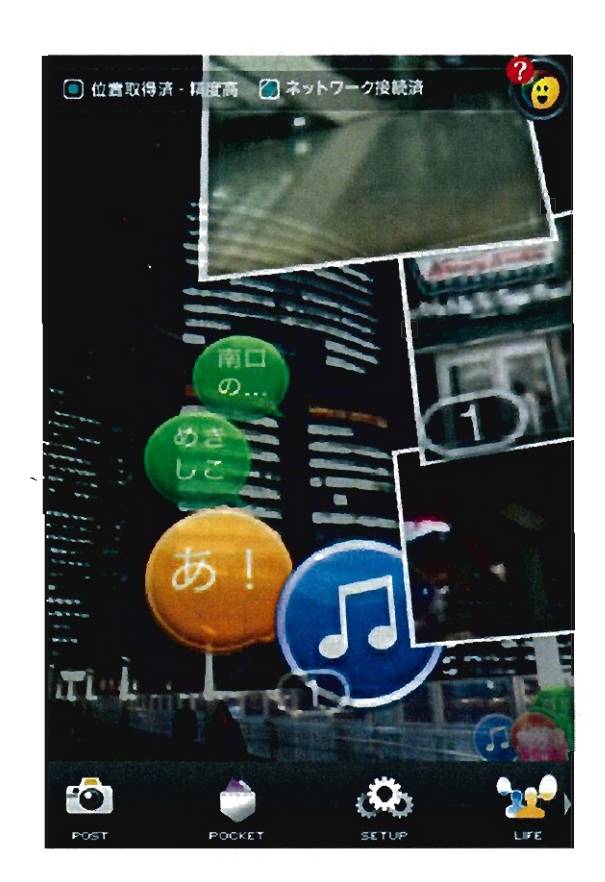

÷,

 $\sim$ 

收款

図 4.11: セカイカメラの画面例 出典: Sekai Camera Support Center ウェブより [108]

# 4.4 利用者の幅広い動作に対応したARシステム(SIBS) の開発

#### 4.4.1 本節の概要と目的

マーカー方式、センサ方式のいずれにも長所・短所があるが、それぞれ方式の利 点を組み合わせることで、観察者の幅広い動き(動く・見上げる等)に対応した AR システム (SIBS)の開発を行った。

このシステムを用いた利用者が表示された物体の大きさや立体構造を理解できる かを評価する。また、これまでの AR機器は高価であったため、一般に入手しやす いデバイスでシステムを構築できるかどうかも合わせて検討した。

#### 4.4.2 本節で開発するシステムの概要

SIBS(Seeing Is Believing Sysem:サイピス)と名付けたこのシステムでは、観察 者は非透過型 HMD(Head Mounted Display) を装着する。この HMD 上部には、視 点からの映像を撮影するカメラ(以下「目線カメラ」と表記)が設置されており、利 用者が見ている現実世界の映像を捉える。またこの目線カメラで撮影した映像に、 観察者の行動に伴った CG映像を重畳表示し HMDに表示した。このようにして観 察者は、 AR環境を体験することができる(図 4.12)

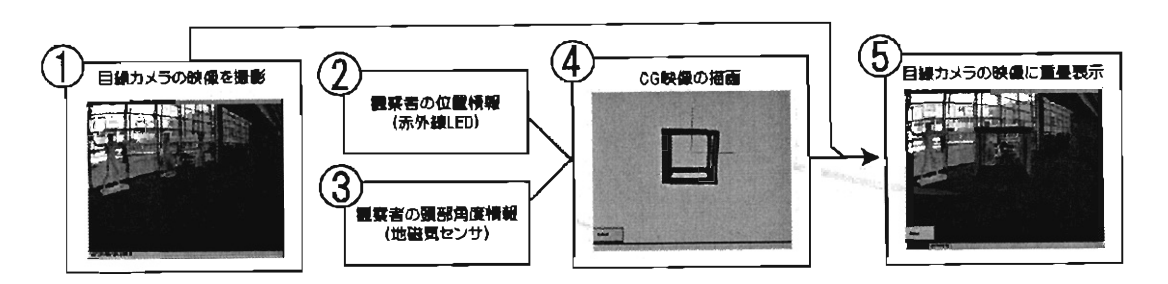

図 4.12: SIBS システムの流れ

#### 4.4.3 使用機器の諸元

本システムは、HMD、目線カメラ用の小型カメラ、赤外線カメラ、赤外線 LED、 PCで構成されている(図 4.13)

HMD は VUZIX 社製 VR920 を用いた。この HMD には 3 軸磁気センサが内蔵さ れており、すべての軸で全方位 (360度) のデータを取得できる。左右の LCD ディ スプレイの解像度は、640 × 480ピクセルで 24 ビット表示が可能である。

目線カメラは、 DIGITALCOWBOY社のウェブカメラ DC-NCR131を用いた。 CMOSセンサの解像度は 130万画素である。

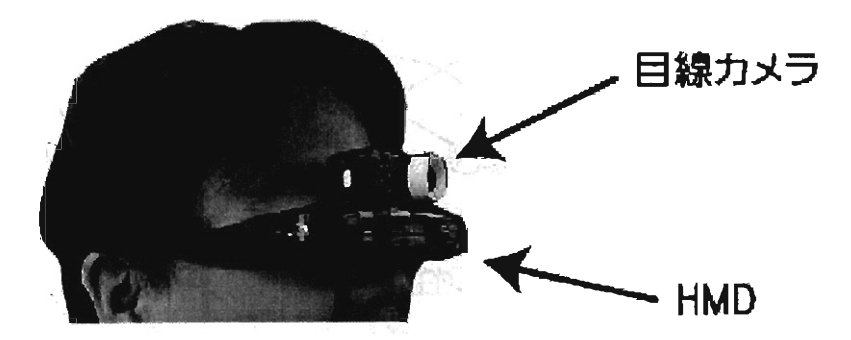

4.13:HMDと回線カメラ

赤外線カメラとして、任天堂製の家庭用ゲーム機「Wii」のコントローラーに内 蔵されているものを使用した。内蔵カメラを用いて測定した結果、視野角は約 39.2 度、測定可能範囲は最大 500cmであり、特に 100cmから 400cmの範囲で動作が安 定していた。

撮影した画像の情報は BlueLoothでパソコンに送信し、 C#用ライブラリ Wiimote lib[77]を用いて分析を行った。

赤外線 LEDは、ゲームテック社製の Wii用赤外線LED装置「ワイヤレスセンサー バー W」を使用した。この製品には左右に3個ずつ、計6個の赤外線 LED が設置 されている。

プログラムは Windows XP 環境で Microsoft Visual C# 2008を用いて開発し、処 理速度 2.39GHz RAM 2GB PCで実行した。

#### 4.4.4 動作の流れ

(1) 目線カメラからの画像撮影 目線カメラで、観察者の視野の映像を撮影する。

(2) 観察者の胸部位置情報の取得 (1)で撮影した映像に重畳表示させる CG映像を 描画するために、 CG空間内のカメラの位置情報と角度情報を、回線カメラの 情報と一致させる作業を行う。観察行動での「見回し動作」では、観察者の胸 部角度は、頭部角度よりも変化が小さいことに着目し、観察者の位置情報と角 度情報を「観察者の胸部の位置情報」と「頭部の角度情報」の 2つに分割した (図 4.14)。なお、胸部位置は回線カメラから下方向に 30cmの位置に設定した。 観察者の胸部の位置情報は、赤外線 LEDをマーカーとして用いて取得する。 マーカーの位置を変えながら赤外線カメラで撮影し、その画像を分析したとこ ろ、 LEDの間隔を x(ピクセル)、 LEDと赤外線カメラとの距離を y(cm)とし た場合、両者の関係は

$$
y = \frac{27569}{x} \tag{4.1}
$$

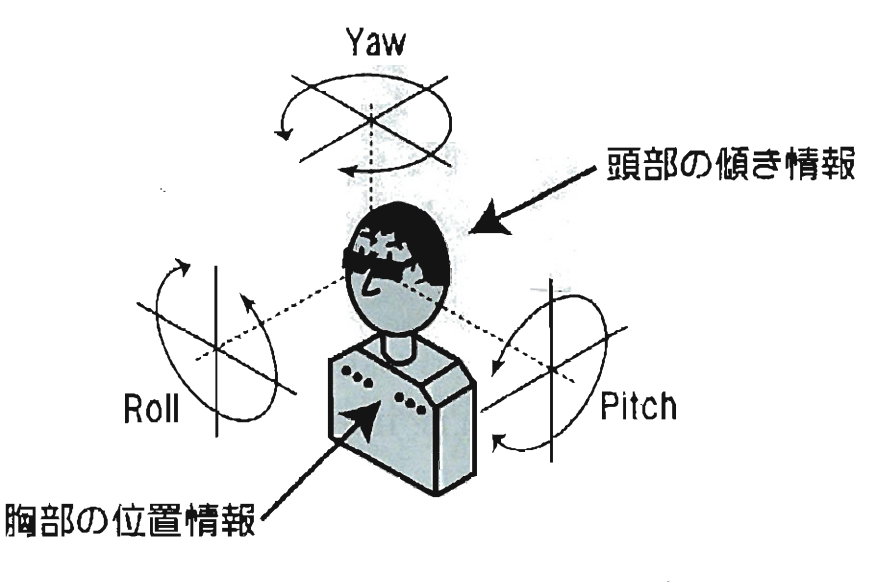

図 4.14: 胸部の位置情報と頭部の回転情報

と表されることがわかった(図 4.15)。本システムでは、この式を用いること で、赤外線カメラを基準としたときの観察者の位置情報を求めた(図 4.16)

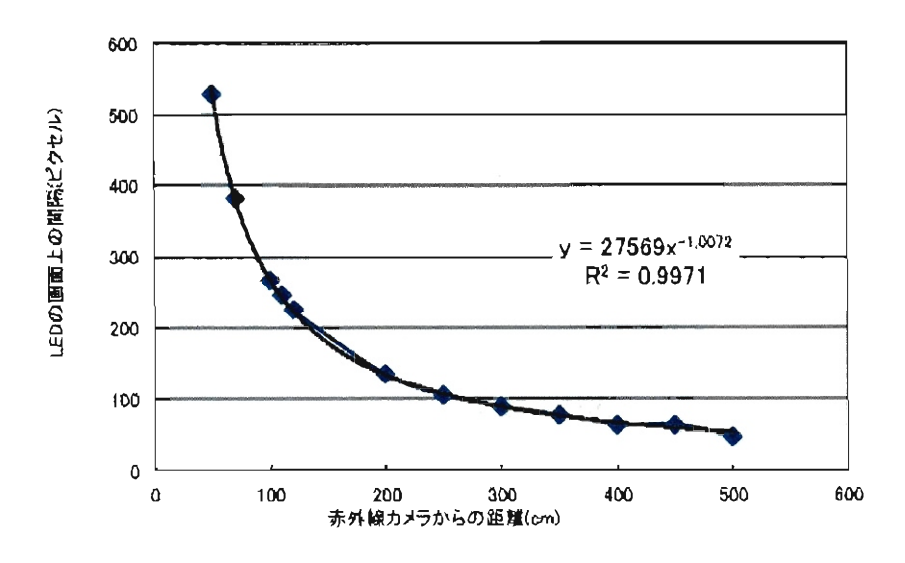

図 4.15: 赤外線 LED と赤外線カメラとの距離の関係

- (3) 観察者の頭部角度情報の取得 HMDに内蔵されている 3軸磁気センサから、 水平方向の角度 (Yaw)、左右方向の傾き (Roll)、前後の傾き (Pitch) 3つの 情報を取得した。
- (4) CG の描画 (2) および (3) で得られた情報から、CG空間内のカメラの位置と 角度を設定し、 CGを描画した(図 4.17)

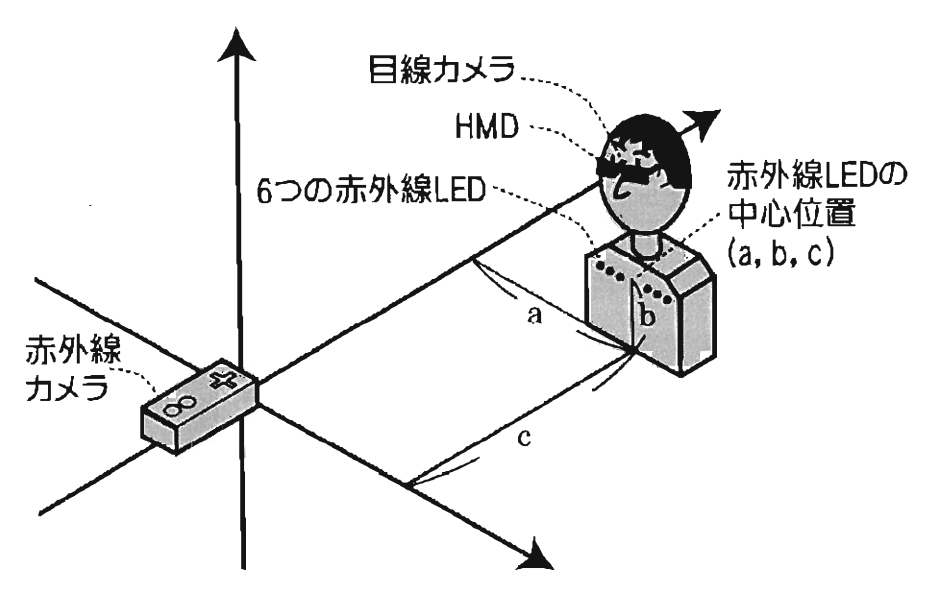

図 4.16: 観察者の位置情報

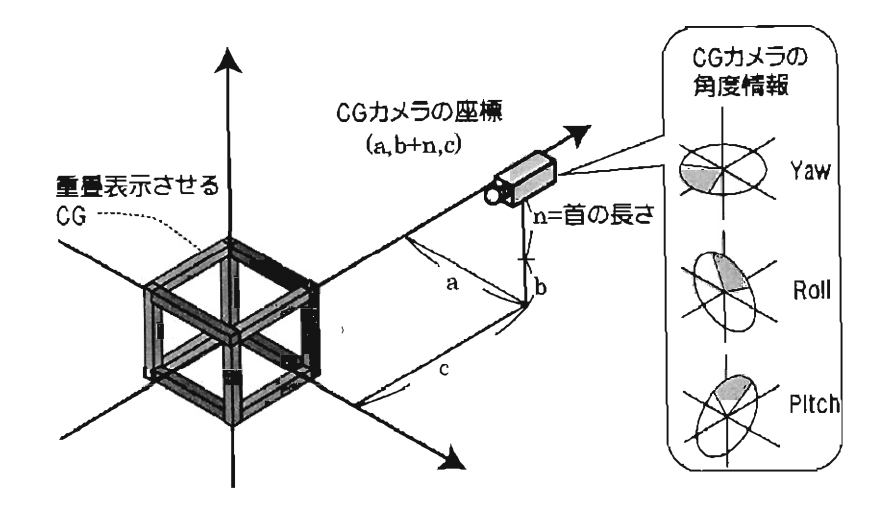

4.17:CG空間肉のカメラの位置情報と角度情報

(5) HMDに表示 (1)で撮影した回線カメラの映像と、 (4)で描画した CGを重畳 表示し、観察者の HMDに表示した。

#### 4.4.5 検証実験とその結果

#### (1) 被験者と実験の状況

被験者は AR コンテンツを利用した経験のない学生 13名 (19歳~21歳) であっ た。被験者は HMDを装着し、胸元に赤外線 LEDを両面テープで接着し(図 4.18) 赤外線カメラの方を向いた状態で ARコンテンツを利用した(図 4.19)

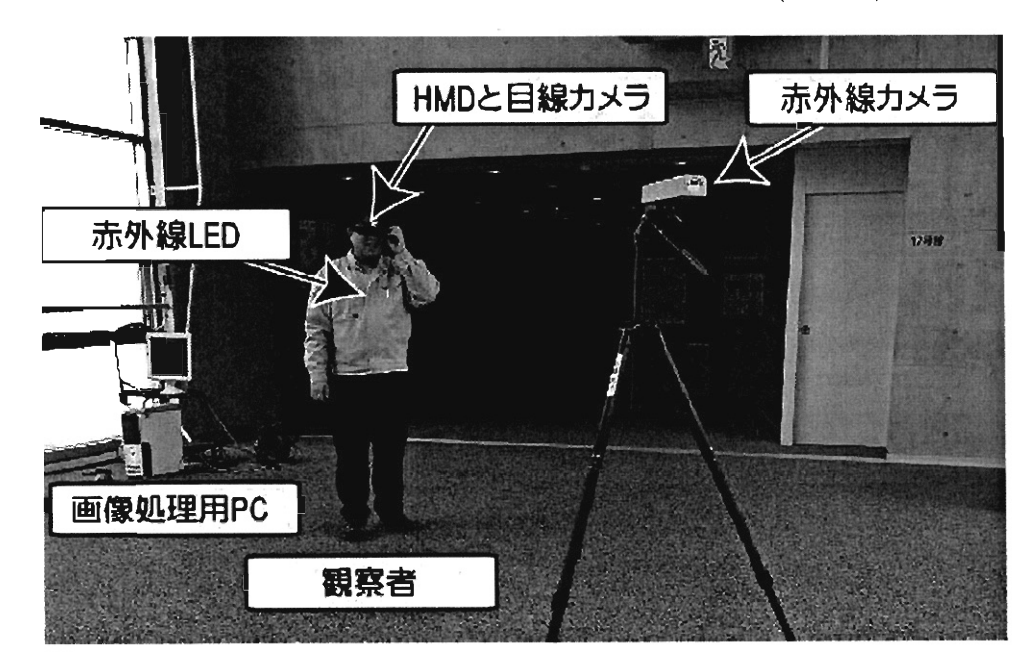

図 4.18:実際の様子

なお、CGの物体は具体的な大きさの情報を持たない。そこで現実世界の映像と一 致させるために、 CGの表示倍率を調整を行う必要があった。今回は、一辺が 100cm の正方形を作成し、 CGが重畳表示される位置に設置して、 CGの表示倍率の調整を 行った。表示した物体は立方体(図4.20)と絵画(図4.21)と恐竜(図4.22)であった。

#### (2) 実験手順

被験者に次のような教示を与えた。なお、機器名は被験者にわかりやすいように 言い換えている。

- メガネ (HMD) をかけて Wii リモコン(赤外線カメラ)のほうを向き、自由に 移動してください。
- メガネの中に、実際の景色に CGが合成された映像が表示されます。

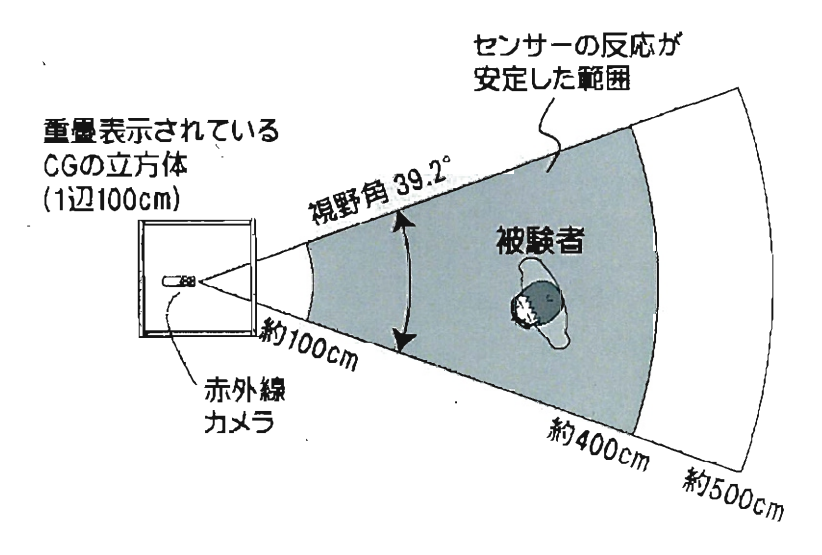

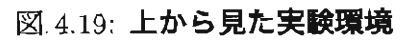

 $\mathcal{L}^{\pm}$  .

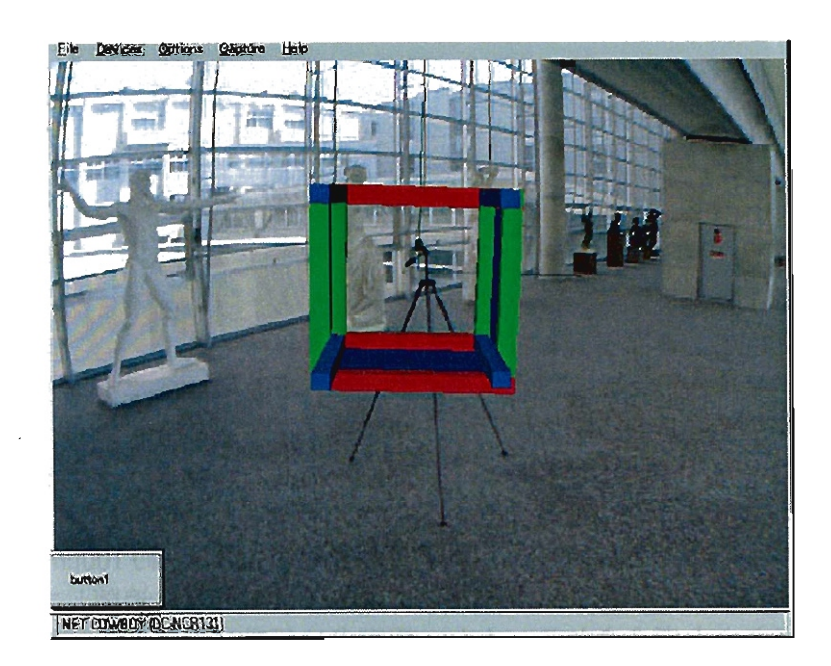

4.20: HMD に表示された画像 (1)

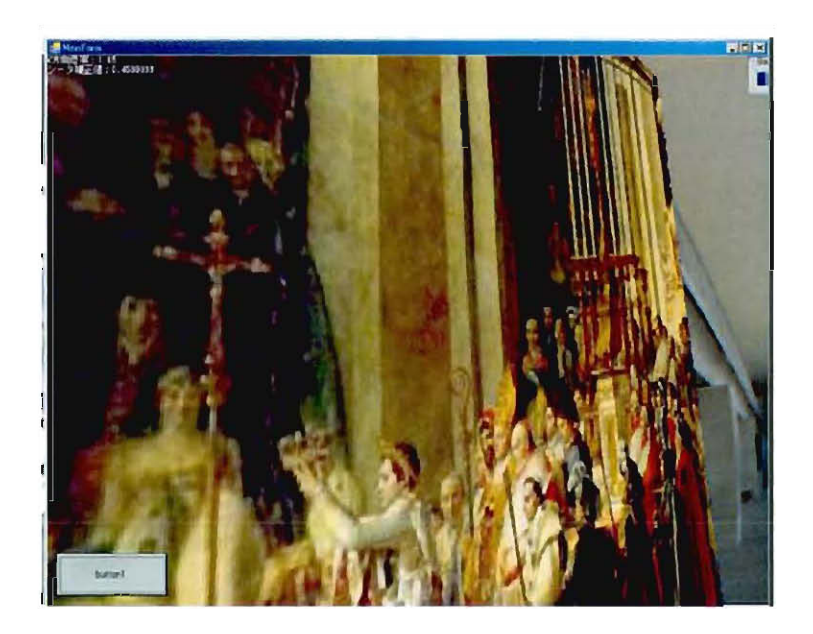

図 4.21: HMD に表示された画像 (2)

- 視線はどこに向けても大丈夫です。
- もしも CG の画像が見えなくなったら、その場で「見えない」と言って、止 まってください。

また、実験終了後に、以下の質問をした。

- (質問1)色々な方向を向いた時、CGの表示に違和感がありましたか。
- . (質問 2) CG で表示されていたものが立体に見えましたか。

#### (3) 結果と考察

質問1には被験者全員が「違和感はなかった」と回答した。質問2も全員が「は い」と回答した。質問2も被験者全員が「立体に見えた」と回答した。当初は立体 に見えにくかったようだが、移動することで立体であると認識できたようだ。また 絵画や恐竜を見せた際には「うわー大きい」「でかい」「これは何だ……何だこの大 きい何かは!J 等大きさについての発話が見られ、見上げるなどの大きさを確認する 行動が見られた。

これらの結果から、本システムの測定可能範囲内(約100cm から約 400cm) にお いて、観察者の移動や、視線移動による頭部の回転に追随して、CGが適切に重畳 表示されたと考え られる。また、観察者は行動に追随 した映像を観察 し、 CG で表 示された物体の大きさや立体構造を認識できたと考えられる。

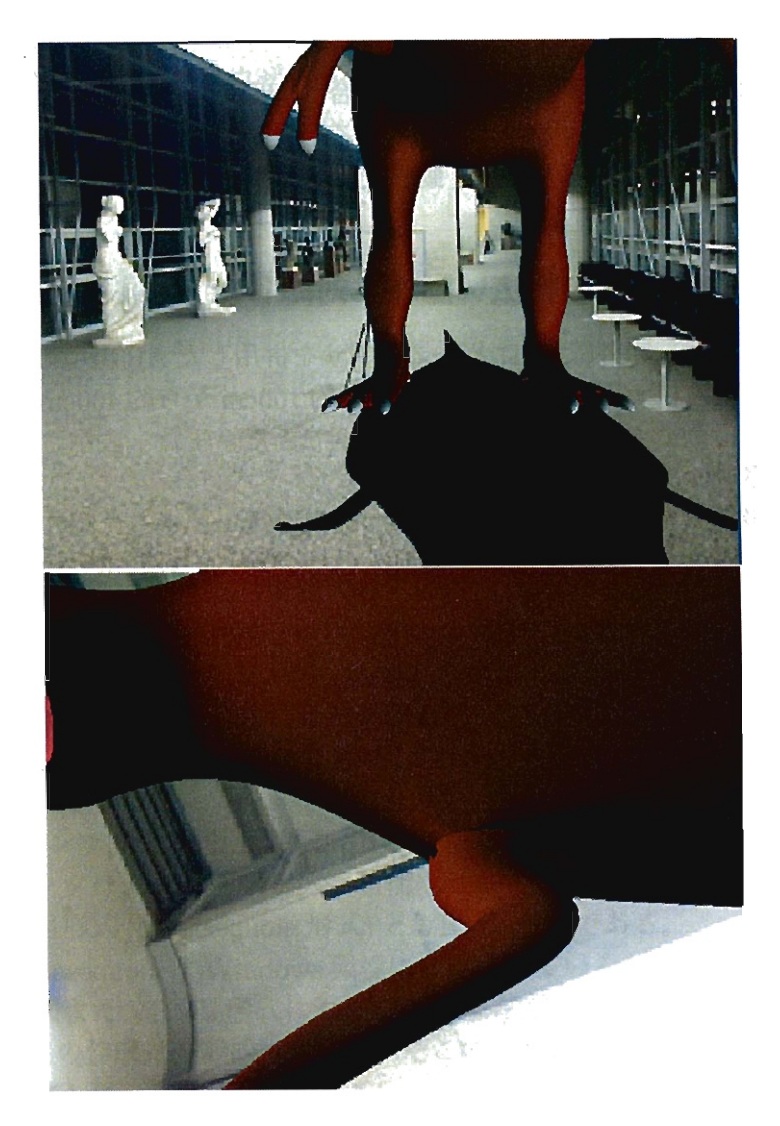

図 4.22: HMD に表示された画像の例 (3)

#### 4.4 .6 課題

観察の途中で「見えない」と発言した例は 21 回あった。それらの原因は、観察者 が赤外線カメラの反応範囲外に出たこと (9 例)、手や腕で赤外線センサが隠れたこ と(8 例)、上半身をひねりすぎたこと (4 例)であった。

いずれの状況も、赤外線カメラの視野内に赤外線LED が正常に写らなかったこと で、距離が測定できなかったことが原因であり、赤外線LED の設置位置には、まだ 改良の余地があると思われる。

なお、観察者が歩いて移動する場合、胸部の位置情報は、短い時間の聞に大きく 変化することはないと考えられる。そのため、一時的にマーカーが消失しても、プ ログラムで補間処理を行い、動作を安定させることが可能であると思われる。

#### 4.4.7 利用者の幅広い動作に対応した AR システムのまとめ

本節では、赤外線 LED と磁気センサを併用した AR 環境の開発を行った。実験の 結果、本システムにより、基準点から約 100cm から約400cm の範囲内で、観察者の 幅広い行動に対応した AR 環境が構築できた。また、表示された物体は立体として 認識され、大きさも理解された。

今後は、プログラムやマーカーの改良を行い、さらに動作精度を高め、より多く の人が用いることのできるシステムへと改善していきたい。
# 4.5 マルチプラットフォームで動作する AR 利用・制作 環境の開発 (Let's enjoy AR システム)

# 4.5.1 本節の概要と目的

特別なソフトウェアを用いなくても、 AR コンテンツが利用・制作できるシステ ムを開発し評価を行った。

本システムで、ウェプブラウザを AR コンテンツの利用・制作に用いることが可 能かどうかを検証する。またシステムを実際に利用してもらい、コンテンツの閲覧 や制作が行えるかどうかを検証する。

## 4ふ 2 本節の背景

AR コンテンツを開発・利用するためのシステムはこれまで多く提案されてきた (表 4.1)。ARToolKit によって、撮影した映像内のマーカーを分析し、現実空間内で の位置や角度を計算する複雑な処理が簡単にできるようになった。この ARTolKit の開発は AR コンテンツ普及のきっかけとなったが、その開発には課題が残されて いる。

例えば、開発には C++ やOpenGL などの開発環境や専門的知識が必要であり、そ の習得に時間が必要である点が指摘されていた [41] 。この問題を解決したシステム として ARTolKit for GEM[25] や, DART[50] が提案された。これらのシステムで はC や C++ などのプログラミングを必要とせずに AR コンテンツを開発できるよ うになったが、開発および利用には市販されているソフトを用いる必要があった。 それらの問題を解決したシステムがPOPINTO[41] である。このシステムは、特別 なソフトを用いることなく「約 1 時間の研修で、基本的な機能は理解し、操作でき るJ AR コンテンツ開発・利用環境とされている。 POPINTO が対応している 3D オ ブジェクトデータは、フリー版が入手可能な 3D モデリングソフト Metasquoia で 使用される専用形式 (Metasequoia 形式)と VRML 形式である。

しかし、Metasequoia は Windows 環境には対応しているが、その他の環境には対 応していない。また VRML 形式については、現在 3DCG の分野で開発が行われて おらず、データの作成は一般的ではない。そこで、 AR コンテンツ開発では、より多 くの環境に対応した一般的な 3D オブジェクトデータに対応することが必要と考え られる。また POPINTO の開発・利用は Windows 環境にのみ対応しているが、マ ルチプラットフォーム環境で動作することも求められている。

また、これまでに述べたシステムで開発された AR コンテンツは、アプリケーショ ンもしくは専用データとして提供されていた。そのため、 AR コンテンツを利用す るには特別なソフトのインストールが必要であった。

しかし近年では、 Adobe 社の Flash Player プラグインを使用しウェブブラウザ上 で AR コンテンツを提供している例が見られる [19]。Flash Player の普及率は全世界 で 98%と報告されており [1], Internet Explorer や Firefox, Safari という多くのウェ

| 名称            | <b>ARToolKit</b>                          | ARToolKit<br>for GEM  | <b>DART</b>              | POPINTO                      |
|---------------|-------------------------------------------|-----------------------|--------------------------|------------------------------|
| 対応OS          | Windows<br>Macintosh<br>UNIX              | Windows, Macintosh    |                          | Windows                      |
| 必要な<br>ソフト    | $C/C++$<br>OpenGL<br>※ MacOS は<br>要 XCODE | <b>MAX</b><br>MAX用コード | Director<br>Director用コード | <b>POPINT</b><br>Metasequoia |
| 必要な<br>スキル    | $C/C++$<br>OpenGL                         | MAXの操作                | Director の操作             | Metasequoiaの操作               |
| コンテンツ<br>配布方法 | アプリケーション                                  |                       |                          | 専用ビューワー<br>専用データ             |

表 4.1: AR コンテンツの開発環境

ブブラウザで動作する。さらに Flash Player は Windows、Macintosh, Linux のマル チプラットフォーム環境に対応しており、多くのユーザーが利用することができる。

このように、世界的に高い普及率を持つ Flash Player やウェブブラウザでの AR コンテンツ利用が見られるようになったものの、開発環境については前述のような 課題がある。そこで、 Flash Player とウェプブラウザを使った AR コンテンツの利 用と同様に、開発もそれらの環境で行うことができれば、より簡便な AR コンテン ツ開発に貢献できると考えられる。

しかし、 ウェプブラウザ上で動作する AR コンテンツを、プログラミングの知識 なしで開発できるシステムはまだ報告されていない。そこで、本節では利用環境や 3D オブジェクトデータの形式に依存せず、簡便に AR コンテンツを開発・利用でき るシステムを開発する。

# 4.5.3 AR コンテンツ開発・利用システム

#### (1) 動作環境

本システムは、ウェプブラウザ上で機能を提供することで、マルチプラットフォー ム環境での AR コンテンツの開発・利用を可能とした。

対応する 3D オブジェクトデータの形式は、Metasequoia形式だけでなく、Collada 形式にも対応した。Collada形式とは、近年3D ソフトウェア間での汎用フォーマット として普及および開発が進められている形式で、対応している 3D ソフトも多い。例 えば無料で入手可能なマルチプラットフォーム対応の 3D モデリングソフト Blender もこの形式に対応している。さらに、Collada形式は高度なアニメーション表現にも 対応しており、AR コンテンツの表現の幅を広げることができる。本システムの開 発および利用に必要な環境は表 4.2 のとおりである。

#### (2) システム構成

本システムはウェブサーバー上で動作しているが、 (I)AR コンテンツを実行する 「AR モジュール」, (2) 重畳表示させる「3D オブジェクトデータ」, (3)3D オブジェ クトデータの管理および、 AR コンテンツ表示用 HTML 等を作成する「アップロー ドモジュール」, (4)AR コンテンツを表示する「HTML ファイル」から構成されて いる(図 4.23) 。なお、本システムは一般に開放されており、誰でも自由に利用する ことができる。

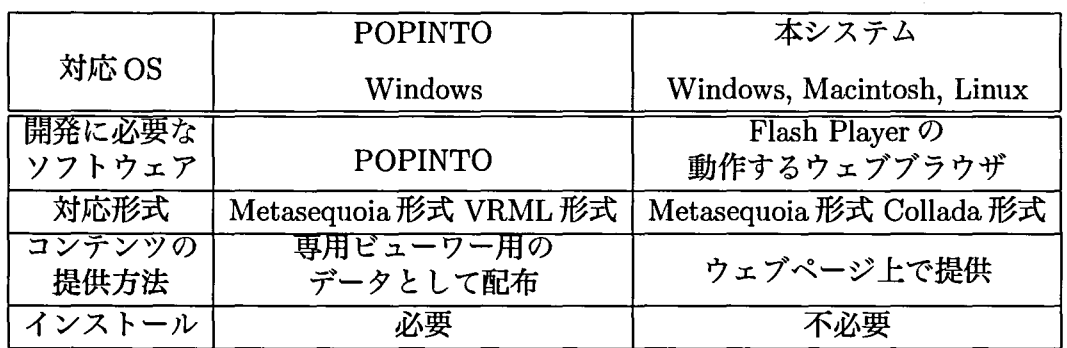

## 表 4.2: POPINTO と本システムの比較

#### (3) 本システムの動作および使用方法

本システムの構成を図 4.23 に示す。

AR モジュールが、 PC に接続されたカメラの画像を解析し,マーカーの位置に 30 オブジェクトを重畳表示する処理を行っている。このモジュールは Adobe Flash Professional CS4 を用いて開発した。なお、マーカーの位置検出には ARAppBase.as ライブラリ [87] を用いた。

重畳表示するための 30 オブジェクトデータは、 AR コンテンツ開発者がウェブブ ラウザを用いてサーバーにアップロードする。アップロードが終了すると(図 4.24) 、 AR コンテンツ表示用 HTML ファイルが自動的に生成され,その HTML ファイルの URL および埋め込み用タグが表示される (図 4.25)。これらの一連の処理は PHP で 記述されたアップロードモジュールが行う。

AR コンテンツ開発者は、このタグをブログや 8N8 の記事等にコピー&ペースト することで、他のウェプページに AR コンテンツを埋め込んで提供できる。利用者 はFlash Player がインストールされたウェブブラウザで、このページにアクセスす るだけで AR コンテンツを利用することができる (図 4.26)。

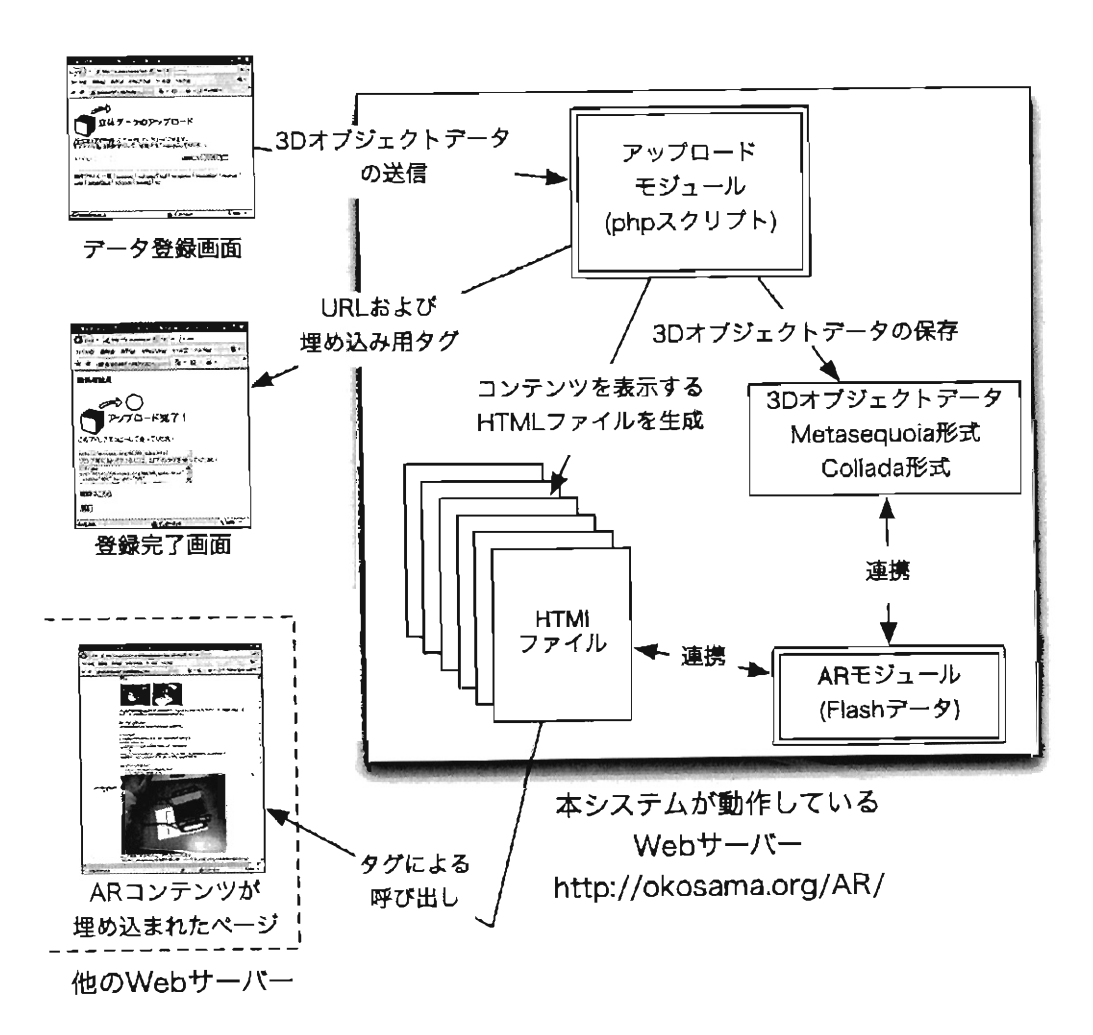

図 4.23: 本システムの構成

 $\bar{q}$ 

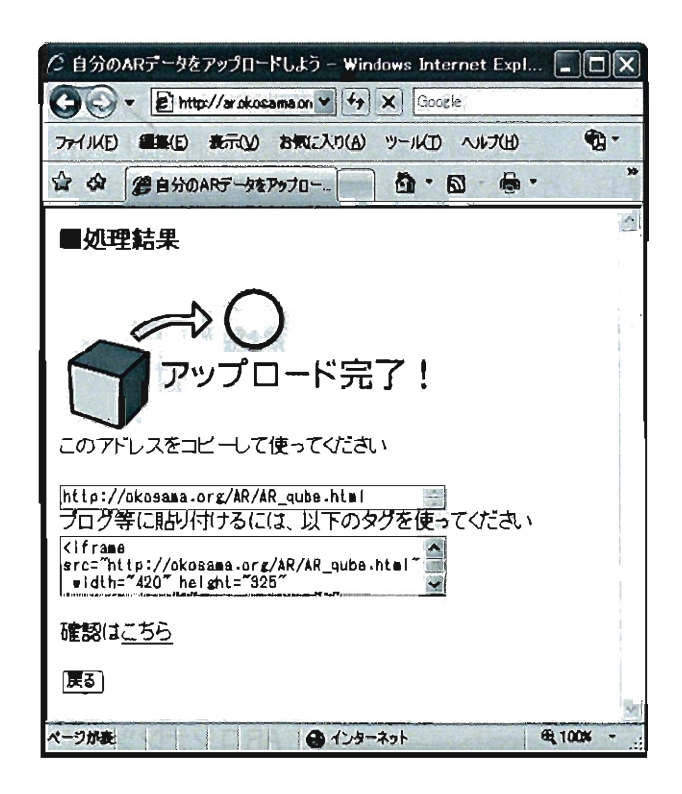

4.24:3Dオブジヱクトデータ登録完了画面

```
<iframe src="http://xxx.xxx/AR/AR_rearcar.html"
width="420" height="325" frameborder="O"
marginwidth="0" marginheight="0">
</iframe>
```
図 4.25: 生成されたタグの例

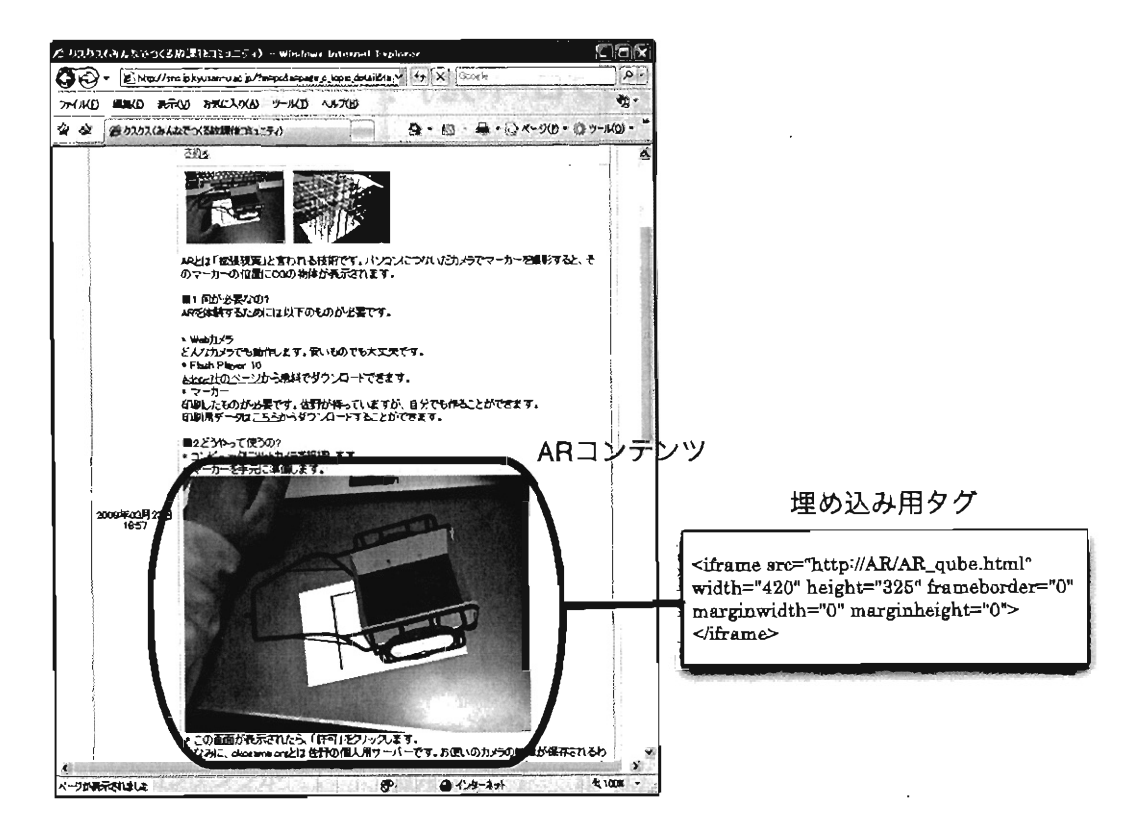

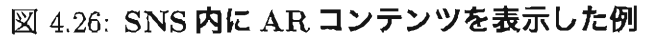

# 4.5 .4 システムの評価

#### (1) A R コンテンツ制作環境の検証とその結果

本システムを用いて、マルチプラットフォームで簡便に AR コンテンツ開発ができ るのかを評価する検証を行った。なお本システムの検証は、先行研究 POPINTO[41] の検証環境や講習内容とほぼ同じ条件となるようにした。

講習の参加者は大学生 10 名 (1 年生 8 名、 3 年生 2 名)で、日常的にコンピュータ を操作しているが、 3D モデリングソフトおよび AR コンテンツの利用経験はない。 講習は各 08 ごとに行ったが、いずれも 1人 1 台にコンビュータを準備し、講師の操 作画面をプロジェクタで提示できる PC 教室で、ハンズオン形式で行った。参加者 の PC 環境は表 4.3 の通りである。

|             | Windows           | Macintosh                          | Linux   |
|-------------|-------------------|------------------------------------|---------|
| 人数          | 54                | 3Z                                 | 24      |
| OS          | Windows XP        | MacOS 10.5                         | Ubuntu  |
| 使用した 3D ソフト | Metasequoia       | Blender                            | Blender |
| ウェブブラウザ     | Internet Explorer | Firefox $(2 \n4)$ Safari $(1 \n4)$ | Firefox |

表 4.3: コンテンツ制作講習の参加者と環境

30 分間の講習では (1)30 モデリングソフトを使用し、筆者が準備した 3D オブジェ クトデータを配置する作業、 (2) アノテーション用の矢印を追加する作業、 (3) ウェ ブブラウザで 3D オブジェクトデータをアップロードし AR コンテンツを作成する 作業、 (4) 学内 8N8 にAR コンテンツを埋め込む作業、 (5)AR コンテンツの利用お よび動作確認作業を行った。

講習の結果、いずれの環境の参加者も、全員講習時間内に AR コンテンツを制作 し、 ウェプページ上で公開することができた。また制作された AR コンテンツは、 マルチプラットフォームで動作することを確認した。

講習後に参加者にインタビューを行ったところ「難しそうに思ったが、データを アップロードするだけで簡単にコンテンツが作れることに驚いた(6名)」「作ったコ ンテンツを自分のブログ等に載せることができて便利だ (4名)」と、制作した AR コ ンテンツが簡単に提供できたという感想が寄せられた。

#### (2) コンテンツ利用の検証実験

K 大学の学生 23 名 (1 年生 17 名、 3年生 6名)を対象とし、マルチプラットフォー ム環境で AR コンテンツを簡便に利用できるか検証する実験を行った。全員日常的 にコンピュータを利用しているが、 AR コンテンツの利用経験はなかった。

参加者は自宅,もしくは学内の PC を使用して実験に参加した (Windows 環境 12 名、 Macintosh 環境 9 名、 Linux 環境2 名)。実験に使用した AR コンテンツは、本 システムを用いて筆者が作成し、学内 SNS を用いて提供した。

参加者はウェブブラウザを用いて、 AR コンテンツの利用方法を説明したページ を閲覧した後に、 AR コンテンツを利用してもらった。その後、利用した証拠とし て利用画面のキャプチャを SNS 内の掲示板に貼り付けてもらった。

実験終了後に SNS のメッセージ機能を通じ、 AR コンテンツの利用が簡単にでき たかどうかのインタビューを行った。その結果、すべての環境の参加者が, AR コン テンツを利用し、キャプチャ画像を掲示板に貼り付けることができた。また、利用 後にメールでインタビューを行ったところ「むずかしいと思っていたが簡単に利用 できた」と 18 名 (78.3%) が回答し、高評価が得られた。また「立体をこんな感じで 提供できると、映像作品のセットをどう作るかとかの打ち合わせで使えそう」とい うウェプブラウザ上で立体構造についてコミュニケーションができる可能性につい て述べた感想も寄せられた。

# 4.5.5 マルチプラットフォームで動作する AR 利用・制作環境のま とめ

本節ではマルチプラットフォーム環境に対応した、ウェブブラウザ上で AR コン テンツの開発・利用ができるシステムを開発し、評価を行った。

マルチプラットフォーム環境での AR コンテンツ開発環境の評価を行ったところ、 30 分の講習時間内に全ての参加者がマルチプラットフォーム対応の AR コンテンツ を制作することができた。

続いて、マルチプラットフォーム環境で、ウェブページに埋め込んだ AR コンテ ンツを利用する評価実験を行ったところ、全ての参加者が簡便に AR コンテンツを 利用することできた。

今後は携帯電話や PDA などの環境にも対応し、より多くの環境での開発・利用が 可能となるようにシステムの改善を行う予定である。

# 4.6 3D モデリングのスキルがなくても A R コンテンツ が作成できるシステム (Tahiti) の開発

# 4.6.1 本節の概要と目的

AR コンテンツを制作する際に、3D モデリングソフトを使うスキルが必要であっ たが、そのようなスキルがなくても簡単に実物大で表示される AR コンテンツを制 作できる環境を構築し、評価を行った。

3D ソフトウェアのスキルのない利用者が、ウェブブラウザを用いて撮影した写真 を用い、実物大の AR コンテンツを制作できるかどうかを検証する。

# 4.6.2 本節の背景

このシステムの開発当時、すでにいくつかの AR プラットフォームがスマートフォ ンを中心として運営されていた。しかしそれらの多くは「情報を見る」ことに主眼 が置かれていた。

例えば頓智・(トンチドット)社の「セカイカメラ [108]」は iPhone とアンドロイ ド端末で動作する AR プラットフォームであるが、ユーザーはその場所に関する情 報をテキストデー夕、もしくは写真で投稿する事ができる。しかし立体情報を伴う 3D データの投稿は行えない。また海外で多く用いられているスマートフォン向けの AR プラットフォーム「Layar[43]」と「Junaio[54]」においては、3D コンテンツの投 稿は開発者のみが可能となっており、一般ユーザーには許されていない。また 3D コ ンテンツの開発には 3D ソフトウェアを使用することができる能力が必要とされる。

もしも 3D ソフトの利用経験のない一般利用者が、簡単な作業で AR コンテンツ を作成・投稿できるシステムがあれば、 AR を用いたコミュニケーションも容易に なり、新たなオンラインコミュニケーションを提案できると考えられる。

筆者は AR を用いたシステムの開発を行なってきたが、 3D データの作成などは一 般の利用者にとって困難であることがわかった。そこで本システムでは 3D データ を用いずに、一般の利用者でも利用しやすい「画像J を用いて立体を実物大で表示 するシステムを制作した。

なお、すでに一般の書籍では物体を実物大で表示しているものがある。

香川による『食品 80 キロカロリーガイドブック』[33] は、実物大で食品を表示す ることで食品のカロリーを理解しやすくしている書籍である。その他にもジェンキ ンス (Steve Jenkins) による"Actual Size[31]" や小宮による『ほんとのおおきさ動物 園.1 [40J など、科学に関する書籍も出版されている。これらの書籍は大きい版型を 活かし、恐竜や動物などを実物大で印刷することで、より理解しやすくなるように 工夫されている。

また書籍だけでなく、タブレット端末向けのアプリケーションもいくつか市販さ れている。 Aple 社のタブレット端末iPad 用のアプリケーションとして、世界の昆 虫を実物大で表示する『Kazuo UNNO's WORLD BUGS [113]』や『実物大えほん

ずかん [55].1も販売きれている。 iPadは画面サイズが決まっている端末のため、昆 虫を実物大で表示することができ、より理解しやすくなるように工夫されている。 ARを用いて大きさを伝えているサービスも数事例ある。例えば、アメリカ合衆国 郵便公社 (The United States Postal Service) の「Which Box Fits Your Shipment?」 というサービスでは、利用者が送ろうと思っているものにふさわしい小包の大きさを ARを使ってシミュレーションすることができる [112]。ウェブサイトからマーカー をダウンロードし、カメラの前でかざすと、実際の大きさで小包が表示される。

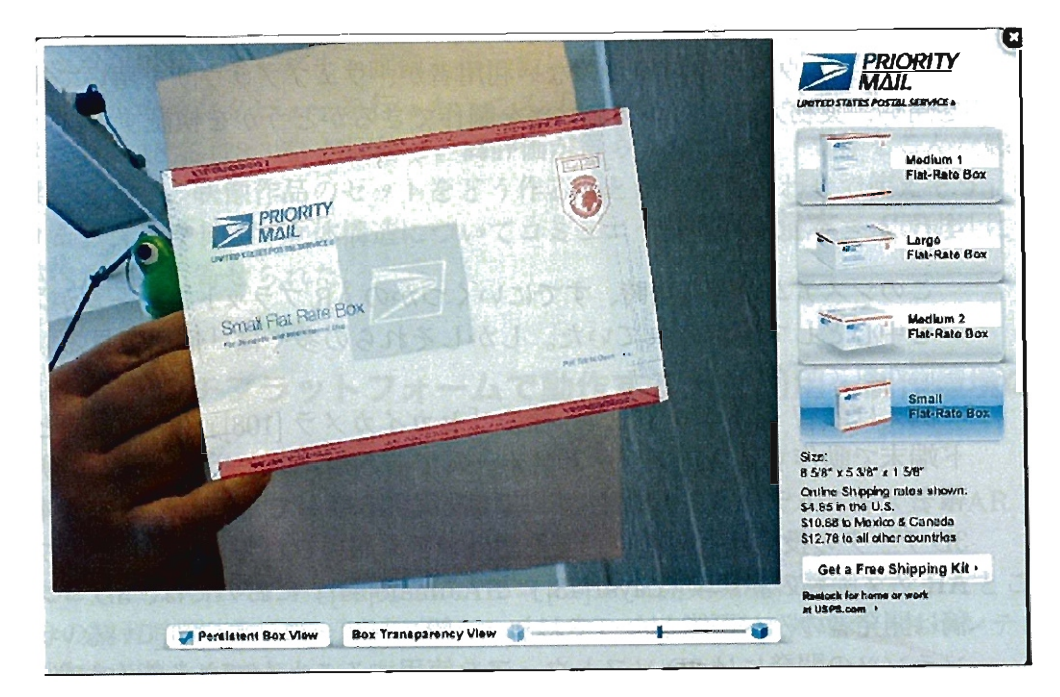

図 4.27: 「Which Box Fits Your Shipment?」利用画面

また米国オリンパス社では、自社製品の E-PL1 を ARを用いて実物大で表示する コンテンツを提供している [76]。マーカーを専用ウェブサイトよりダウンロードし、 ウェブカメラにかざすと、実物大のカメラが表示され、ボタンをクリックすると写 真が撮れるという機能まで有している(図 4.28)。ソニーマーケテイングではテレビ やスピーカーなどの自社製品を AR機能で実物大表示し、実際に部屋に配置した時 の様子をシミュレーションできるサービスを提供している [94]。

しかしこれらのシステムは、いずれもコンテンツを利用する用途のものであり、 利用者が簡易にコンテンツを制作することが困難である。そこで、インターネット 利用者が、立体を実物大で表現できる ARコンテンツを制作できる環境があれば、 ウェブブラウザ上で「大きさ」を用いた表現やコミュニケーションが可能となるこ とが予想される。

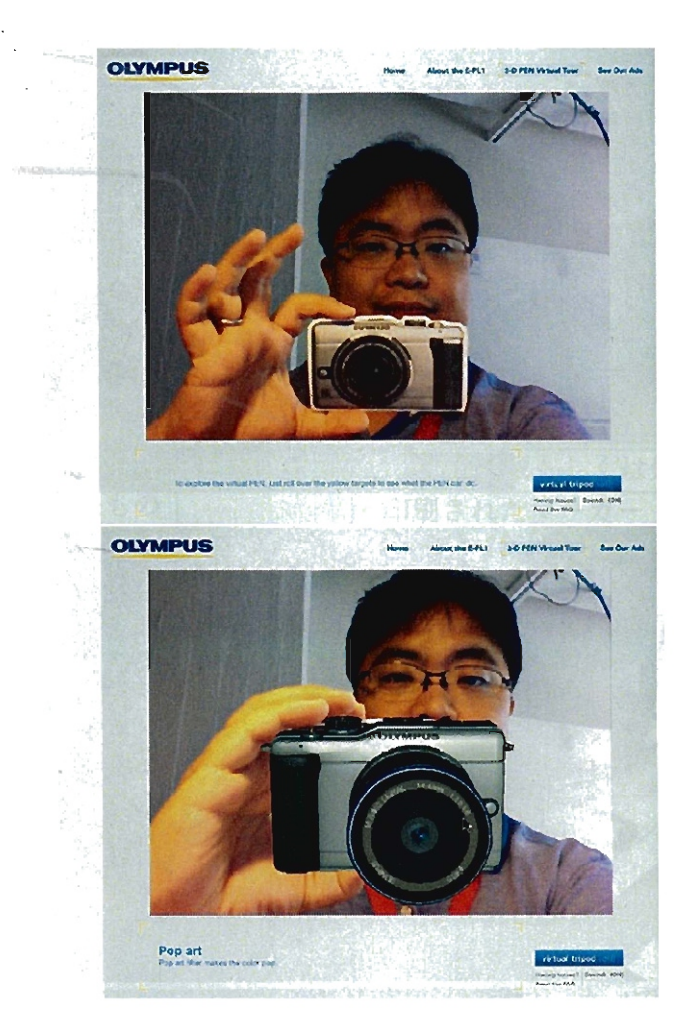

図 4.28: 米オリンパス社のカメラシミュレーション AR のスクリーンショット (上)印刷されたマーカーを持っているようす (下)AR でカメラが表示されたようす

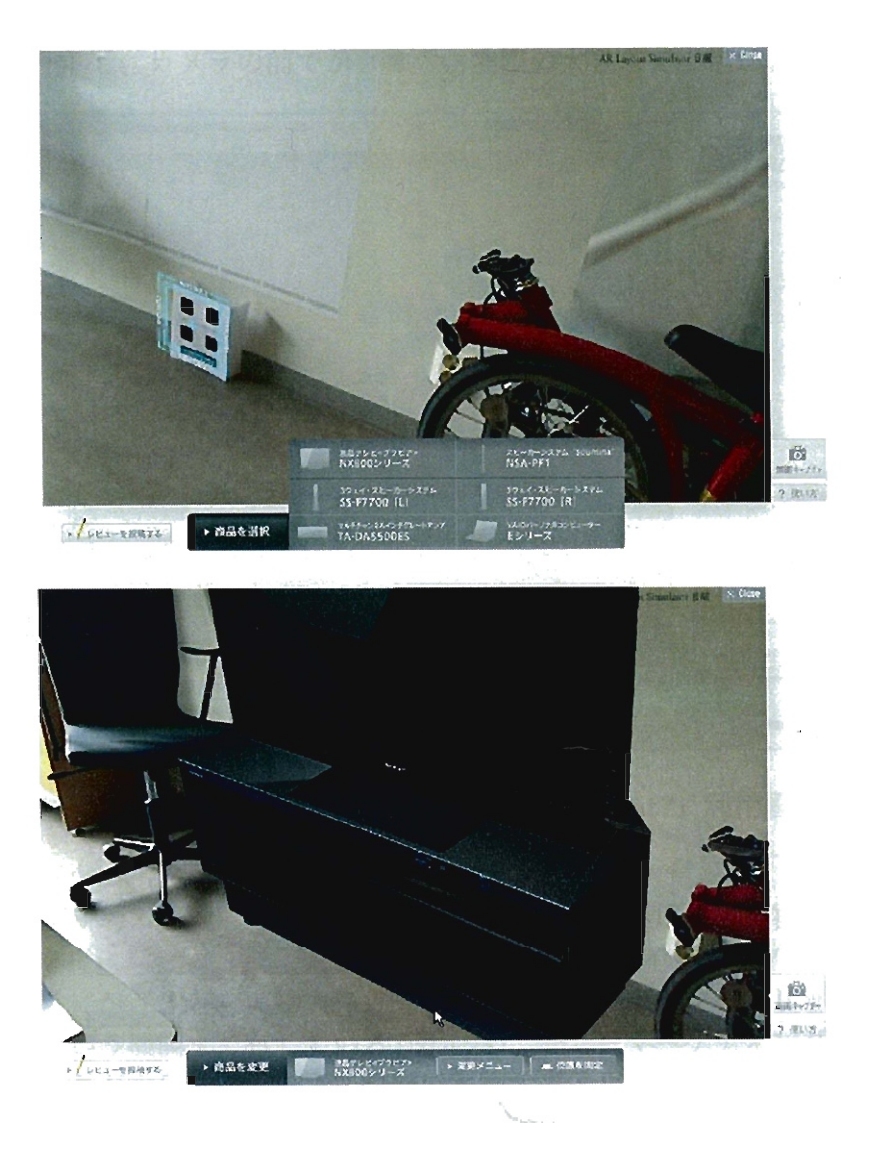

図 4.29: **ソニーマーケティング「AR Layout Simulator [Beta]」利用画面**<br>(上) マーカーを配置した様子 (下) テレビが表示されたようす

# 4.6.3 システムの開発

#### (1) システムの諸元

システムに必要な要件を表 4.4に示す。開発言語は Action Script 3、開発環境は Flash Builder 4 を用いた。

| <b>OS</b> | Windows7, Windows Vista, Windows XPM      |  |  |
|-----------|-------------------------------------------|--|--|
|           | Mac OS 10.4 (Intel) 以降                    |  |  |
|           | Red Hat Enterprise Linux 5 以降             |  |  |
|           | openSUSE 11 以降, Ubuntu 9,10 以降            |  |  |
| ウェブブラウザ   | Internet Explorer 6.0 以上                  |  |  |
|           | Mozilla Firefox 3.0 $\mathbb{R}$ $\vdash$ |  |  |
|           | Google Chrome 2.0 以上                      |  |  |
|           | Safari 4.0 以上                             |  |  |
| 必要なプラグイン  | Adobe Flash Player 10.2                   |  |  |
|           | (Adobe社のウェブサイトよりダウンロード可能)                 |  |  |
| 必要な機器     | ウェブカメラ (内蔵もしくは外付け)                        |  |  |
| その他必要なもの  | 印刷されたマーカー                                 |  |  |
|           | (ウェブサイトより pdf形式でダウンロード可能)                 |  |  |

表 4.4: Tahiti システム要件

#### (2) 本システムで用いたシート

Tahiti システムでは専用マーカー(図 4.30) を用いて AR コンテンツの閲覧、およ び作成を行う。マーカーはウェブサイトから pdf 形式でダウンロード可能で、利用 者は A4 用紙に印刷して使用する。

図 4.31 は閲覧に用いるマーカーである。A4 用紙に印刷すると一辺が80mm の正 方形として印刷される。

もう一つのマーカーはコンテンツの制作に用いるマーカーである(図4.32)。同じ 図形2 つで構成されており、 A4 用紙に印刷されると、それらの感覚は 100mm とな る。 Tahiti システムではこの距離を用いて撮影する物体の計算を行う。

### (3) 使用したウェプサーバー

本システムで用いたサーバーの構成は以下のとおりである。

- OS CentOS
- サーバーソフトウェア Apache 2.0, PHP 5.2.8, MySQL 5.0.51a

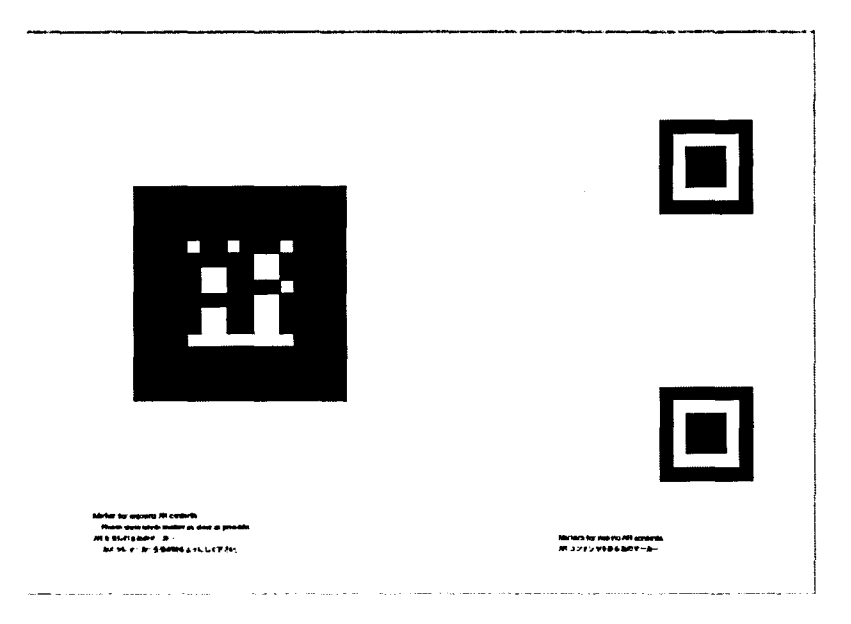

図 4.30: 本システム用のマーカー (A4 サイズ)

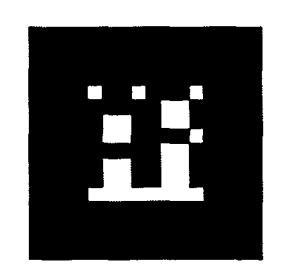

図 4.31: 閲覧用マーカー(一辺 80mm)

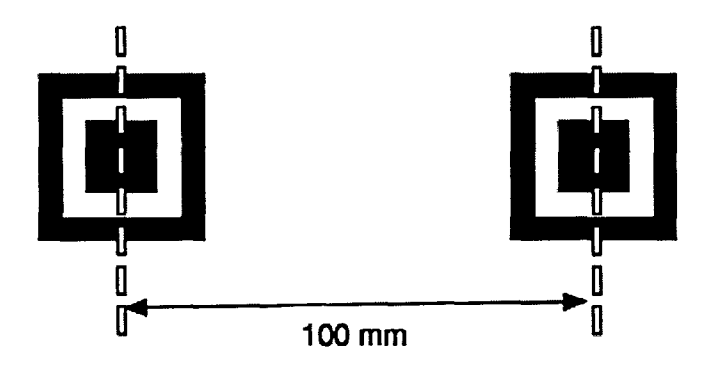

図 4.32: 制作用マーカー

 $\bar{z}$ 

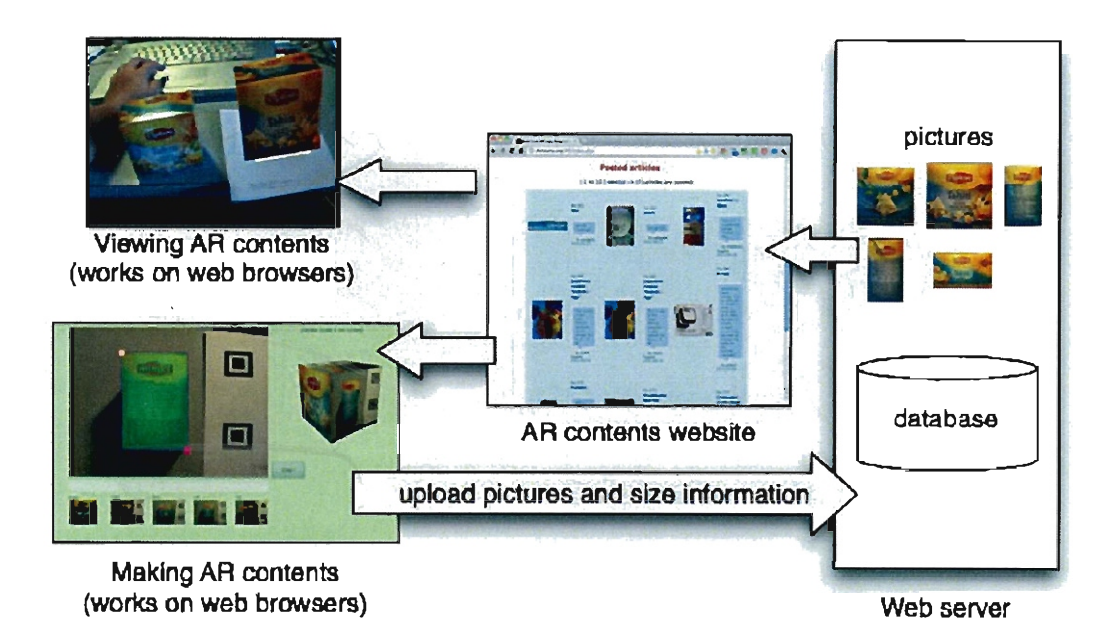

図 4.33: システムの構成図

# 4.6.4 AR コンテンツの作成方法

Tahiiシステムで利用者が用いる全てのプログラムはウェブブラウザ上で動作す る。そのため利用者は通常のウェブページを見るのと全く同様な作業で ARコンテ ンツの閲覧・作成が可能である。

#### (1) ARコンテンツの作成手順

ARコンテンツの作成手順は以下のとおりである。また、モジュールの行う処理 は図¥refTahitiCreateで表される。

- 1.ウェブサイトにアクセスすると、自動的に制作用アプリケーションが作動する。
- 2.ウェブカメラの接続許可をクリックする(図 4.34)
- 3. 撮影したい物体と、制作用マーカーをカメラ視野に収める(図 4.35)
- 4. マーカーが認識された状態で、撮影までのカウントダウンが表示される。その 間マーカーが認識されなくなった場合、カウントダウンはリセットされる。
- 5. 撮影画像のサムネイルが表示され確認を求める(図4.36)。
- 6.前面の撮影が終了した後、右面、背面、左面、上面と同様に撮影する。
- 7.撮影した写真から、表示したい物体のみをトリミングする(図 4.37)

8. 5面の画像のトリミング終了後、制作者名やコメントなどを入力し、投稿ボタ ンをクリックする(図 4.38)

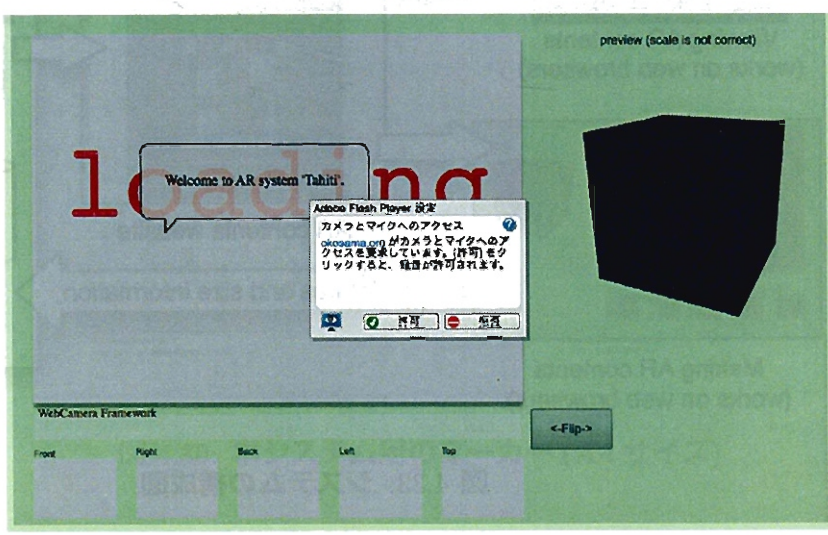

9.作成した画像はアップロードされ、コンテンツリストに表示される(図 4.39)

 $\mathcal{A}_{\mathcal{A}_{\mathcal{A},\mathcal{C}}}$ 

図 4.34: Flash がカメラを用いるのを許可するダイアログ

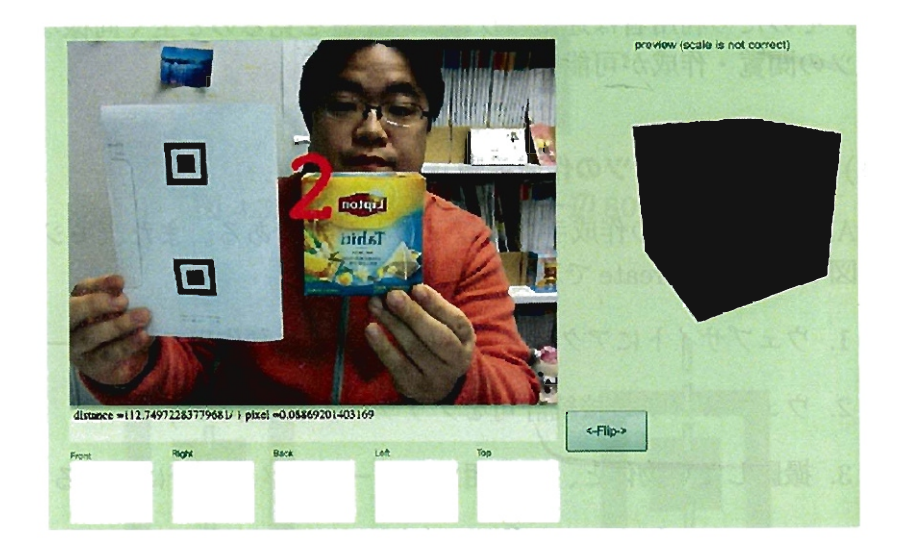

4.35:オブジェクトを撮影しているようす

(2) A Rコンテンツの閲覧手順

ARコンテンツの閲覧手順は以下のとおりである。

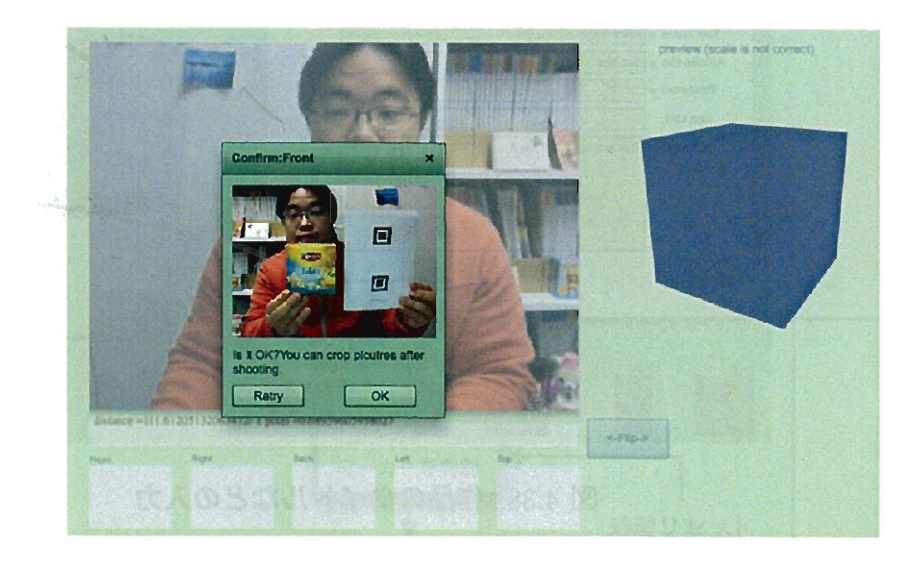

図 4.36: 撮影画像の確認画面

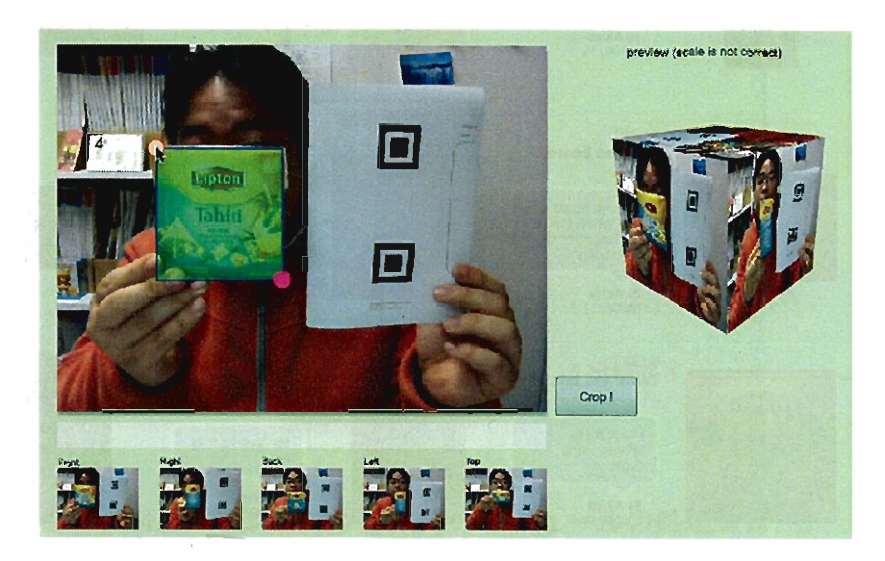

図 4.37: 撮影した画像を切り取っているようす

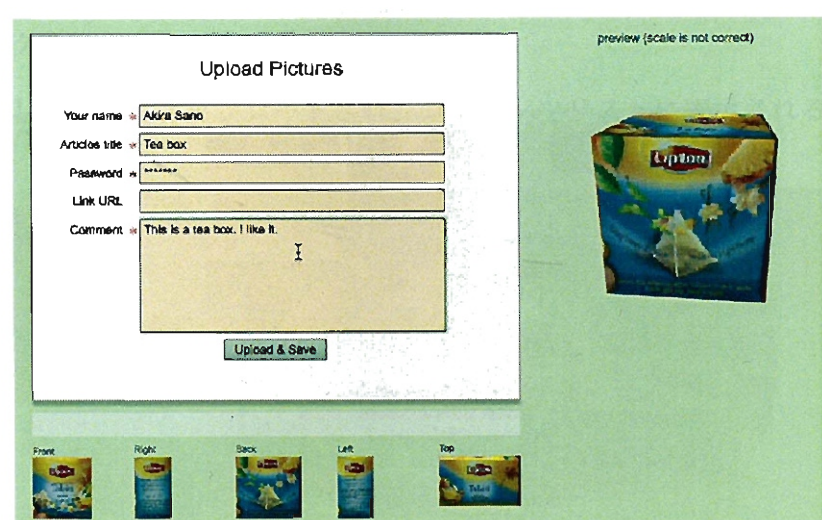

図 4.38: 作品のタイトルなどの入力

## **Posted articles**

<- previous 12 | 13 to 24 | next12 -> (71articles are posted)

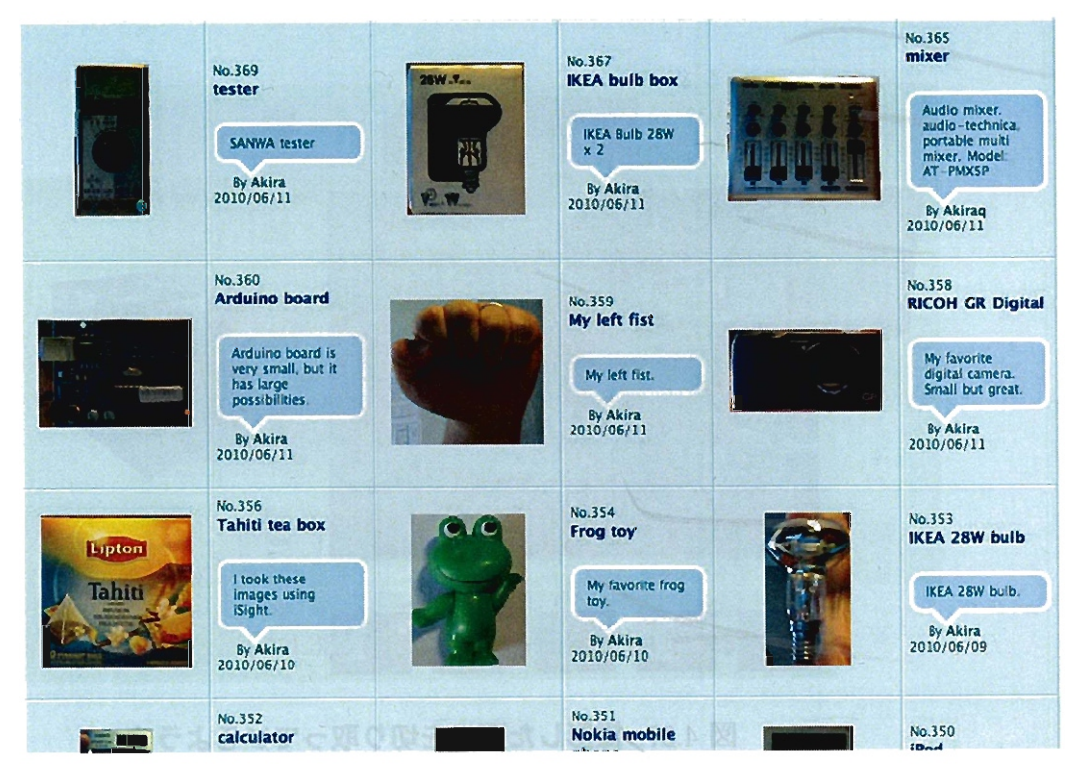

図 4.39: 投稿された作品を一覧表示したもの

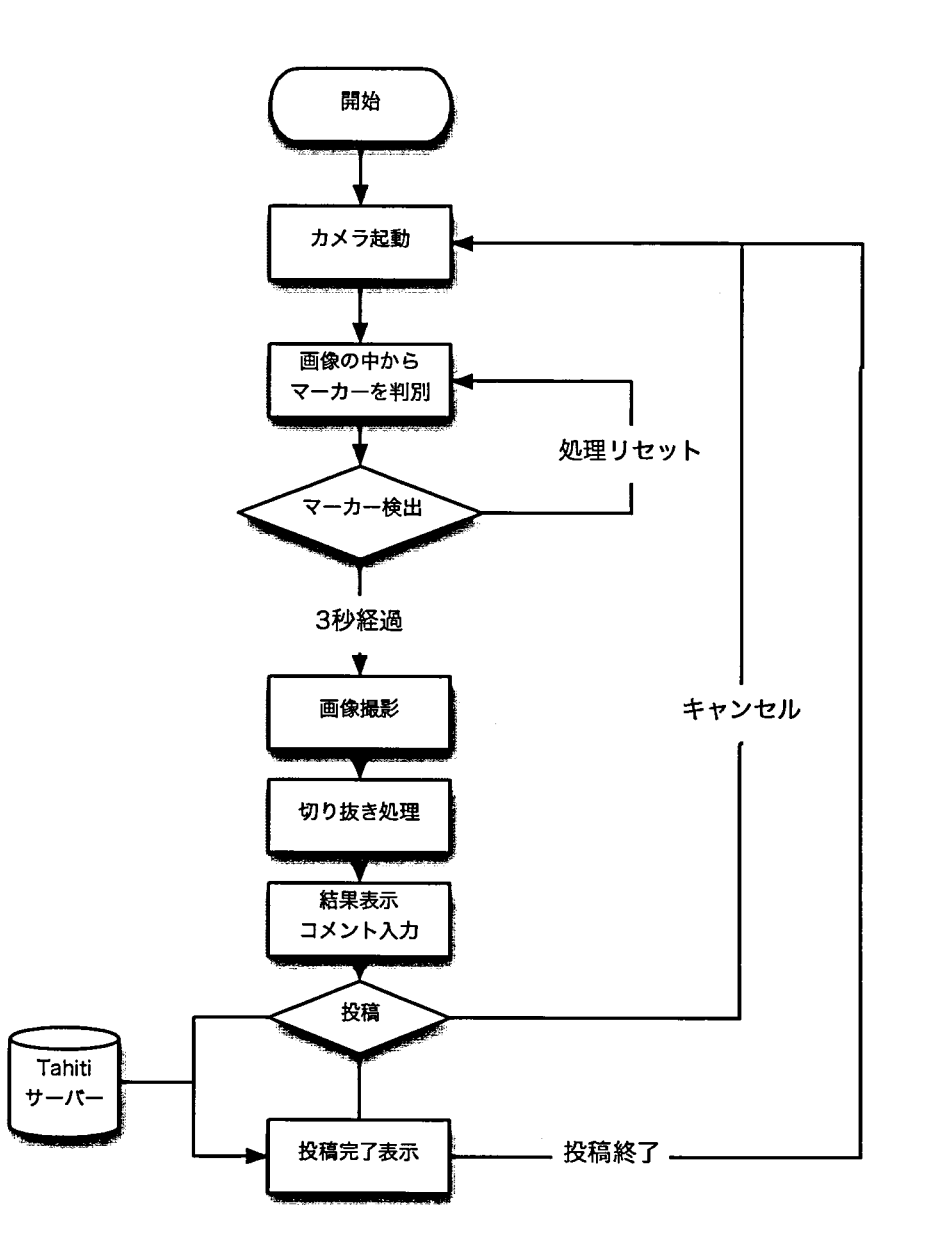

図 4.40: コンテンツ作成時のモジュールの処理フロー

- 1. ウェブサイトにアクセスし、表示されているリストの中から観たいコンテンツ を選択する(図 4.39)
- 2. 閲覧用ページが表示され、ウェブカメラの接続を許可する
- 3. カメラの視野に閲覧用マーカー全体が映るようにする
- 4. マーカーの上にコンテンツが重畳表示される
- 5. 画面をクリックすることでスクリーンショットが保存される。また埋め込み用 タグが自動生成され、ブログなどで用いることができる

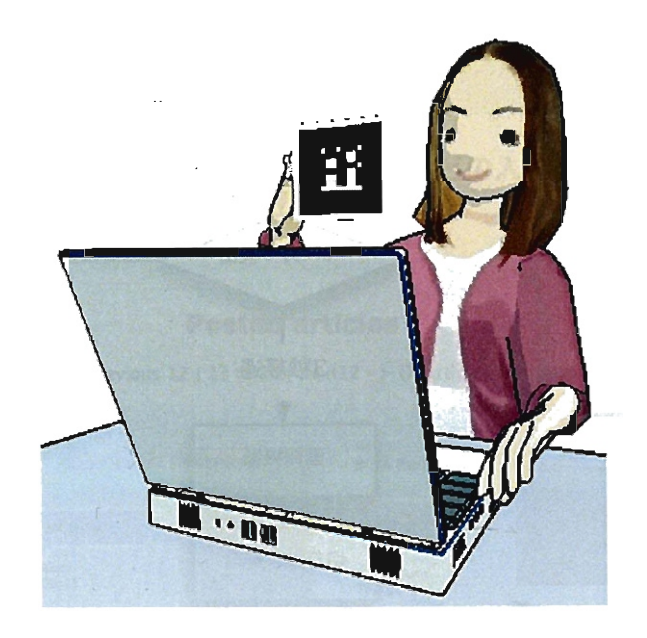

4.41:ARコンテンツの閲覧のようす

#### (3) マーカーを用いた時の誤差

7台のコンピュータ (Windows と Mac OS)を用いて実験を行った結果、全ての環 境において制作用マーカー、閲覧用マーカーが認識され動作することがわかった。 制作用マーカーはカメラとの距離が、最短で 147mm、最長で 448mmの距離で認識 された。

しかしいずれの例でもマーカーを置く場所によって、実際の大きさとの誤差が生 じていることカぎわかった。

そこで、一辺が lOOmmの立方体を作成し、制作用マーカーの場所を変えながら撮 影を行い、制作用マーカーの場所が計測される大きさによって影響を受けるかを検 証する実験を行った(図 4.43)。立方体の正面をカメラに向け、その横に制作用マー

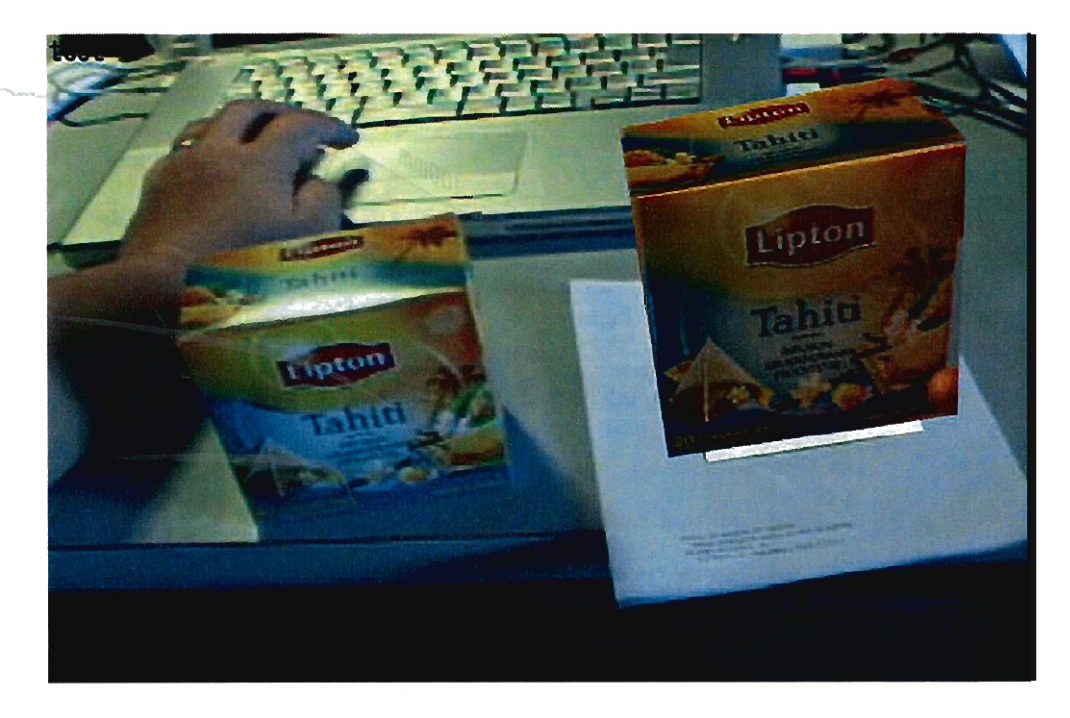

図 4.42: 実際の使用例

カーを配置したが、正面と同じ位置にマーカーを配置した状態、続いて 10mmごと 遠ざけた状態で撮影し、物体の大きさについて検証を行った。

物体の正面と同じ位置に制作用マーカーを配置し 30回の計測を行った結果、立方 体の大きさは平均 101.46mm(n=30、SD=0.28) と計測された。一方 10mm 背後に配 置した場合は 105.87mm(n=30, SD=0.35) の誤差が生じることがわかった。距離と 同様に、マーカーをカメラに対して傾けた場合にも誤差が生じることが考えられる。

これらの結果を受け、利用者に対してシステムの説明を行う際は「マーカーは撮 影する面に沿って傾けずに置いてください」という文言を追加した。

# 4.6.5 モジュール

Tahitiシステムは 2つのモジュールによって構成きれている。

(1) 制作用モジュール

制作モジュールは画像のキャプチャ、および撮影された画像の大きさの分析を行う。 このモジュールはウェブカメラからの画像を分析し、制作用マーカーの有無を判 別している。判別の方法はカメラからの入力画像(図 4.44)を判別分析法を用いてリ アルタイムにモノクロ変換し(図 4.45)、その画像の中から白と黒の比率が 1:1:2:1:1 となる箇所を検出し、マーカーの有無および場所を確認している(図 4.46および図  $(4.47)$ <sub>o</sub>

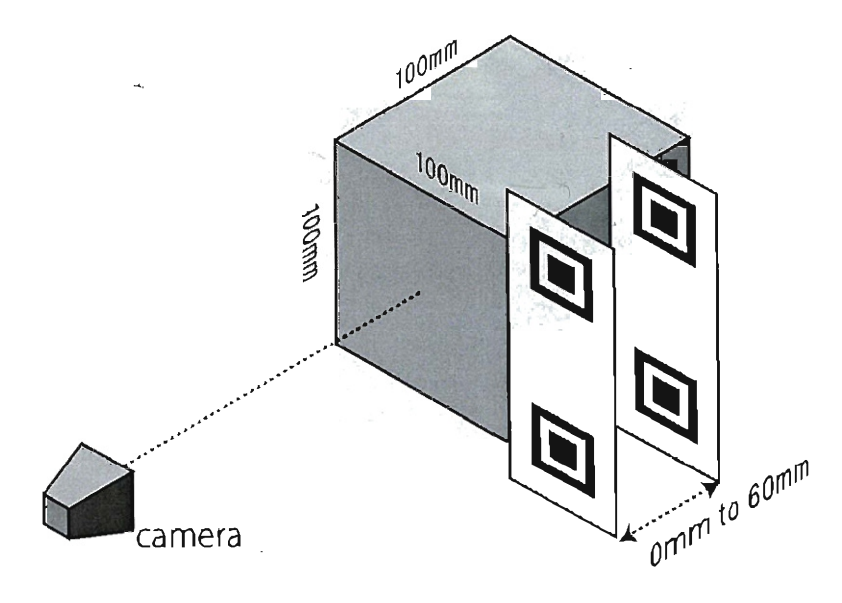

図 4.43: 大きさの測定実験のようす

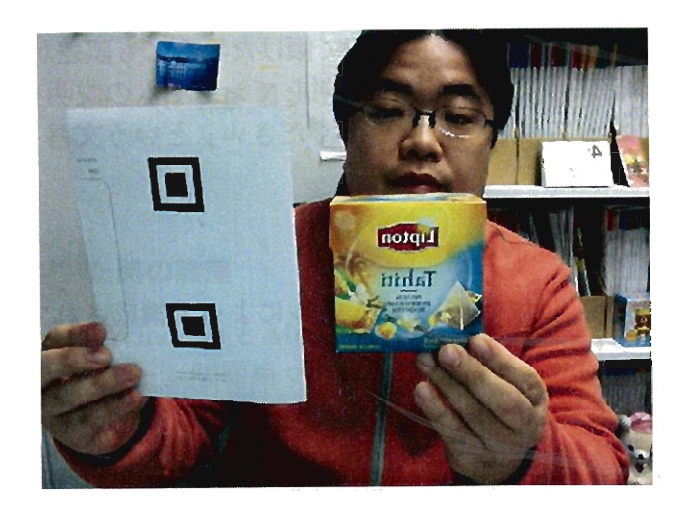

図 4.44: ウェブカメラからの入力画像

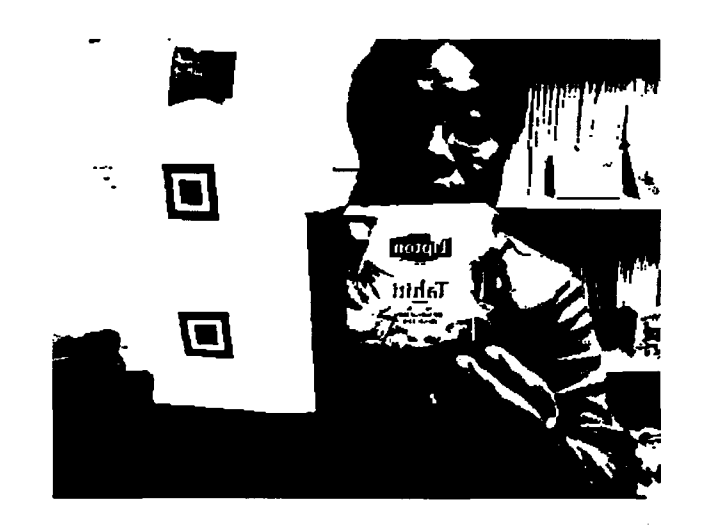

図 4.45: モノクロ2値化した画像

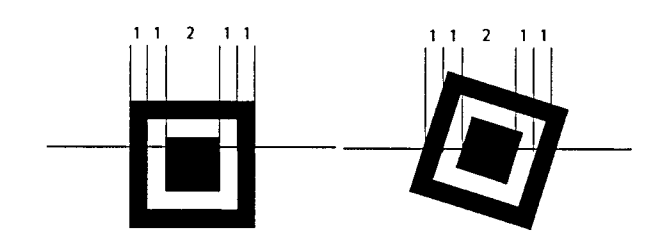

図 4.46: マーカーの比率

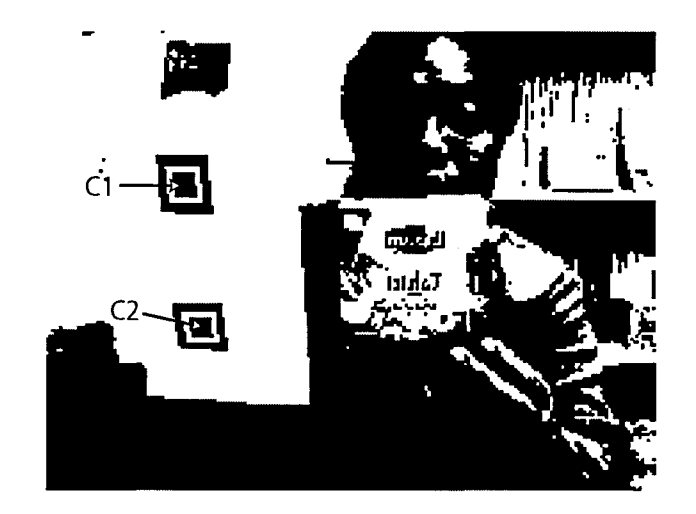

図 4.47: マーカーの中心点 (C1 および C2) の検出

カメラからの入力画像の中に、制作用マーカーを認識した場合、3 秒後に画像を キャプチャしてメモリに蓄積する。

撮影した画像の大きさは、制作用マーカーの中心点 (C1 と C2) の距離が 100mm であるため、 計算によって導 くことができる。図 4.48 の場合、物体のサイズ (a) は (100 × 353) ÷ 320 = 110.3125mm と計算することができる。

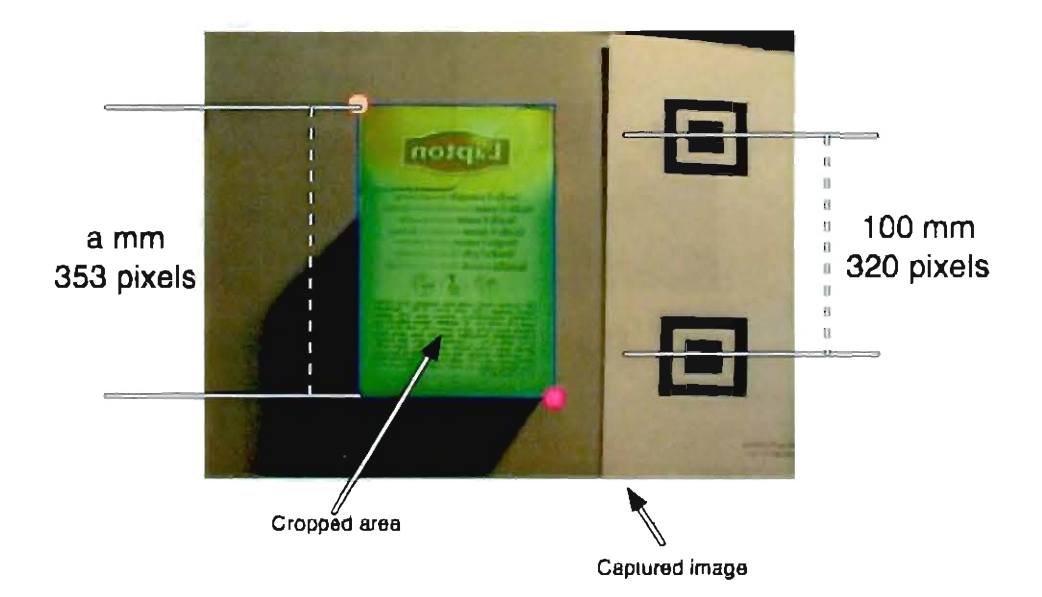

図 4.48: キャプチャモジュールが大きさを計算する仕組み

最終的に、制作モジュールは撮影された5つの面の画像および画像の大きさ情報 を記録する。またユーザーによって人力された情報 (ユーザー名、コンテンツ名およ びコメントなど)も合わせて Tahiti サーバーにアップロードし、データベースに記 録する。

#### (2) コンテンツ表示モジュール

コンテンツ表示モジュールは、ウェブブラウザ上で AR コンテンツを表示する。こ のモジュールの中心として FLARToolKit ライブラリ [87] を用いた。

表示される立体は直方体で、制作モジュールによって記録された実際の大きさに 基づいて表示される。表示マーカーの大きさが一辺 80mm であることから直方体の 各辺の長さを調整している。底面を除く直方体の各面には、制作モジュールによっ てキャプチャされた爾像をテクスチャとしてl凶りつけている(図 4.49) 。

# 4.6.6 システムの検証

日常的に PC を用いているが、3D ソフトウェアの使用経験のない被験者 24 名 (年 齢 19 歳から 53 歳)に実験に協力してもらった。被験者には Tahiti システムの概要

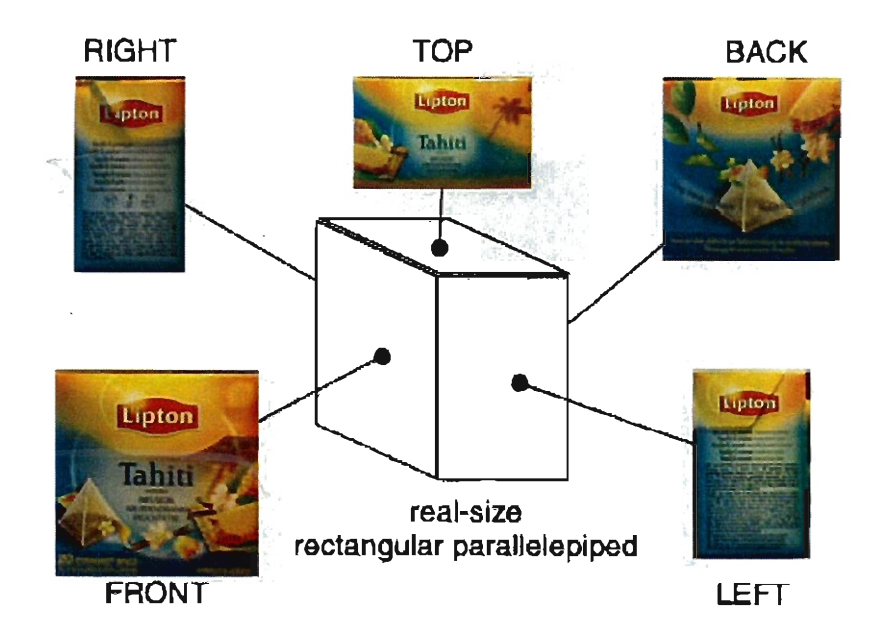

図 4.49: 表示される物体とそのテクスチャ

を口頭で説明した後に、使い方のプリントを配布した。

実験の結果 24名のうち 22名が 10分以内にコンテンツを作成することができた。 17名は本システムの利用が簡単であり、楽しんで作ることができたと回答した。ま た、 15名は実験終了後に自ら新たなコンテンツを作成し楽しんだ。 2名は制作しだ コンテンツを自身のプログに掲載した。

#### 4.6.7 考察

概ね参加者からは好感触を得ることができたが、以下のような意見も寄せられた。

## (1) 立体の少なさへの指摘

10名の参加者からは、制作できる立体が直方体に限られており、さらに多用な立 体を作れるようにしてほしいという意見が寄せられた。もっとも要望の多かった立 体は円柱 (7名)であり、続いて球体 (4名)であった。

# (2) 測定誤差

撮影用マーカーを撮影する物体の正面と同じ位置に持って欲しいと指示を与えた にもかかわらず、保持している聞に位置がずれたことにより物体の誤差が生じてい た。多くの利用者からは紙のマーカーを空中で保持することの閑難ぎを述べていた。

この問題を解決するために、マーカーを楽に保持できる支持具(図4.50)が提案さ れた。このマーカー保持具は透明なアクリル板にマーカーを貼りつけたもので、図 4.51のように用いる。

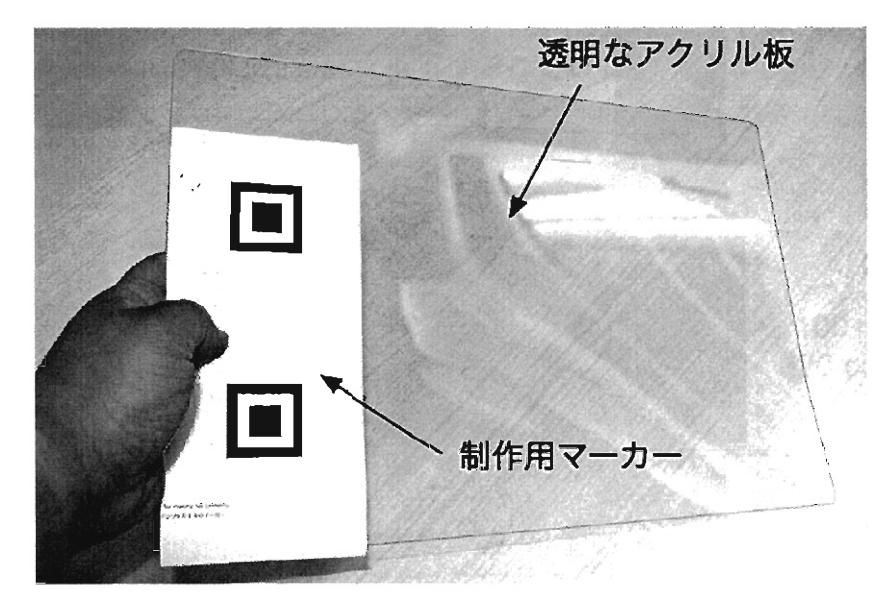

4.50:制作用マー力一保持臭の試作品

#### (3) 撮影する面の上下関係のわかりにくさ

8名の参加者からは、上面を撮影するときの上下関係がわかりにくかったと指摘 を受けた。上面を撮影する時に画面上に指示が表示される機能、もしくは撮影終了 後に回転などの修正できる機能が求められた。

#### (4) 物体を保持することの困難さ

本システムではマーカーが認識され、自動的に撮影きれるまでに 3秒の時聞が必 要であった。 7名の参加者は空中で物体を静止させることの困難さを言及していた。 マーカーと物体の両方を空中で保持することは困難であるため、物体を机の上など に置き撮影できるシステムが求められた(図4.52)。具体的にはスマートフォンなど の携帯端末を撮影用デバイスとして用い、撮影を容易にできるような方法が提案さ れた。また撮影後の画像を回転させるなどの簡単な修正機能も提案された。

#### (5) マーカーを印刷する手聞がかかる

4名の参加者からは、マーカーを印刷する作業が不便であると指摘された。その ためマーカーなどを PC画面もしくはタブレット型端末で表示し、印刷きれたマー カーの代わりに使用できるようにしてほしいという要望を受けた。

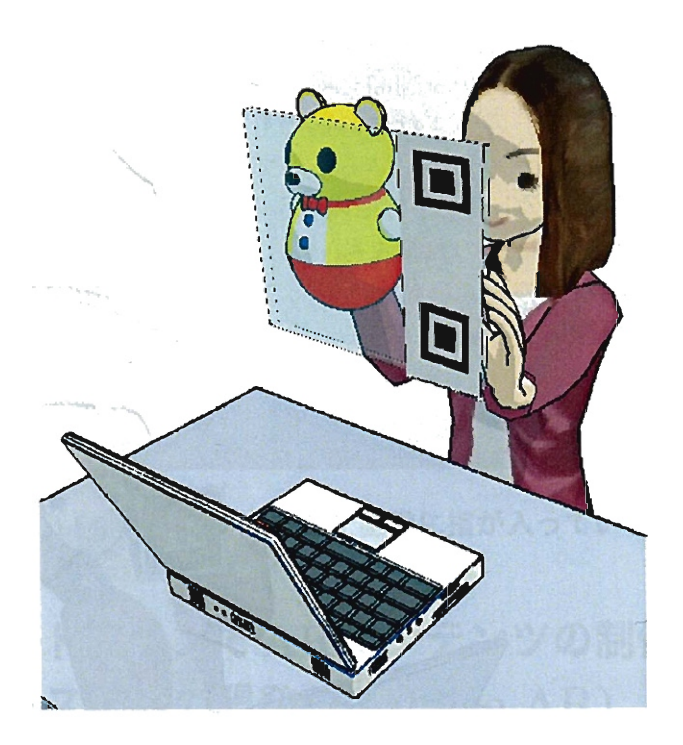

4.51:制作用マーカ一保持具使用のようす

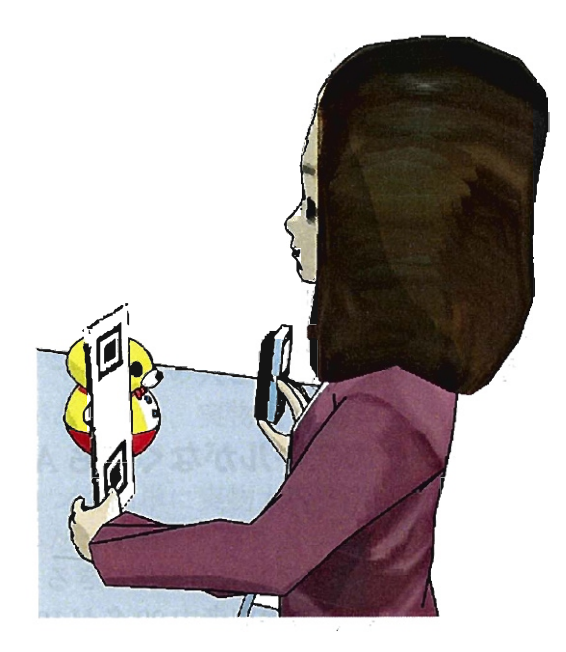

4.52:スマートフォンを用いた撮影のようす

# (6) 画面を覗き込む姿勢が不自然

マーカーを手で持ち、カメラに映るようにするためには、 PCの前に座っている 利用者はマーカーの横から画面を覗き込む不自然な姿勢となる(図 4.53)。閲覧モー ドおよび制作モードのいずれにおいても、利用者はこのような姿勢を取らざるを得 なくなる、外付けカメラを用いることでこの問題は解決されるが、利用者の多くは ノート PCやデスクトップ PCに内蔵されているウェブカメラを用いたため、新たな デバイスの購入と接続の負担を強いることになってしまう。そこで、スマートフォ ンや携帯電話などのカメラ付きデバイスを用いて撮影するととで、より自然な姿勢 での利用を可能にする必要がある。

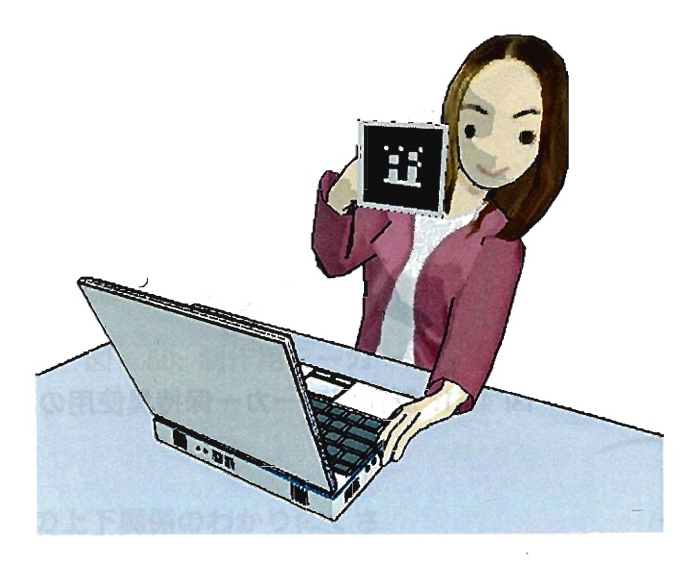

4.53:画面を見る際の不自然な姿勢の例

## (7) 撮影画像に指が入り込む

ノートPCを用いて撮影を行った場合、マーカーとオブジェクトの2つをそれぞ れの手で持つことになる。その際オブジェクトの形によっては、保持している手の 指が入り込む点が指摘された(図 4.54)

# 4.6.8 3D モデリングのスキルがなくても AR コンテンツが作成でき るシステムのまとめ

写真を撮影することで AR.コンテンツを制作できるよう構成したシステム (Tahiti) を開発した。実験の結果、 24名の参加者中 22名が 10分以内にコンテンツを制作す ることができた。しかし PCの内蔵カメラを用いるため、制作および閲覧において 利用環境の不自然さが指摘された。それらの問題を解決するためにスマートフォン などを用いた新たな撮影デバイスは閲覧デバイスが必要であると考えられる。

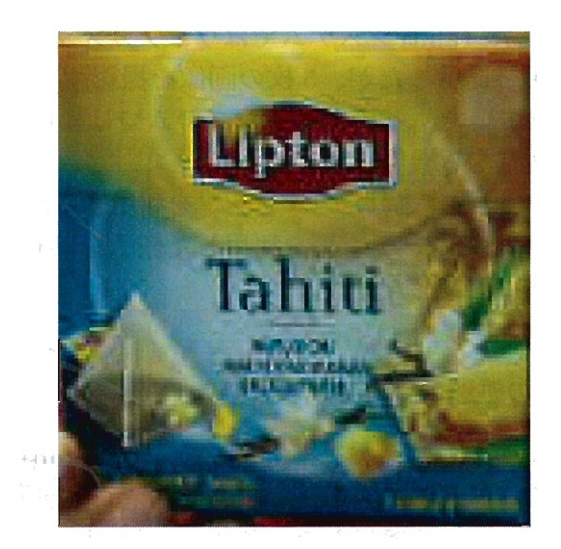

図 4.54: キャプチャされた画像に指が入っている例

# 4.7 スマートフォンでARコンテンツの制作・閲覧がで きるシステムの開発 (RealSizeAR)

# 4.7.1 本節の概要と目的

スマートフォン上で AR コンテンツを利用・制作できる環境を構築し、制作の対 象となるコンテンツの大きさや種類を増やす。また、制作したコンテンツを他の利 用者が用いて、利用者と制作者のコミュニケーションを可能とする。

# 4.7.2 問題意識

(3)項で述べたように、既にスマートフォン上で動作するアプリケーションやサー ビスが提供されているが、それらは GPSなどによる位置情報を用いて、その周辺に あるスポットなどの情報を提供するものがほとんどであり、マーカー方式を用いた サービスは提供されていない。

マーカー方式には、マーカーの大きさを基準として提示する画像の大きさをコン トロールできる利点があるため、実物大で ARコンテンツを表示することができる という利点がある。

もしもスマートフォンで簡単に実物大の写真を撮影し共有できるシステムがあれ ば、実物大画像を用いたコミュニケーションの可能性が広がるのではないだろうか。

# 4.7.3 システムの概要

スマートフォンのカメラ、および印刷されたマーカーを用いることで、実物大の 画像を撮影・共有できるシステム (RealSizeAR)を開発した。

4.6 項で開発した Tahiti システムではウェブカメラで撮影した画像をテクスチャと して使用し立体を提示したが、 5枚の画像を撮影するのに時間がかかる点が問題点 として指摘されていた。そのため本システムでは撮影する画像を 1枚に減らし、実 物大で撮影・共有する機能に限定した。

なお、これまでは制作されたコンテンツを利用するだけにとどまっていたが、 Twitter と連動することでコンテンツを利用した様子を共有し、簡単にコミュニケーショ ンが取れるように改良した。

#### (1) システムの処理の流れ

システム全体の流れの処理を図4.55に示した。 Tahiti システムと同様に「閲覧モー ド」と「制作モード」が寄在する。また利用者の利便性を考慮し、利用方法を説明 する「ヘルフ。モード」を追加した。利用者は最初の画面でいずれかのモードを選択 して利用する。

制作したコンテンツを他の利用者が利用する方法として、マイクロブログサービ スの Twiter を用いた。本システムで制作された AR コンテンツは、 Twiter のつぶ やき(ツィート)に添付画像として投稿される。利用者はそのツィートを参照するこ とで、他の利用者が制作した AR コンテンツを利用することができる。また、コン テンツの利用風景を撮影し、制作者宛にコメントを寄せられるようにした。

#### (2) 対象機器

本システムは iPhone で動作するように構成した。本システムではコミュニケー ションの手段として Twiter を用いたため、動作環境は iOS5 のiPhone およびカメ ラ付き iPodTuch を対象として設計した。

#### (3) 使用するマーカー

Tahiti システムと同様に A4 用紙に印刷されたマーカーを用いる(図 4.56) 。印刷 用 pdf データは RealSizAR のウェプサイトで配布している。

なお、同じようにプリントアウトしたマーカーを使用した Tahiti システムの検証 結果で、マーカーの印刷の手間が指摘されたため、PCの画面上でマーカーとして 利用できるように改善した。 pdf データを PC 画面で表示すると、右部分に実際のス マートフォンの機器のラインが表示される。 iPhone を画面に当て、ラインに沿うよ うに画像を拡大縮小することで正確な大きさのマーカーを表示することができる。

また、前回の閲覧用マーカーは黒枠部分が太く、インクジェットプリンタでのイン クの消費量が多くなるという意見が寄せられていたが、本システムでは、より細い 枠でもマーカーとして機能する Quarcomm 社の AR エンジン QCAR を採用し、その 専用マーカーを用いた(図 4.57) 。また、前回の Tahiti システムの閲覧用マーカーは 一辺80mm で設計していたためカメラからの距離が遠くなると認識されない場合が あったが、今回は遠くから撮影しても認識できるように一辺を 100mm に拡大した。

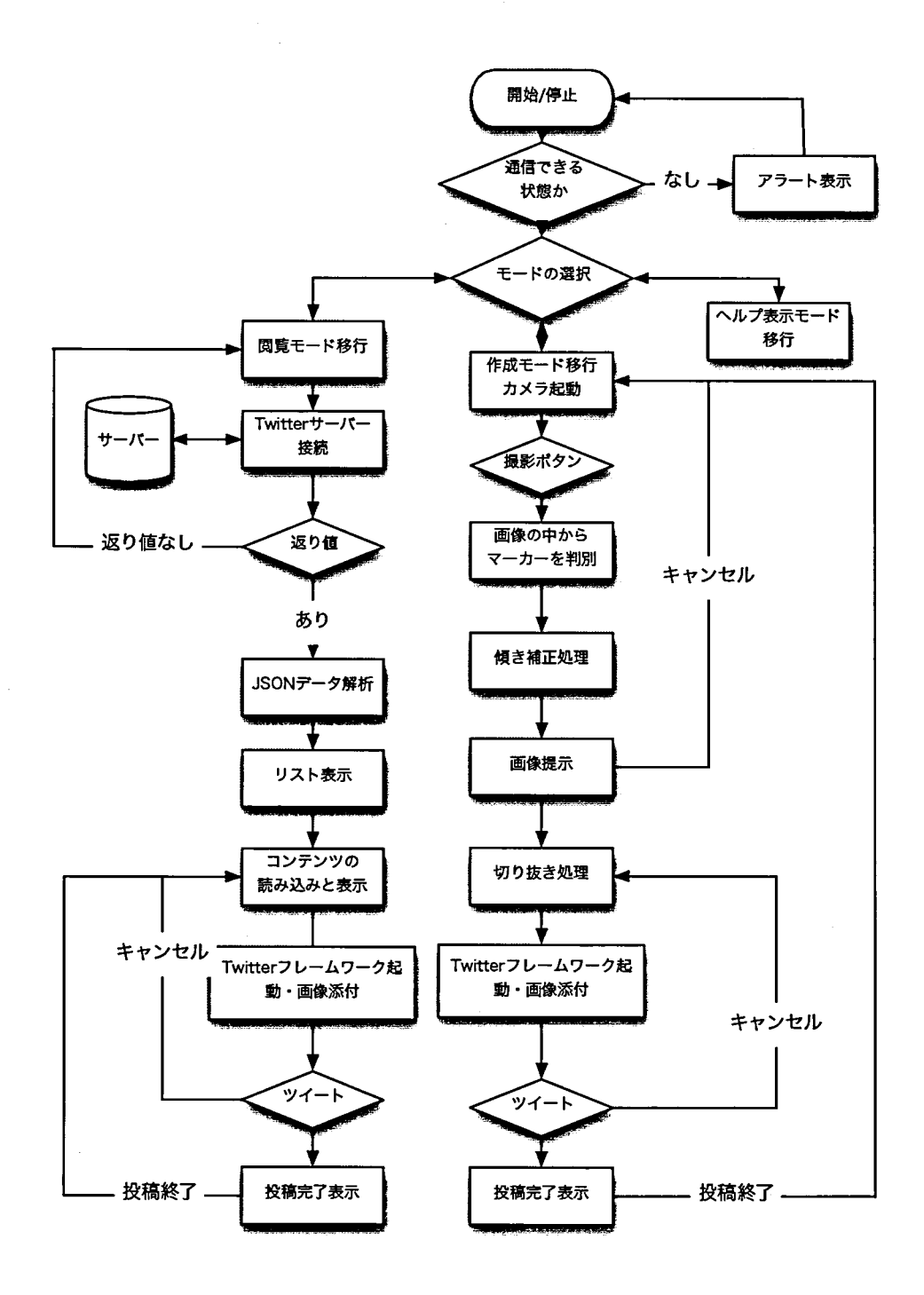

図 4.55: RealSizeAR の処理フロー

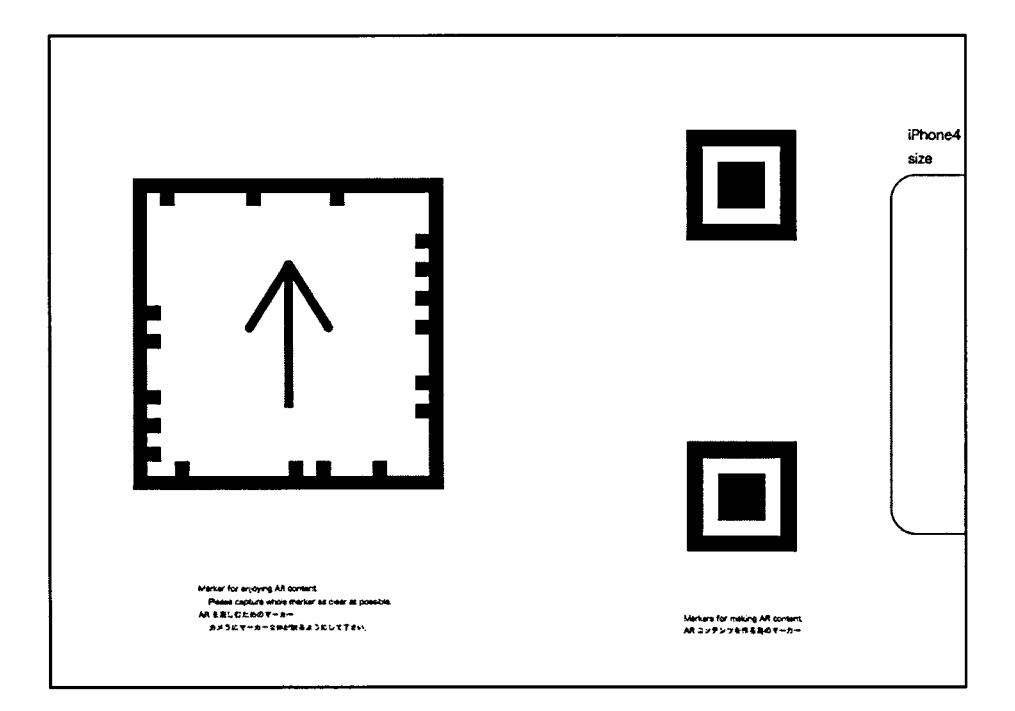

図 4.56: RealSizeAR システム用マーカー

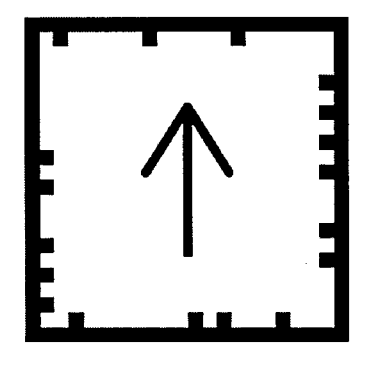

図 4.57: 閲覧用マーカー

 $\hat{\mathcal{A}}$ 

なお、制作用のマーカ}は Tahiti システムと同ーのものを用いている。

#### (4) A R コンテンツ制作の手順

コンテンツの制作を行うには制作用マーカーを利用する。制作手順は以下のとお りである。

- 1. 撮影したい物体のそばに制作用マーカーを置き撮影する(図4.58)。
- 2. 撮影された後にプログラムが画像を解析し、制作用マーカーを認識する。認識 された場合はトリミング用の枠を表示する(図 4.60) 。認識されなかった場合は アラートを表示して再度撮影するように促す。
- 3. トリミングの枠をドラッグして選択し、画面をダブルタップする。
- 4. トリミング後の画面が表示される(図 4.60) 。
- 5. 右上にあるツィートボタンをタップすると、ツィート投稿用のウインドウが表 示される (図 4.61)。
- 6. ツィートに情報などを書き込み Send ボタンを押して投稿する。

Tahiti システムの際に、傾いて撮影した画像を修正できるように要望があった。本 システムでは制作用マーカーの傾きを分析し、表示される画像の傾きを自動的に補 正するように改良した。

撮影した画像の大きさは、 Tahiti システムと同様の方法でマーカー聞の距離を算 出し、画像の大きさを求めた。サイズに関する情報などはツィートの中に文字列と して追加している。

トリミングの終了した画像は、 Twiter の添付画像としてアップロードされるが、 この際に他のツィートと判別するために#RealSizeAR というタグが自動的に付加さ れる。また画像の大きさ情報も合わせて付加されるため、利用者は通常のツィート 作業と何ら変わりなく投稿することができる。

#### (5) 閲覧モード

閲覧モードでは、 Twiter のツイートに添付された画像を AR コンテンツの中で表 示する。

システムを起動すると、プログラムは Twitter サーバーにアクセスし、#Real-SizeAR のタグがついたツィートの検索要求を行う。要求後プログラムは Twiter サーバーから返信された JSON 文字列を分析し、その中に含まれる entities タグの 中の情報を調べることによって本アプリからの投稿のみを検出する。

検出された情報は、サムネイル画像および投稿者、投稿コメントと共にリスト表示 される(図 4.62) 。利用者は表示されたリストの中から一つをタップし選択すると、そ のコンテンツの画像情報および大きさ情報を読み込み、表示モジュールに伝える。表

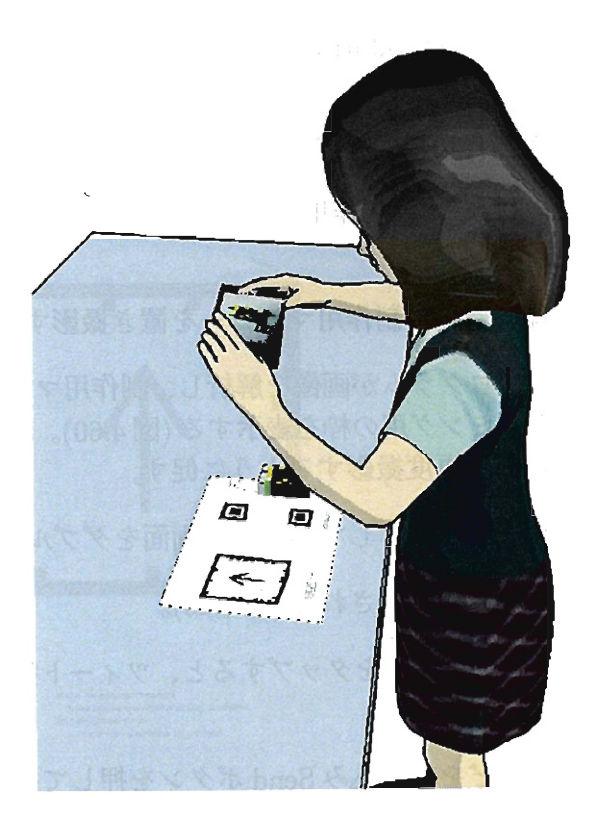

図 4.58: AR コンテンツ作成のようす

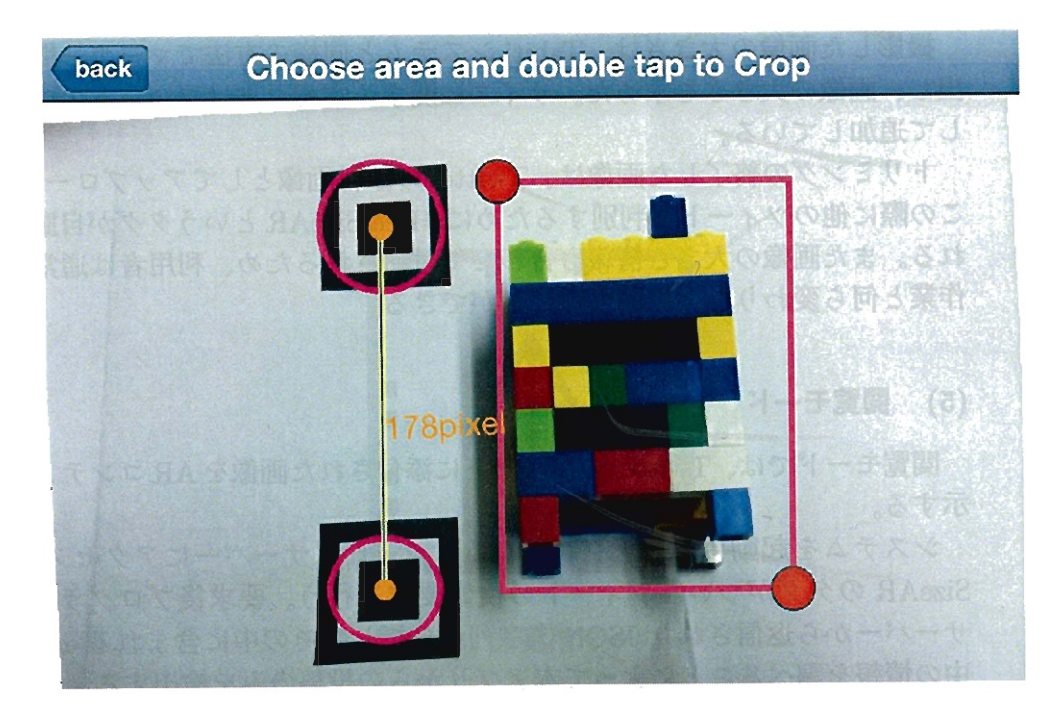

4.59:制作用マーカーが認識された画面

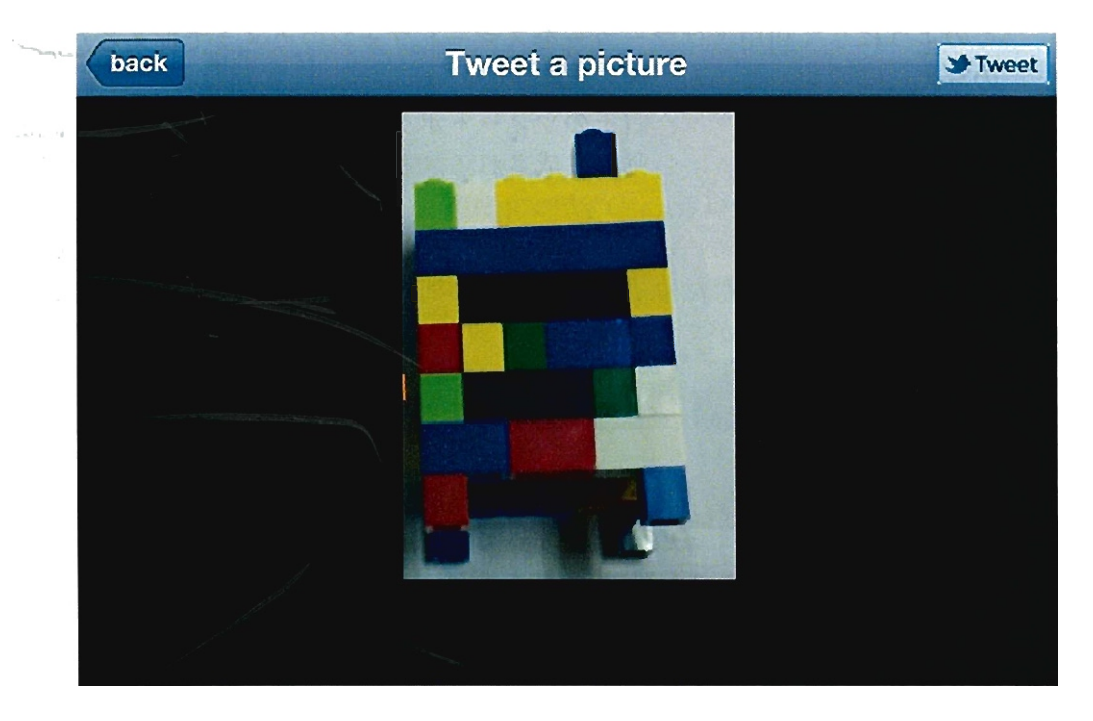

4.60: トリミング後の画面

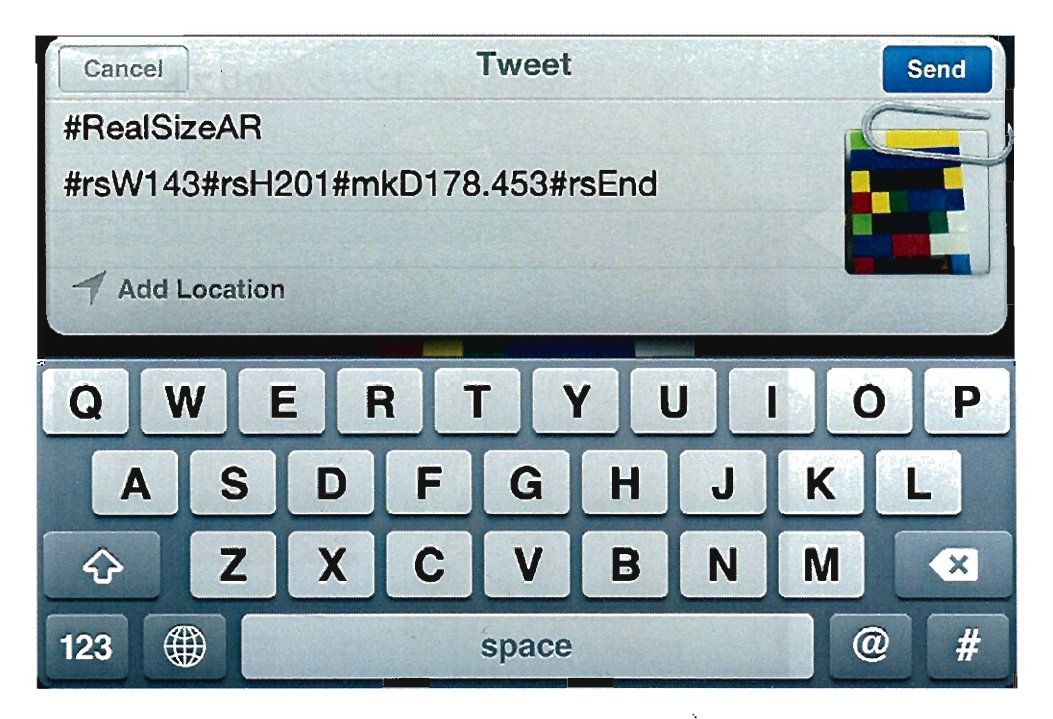

図 4.61: ツィートウィンドウ

示モジュールはその画像をマーカーの上に実物大で表示する(図 4.63および図 4.64) このようにして利用者はマーカーをスマートフォンのカメラで捉えるだけで実物大 の写真を閲覧することができる (図 4.65)。

表示したコンテンツは、右上のツィートボタンをタップすることで、画面キャブ チャの付いたツィートが自動で生成される。またこの時に投稿者に向けてのコメン トとなるように"@投稿者の ID"がツィートの先頭に自動で付加される。さらに投稿 用画像と区別するために#enjoyRealSizeARというタグを付加した。この機能によ り、ユーザーは利用した感想などを実際の利用例の画像と共に、コンテンツ制作者 にツイ}トすることができる。

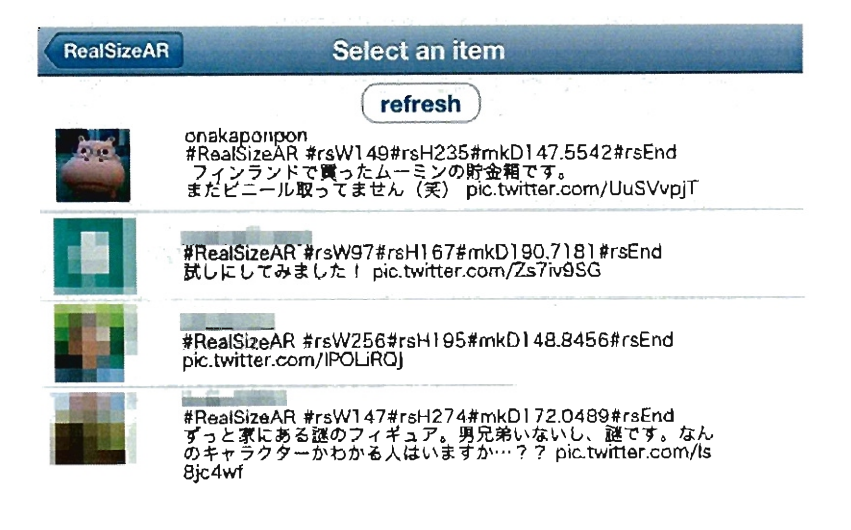

# 図 4.62:投稿されたコンテンツのリスト

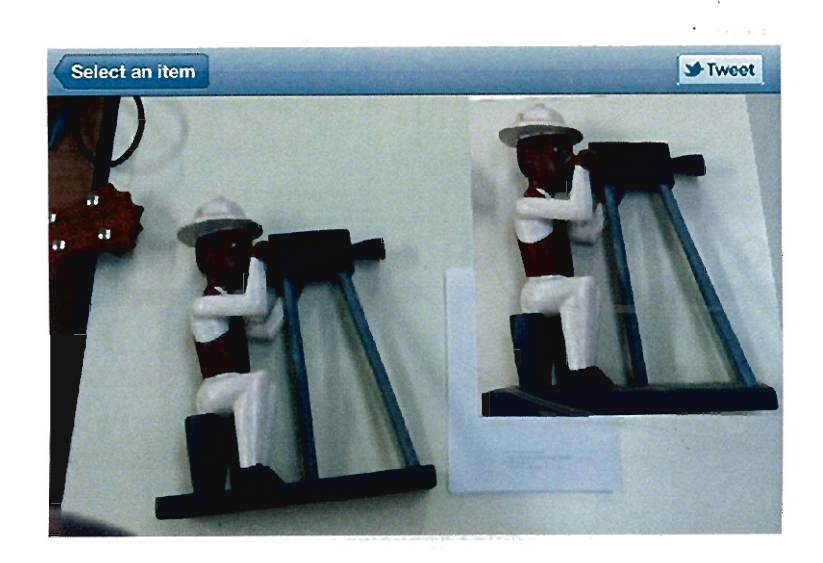

図 4.63: 表示される画像の例-1(右が AR で表示されたもの)
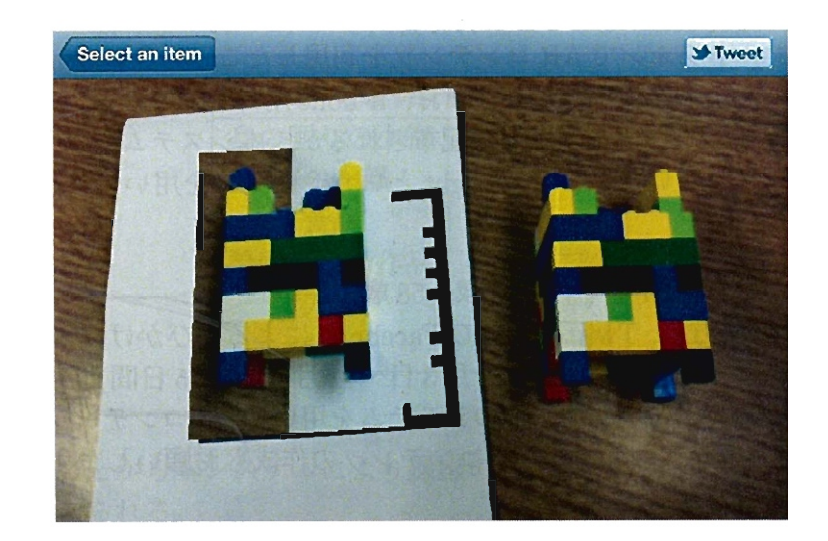

4.64:表示される画像の例・2(左が ARで表示されたもの)

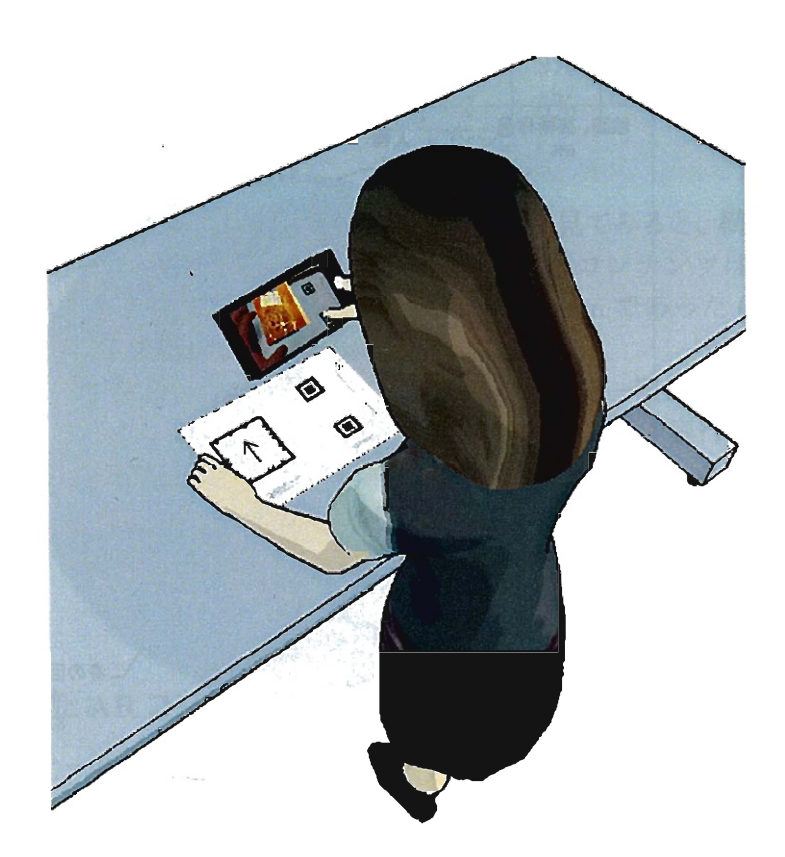

4.65:ARコンテンツ閲覧のようす

### 4.7.4 システムの検証

スマートフォンで AR コンテンツを利用したことのない 37 人の利用者に協力して もらい、検証実験を行った。なお、 iPhone用のアプリケーションは、アップルによ る審査を経て iTunes Store で配布されるが、本システムのように実験段階のアプリ は承認されないため、 TestFlightというサービスを用いて参加者にアプリデータを 配布した。

- 利用者: 37名 (年齢 19 歳~58 歳)
- 募集方法: Twitter および Facebook による呼びかけ
- テスト期間: 2011年12月3日~12月18日 (15日間)
- 利用者への教示: 「このシステムを用いて AR コンテンツを閲覧してください。 またもしもよかったらコンテンツの作成もお願いします」

#### (1) 利用の状況

15日間でコンテンツ作成を行った利用者は 22名で、合計 116件のコンテンツが 作成された。投稿されたコンテンツの内訳を図 4.66および表 4.5に示す。利用者の 身の回りにあったものが最も多く 83件、続いて手などの体の一部が 20件、食品が 11件と続く。

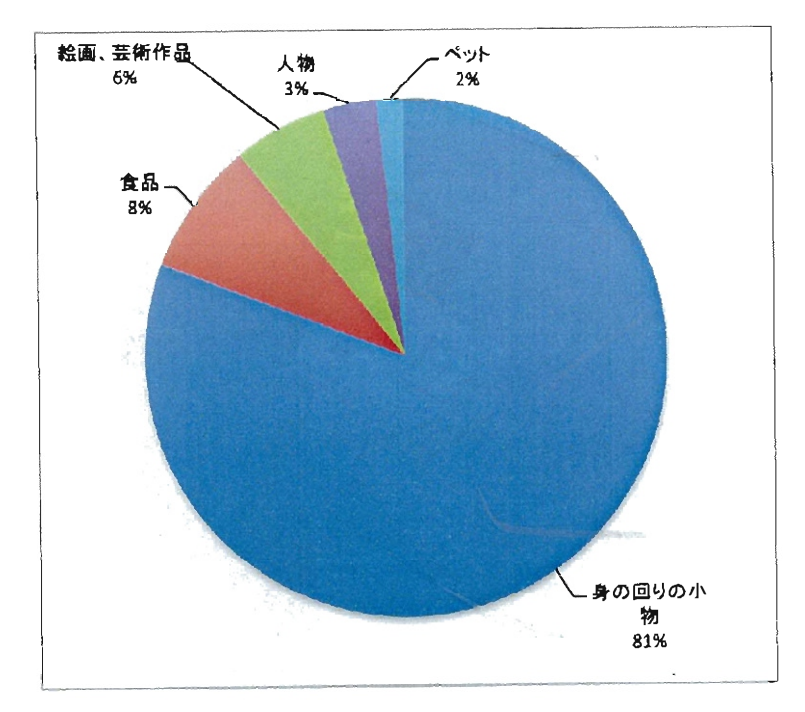

|図 4.66: 制作されたコンテンツの内訳

Tahiti システムで制作されたコンテンツの内訳は表 4.6 で表されるが、制作でき る環境がパソコンの前であったことから、 86%が身の回りの小物を撮影したもので

表 4.5: 本システムで投稿されたコンテンツの内容

| 投稿された内容 | 件数 | 割合    |
|---------|----|-------|
| 身の回りの小物 | 83 | 65%   |
| 体の一部    | 20 | 16%   |
| 食品      | 11 | 9%    |
| 絵画、芸術作品 | 7  | 5%    |
| 人物      | 4  | 3%    |
| ペット     | 2  | $2\%$ |

あった。このことから本システムにより撮影の範囲が拡がり、コンテンツの多様化 が進んだと考えられる。

表 4.6: Tahiti システムで投稿されたコンテンツの内容

| 投稿された内容 | 件数 | 割合    |
|---------|----|-------|
| 身の回りの小物 | 37 | 86%   |
| 食品      | 4  | $9\%$ |
| 体の<br>恶 | 2  | 5%    |

本システムで投稿されたコンテンツの大きさについて見てみると、横が平均19.1cm、 縦が 17.9cm であった(図 4.67) 。もっとも面積の大きいコンテンツは横 85.6cm 、縦 46.7cm(図 4.68)、小さいコンテンツは横 2.6cm、縦 3.4cm であった (図 4.69)。一辺 の長さの平均値は 20.48cm であった (n=116)。

Tahiti システムで撮影されたコンテンツは立体物なので一概に比較はできないが、 最も体積の大きかったコンテンツは、幅23.1cm、高さ 28.9cm、奥行き 24.5cm であっ た。一辺の平均は 10.2cm(n=42) であり、スマートフォンを用いた本システムのコ ンテンツが大きいことがわかる。その理由として、パソコンのウェブカメラではな くスマートフォンを用いたことで、撮影できる範囲が広がったためであると推測さ れる。

#### (2) 制作された AR コンテンツの利用

実験期間中に、利用者3 名から f( コンテンツを)見ている画像をそのままキャプ チャする機能がほしい」というリクエストが寄せられた、そこで 12 月7 日にその機 能を追加したところ、この機能を用いた投稿(ツィート)が 57 件あった。

例えば、K. N 氏によって投稿された友人 W 氏の顔のコンテンツ(図 4.70) があっ た。その画像を実際に利用した別のユーザーからのツィートが 2 件投稿された(図

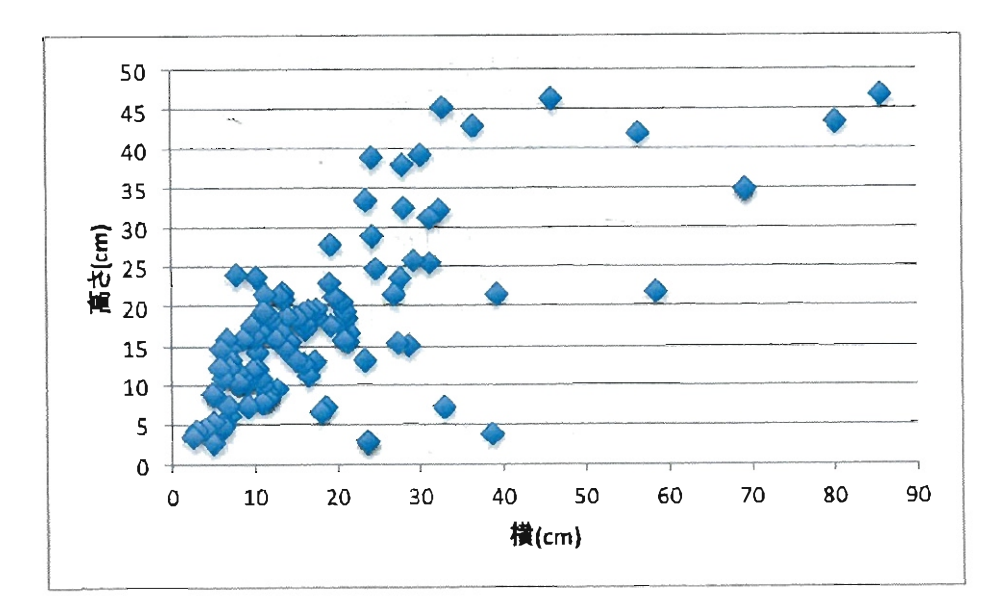

図 4.67: 投稿されたコンテンツの大きさの分布

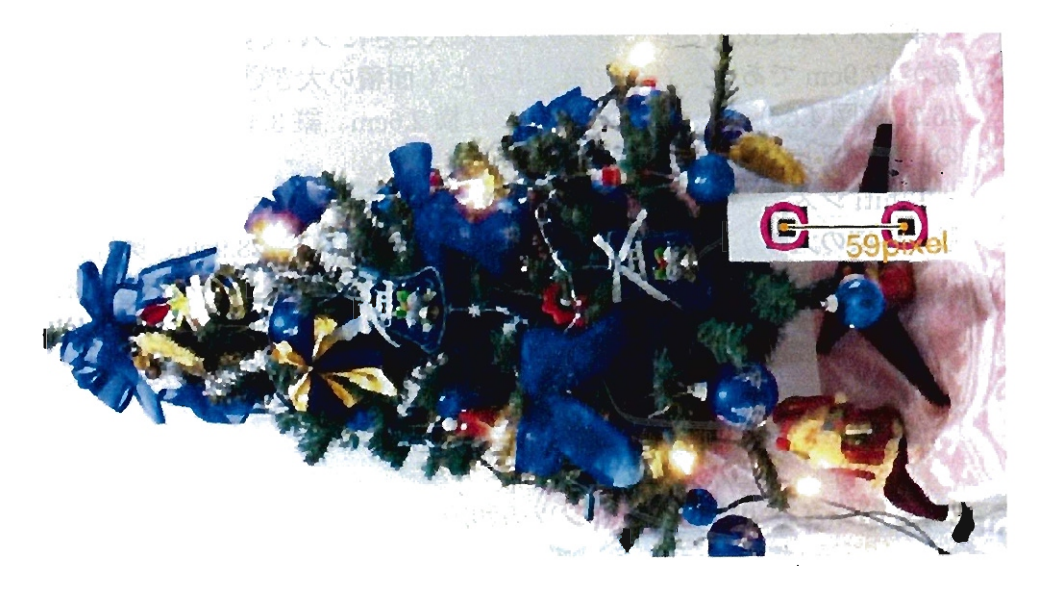

4.68::最も大きかったコンテンツ 85.6cm、縦 46.7cm(利用者は iPhoneの方向を変えて撮影)

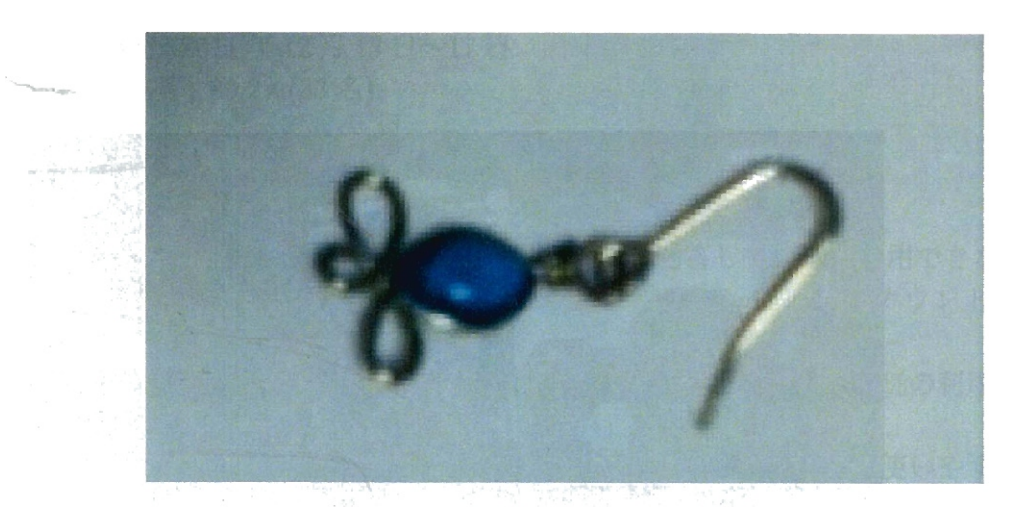

図 4.69: 最も小さかったコンテンツ 26cm、縦 3.4cm

4.71、図 4.72)。このように利用者聞で ARコンテンツを用いたコミュニケーション が確認された。

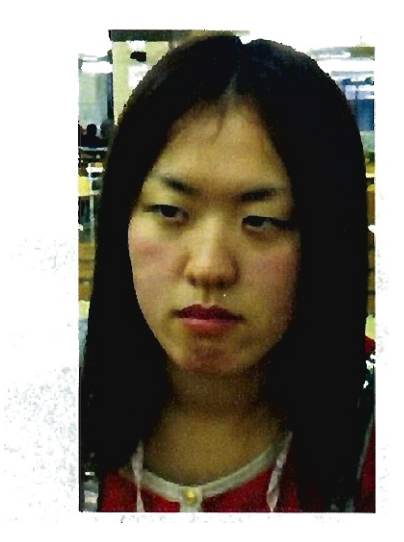

図 4.70: ユーザーによって投稿された画像 ※本人許諾済み  $\Delta \sim 10^{11}$ 

## 4.7.5 システムの評価

利用者にメールでアンケ」トを行い、本システムの評価を行った。

- アンケート人数: 37名
- アンケートの方法:電子メールによる自由記述

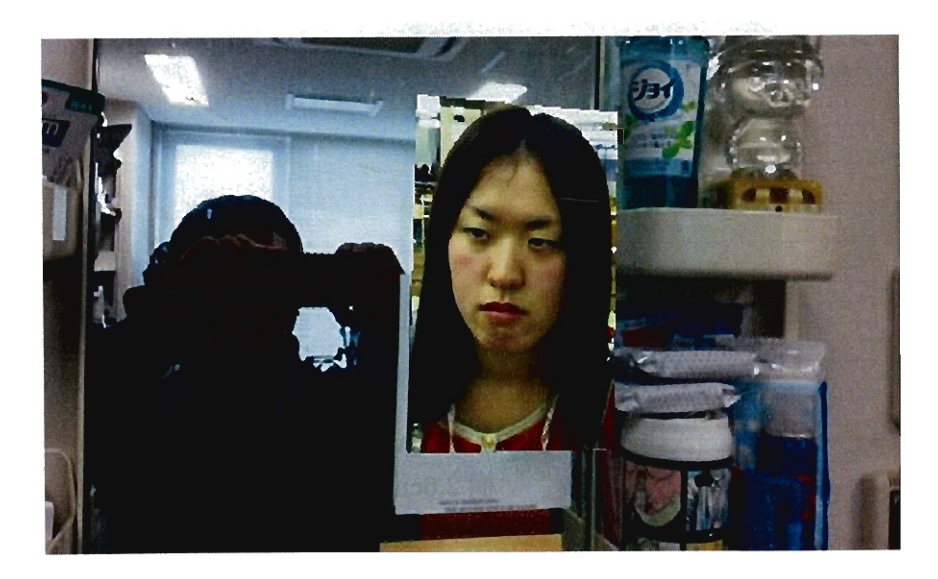

図 4.71: 別のユーザーによって投稿された画像 1

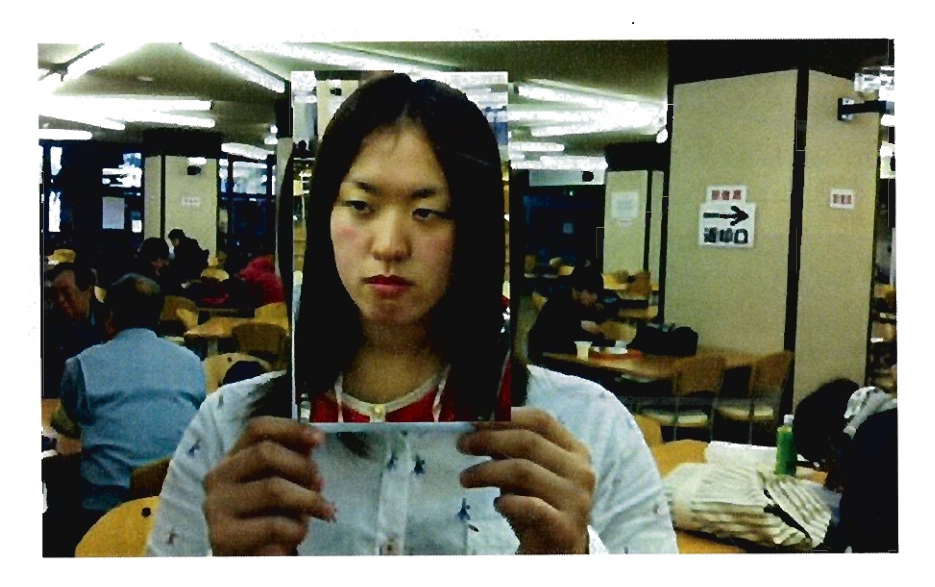

図 4.72: 別のユーザーによって投稿された画像 2

 $\hat{\mathbf{v}}$ 

- 日時: 2011年12月13日~17日
- 回答率: 89.2%(33名)

#### (1) 使いやすさ

33 名のうち 30 名が本システムを利用できたと回答している。利用できなかった 3 名の理由は「マーカーを印刷できなかった(2名)」「Twitter のアカウントを持って いなかった (1 名)J であった。

使いやすきについて、 5段階評価を行った所、閲覧モードは 57.6% の利用者が「と ても使いやすい」30.3%が「やや使いやすい」と回答した(表4.7)。

一方作成モードは48.5%が「とても使いやすい」54.5%が「やや使いやすい」と評 価した(表 4.8) 。総じて高評価を得られたと思う。「やや使いにくい」と回答した利 用者からは「写真を撮影して切り取る際の操作性が悪い(2名)」「撮影するとき純正 のカメラアプリのようにグリッドラインが表示されると水平・垂直がとりやすいと 思います (1名)」「真上から撮らないと不自然になるのではないでしょうか(1名)」 という意見が寄せられた。

表 4.7: 閲覧モードの使いやすさについて

|          |    | 割合      |
|----------|----|---------|
| とても使いやすい | 19 | 57.6%   |
| やや使いやすい  | 10 | 30.3%   |
| 普通       | 2  | 6.1%    |
| やや使いにくい  | 2  | 6.1%    |
| とても使いにくい | n  | $0.0\%$ |

表 4.8: 作成モードの使いやすさについて

|          | 人数  | 割合      |
|----------|-----|---------|
| とても使いやすい | 16  | 48.5%   |
| やや使いやすい  | 180 | 54.5%   |
| 普通       | 3   | $9.1\%$ |
| やや使いにくい  | 3   | $9.1\%$ |
| とても使いにくい | N   | $0.0\%$ |

#### (2) 利用してみた感想

自由記述による回答を分析したところ「大きさの正確さ」についての言及が6 件、 「大きさが体験できた」ことについての言及が5 件、「マーカーを用いる不便さ」に ついての言及が9件、「立体でないことの違和感」について言及したものが4 件、「オ ンラインショッピングなどでの新たな可能性』について言及したものが4 件、「もっ と大きなものも表示したい」という感想が5 件、「立体で表示したい」という意見が 4 件、 riPhone 以外でも動くようにしてほしい」という要望が3 件寄せられた。

#### 大きさの正確さについての言及

- ・サイズも実物の物とほぼ変わりなく再現されていてよかったと思います。 (A.8)
- ・ラーメン大という所のラーメンを撮ったのですが、大きさが売りのラー メンなので大きさが正しく撮れたので効果的で実用的だと思いました。  $(R.T)$
- 実際の大きさが再現されていて、すごいと思いました(K.N)

#### 大きさを体感できたことの言及

- ・私たち学芸員は、その作品の大きさを画面で伝えられないもどかしさを 感じています。大きさを数字で表示しでもそれだけではイメージしにく です。そこで今回のツールを考えると、大きさを伝え、共有することが 可能になるのかなと思いますが、例えば実際の作品を取り込んで、それ を画面で見るとき、スケールがあるといいなあと思います。(I.O)
- ・たくさんの作品を楽しみましたが、サムネイルで見るのと、実際に見る のとでは全然違ったので、大きさって大事なんだなあと改めて思いまし た。 (8.8)
- ・実際に使ってみると大きさがわかることって面白いと思った。リアルサ イズ一覧が見れたり、サイズごとの一覧が見れると意外な発見があるか もです。 (H.N)

#### マーカ一利用の不便さ

- ・他のテストユーザがアップした写真を見ることができるので、大きさを 体感することはできました。マーカーの向きによっては、不自然に見え ることがありましたが、大きさを体感するのが目的であれば、問題ない かなと思います。 (A.N)
- ・サイズがそのまま反映されてとても活用的な物だと思いますが、マーカー を用意しなければならないので、屋内等で撮影する分には良いと思いま すが、屋外等でぱっと活用したい場合には多少時聞がかかってしまうので はないかと感じました。将来的に、持ち歩かなければいけないマーカー 無しでする、もしくは、マーカーが紙より簡単に持ち歩く事が出来るよ

うに最小化する事が出来たら、さらに活用的に使用出来るのではないか と思います。(K.F)

● マーカーを使わないで同じ事ができたら、色々なものを写してみたい。特 に海外の人とコミュニケーションすると文化の違いがわかって面白いん じゃないかな。 (T.H)

#### 立体感について

- 実物の MBA 13" の横に、AR で MBA 11" を表示させてみたりもしま した。大きさの比較が面白かったです。ただ、その時にも平板になって しまうのが残念な感じがしました。仕方がないとは思うのですが、リア ルな大きさで見えるだけに、余計違和感が増してしまったのかもしれま せん。 (T.S)
- マーカーの向きによって不自然に見えることとも関連しますが、使って みて思ったのは、高さや奥行きが無い物のほうがコンテンツに適してい るかなと思いました。たとえば、人の顔は、奥行きは高さはありますが、 顔を平面として捉えることができるので違和感はなかったです。一方、牛 乳パックなどを、高さが強調される向きで撮影して閲覧すると、違和感 が大きくなりました。大きさを認識することには問題はないですが、現 実性とどこまで近づけるかという点では課題になるかと思います。 (A.N)

#### オンラインショッピングなどの可能性

- 通販サイトでリアルなサイズで見えると良いかもです。 (M.K)
- この機能がもっと多様化されれば、ネットショッピング等での失敗が少な くなっていいと思います。 (S.K)
- 身の回りのアクセサリとか、そういうのの大きさがわかって楽しい。こ れが普通に普及したらオンラインショッピングとかでアクセを選ぶ時に便 利だと思う。 (N.H)

#### さらに大きいものを表示したいという意見

- ・マーカーを大きくして服のサイズを仮想チェックとか対象にあわせて複数 のサイズのマーカーを選べると良いと思います。 (S.Y)
- 作成モードで大きいもの(椅子)を撮ろうと引くとマーカーが認識され なかったので、それ用に大きめのマーカーがあっても良いかもしれませ  $\lambda_{o}$  (T.O)

#### 立体表示への要望

- 3D で作成して、 3D で閲覧できたら楽しいだろうな。 (N.S)
- そのうち、3D メガネで立体物として見えるとか。(M.K)
- ・簡単に立体が作れる機能をつけたら、世界を征服できると思います (H.T)

● 閲覧モードのマーカーを傾けた時に画像が立体的に見れたら面白いと思 いました。(K.N)

#### 他のスマートフォンでの動作

- ・周りのアンドロイドを使っている子から、このアプリはアンドロイドで 出ないのですかと聞かれました。早く作ってください(笑) (H.N)
- android 版希望  $(S.H)$

#### 4.7.6 今後の課題

アンケートの結果、「マーカー」を使うことの不便さを言及するコメントが多く寄 せれた。スマートフォンはパソコンのように机に座って利用するデバイスと異なり、 利用者が常に持ち歩いているデバイスであるため、より手軽な利用が求められてい ると感じた。

今回は大きさを測定するためにマーカーを用いたが、例えばニンテンドー 3DS で は、 2 つのカメラを用いることで、対象物までの距離を測定する機能がある。また Microsoft のゲーム機 Xbox で用いられているデバイス Kinect(キネクト) では、2つ のカメラおよびセンサなどを併用して、立体物を認識することができる。今後スマー トフォンの画像入力デバイスがこのような方向へと進化していけば、より簡単に物 体の大きさや立体を測定できる可能性が広がると考えられる。

また、身近な「手のひら」を使う AR のシステムも提案されており [44]、この機 能を応用すれば、より手軽に利用することが可能となるだろう。具体的には利用者 の手のひらの大きさを事前に登録することで、本システムと同様の動作が可能とな ることが予想される。

## 4.7.7 スマートフォンで AR コンテンツの制作・閲覧ができるシス テムのまとめ

本節では、スマートフォンを用いて AR コンテンツを利用・作成できるシステム を開発し評価を行った。

実験を行った結果、 33 名中 30 名は本システムを使用することができ、アンケー ト結果からは大きさが理解できた点についてコメントが寄せられた。 16 件のコン テンツが作成さ才l、そのコンテンツを利用したツィートは 57 件あった。これらのこ とから大きさを用いたコミュニケーションが行われたと言えるだろう。

また本システムでは従来のパソコンに変わり、スマートフォンを用いたことで利 用者の行動範囲が広がった。このことによりコンテンツのサイズが大きくなっただ けではなく、内容も多様性に富むものへと変化したと考えられる。

### 4.8 本章のまとめ

ここまで本章では、 AR を用いたシステムの開発事例 4例について述べた。

利用者の幅広い行動に対応した AR システム (SIBS) では、 13 名の被験者全てが 大きさを体感することができた。その後の実験で美術作品や動物、恐竜などを表示 したが、すべてのコンテンツで大きさに対しての反応があった。

AR コンテンツをウェブブラウザ上で利用・制作できるように開発したシステム (Let's Enjoy AR) では、ウェブブラウザを用いることで、特別なソフトウェアを使 わなくても AR コンテンツを閲覧可能にした。またコンテンツ制作では、汎用性の 高い 3D ソフトの形式を用いることができるように改良し、マルチプラットフォー ムで動作するようにした。

3D ソフトを利用するスキルがなくても AR コンテンツが制作できるように、カメ ラを用いてキャプチャした写真を利用した Tahiti システムを構築した。実験の結果、 24 名のうち 22 名が 10 分以内に AR コンテンツを作成することができた。ただ利用 に際しては、オブジェクトとマーカーを両手で持たないといけない点、さらにディ スプレイを横から覗き込むという不自然な体制になるという点が指摘された。

スマートフォンを用いて簡単に実物大写真が撮影・共有できるシステム (Real-SizeAR) を構築した。 37 名の利用者に使用してもらい、 15 日間の実験で 16 件の AR コンテンツが投稿された。また、利用した AR コンテンツを用いたツィートの やりとりは 57 件確認された。従来のパソコンではなく、スマートフォンで動作する ようにしたため、制作された AR コンテンツの種類も増加し、対象とした物体の大 きさも Tahiti システムよりも大きくなっている。利用者を対象にしたアンケート結 果では、使いやすいという評価も得られた。一方、従来の AR のように立体物を表 示したいという要望も多く、システムの改善を行なっていきたい。

## 第5章 まとめ

本論文では「共同体」と「道具」という観点から、オンラインコミュニティの情 報発信について考察した。

Web1.0 から Web2.0 へと変化したことにより、これまで情報を享受するだけであっ たインターネット利用者は、ブログや SNS、マイクロブログなどを用いて情報を発 信するように変化した。また利用者が発信した情報がインターネット上で大きな意 味を持つようになった。またモパイル機器の普及、デジタルカメラの普及などによ り、オンラインコミュニティは Web1.0 の頃とは違った形へと変化した。

「共同体」の運営方法について考察するにあたり、 Wiki を用いた実践を 4例、 SNS を用いた実践を 1例行った。 Wiki を用いた実践 2例では、参加者の活発な活動が見 られた。ゼミナール学生 26 名を対象とした実践では 6ヶ月間の活動で 1040 項目の ページが作成され、更新回数は 3018 回に達した。芸術学部教員 43 名を対象に行っ た実践では、初期段階でのサポートを徹底的に行ったことで、 23 名の教員が参加し、 アクセス数も順調に増加していった。活動が継続されていくうちに、参加者の中で 筆者と共に参加者へのサポートを行う者や、他の者に参加を呼びかける者も現れた。 残り 2 例つの実践では積極的な活動が見られず、コミュニティが情報発信する際の lレール作りや、サポート担当者と参加者とのコミュニケーションが重要であること がわかった。

SNS を用いた実践では、筆者の所属する大学の全教職員と学生を対象として行っ た。8ヶ月間の運営で 242 名の参加があり、モバイル端末からの利用も増加した。利 用者のネットワークについて分析したところ、媒介中心性の値が高い利用者が、実 際に所属しているコミュニテイ(学科や部署など)聞を接続する役割を担っているこ とがわかった。また SNS の「コミュニテイ」機能などを用いて、実際のコミュニテイ を超えたネットワークを構築することにより、利用者のコミュニケーションが広がっ ていくと考えられた。

これらの実践から、利用者がオンラインコミュニティに参加する過程を 4 段階に 分け、それぞれの過程でオンラインコミュニティ運営者が留意すべき点についてま とめ、円滑な情報発信を継続的に行うための方策として DSPS モデルを提案した。 その段階の中でも、特に「参加しやすい環境づくり」が非常に大きな意味を持っと 感じた。今後デバイスの進化や他のサービスの出現より、このモデルに修正を加え ていく必要が生じることが予想されるが、人を動かすのは、やはり人の熱意や配慮 等であり、この部分は今後も変化していくことはないと考えられる。

「道具」についての考察では、従来のウェプブラウザでは「大きさ」や「立体構 造」を伝えることができないという問題点があり、それらを解決するために AR を

用いたデノ守イスとインタフェースの開発と評価を行った。利用者の幅広い動作に対 応した AR システム (SIBS) では、 HMD と赤外線カメラ等を用い、利用者が移動し たり見あげる動作などを行える AR 環境を提供し、大きさや立体構造を伝えること ができた。マルチプラットフォームに対応した AR コンテンツ利用・制作環境 (Let's enjoy AR) では、ウェプブラウザを用いることで簡易に AR コンテンツの制作を可 能とした。 3D モデリングのスキルがなくても AR コンテンツの利用と制作ができ るシステム (Tahiti) では、ウェブカメラを用いて写真を撮影することでウェブブラ ウザ上で実物大の AR コンテンツを制作できるようになった。スマートフォン上で 実物大の AR コンテンツ利用・制作が可能なシステム (RealSize AR) では、持ち運 びが容易であるスマートフォンの特性を活かしたコンテンツが制作され、従来のパ ソコンで制作したコンテンツとの違いが明らかになった。これらの開発の結果、利 用者は大きさを実感することや立体構造を実感できるようになっただけではなく、 ウェブブラウザやスマートフォンを用いて容易に AR コンテンツを制作できるよう になった。

今後もデノtイスは発展し続け、オンラインコミュニティでは新たなサービスが出 現していくことだろう。そのような変化により、私たちは取り巻く環境は刻々と変 化し続けると思われるが、今後もその変化を冷静に見つめ研究を継続し、インター ネットの可能性を聞く活動に参加していきたいと思う。

# 謝辞

この論文を執筆するにあたり、本当に多くの方にお世話になりました。皆様のお 力添えがなければ、間違いなく途中で挫けていたと思います。

遅々として進まぬ私の研究に対し、諦めることなく丁寧に御指導下さった前迫孝 憲教授に深く感謝申し上げます。また的確なアドバイスをしていただいた西森年寿 准教授にも御礼申し上げます。

私の拙い論文を何度もチェックし、貴重なアドバイスを寄せて下さった大阪大学 人間科学部の森秀樹助教、奥林泰一郎助教、東京大学の中津明子さんに御礼申し上 げます。また、初めての英語論文執筆の際に多くのアドバイスをして下さった Ken Ikeda氏、Vernon Sullivan氏、Nicholas Bovee氏に感謝申し上げます。長年にわた り、貴重なコメントをたくさん寄せて下さった大阪大学大学院人間科学研究科 先端 人間科学・臨床教育学講座の皆様にも御礼申し上げます。

Wiki 実践におきましては、ゼミナールの学生の積極的な参加を頂きました。皆さ んの参加がなければ本研究はできなかったと思います。ありがとうございました。 また学部の実践においては、多くの教職員の皆様から多大な協力を頂きました。学 内SNS の実践においては、他学部の先生方や事務職員の方から多大なご協力を頂戴 いたしました。システムの構築や運営については総合情報基盤センターのスタッフ の方々に協力を頂きました。この場を借りて御礼申し上げます。

フィンランドの国立デザイン芸術大学(現:アアルト大学)に滞在した時は、慣れな い異国での研究活動で自信を失いかけていましたが、そんな私を常に励まし、研究に 対して温かいコメントを寄せていただいた Lily Rafaela Díaz 教授に深く御礼申し上 げます。また同僚として貴重な時間を共にして下さった「かけがえのない友人」であ る Juhani Tenhunen 氏、Erika Ruonakoski 氏、Antti Raike 氏、Tarja Malmi Raike 氏に感謝いたします。またフィンランド訪問にあたり多大なサポートを頂いた Kanki Shinji 氏、 Tarja さん、そして研究者ピザの発行にご尽力下さった横河電機のスタッ フの方々にも感謝いたします。

メディアラボのリーダーとして、いつも的確なアドバイスをして下さった Philip Dean 教授、フィンランドの事をお酒と共に教えて下さった Kari- Hans Konmonen 氏、ご自宅で食事を饗して下さった Teemu Leinonen 氏と Andrea Botero 氏、バイ クの話を熱く語って下さった Rasmus Vuori 氏、機材などで困ったときにいつも助 けて下さったライブラリチームの Salonen Pekka さん、Ilpo Kari さん、Ukko-Pekka Upo Itäpelto さん、Heikki Tuononen さんにも感謝申し上げます。また、大学内の事 務手続きなどで右往左往していた時に温かくサポートしていただいた Anna Arsniva さん、Mari Tammisaari さん、Pipsa Asiala にも御礼申し上げます。また、ノキアの

Qifeng Yan さん、 Michihito Mizutani さんとは、これからのメディアについて深く ディスカッシヨンをすることができました。ありがとうございました。

また多くの書類手続きだけでなく、携帯電話屋さんや保険の会社を教えて下さった 関西人仲間の Nωko Nakagawa さん、素敵なお部屋を貸していただいた Tina Tatari さんにも御礼申し上げます。同じ日本人研究者として色々なお話を聞かせて下さっ た愛知教育大学の井戸真伸先生とは貴重な時間を過ごすことが出来ました。ありが とうございました。

同じラボの仲間だった Markku Reunanen さんと熱く教育について語り合うことが できました。また色々な人たちとつながりを作って下さった Joanna Saad-Sulonen さ ん、チェロの上手な Jyrki Meso さん、いつも明るく元気を与えて下さった Marian Salgado さんにも御礼申し上げます。

同じ大学院生として、お互いの研究について語り合った Blanca Acuña さん、Petri Kola さん、 Juha Kronqvist さん、 Kati Hyyppa さん、 Sanna Marttila さん、 Anne Luotonen さん、 Salil Sayed さん、 Diana De Sousa さん、 Andrew Paterson さん、 Zoe Woo さん、 Chen Pei さん、 Ai Ono さんにも感謝いたします。

極寒のヘルシンキで、デザイン博物館のためのインスタレーションを作った経 験は、現在の私にとって大きな思い出になっています。その時の仲間、 Agnieszka PaszkowskaLaura さん、Matti Schneider-Ghibaudo さん、 Sebastián Magaña さん、 Sampo Jalasto さん、Reha Discioglu さんにも感謝いたします。また Matti Luhtala さんにはデノてイスの設計で貴重なアドバイスをいただきました。ありがとうござい ました。

その他、フィンランドでは数えきれないくやらい多くの方々にお世話になりました。 厚く御礼申し上げます。

最後に、筆者をサポートしてくれた直美さんと、ここまで温かく見守って下さっ た両親に深く感謝します。

2011年12月佐野 彰

## 引用・参考文献

- [1] Adobe Systems Incorporated: Flash Player penetration, http://www.adobe.com/products/player\_census/flashplayer/,  $2011 \nleftrightarrow 3 \nleftrightarrow 13$ 日確認
- [2] 青池慎一:イノベーション普及過程論,慶応技術大学出版会, 207
- [3] 浅井紀久夫,近藤智嗣:拡張現実感を利用した分子構造観察システム,メディ ア教育研究 Vol.4, No.2, pp. 37-43, 2008
- [4] Ronald T. Azuma: A Survey of Augmented Reality, Presence: Teleoperators and Virtual Environments, Vol. 6, No. 4, pp. 355-385, 1997
- [5] Anthony. W. Bates: Managing Technological Change, Jossey-Bass Publishers, 20
- [6] David Bergen: 実物大恐竜図鑑,藤田千枝訳,小峰書応, 206 (原著 204)
- [7] John Berger: 見るということ, 飯沢耕太郎 監修, 笠原美智子 訳, ちくま学芸 文庫, 205 (原著 1980)
- [8] Mark Billinghusrt, Hirokazu Kato, Ivan Poupyrev: The magicbook-A Transitional AR Interace, Computer Graphics and Applications, IEEE, Vol.21, 3, pp.6-8, 2001
- [9] Tony Bingham, Marcia Conner: 「ソーシャルラーニング」入門, 松村太郎 監 訳, 山脇智志 訳, 日経 BP 社, 2012 (原著 2010)
- [10] Stephen Cawood, Mark Fiala: Augmented Reality / A Practical Guide, Pragmatic Bookshelf, 2007
- [11] 社団法人中央調査社:パーソナル先端商品の利用状祝(第 25 回), http://www.crs.or.jp/backno/No629/6292.htm, 2011 年 12 月 3 日確認
- [12] Carolina Cruz-Neira, Daniel J. Sandin, Thomas A. DeFanti, Robert V. Kenyon and John C. Hart.: The CAVE: Audio Visual Experience Automaic Virtual Environment, Communications of the ACM, vol.  $35(6)$ , 1992, pp.64 $-72$ , 1992
- [13] サイバー大学: サイバー大学 Web サイト「SNS について」, http://www.cyber-u.ac.jp/campus/aspect/sns.html,  $2008 48 8 16$ 日確認
- [14] Jaques Louis David: Sacre de l'empereur Napolon et couronnement de l'impratrice Josphine, Notre-Dame de Paris, le 2 dcembre 1804, 1805-1807
- [15] 堂前清隆: Wiki で情報共有, 情報処理, vol.45, 5 号, pp.516-517, 2004
- [16] Yrjo Engestrom: 拡張による学習活動理論からのアブローチ,山住勝広,百合 草禎二,庄井良信,松下佳代,保坂裕子,手取義宏,高橋登訳,新曜社, 1999(原 著 1987)
- [17] Tai Fook, Lim Jerry, Cheng Chi, En Aaron: "The Impact of Augmented Reality Software with Inquiry-based Learning of Kinematics Graph", ducation Technology and Computer (ICETC), 2010 2nd International Conference on, V2-1 to V2-5, 2010
- [18] Linton C. Freeman: A Set of Measures of Centrality Based on Betweenness, Sociometry, Vol.40, No.1, pp.35-41, 1977
- [19] General Electoric Company: Plug Into the Smart Grid, http://ge.ecomagination.com/smartgrid/, 2011年7月5日確認
- [20] Gephi.org: Gephi, an open source graph visualization and manupulation software, http://gephi.org/, 2011年11月10日確認
- [21] James J. Gibson: 生態学的知覚システム一感性をとらえなおす,古崎敬,古崎 **愛子, 辻敬一郎, 村瀬旻 共訳, サイエンス社, 2011 (原著 1986)**
- [22] Mark Guzdial: Collaborative Websites Supporting Open Authoring, The Journal of the Learning Sciences, 1998
- [23] Joel L. Hartman, Barbara Truman-Davis: The Holy Grail in Technologyenhanced teaching and Learning, ed. by Carole A. Barone, Paul R. Hanger, Technology- Enhanced Teaching and Learning: Leading and Suporting the Transformation on Your Campus, Carole A. Barone, Paul R. Hanger, Jossey-Bass, pp.45-56, 2001
- [24] 服部桂: メディアの予言者–マクルーハン再発見, 広済堂出版, 2001
- [25] 平井重行: Augment Reality オーサリングのための ARToolKit for GEM, 情 報処理学会研究報告, 2006-HI-119, pp.29-36, 2006
- [26] 堀井正章:学校ホームページの更新頻度を高めるための工夫,徳島県立創業教 育センター 平成 21 年度長期研究報告, pp.109-118, 2009
- [27] 池田謙一: 情報環境のメタモルフォーゼとコンピュータコミュニケーション. 川上善郎,川浦康至,池田謙一,古川良治著,電子ネットワーキングの社会心理, 誠信書房, pp.1-24, 1993
- [28] インプレス: インターネット白書 2011, インプレス, 2011
- [29] Incept Inc.,: IT 用語辞典「SNS」, http://e-words.jp/w/SNS.html,, 2008 年 8 月 16 日確認
- [30] 伊藤久祥:Wiki 型システムによる研究室内情報共有の試み,『電子情報通信 学会技術研究報告. ET, 教育工学』 pp.13-18, 2003
- [31] Steve Jenkins: Actual Size, Houghton Mifflin Books for Children, Boston, 204
- |32| 門林岳史:100年目の入門 マーシャル・マクハールンの思想, マクハールン 生 誕 100 年 メディア (論) の可能性を問う, pp.2-22, 河出書房新社, 2011
- [33] 香川芳子: 実物大食品 80kcal ガイドブック: 四訂日本食品標準成分表に基づ く, 女子栄養大学出版部, 1991
- [34] 角田哲也,大石岳史,小野晋一郎,池内克史:バーチャル飛鳥京:複合現実感によ る遺跡の復元と観光案内システムへの展開,生産研究, Vol.59(3-1), pp.26-29, 2007
- [35] 加納寛子,寺島信義:インターネットを利用した協同学習支援ツールの比較検 討, 教育情報研究, vol.22, pp. 3-14, 2007
- [36] Hirokazu Kato: ARToolKit: Library for Vision-based Augmented Reality, Technical Report of IEICE, 2001-2032, pp.79-86, 2002
- [37] 加藤弘通:教える人がいない学習,夏堀睦,加藤弘通編,心理学理論ガイドプッ ク, pp.102-111, ナカニシヤ出版, 2007
- [38] 河合良成,岩井高土,米谷繁:家庭・地域との連携を深めるための情報発信の 在り方に関する研究ー学校ウェプサイトにおけるブログ活用の可能性を探る —, 兵庫県立教育研修所 平成 22 年度研究紀要 Vol.101, 2010
- [39] 川上善郎:コンビュータ・コミュニケーションのある生活,川上善郎,川浦康至, 池田謙一, 古川良治著, 電子ネットワーキングの社会心理, 誠信書房, pp.155-205, 193
- [40] 小宮輝之:ほんとのおおきさ動物園,学習研究社, 208
- [41] 近藤智嗣,水木玲:ミクストリアリティ・オーサリングツールの開発,日本教 育工学会論文誌 Vol31(Suppl.) pp.73-76, 2007
- [42] 越桐園雄:日本のインターネット教育利用の動向,大阪教育大学紀要第 V 部 門, Vol.48, 第2号, pp.277-290, 2000
- [43] Layar: Augmented Reality Browser: Layar, http://site.layar.com/create/, 201 年3 月10 日確認
- [44] Taehee Lee, Tobias Höllerer: Hybrid Feature Tracking and User Interaction for Markerless Augmented Reality, Proc. IEEE VR 2008(10th Int'l Conference on Virtual Reality), Reno, NV, March 8-12, pp.145-152, 2008
- [45] Bo Leuf, Ward Cunningham: Wiki Way コラボレーションツール Wiki, yomoyomo 訳, ソフトバンクパブリッシング, 2002 (原著 2001)
- [46] Museum of London: Museum of London ウェブサイト, http://www.museumoflondon.org.uk/, 2011年12月12日確認
- [47] Site officiel du musee du Louvre: Site officiel du musee du Louvre, http://www.louvre.fr/, 2011年4月20日確認
- [48] 町田智雄,豊福晋平:非 CGI 環境で稼働する学校サイト CMS 開発と Web2.0 機能の実装, 日本教育工学会研究報告集, JSET08-4, pp.161-166, 2008
- [49] 町田智雄,豊福晋平:組織的・継続的な学校ホームページ運用のための体制構 築, 日本教育工学会研究報告集 08(5), pp.155-160, 2008
- [50] Blair MacIntyre, Maribeth Gandy, Jay Bolter, Steven Dow, Brendan Hanniga: DART: The Designer's Augmented Reality Toolkit, Mixed and Augmented Reality , 2003. Procedings. The Second IEEE and ACM International Symposium, 2003
- [51] malens: Layar, worlds first mobile Augmented Reality browser, http://www.youtube.com/watch?v=b64\_16K2e08, 2009
- [52] 松下幸司,佐野彰:ネットワーク上の学習情報サイト運営における人的サポー トに関する一考察 『博物館の博物館J rイヤでもわかる shockwave 講座』を 素材として,教育システム情報学会全国大会講演論文集, Vol.25, 第一分冊, pp.447-450, 2000
- [53] Herbert Marshall McLuhan: メディア論ー人間の拡張の諸相, 栗原裕, 川本仲 聖翻訳,みすず書房, 1987 (原著 1964)
- [54] Metaio Inc.: Junaio for Developers  $-$  Adding 3D Components, http://www.junaio.com/publisherDownload/junaio\_3D\_Modelling.pdf, 2011 年 3 月11 日確認
- [55] MIKI SHOKO CO. ,LTD: 実物大えほんずかん むし 02 かぶとむしのなか ま, iPad 用アプリケーション, 201
- [56] Paul Milgram, Fumio Kishino: A TAXONOMY OF MIXED REALITY VI-SUAL DISPLAYS, IEICE Transactions on Information Systems, Vol E77-D, No.12 Decmber 1994. , 194
- [57] 三井秀樹:メディアと芸術ーデジタル化社会はアートをどう捉えるか,集英社, 20
- [58] Mathias Möhring, Christian Lessig, and Oliver Bimber: Video See-Through AR on Consumer Cell-Phones, Third IEEE and ACM International Symposium on Mixed and Augmented reality, 2005
- [59] 文部科学省:平成 21 年度文部科学白書, http://www.mext.go.jp/b\_menu/hakusho/html/hpab200901/detail/1295628.htm, 201 年 12 月 10 日確認
- [60] Gerffrey A. Moore: キャズム, 川又政治 訳, 2002 (原著 1991)
- [61] 森川治,戸田賢二:大きさを実感できる写真表示方式,ヒューマンインタフェー ス学会論文誌, Vol.11, No.4, pp.127-134, 2009
- [62] 森岡淳二,白石弘,忽那浩,小山清,高橋茂樹:ホームページによる情報発信に 関する学校支援の在り方一未開設校への導入を中心として一、愛媛県総合教育 センター調査・研究発表会, 209
- [63] 村上直至,伊藤栄典:動画投稿サイトで付与された動画タグの階層化,情報処 理学会研究報告. MPS, 数理モデル化と問題解決研究報告 2010-MPS-81(17),  $1-6$ ,  $2010$
- [64] 中田平:メディアの系譜学におけるデジタルメディアの位相ーマクルーハン 再評価にむけて, 情報文化学会全国大会大会講演予稿集, 情報文化学会, 1998
- [65] 難波宏司,佐藤勝彦,武田由哉,米谷繁:学校ホームページによる情報発信の方 法に関する研究--開かれた学校づくりに寄与するために--,兵庫県立教育研修 所 研究紀要 Vol.118, pp.45-56, 2007
- [66] Bonnie A. Nardi, Diane J. Schiano, Michelle Gumbrecht, Luke Swartz: Why We Blog, Communications of the ACM, Volume 47 Issue 12, 2004
- [67] 鳴海拓志,谷川智洋,梶波崇,鹿瀬通孝:メタクッキー:感覚間相互作用を用 いた味覚ディスプレイの検討,日本バーチャルリアリティ学会論文誌, Vol.15 No.4, pp.579-588, 2010
- [68] Radu Andrel Negoescu, Alexander C. Loul, Daniel Gatica-Prez: Kodak moments and Flickr diamonds: how users shape large-scale media, MM '10 Proceedings of the international conference on Multimedia, pp.1027-1030, 2010
- [69] The NEW MEDIA CONSORTIUM: THE HORIZON REPORT 201EDI-TION, http://net.educause.edu/ir/library/pdf/HR2011.pdf, 2011年12月01 日確認
- [70] 株式会社ニコン: universcale, http://www.nikon.co.jp/channel/universcale/index.htm, 2010
- [71] 任天堂株式会社: ニンテンドー 3DS AR ゲームズ, http://www.nintendo.co.jp/3ds/software/built-in/ar/index.html, 2011年 11 月19 日確認
- [72] 任天堂株式会社:第 72 期中間報告書, http://www.nintendo.co.jp/ir/pdf/2011/breport\_m1109.pdf, 2011年 10月 20 日確認
- [73] Tim O'Reilly: What Is Web 2.0. Design Paterns and Busines Models for the Next Generation of Software, http://oreilly.com/web2/archive/what-is-web-20.html, 2009年9月30日
- [74] Ofoto., Inc.: Welcome to Ofoto, http://web.archive.org/web/20000229182618/http://ofoto.com/, 2000
- [75] 小川晃夫 南大沢ブロードバンド研究会: OpenPNE でつくる!最強の SNS サ イト,ソーテック社, 207
- [76] Olympus America Inc.: Look What You Can Do?, http://www.getolympus.com/pen/index.asp?intCmp=geto\_rdrct\_pen3d, 2011 年 3 月13 日確認
- [77] Brian Peek: Managed Library for Nintendo's Wiimote, http://channel9.msdn.com/coding4fun/articles/Managed-Library-for-Nintendos-Wiimote, 2007
- [78] Owen Phelan, Kevin McCarthy, Berry Smyth: Using Twitter to Recommend Real-Time Topic News, Proceedings of the third ACM conference on Recommender systems, 2009
- [79] Evert M. Rogers: Diffusion of Innovations (Third Edition), Free Press, 1985
- [80] 佐伯胖 : 学びにおけるインターラクション, 情報システム学会誌 Vol.4, No.1, pp.21-29, 2008
- [81] 佐野彰:インターネット上における学習環境の構築と評価,大阪大学人間科学 部博士前期課程修士論文, 198
- [82] 佐野彰:Wiki を活用した実践共同体の作成と運営, 九州産業大学創業情報基 盤センター COMMON」 25号 pp.67-89, 2005
- [83] 佐野彰: 正統的周辺参加理論に基づく Wiki コミュニティが学生の学習活動に 与えた影響, 九州産業大学芸術学部研究報告, Vol.37, pp.87-101 2006, 2006
- [84] 佐野彰: What is important to sustainning an organisation website?", International Student Conference at Ibaraki University 3 Committees, 2007
- [85] 佐野彰: wiki を活用した学習実践, 大学教育と情報, 社団法人 私立大学情報教 育協会, Vol.15 No.2 pp.14-16, 2007
- [86] 佐野彰: The Development of Multi-platform Web-based AR Systems for Content Developers and Users, Japan Society for Educational Technology, 33 (suppl.), pp.165-168, 2009
- [87] Saqoosha: FLARToolKit, http://www.libspark.org/wiki/saqoosha/FLARToolKit/en (checked 12 Mar 2011). , 201 年 3 月 12 日確認
- [88] 佐藤広和:フレネ教育一生活表現と個性化教育,青木書届, 195
- [89] 佐藤慎一,大場和久,影戸誠,中野恭志,仲道雅輝,中村伸一,松橋秀親,成瀬浩 明: CMS とSNS の連携した学習支援システムの構築,情報処理学会研究報告 第4回 CMS 研究会, pp.41-48, 2006
- [90] 佐藤慎一,影戸誠:実践型学習のための学習環境デザインとその評価, CIEC 会誌 コンピュータ&エデュケーション, 22, pp.83-93, 2007
- [91] John Scott: Social Network Analysis Second Edition, SAGE Publications, 20
- [92] 柴田義松:ヴィゴツキー入門,子どもの未来社, 206
- [93] Ben Shneiderman, Benjamin B. Bederson, Steven M. Drucker: Find that photo!: interface strategies to annotate, browse, and share, Communications of the ACM, Volume 49 Issue 4, 2006
- [94] Sony Marketing (Japan) Inc.: AR Layout Simulator [Beta], http://www.sony.jp/hitokoto/ar-simulation/, 2011 年 3 月 13 日確認
- [95] 総務省:消費動向調査 (全国, 月次) 平成 22 年 3 月実施調査結果, http://www.esri.cao.go.jp/jp/stat/shouhi/2010/1003honbun.pdf, 2010
- [96] 総務省:通信白書平成 6 年度版, http://www.soumu.go.jp/johotsusintokei/whitepaper/ja/h06/pdf/index.html, 201 年 12 月10 日確認
- [97] 総務省:通信白書平成 7年度版, http://www.soumu.go.jp/johotsusintokei/whitepaper/ja/h07/pdf/index.html, 201 年 12 月 10 日確認
- [98] 総務省:通信白書平成 8年度版, http://www.soumu.go.jp/johotsusintokei/whitepaper/ja/h08/pdf/index.html, 201 年 12 月 10 日確認
- [99] 総務省:情報通信白書平成 13 年度版, http://www.soumu.go.jp/johotsusintokei/whitepaper/ja/h13/pdf/index.htm. 201 年 12 月 10 日確認
- [100] 総務省:情報通信白書平成 15 年度版, http://www.soumu.go.jp/johotsusintokei/whitepaper/ja/h15/pdf/index.html, 201 年 12 月09 日確認
- [101] 総務省:情報通信白書平成 17 年度版, http://www.soumu.go.jp/johotsusintokei/whitepaper/ja/h17/pdf/index.html, 201 年 12 月09 日確認
- [102] 総務省:情報通信白書平成 18 年度版, http://www.soumu.go.jp/johotsusintokei/whitepaper/ja/h18/pdf/index.html, 201 年 12 月01 日確認
- [103] 総務省:情報通信白書平成 23 年度版, http://www.soumu.go.jp/johotsusintokei/whitepaper/ja/h23/pdf/index.html, 2却011 年 ロ12 月 1叩0 日確認
- [104] 高野真一,平山哲也,小高佑樹,樋口政和,村上仁己:複数 GPS 端末の誤差特 性とその評価, 成蹊大学理工学研究報告, Vol.48, No.1, pp.51-61, 2011
- [105] 田中裕也,井ノ上憲司,根本淳子,鈴木克明:オープンソース CMS の実証的比 較分析と選択支援サイトの構築, 日本教育工学会論文誌, Vol.29(3), pp.405-413, 2005
- [106] 東海大学: 東海大学 SNS「ムックル」, http://www.mukkulu.com/, 2008年8 月4 日確認
- [107] Tonchidot Corporation: セカイカメラ, http://www.tonchidot.com/en/, 2011 年 3 月10 日確認
- [108] Tonchidot Corp.: Sekai Camera Support Center, http://support.sekaicamera.com/ja, 2011年12月3日確認
- [109] 豊福晋平:学校の社会的価値定義と地域教育力,日本教育工学会研究報告集  $07(2)$ , pp.153-158, 2007
- $[110]$  Twitter: What is Twitter?, Twitter: what is Twitter*!*,<br>http://business.twitter.com/basics/what-is-twitter/, 2011年12月01日確認
- [111] 上原仁: 図解 Web2.0, WEB2.0 キーワードブック, 翔泳社, pp.12-19, 2006
- [112] United States Postal Service:: Which Box Fits Your Shipment?, https://www.prioritymail.com/simulator.asp, 2011年3月12日確認
- [113] Kasuo UNNO, AstroArts Inc.: Kazuo UNNO's WORLD BUGS, AstroArts Inc., 2010
- [114] Thomas Vander Wall: Folksonomy Definition and Wikipedia, http://www.vanderwal.net/random/entrysel.php?blog=1750, 2005
- [115] Yon Visell, Bruno L. Giordano, Guillaume Millet, Jeremy R. Cooperstock: Vibration Influences Haptic Perception of Surface Compliance During Walking, PLoS ONE 6 (3), 2011
- [116] 鷲尾健仁,豊福晋平:教職員・児童・保護者による全校的ホームページ運用体 制の構築, 日本教育工学会研究報告集 09(1), pp.199-206, 2009
- [117] Etienne Wenger, Richard McDermott, William M. Snyder: コミュニティ・オ ブ・プラクティス ナレッジ社会の新たな知識形態の実践, 野村恭彦 監修, 櫻 井祐子 訳, 野中郁次郎 解説, 翔泳社, 2002
- [118] wikipedia: ウィキペディアフリー百科事典(日本語版), http://ja.wikipedia.org/, 2011年12月12日確認
- [119] 山田隆:写真コミュニケーションの社会史ーカメラの革新と写真意識の変化 —, 東海女子大学紀要 Vol.22, pp.159-175, 2002
- [120] 山下健司: Wiki を用いたコミュニケーション向上の試み,社団法人情報処理 学会研究報告 Vol.2004, No.117(20041120) pp.7-10, 2004
- [121] 吉村直子,井上智雄,杉本重雄,神角典子:協調学習のためのコンテンツ構築シ ステム EduWiki の開発,情報処理学会研究報告,グループウェアとネットワー クサービス, No.9, pp.203-208, 2006
- [122] 吉住圭市: Wiki の卒業研究ノートへの応用, 鶴岡工業高等専門学校研究紀要, pp.33-36, 2005